# **User 's Manual**

**LG Programmable Logic Controller**

 *GLOFA*

**Fnet (FieldBus) Mnet (Mini-Map)**

**LG Industrial Systems**

# **Contents**

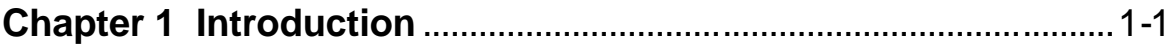

## **Chapter 2 Terms and concepts of communication**

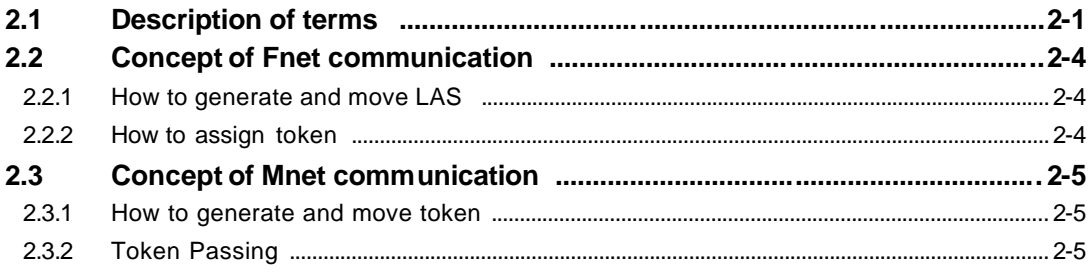

## **Chapter 3 General specifications**

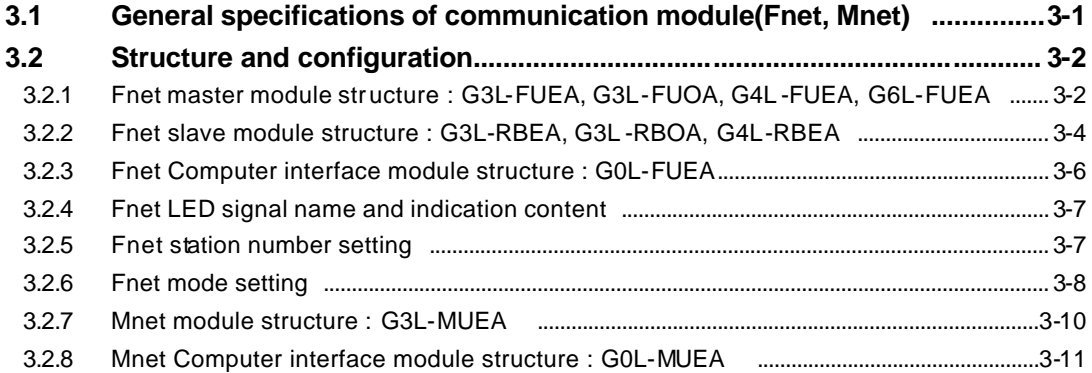

## **Chapter 4 Transmission specifications**

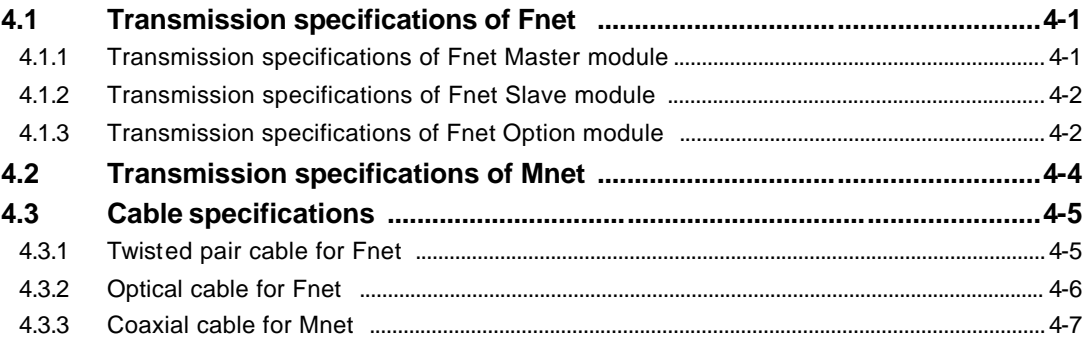

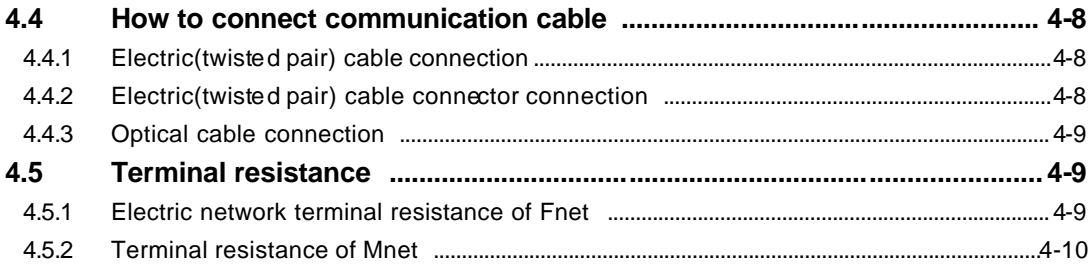

## **Chapter 5 System configuration**

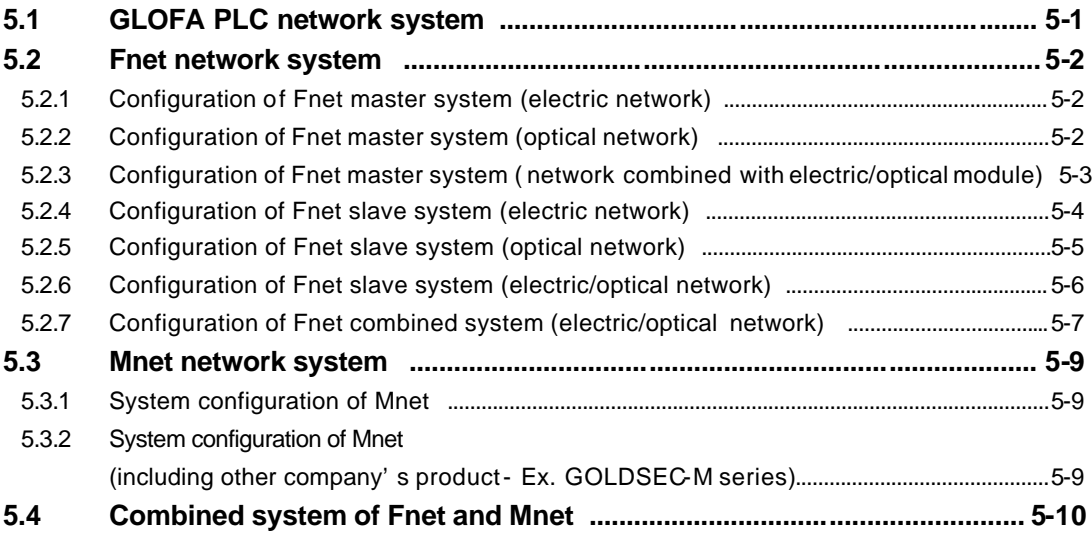

## **Chapter 6 Communication program**

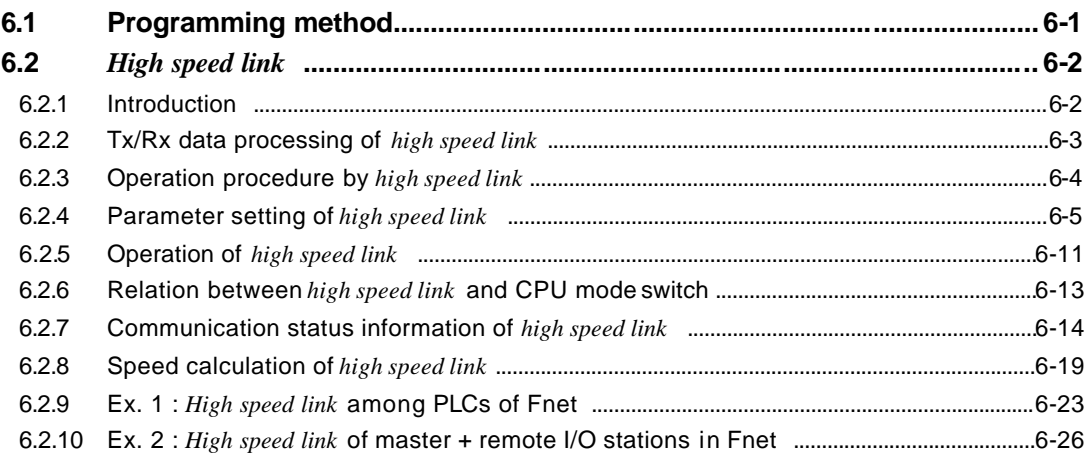

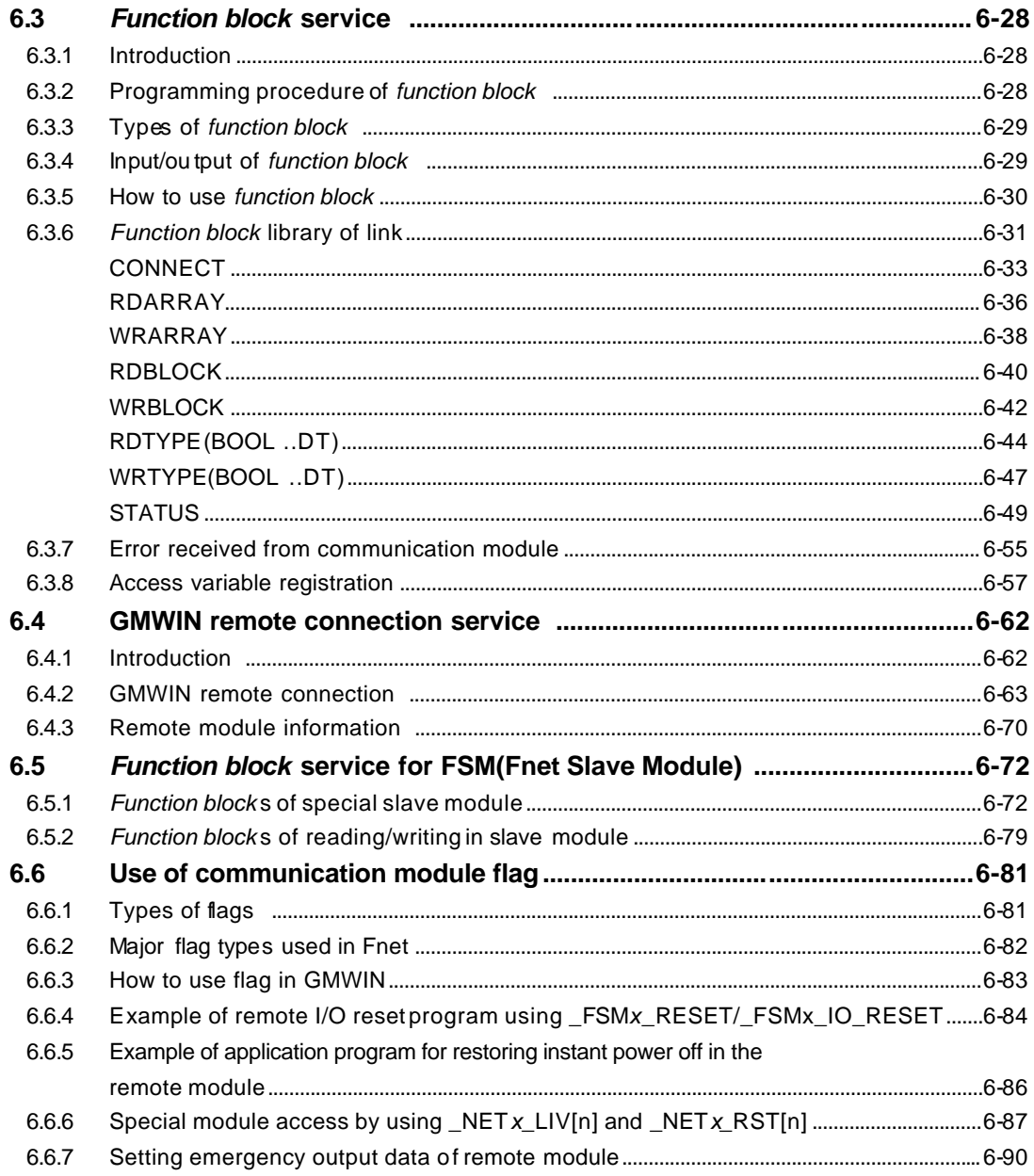

## **Chapter 7 Diagnosis function**

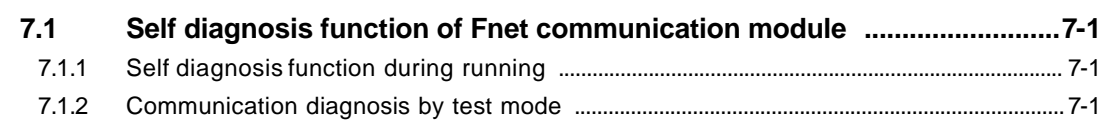

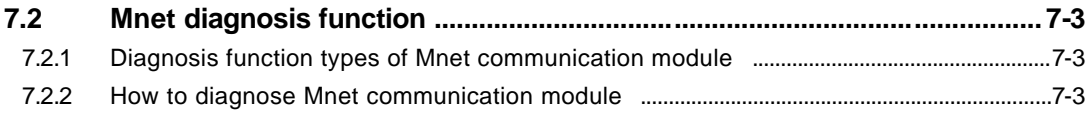

## **Chapter 8 Installation and testing operation**

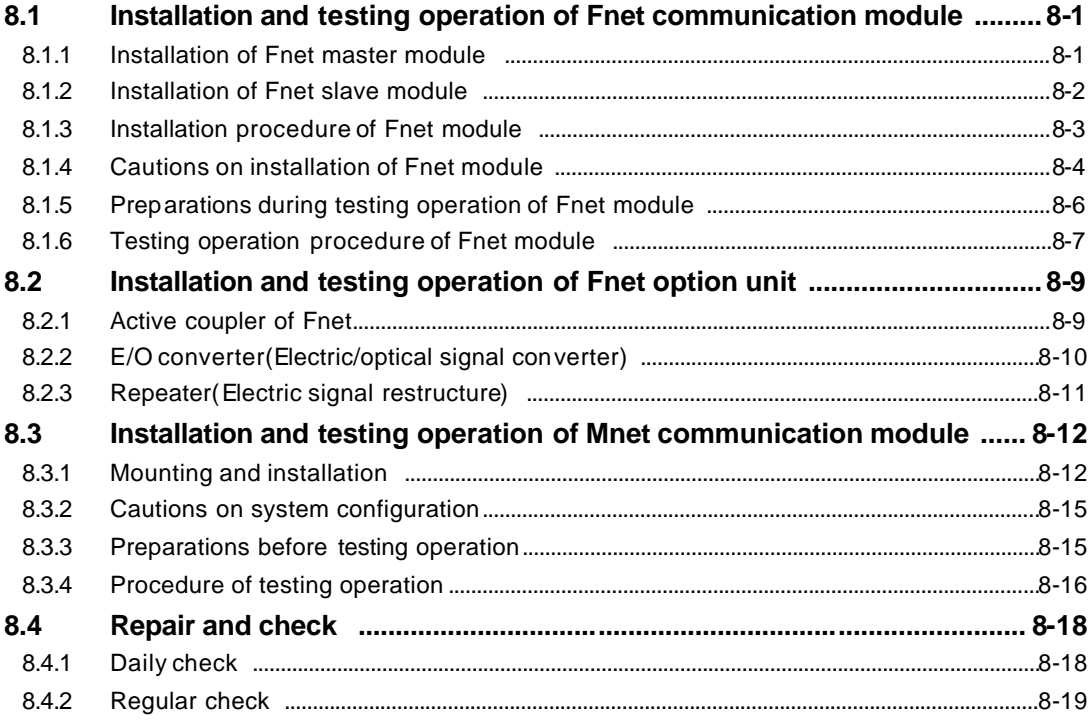

## **Chapter 9 Troubleshooting**

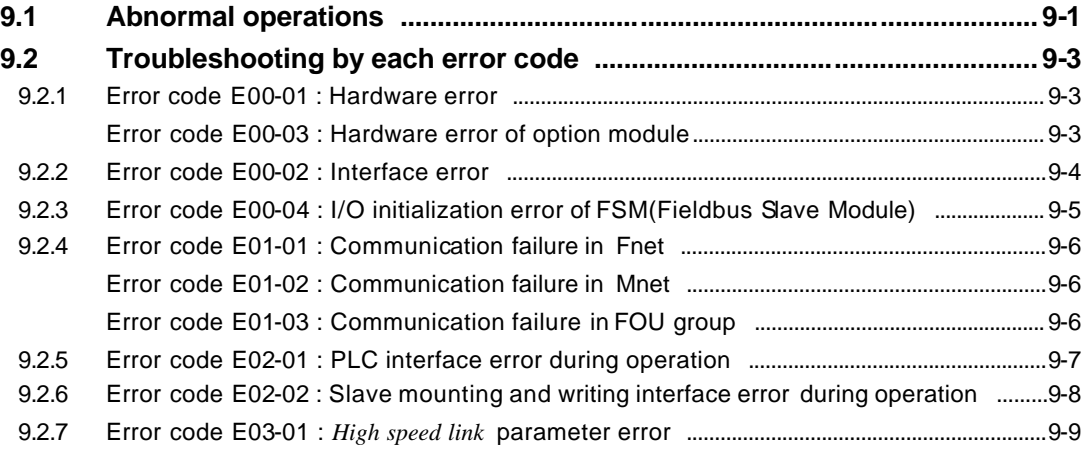

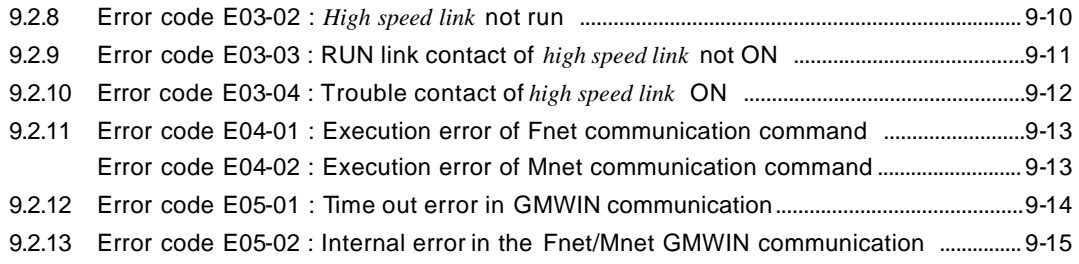

## **Appendix**

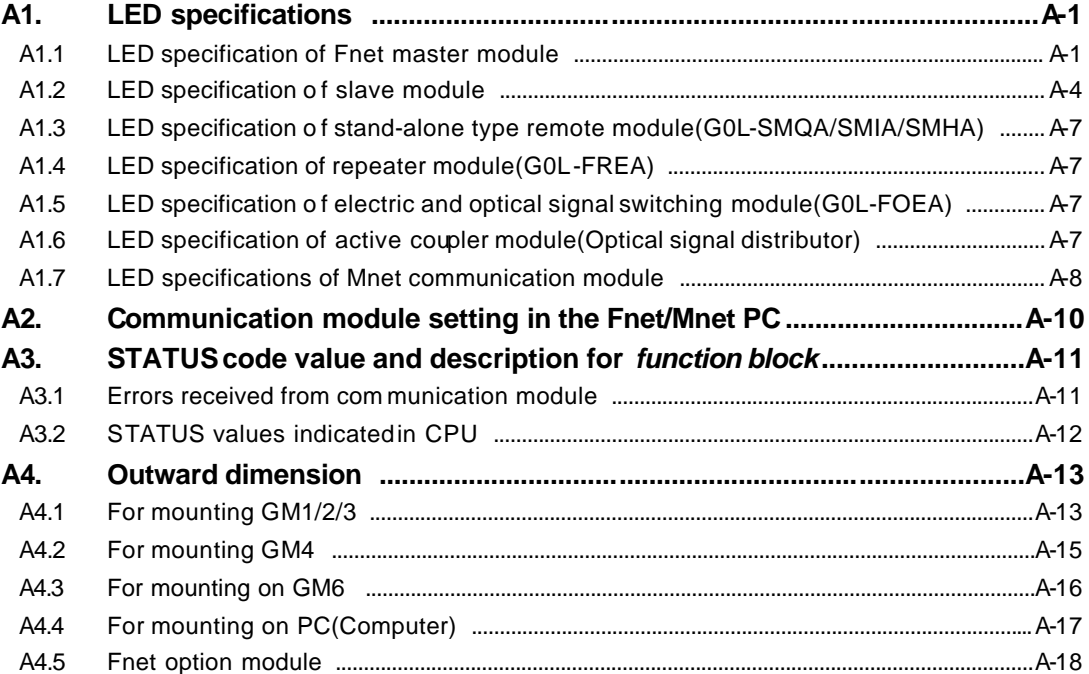

## **Chapter 1 Introduction**

This User's Manual describes for the entire network of GLOFA PLC system technically and in detail. Network of GLOFA PLC system consists of GLOFA Mnet and GLOFA Fnet according to the type of the unit and the application, and the characteristics are as follows :

## **GLOFA Mnet**

This is based on international standard network of factory automation, Mini-MAP(FAIS2.0) and situated at medium level of CIM network structure connecting medium/super controller(GM1, GM2, GM3 PLC) and medium/micro PC each other, and this is open network system for data communication of massive capacity and real time communication. This network is based on the international standard and can be connected easily with other company's communication module by simple parameter setting only.

## **GLOFA Fnet**

This is situated at lower level of CIM network structure, and an open network system based on IEC/ISA Fieldbus of which standardization is in proceeding. Main characteristics of this network are reduction of the price for installation and maintenance, variety of system configuration, ease of maintenance and repair, and ease of system modification. This network supports electric network(twisted pair cable) which is cheap and easy to install and optical network(optical cable) which has great performance at the place that electric environment is very poor, for variety of system configuration. This also provides the option module that is composed of repeater, optical/electric converter, and active coupler, in order to combine suit ably these two networks according to the use.

## **Remark**

- 1. GLOFA Mnet and GLOFA Fnet are abbreviated as Mnet and Fnet for simplicity of description.
- 2. Program in this User's Manual has been prepared on the basis of GMWIN2.0.

Modules configuring GLOFA Mnet and GLOFA Fnet are classified as Table 1.1 according to the cable used. This may be referred to when user configures network.

| <b>Network</b>    | <b>Module</b>          | Type of<br>connection cable | Name of<br>communication module |                 | <b>Mounting base</b> |
|-------------------|------------------------|-----------------------------|---------------------------------|-----------------|----------------------|
| <b>GLOFA Mnet</b> | Computer               | Coaxial                     | Interface                       | <b>GOL-MUEA</b> | Computer             |
|                   | Module                 |                             |                                 | G3L-MUEA        | GM1, GM2, GM3        |
| <b>GLOFA Fnet</b> | Master module<br>(FMM) | Twisted pair<br>(electric)  | Interface                       | <b>GOL-FUEA</b> | Computer             |
|                   |                        |                             |                                 | G3L-FUEA        | <b>GMB</b>           |
|                   |                        |                             |                                 | G4L-FUEA        | GM4                  |
|                   |                        |                             |                                 | G5L-FUEA        | GM <sub>5</sub>      |
|                   |                        |                             |                                 | G6L-FUEA        | GM <sub>6</sub>      |
|                   |                        | Optical                     |                                 | G3L-FUOA        | GM1, GM2, GM3        |
|                   | Slave module<br>(FSM)  | Twisted pair<br>(electric)  | Remote I/O                      | G3L-RBEA        | GM <sub>3</sub>      |
|                   |                        |                             |                                 | G4L-RBEA        | GM4                  |
|                   |                        |                             |                                 | GOL-SMQA        | Single               |
|                   |                        | Optical                     |                                 | <b>GOL-SMIA</b> | Single               |
|                   |                        |                             |                                 | GOL-SMHA        | Single               |
|                   |                        |                             |                                 | G3L-RBOA        | <b>GMB</b>           |
|                   | Option module          | Twisted pair                | Repeater                        | <b>GOL-FREA</b> | Single               |
|                   |                        | Optical/Twisted pair        | Optical/electr<br>ic converter  | GOL-FOEA        | Single               |
|                   |                        | Optical                     | Active<br>coupler               | <b>GOL-FACA</b> |                      |
|                   |                        |                             |                                 | GOL-FAPA        | Single               |
|                   |                        |                             |                                 | GOL-FABA        |                      |

Table 1.1 Type of GLOFA PLC communication module

## **Chapter 2 Terms and concepts of communication**

## **2.1 Description of terms**

## **Master module(Fnet Master Module ; FMM)**

Fnet communication module mounted at I/O position of main base.

### **Slave module(Fnet Slave Module; FSM)**

Fnet communication module and stand-alone module mounted at CPU position of main base.

## **Option module(Fnet Option Module)**

Fnet communication module used for signal conversion, extension of communication distance, and regeneration and amplification of signal.

## **MCM communication module(Mnet Communication Module)**

Mnet communication module mounted at I/O position of main base.

#### **Local station**

The station that GMWIN is directly connected in order to download, monitor, and debug programs in the same network including CPU.

### **Remote station**

The opposite concept to local station, the other station to communicate with local station

### **Remote I/O station**

Input/output area that the remote communication module of PLC system instead of CPU of PLC refreshes I/O module mounted on remote station by receiving I/O data from master station.

#### **Mnet**

This can be compared with the full map, which accommodates all of the concept and functions of the structure of seven layers suggested by OSI(Open Systems Interconnection). The specification consists of two lower layers(physical layer, data link layer) for the factory automation which demands reliability, rapid response, and real time control, one layer for application, and user layer for interface with user.

### **Fnet**

Fieldbus is the lowest network connecting control device and instrumentation device, and the specification adopts three layers from seven layers of OSI. Three layers consist of the physical layer which consists of H2(1Mbps, electric), H1(31.23Kbps, electric), optical, and wireless, etc., the data link layer which adopts scheduled and circulated token bus, the application layer which plays a role of application, and additional user layer.

#### **TAP**

The coaxial line distributor that branches communication line to connect with several stations from one communication line in GLOFA Mnet.

#### **Token**

The right to transmit data of self station through controlling the right of accessing to physical medium.

#### **SAP(Service Access Point)**

The factor to determine the characteristic of service used in communication, and to connect upper application layer with data link layer according to their characteristics. LSAP is divided into SSAP, which is SAP's own station and DSAP, which is SAP of other station. (LSAP = SSAP + DSA P, used for Mnet only)

#### **Mnet station number**

The unique station number of G3L-MUEA and G0L-MUEA communication module adopting Mini -MAP specification. This station number uses MAC address of 6 byte as Mnet station number according to communication specifications, and this is used as Mnet station number for all services except *high speed link* . The station number switch attached on the front of communication module is a *high speed link* station number of two byte used in *high speed link* service only.(*High speed link* is used in communication with GLOFA product only)

#### **Fnet station number**

The station number of communication module(G3L-FUEA,... etc.) adopting Fnet specification. The station number used in Fnet is set by the switch attached on the front of communication module, and used as station number of all services including *high speed link* service differently from the station number used for Mnet.

#### **Active coupler**

This is a module connecting optical module each other when optical network is configured, and the optical distributor, which has function of regeneration and amplification of optical communication signal additionally.

#### **Repeater**

This is used to extend the distance of cable for electric communication network, extends the distance of communication with regeneration and amplification of electric communication signal.

### **E.O.C(Electric/Optical Converter)**

This module converts optical communication signal to electric communication signal, or electric communication signal to optical communication signal, and has additional functions of regeneration and amplification of signal.

## **Manchester Biphase -L**

Data modulation method used in Fnet. Data is encoded and transmitted by using Manchester-l code, Received data encoded by Manchester will be decoded and converted.

## **CRC(Cyclic Redundancy Check)**

This is the one of error detection methods, which is an error detection method used most frequently for synchronizing transmission, and also called as cyclic code method.

## **Terminal resistance**

This is used to adjust mutual impedance of transmitting part and receiving part on physical layer, and terminal resistance of Fnet is 110 , 1/2W and terminal resistance of Mnet is 75 , 1/4W.

### **High speed link**

This is used among GLOFA PLC communication modules only, and used to transmit and receive data at high speed, and executes communication by setting *high speed link* parameter of GMWIN.

## **GMWIN(Programming and debugging tool)**

This software enables user to program in order to fit to the system, and to download, run, stop, and debug in GLOFA PLC CPU module.

### **FAM(FA Manager)**

This software package is situated at upper level in factory automation, and enables user to connect with networks of several types, and enables user to execute *high speed link*, reading/writing variable, and download/upload program by mounting Fnet or Mnet module of computer.

### **Segment**

Local network which connects all stations by using the same token, without using any connecting device(Gateway, EOC, Repeater).

### **Network**

Entire communication system, configured by one segment or more, that uses the same token.

## **2.2 Concept of Fnet communication**

The method of Fnet communication is token distribution method by LAS(Link Active Scheduler). One of FMM communication modules can be LAS, but FSM communication modules cannot be LAS.

#### **2.2.1 How to generate and move LAS**

Among communication modules, LAS can be generated under the following conditions :

- 1) Among the stations connected to network, FMM communication module that the power is turned on first obtains LAS.
- 2) When the power become on at the same time among the stations connected to network, the communication module with the lowest station number obtains LAS.
- 3) If the present LAS station becomes down during normal communication, the communication module of the lowest station number among the rest of FMM station, obtains LAS.
- 4) Only one LAS exists through the entire network.

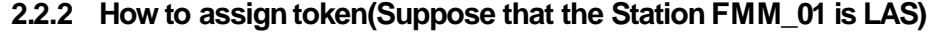

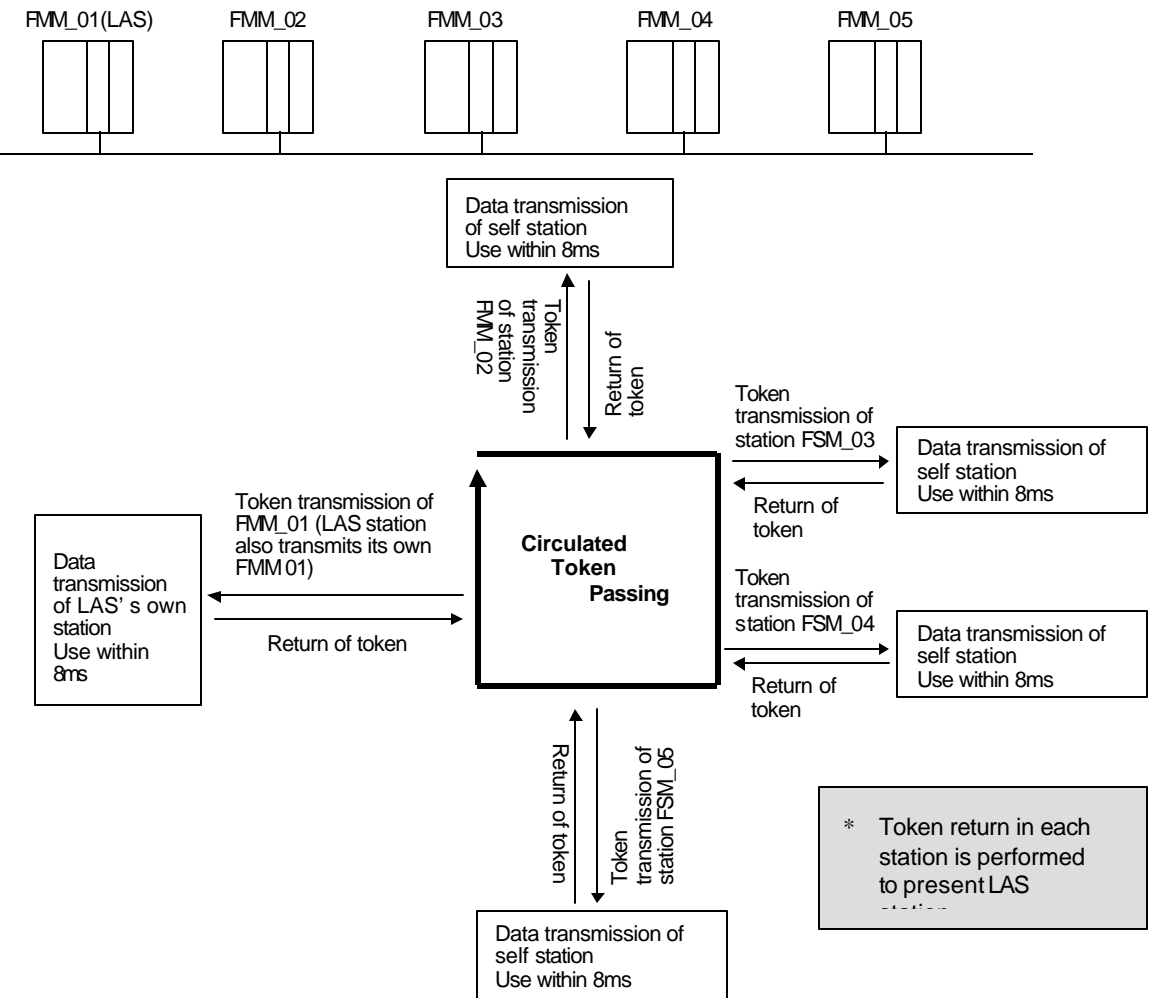

## **2.3 Concept of Mnet communication**

Mnet communication method executes communication by using token passing method of IEEE 802.4.. In this method, a station receives the token transmitted from other station, transmits data of self station, and hands the token to next station.

## **2.3.1 How to generate and move token**

- 1) Among the stations connected to network, communication module that the power is turned on first obtains token.
- 2) When the power is turned on at the same time among the stations connected to network, the communication module with the highest station number obtains token.
- 3) The station that generated token first, hands the token to the next station found, and stores the station number.
- 4) If the station that the token exists presently becomes down, the next highest station module generates token newly.
- 5) Only one token exists through the entire network.

## **2.3.2 Token Passing**

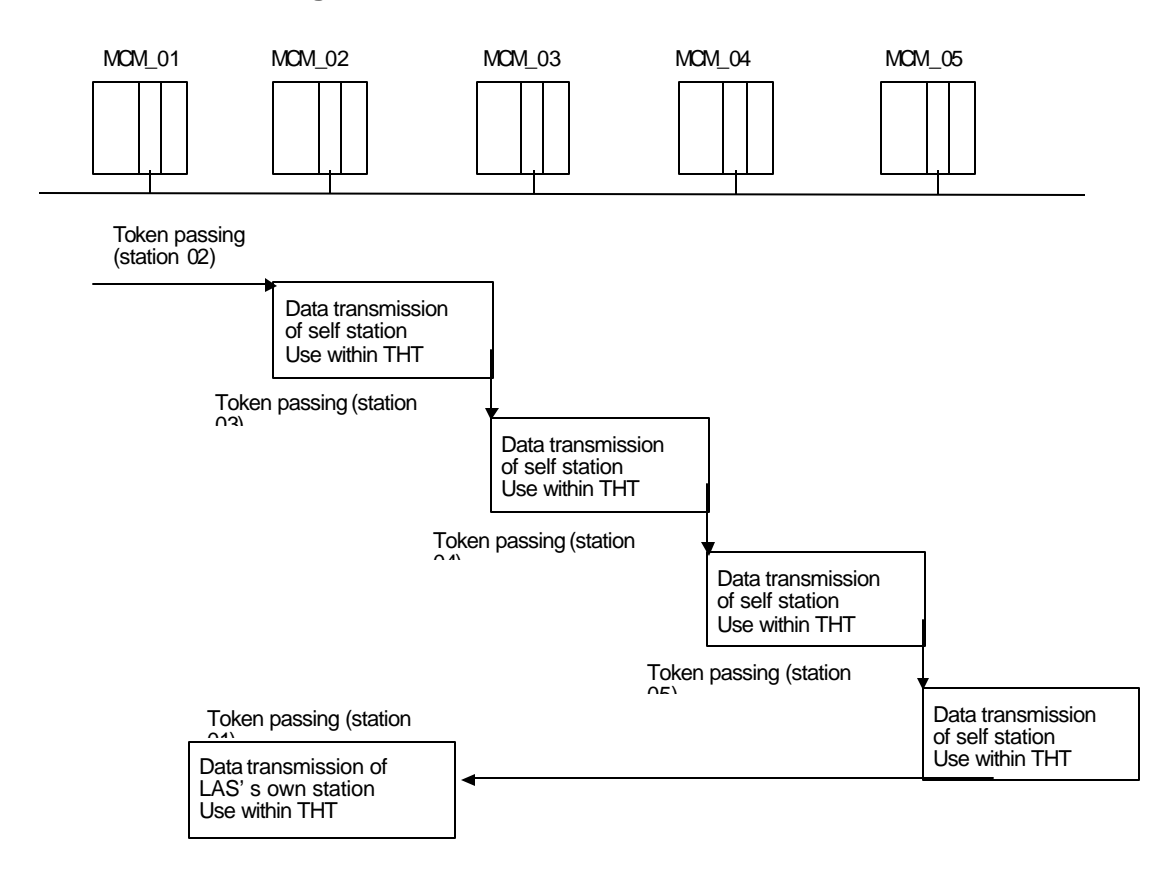

**THT : Token Hold Time(The time that one station can use token, which is set in network parameter. Default : 2.3 ms).**

## **Chapter 3 General specifications**

## **3.1 General specifications of communication module(Fnet, Mnet)**

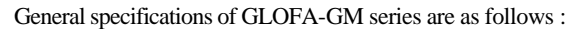

Table 3.1 General specification

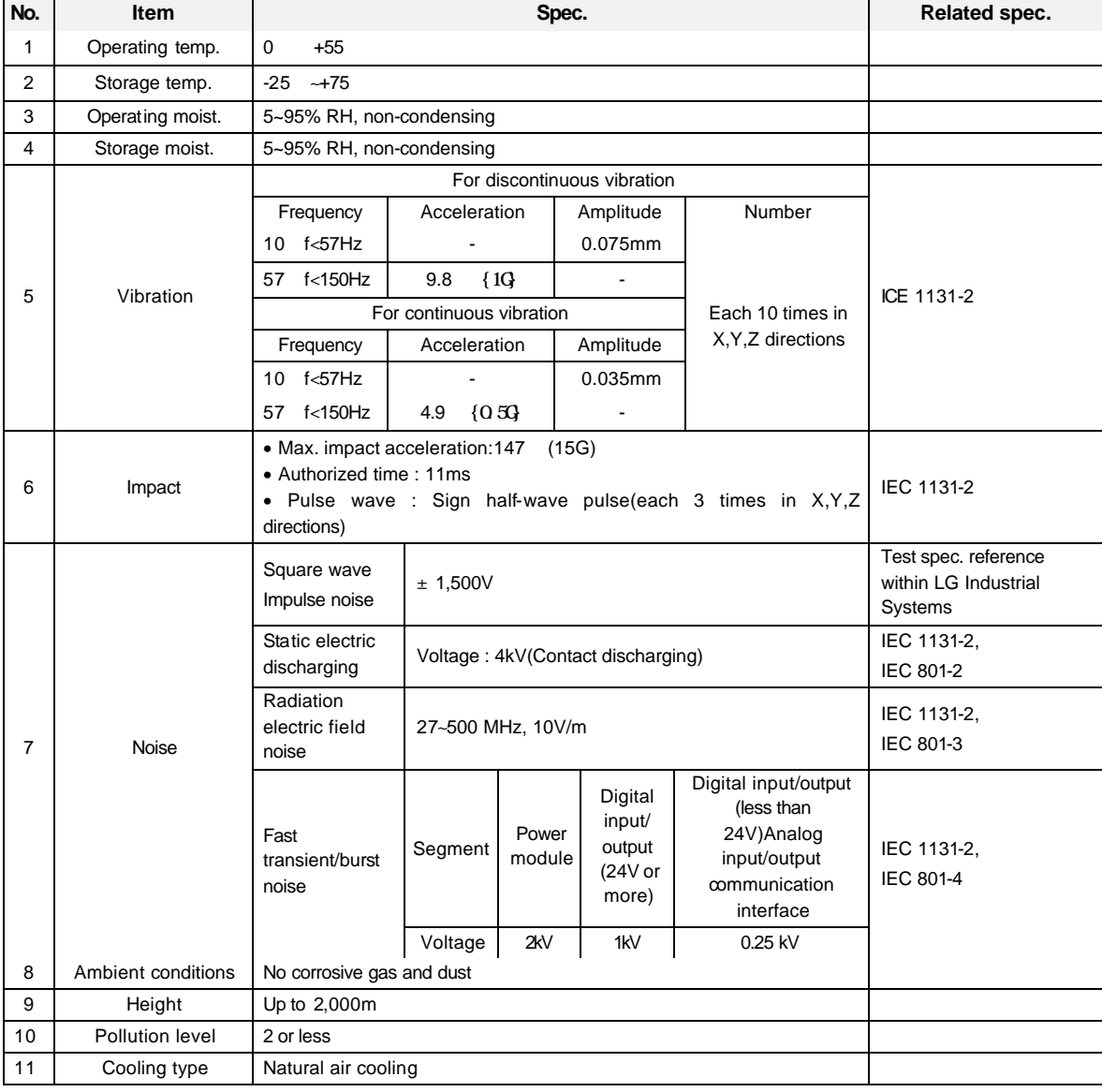

### **Remark**

- 1. IEC(International Electro-technical Commission) : International non-governmental association, which establishes international standards in the field of electric and electronics.
- 2. Pollution level : This is an indication showing pollution of surrounding environment, which determines insulation performance of device, and generally the pollution level 2 means the conditions in which only non-conductive pollution occurs.

But, temporary conduction may occur according to condensing.

## **3.2 Structure and configuration**

This describes the structure and configuration for representative type of Fnet and Mnet module.

## **3.2.1 Fnet master module structure : G3L-FUEA, G3L-FUOA, G4L-FUEA, G6L-FUEA**

## **1) G3L-FUEA, G3L-FUOA, G4L-FUEA**

**Ex. of G3L-FUEA**

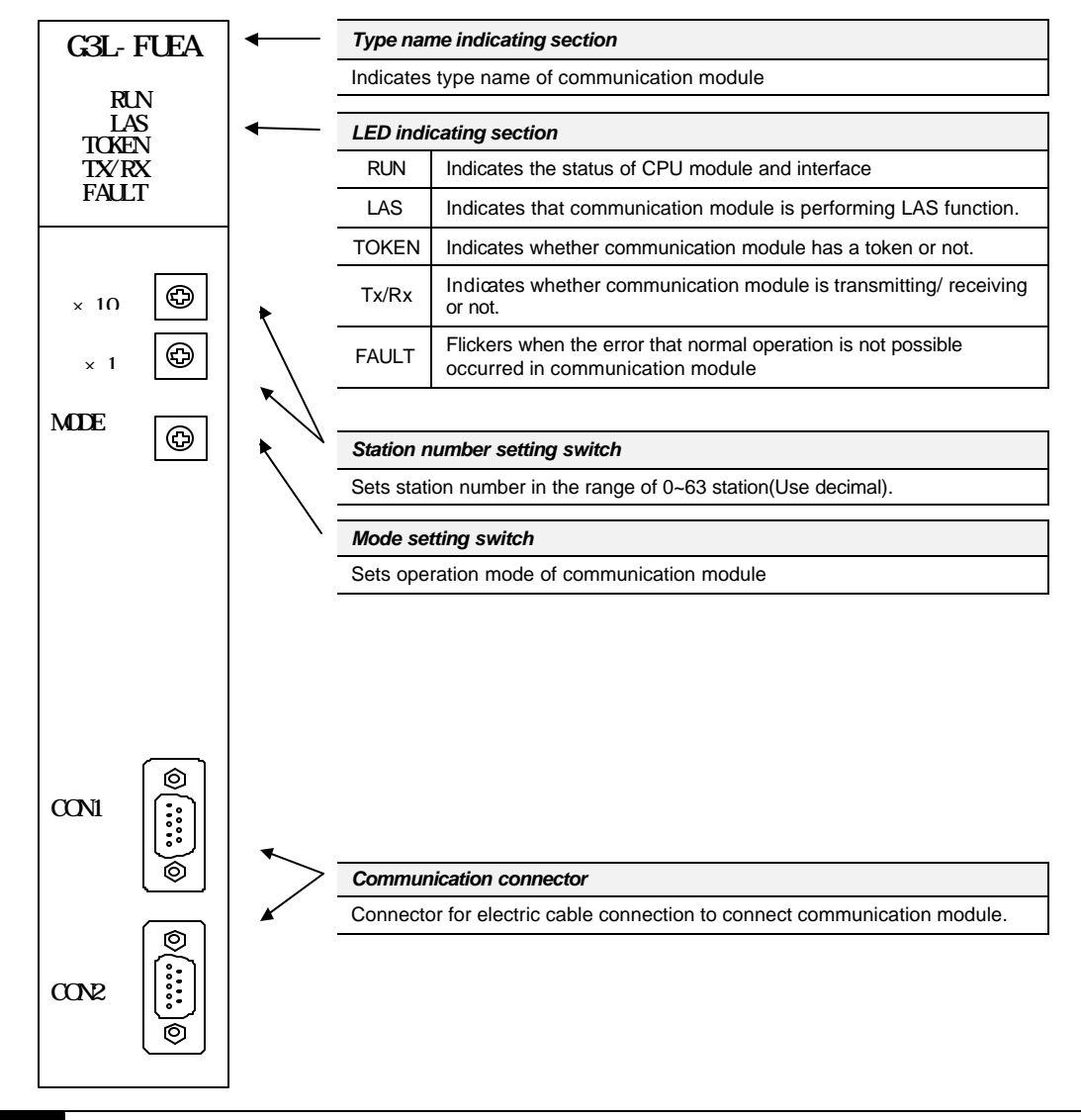

## **Remark**

- 1. In the figure shown above, connector of G3L-FUOA is made of optical connector.
- 2. For mode setting switch, see 3.2.6 Fnet mode setting.

## **2) G6L-FUEA**

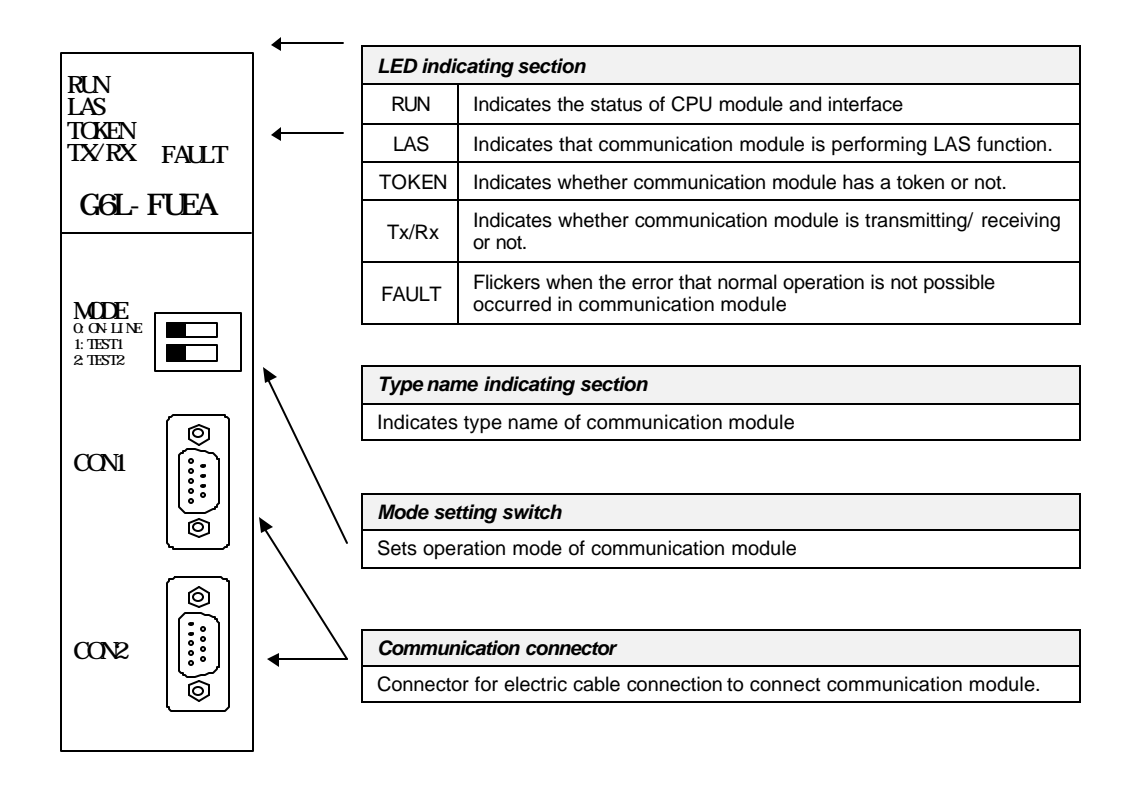

#### **Remark**

1. The station number setting switch is placed in the case.

## **3.2.2 Fnet slave module structure : G3L-RBEA, G3L-RBOA, G4L-RBEA**

### **1) Front part(Ex. G3L-RBEA)**

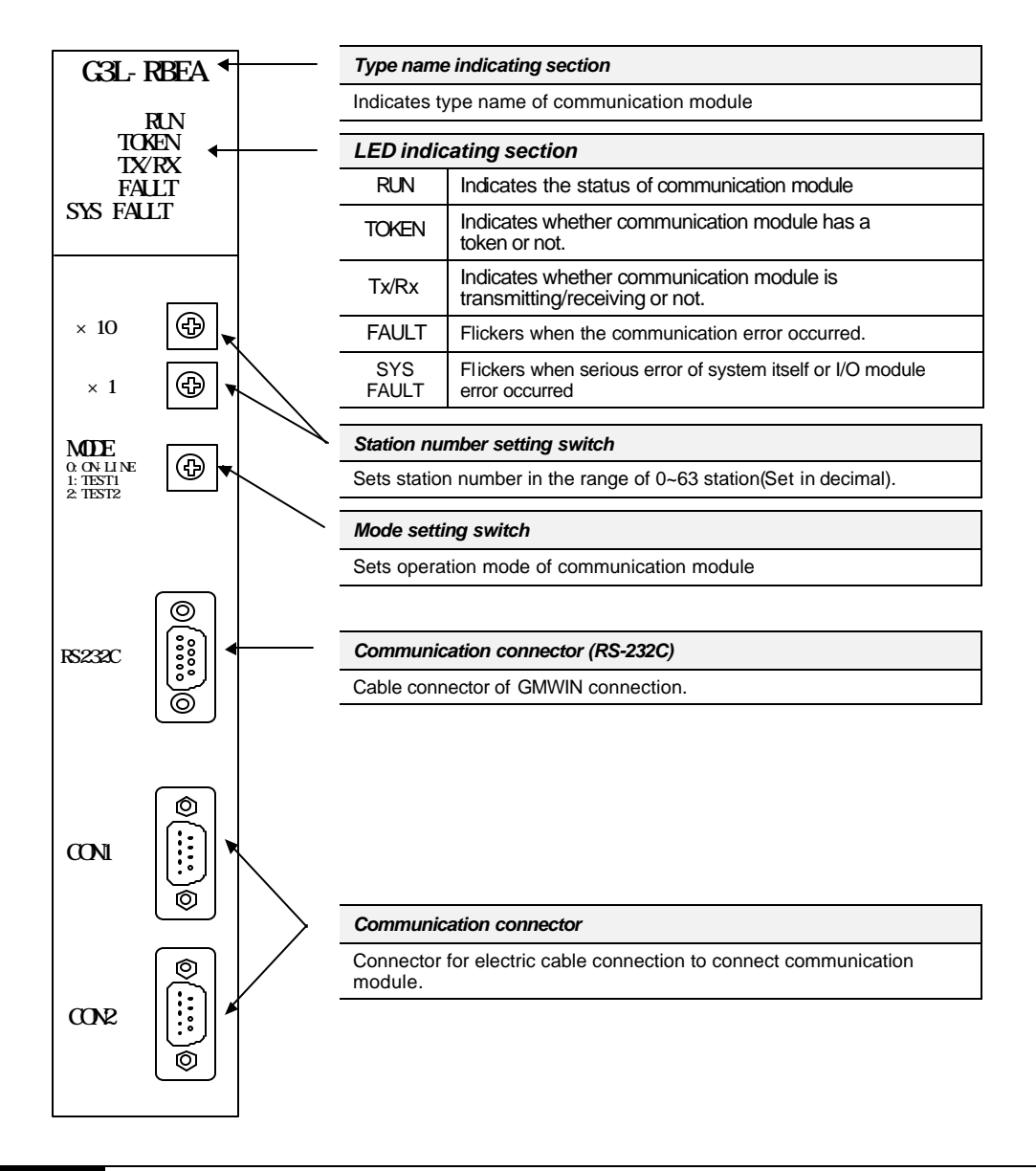

## **Remark**

In the figure shown above, connector of G3L-RBOA is made of optical connector, and there is no RS-232C port in G4L-RBEA.

**2) Side part(Ex. G3L-RBEA)**

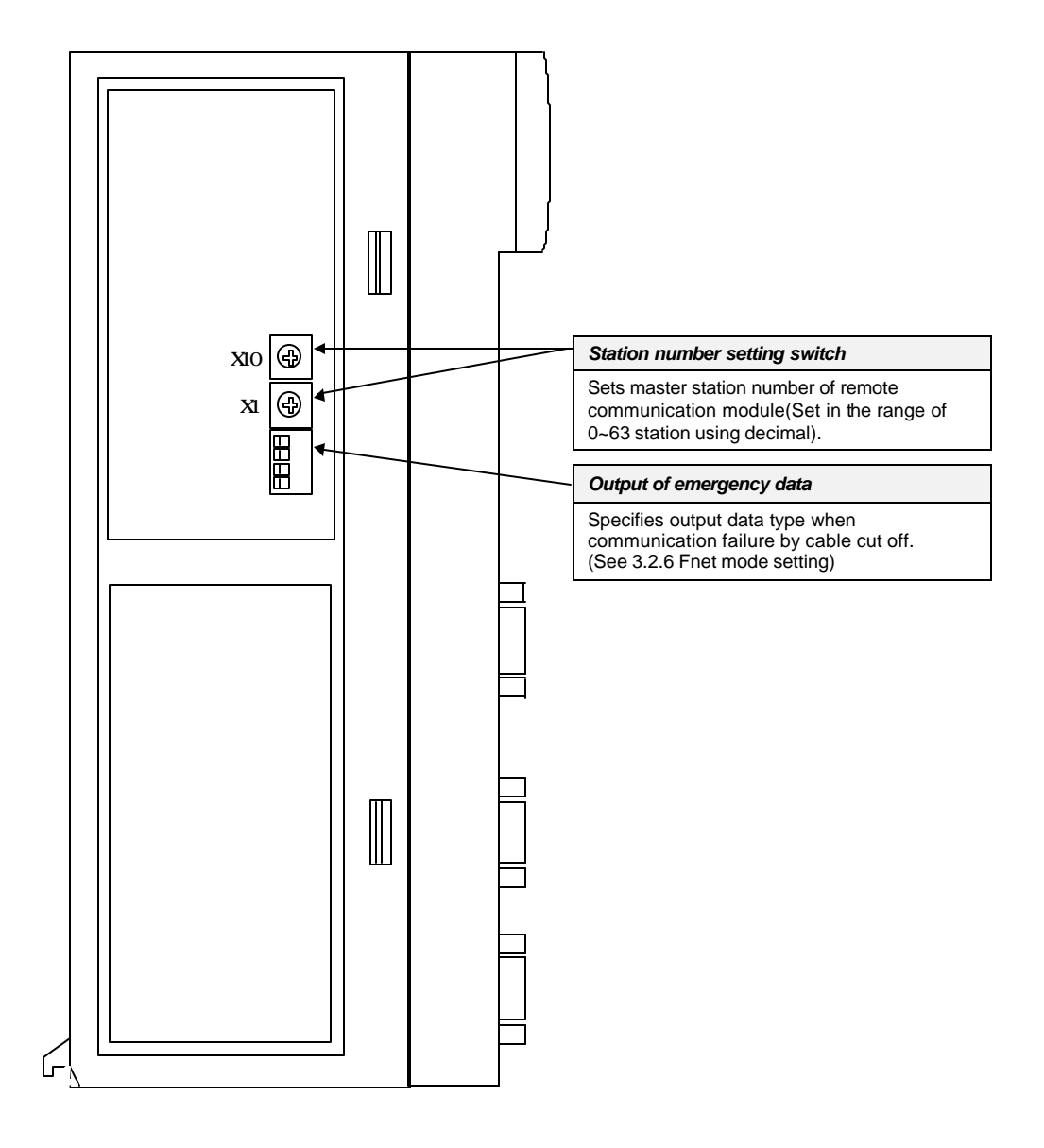

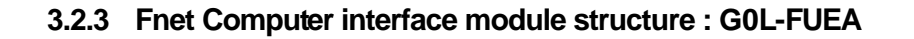

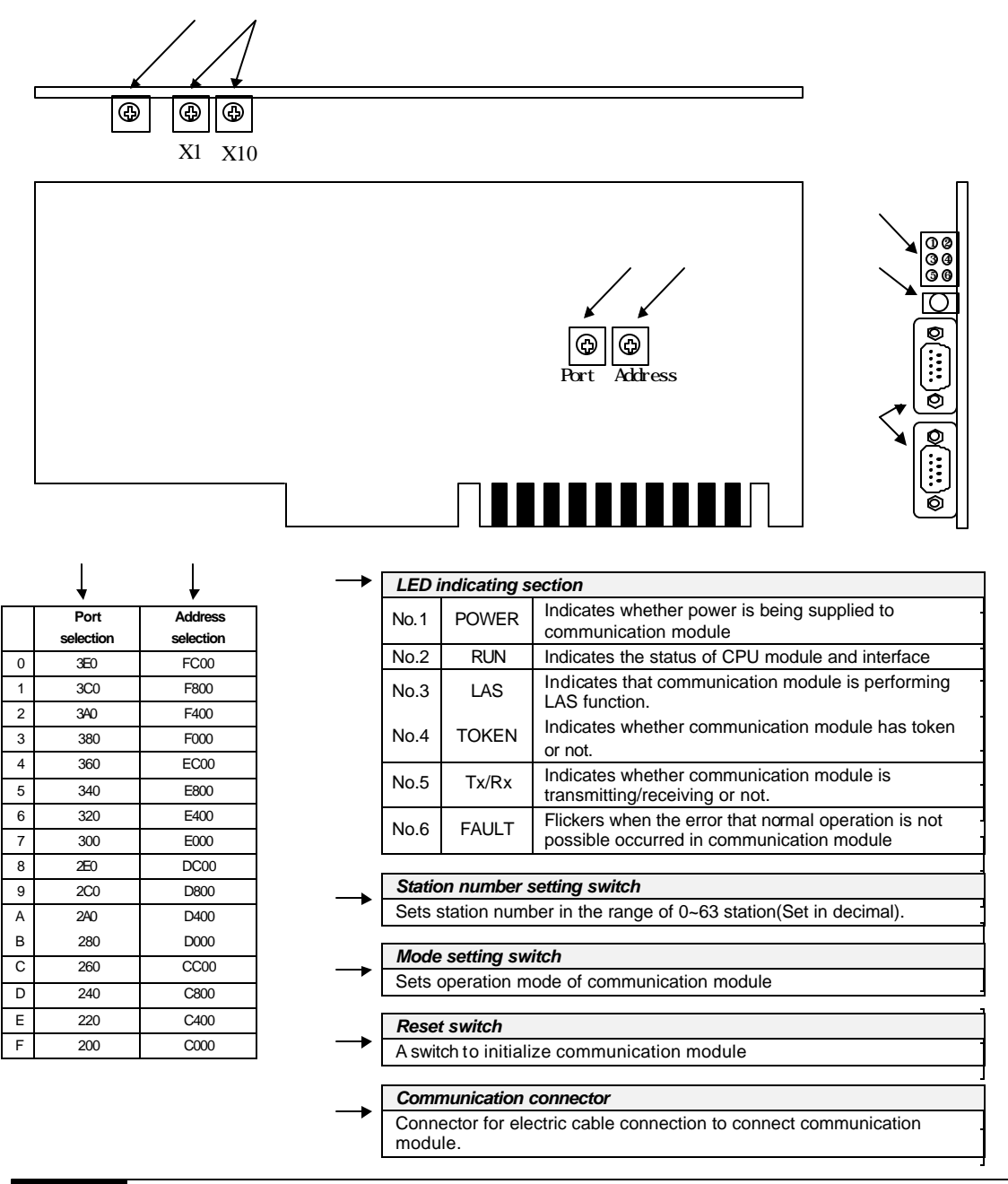

### **Remark**

- 1. For mode setting switch, see 3.2.6 Fnet mode setting.
- 2. Port is set to No.5(340) and address is set to No.9(D800) by factory default.
- 3. This should be set in order not to be duplicated with other device area of computer previously used, and add DEVICE=C: \WINDOWS\EMM386.EXE NOEMS X=D800-D8FF(if address has been set to No.9(D800)) in CONFIG.SYS to use set area for not continuous or extended area of computer but this module.

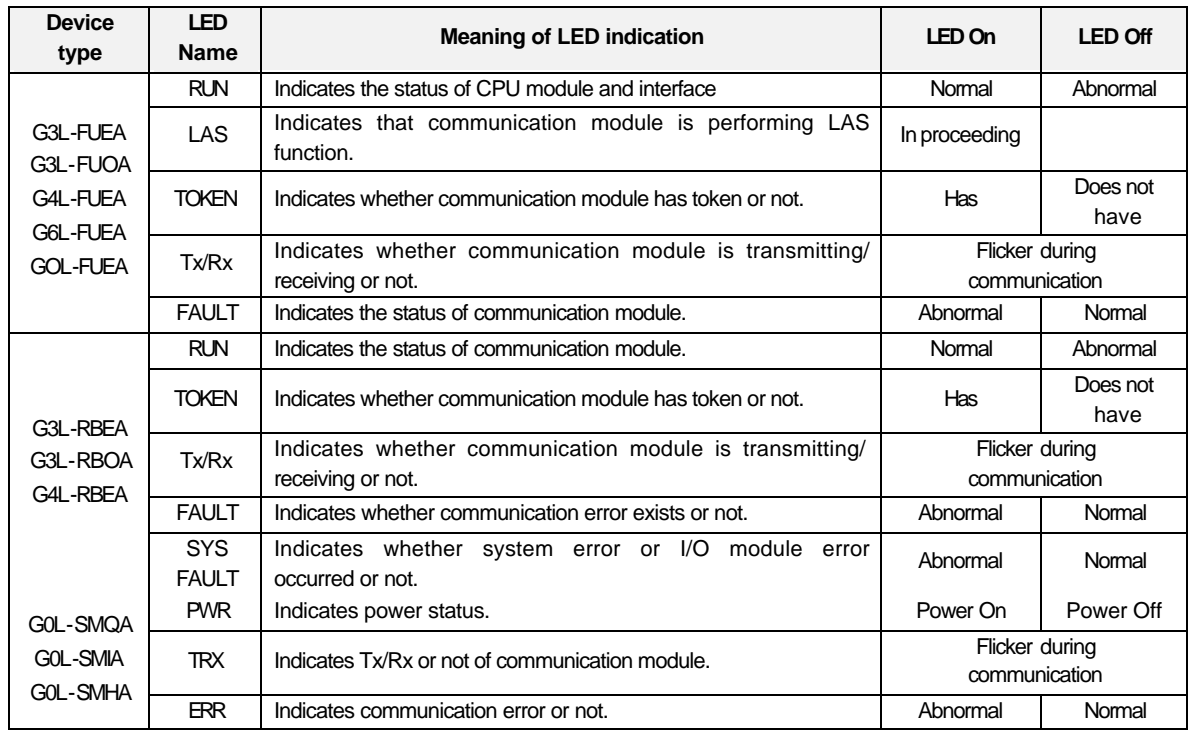

## **3.2.4 Fnet LED signal name and indication content**

\* For details on LED, see Appendix A1, LED indication.

## **3.2.5 Fnet station number setting**

#### **1) Local station number setting**

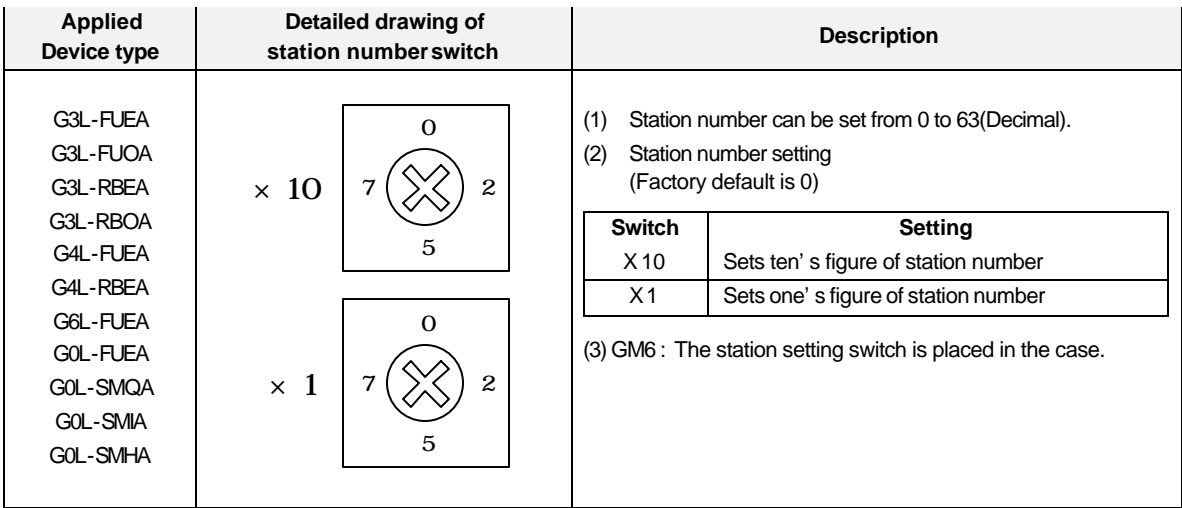

### **2) Master station number setting**

Sets station number of Fnet master module, which can transmit and receive *high speed link* data in Fnet slave module(Station number switch is located inside of case).

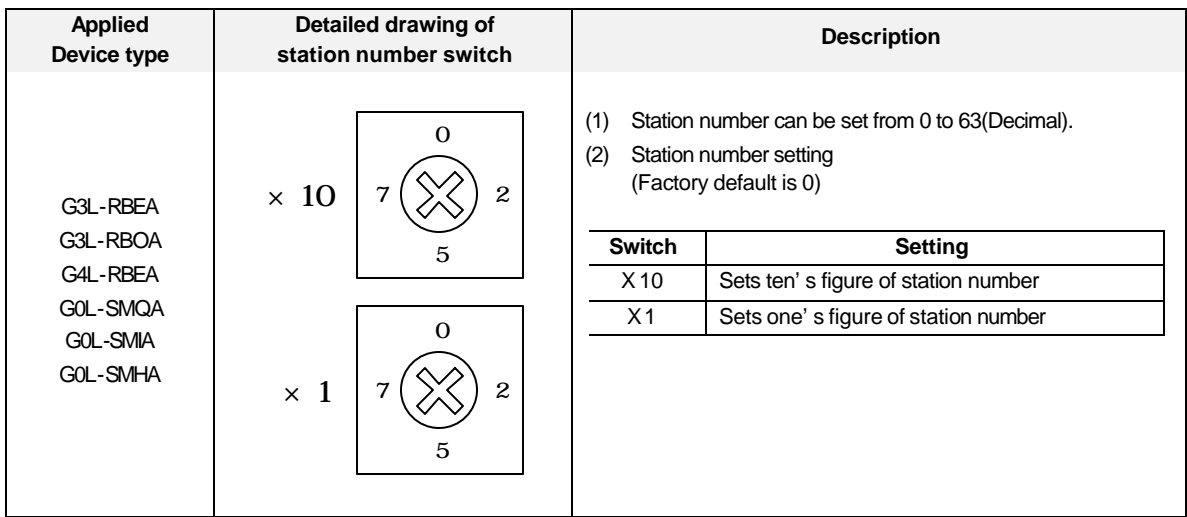

## **3.2.6 Fnet mode setting**

#### **1) Test mode**

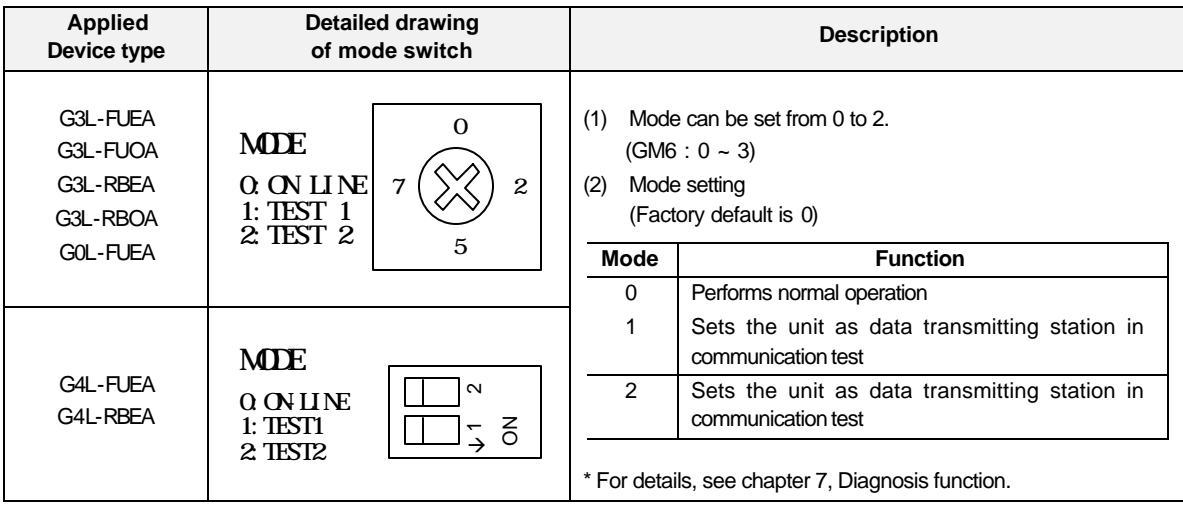

#### **2) Emergency data output setting**

In Fnet slave module, when the communication with remote station is cut off by remote station error or line error during communication, setting of these switches specifies an operation between latching I/O data in slave module and outputting optional user-defined data.

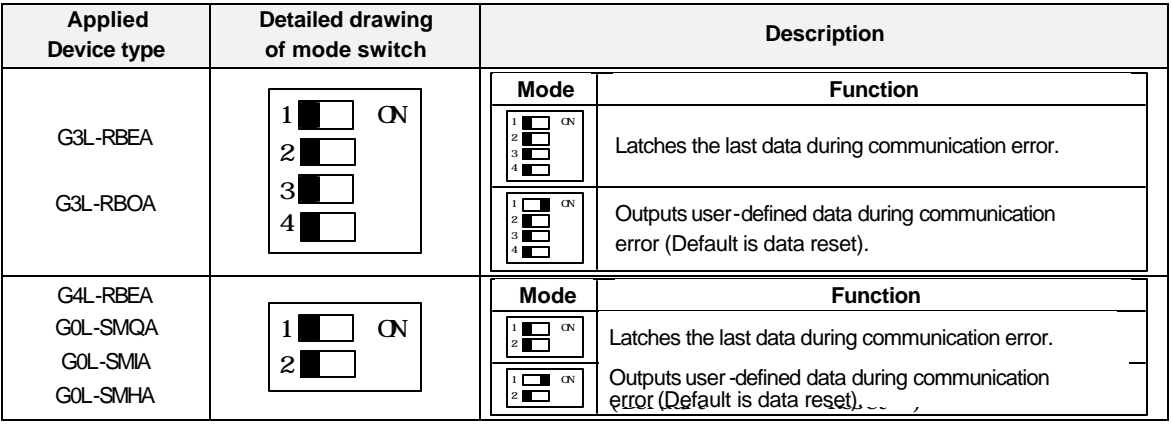

## **Remark**

- 1. All of the switches are set to off by factory default.
- 2. User can input user-defined data for communication error in GMWIN *function block* program. (Refer to 6.6.7, Setting emergency output data of remote module.)

## **3.2.7 Mnet module structure : G3L-MUEA**

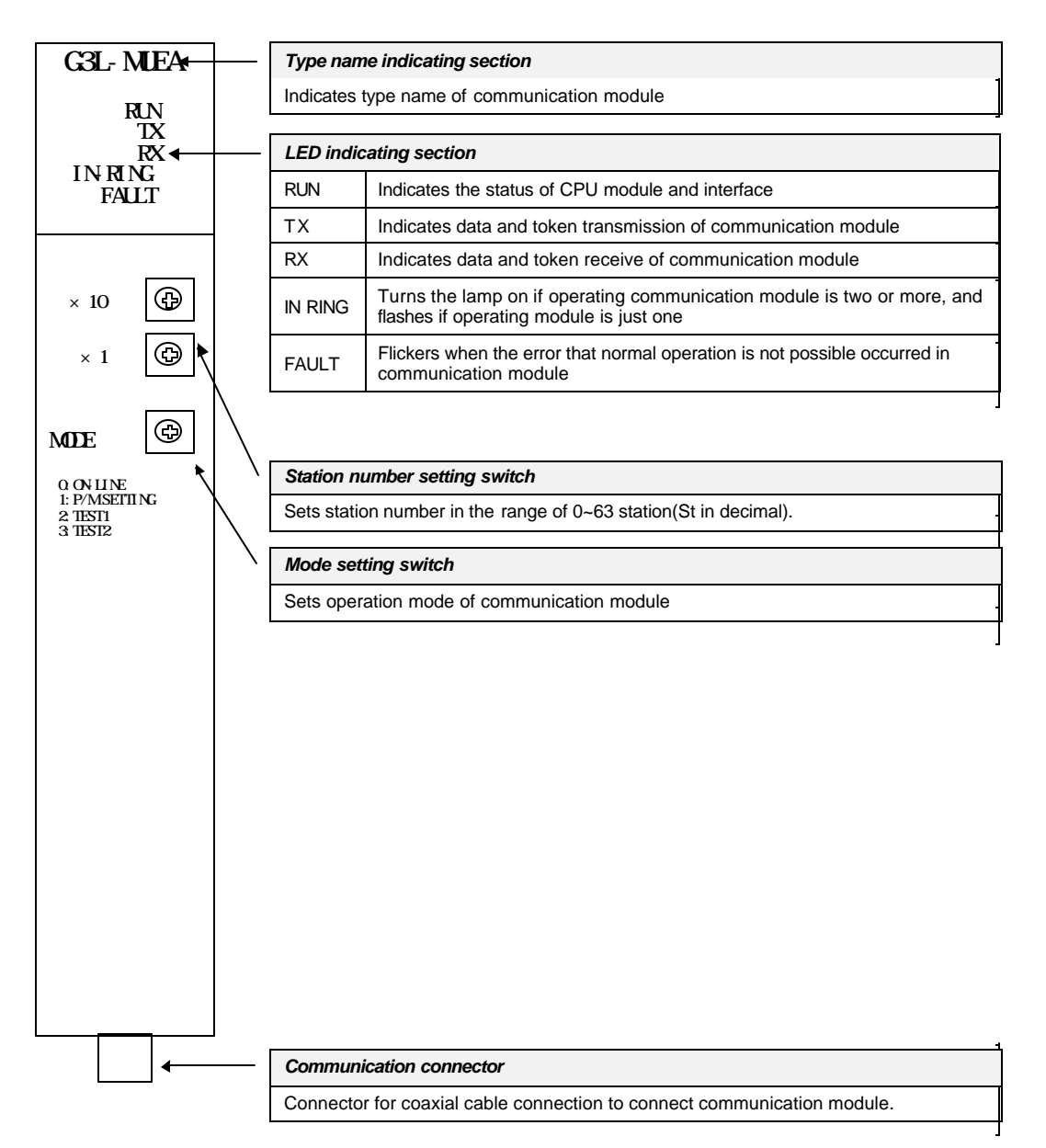

#### **Mode setting**

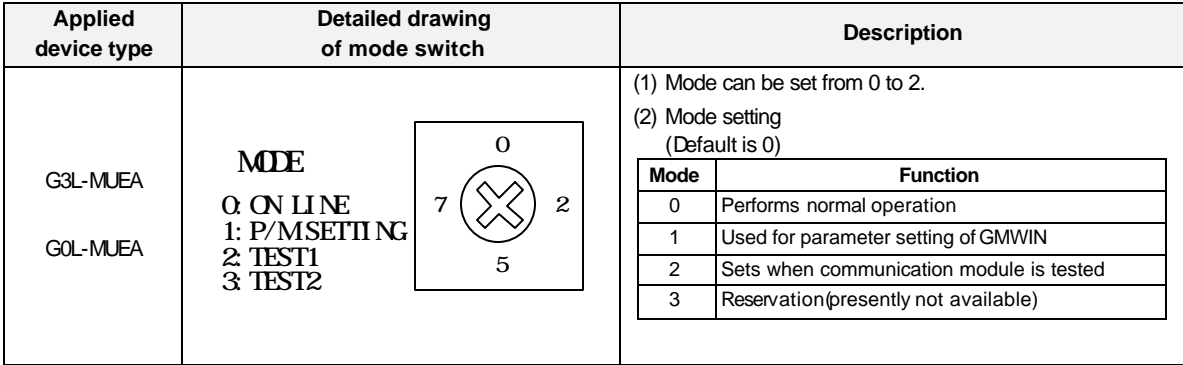

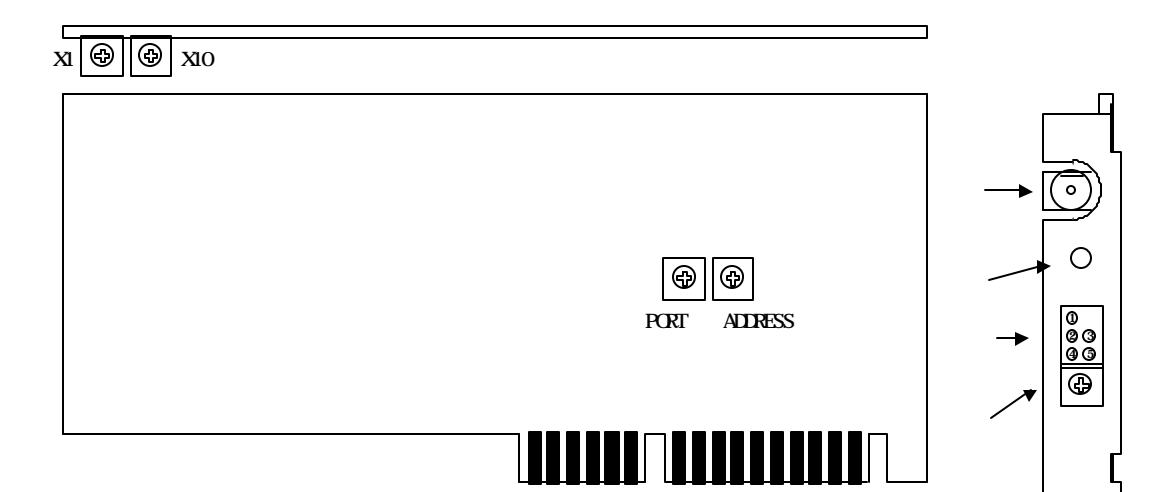

## **3.2.8 Mnet computer interface module structure : GOL-MUEA**

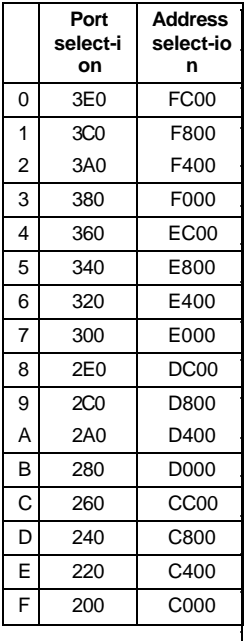

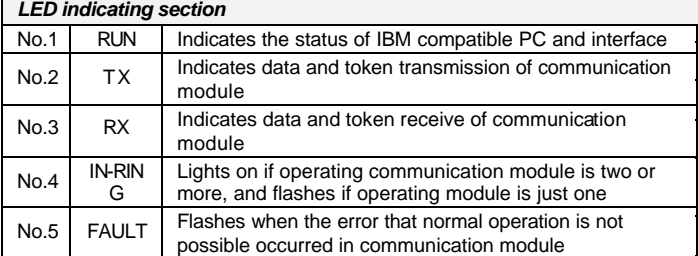

#### **Station number setting switch**

Sets station number in the range of 0~63 station(Set in decimal).

#### **Mode setting switch**

Sets operation mode of communication module(see 3.2.7 G3L-MUEA structure)

## Reset 스위치 *Reset switch*

A switch to initialize communication module

## **Communication connector**

**Connector for coaxial cable connection to connect communication module.** 

#### **Remark**

- 1. Port is set to No.5(340) and address is set to No.9(D800) by factory default.
- 2. This should be set in order not to be duplicated with other device area previously used, and add DEVICE=C:\WINDOWS\EMM386.EXE NOEMS X=D800-D8FF(if address has been set to No.9(D800)) in CONFIG.SYS to use set area for not continuous or extended area of computer but this module.

# **Chapter 4 Transmission specifications**

## **4.1 Transmission specifications of Fnet**

## **4.1.1 Transmission specifications of Fnet master module**

Product of Fnet master module : G3L-FUEA, G3L-FUOA, G4L-FUEA, G5L-FUEA, G6L-FUEA, G0L-FUEA

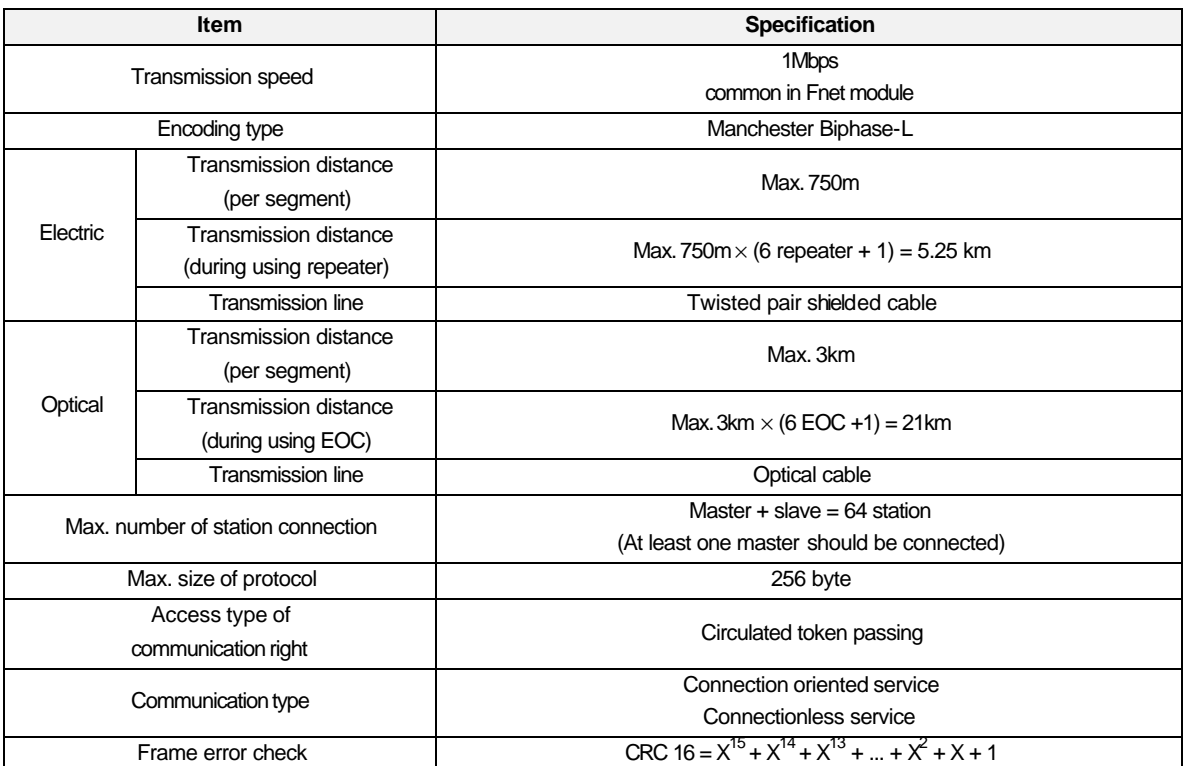

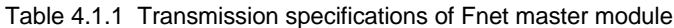

## **4.1.2 Transmission specifications of Fnet slave module**

Product of Fnet slave module : **G3L-RBEA, G3L-RBOA, G4L-RBEA, G0L-SMQA, G0L-SMIA, G0L-SMHA**

| <b>Item</b>                           |                                                  | <b>Specification</b>                                  |  |  |
|---------------------------------------|--------------------------------------------------|-------------------------------------------------------|--|--|
| Transmission speed                    |                                                  | 1Mbps                                                 |  |  |
| Encoding type                         |                                                  | Manchester Biphase-L                                  |  |  |
|                                       | Transmission distance<br>(per segment)           | Max. 750m                                             |  |  |
| Electric                              | Transmission distance<br>(during using repeater) | Max. 750 $m \times$ (6 repeater + 1) = 5.25 km        |  |  |
|                                       | Transmission line                                | Twisted pair shielded cable                           |  |  |
| Optical                               | Transmission distance<br>(during segment)        | Max. 3km $\times$ (6 EOC +1) = 21km                   |  |  |
|                                       | Transmission line                                | Optical cable                                         |  |  |
| Max, number of stations connected     |                                                  | Link master class + Remote slave class = $64$         |  |  |
| Max. size of protocol                 |                                                  | 256 byte                                              |  |  |
| Access type of<br>communication right |                                                  | Circulated token passing                              |  |  |
| Communication type                    |                                                  | Connection oriented service<br>Connectionless service |  |  |

Table 4.1.2 Transmission specifications of Fnet slave module

## **4.1.3 Transmission specifications of Fnet option module**

Product of Fnet option module : **G0L-FREA, G0L-FOEA, G0L-FACA**

**1) Repeater (G0L-FREA)**

Table 4.1.3(A) Transmission specifications of repeater

| <b>Item</b>                                 | <b>Specification</b>                                 |  |  |
|---------------------------------------------|------------------------------------------------------|--|--|
| Communication speed                         | 1Mbps                                                |  |  |
| Encoding type                               | Manchester Biphase-L                                 |  |  |
| Transmission line(Cable)                    | Twisted pair shielded cable                          |  |  |
| Max. extension distance per module          | 750m                                                 |  |  |
| Max. number of repeater between<br>stations | 6 units                                              |  |  |
| Max, distance between stations              | 5.25km(when 6 repeater is installed)                 |  |  |
| Frame error check                           | CRC $16 = X^{15} + X^{14} + X^{13} +  + X^2 + X + 1$ |  |  |

#### **2) Electric/Optical converter (G0L-FOEA)**

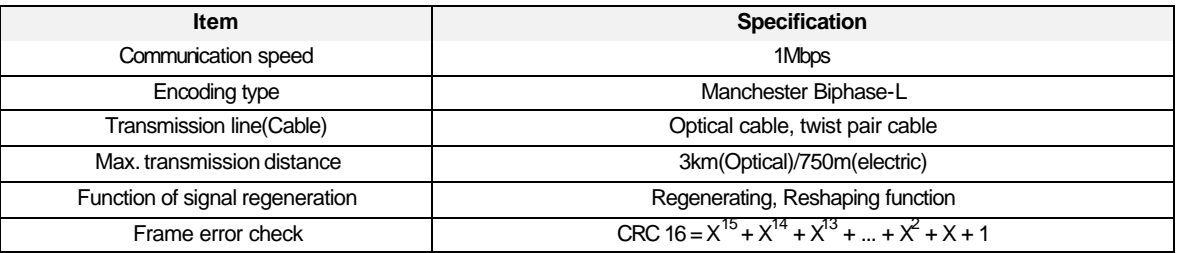

### Table 4.1.3(B) Transmission specifications of electric/optical converter

### **3) Active coupler (Product : G0L-FACA)**

## Table 4.1.3(C) Transmission specification of active coupler

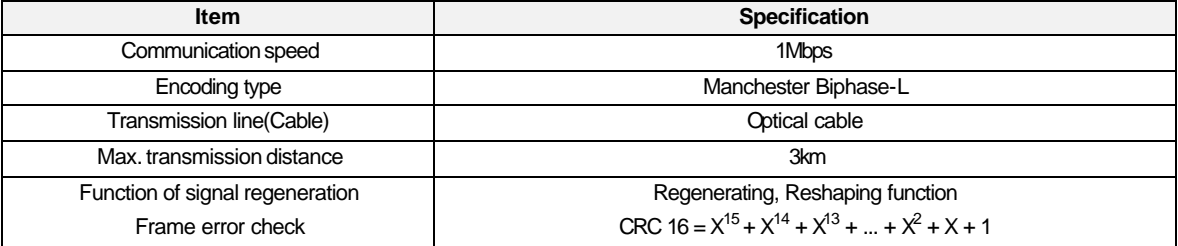

## **4.2 Transmission specifications of Mnet**

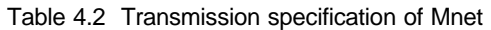

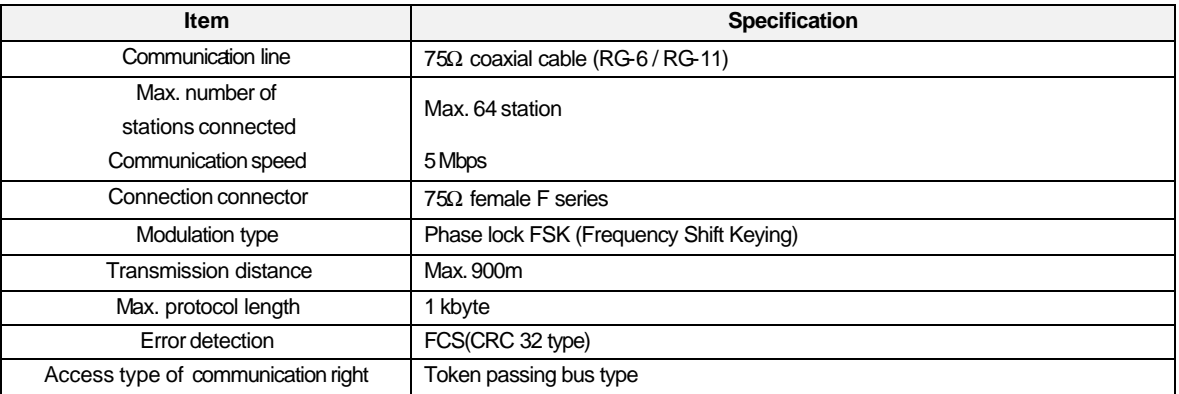

## **4.3 Cable specifications**

## **4.3.1 Twisted pair cable for Fnet**

Type name of product : G0C-T (is length of cable, unit : m) Ex.) Twisted pair cable 10m : G0C-T010

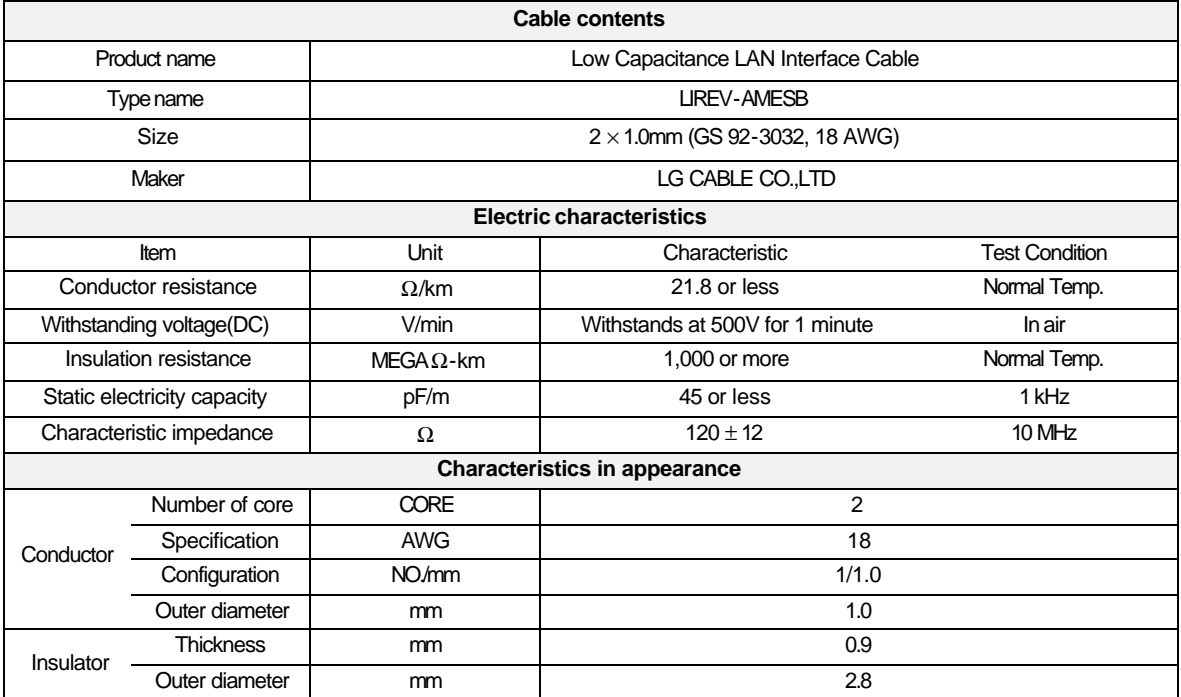

Table 4.3.1 Specifications of twisted pair cable for Fnet

**e** Structural drawing

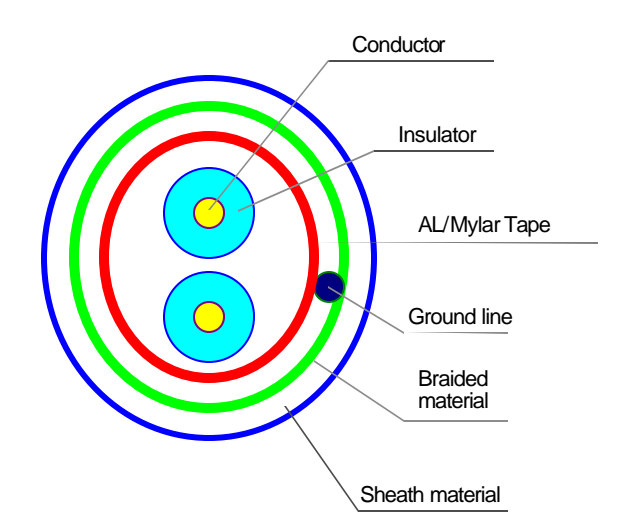

## **4.3.2 Optical cable for Fnet**

Type name : GOC-F (is length of cable, unit : m) Ex.) Optical cable 10m : G0C-F010

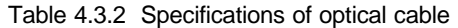

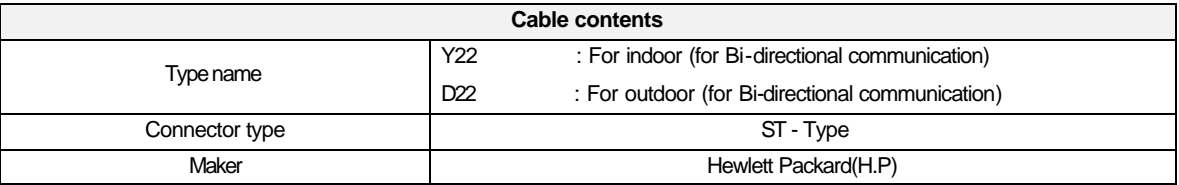

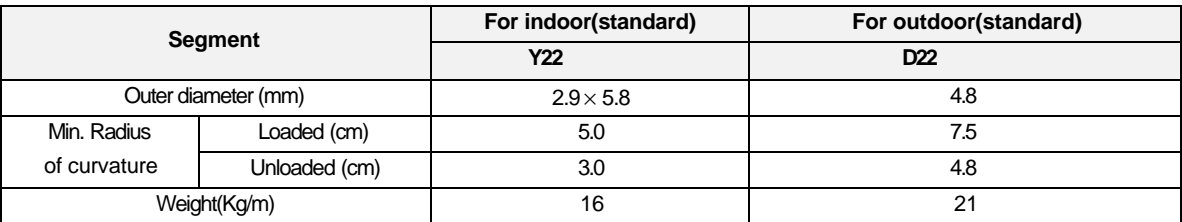

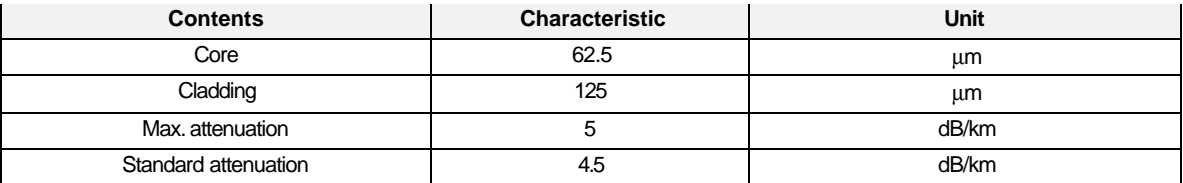

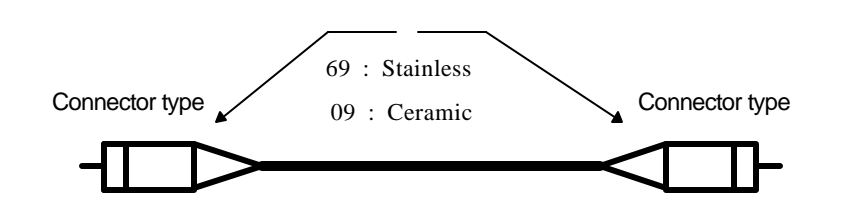

Ex.) If the cable type is Y226969, connector type is ST and the shape is stainless at both of the connectors.

**•** Outside drawing of optical cable

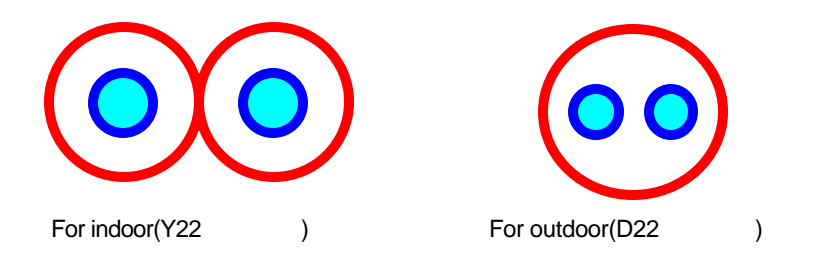

## **4.3.3 Coaxial cable for Mnet**

### **1) Cable**

When network is configured using Mnet communication module, RG-6(Drop cable) and RG-11(Trunk cable) which conform to IEEE 802.4 Carrier Band can be used. The following is specifications for RELCOM(USA) company product, so user may refer to the following.

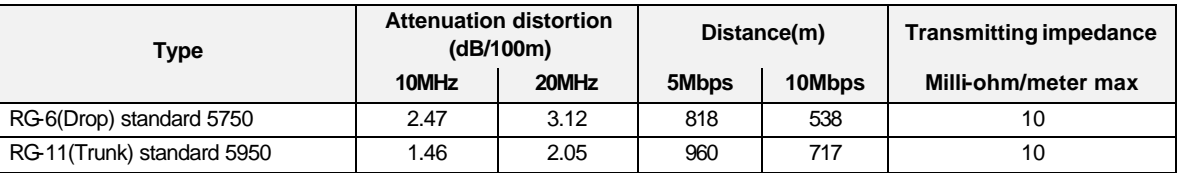

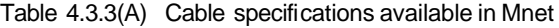

#### **2) Tap**

Tap is used to connect and to branch each station with trunk cable, and electric characteristic of Tap should be outstanding, and comply with specifications. The following is specifications of Tap(2-port and 4-port Tap) for RELCOM(USA) company product, so user may refer to the following.

| <b>Electric characteristic</b>       | $CBT-2(2-port)$ | $CBT-4(4-port)$ | Unit    |
|--------------------------------------|-----------------|-----------------|---------|
| Trunk to drop attenuation&distortion | $20 \pm 0.5$    | $20 \pm 0.5$    | dB min. |
| Trunk return loss                    | 35              | 35              | dB min. |
| Drop return loss                     | 20              | 20              | dB min. |
| Drop to drop Isolation               | 30              | 30              | dB min. |
| <b>Additional loss</b>               | 0.3             | 0.5             | dB min. |

Table 4.3.3(B) Tap specifications available in Mnet MCM group

## **4.4 How to connect communication cable**

#### **4.4.1 Electric(twisted pair) cable connection**

Cable for electric network connection uses only No.6 and No.7 of the connector pin, No.6 signal of communication module connector A is connected to No.6 of communication connector B, and No.7 of connector A is connected to No.7 of connector B. Body of connector(metal : electrically conductive) is connected with other module by shielding wire, and bypasses external noise, etc., so connector of both side should be connected with shielding wire, and contact with high voltage and high current should not be allowed. For treating shielding wire in connection of G0L-FUEA(PC attached Fnet module) connector, general communication module body must be connected with pin No.5 of G0L-FUEA like Figure 4.4.1.

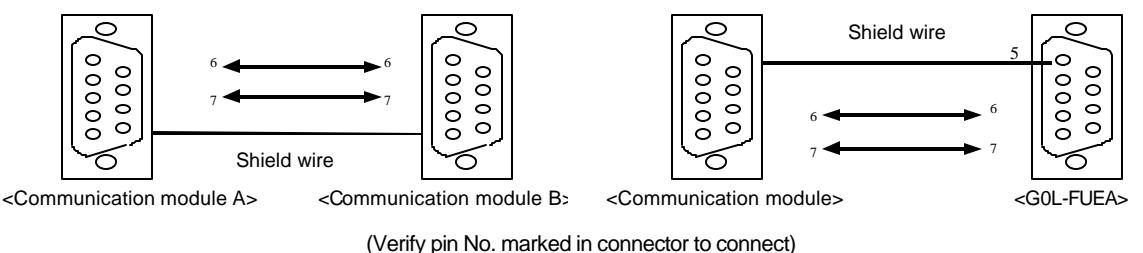

Fig. 4.4.1 Cable connection method of Fnet

## **4.4.2 Electric(twisted pair) cable connector connection**

Connector is accessory parts which connects electric network of fieldbus module, and it should be connected as a method in Figure 4.4.2(A). It should be noted that shielding wire of cable should be connected to metal part of connector by soldering, and the other. Data transmission/receive is impossible if shielding wire is not connected(Shielding wire of G0L-FUEA should be connected to No.5 pin as shown in Fig.4.4.2(B) to prevent contact with computer body. Internally No.5 pin CON1 And CON2 are under short, so shielding wire is separated from computer body, and it is bypassed next connection station or terminal resistance).

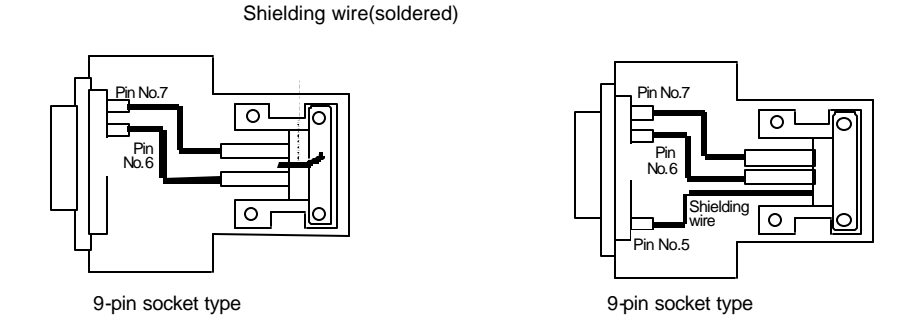

Fig. 4.4.2(A) Connection of Fnet connector Fig. 4.4.2(B) Connection of G0L-FUEA connector

## **4.4.3 Optical cable connection**

Optical cable is connected by crossing transmission and receive line, i.e., RX of optical communication module A is connected to TX of optical communication module B, and TX of optical communication module A is connected to RX of optical communication module B.

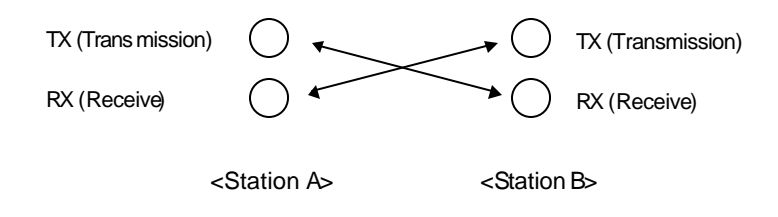

## **4.5 Terminal resistance**

### **4.5.1 Electric network terminal resistance of Fnet**

- l **Resistance : 110 , 1/2 W**
- **•** Connector case : Metal conductor plating type

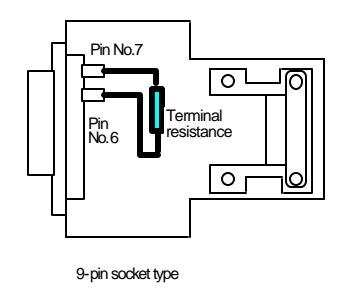

- $\rightarrow$  Terminal resistance(110 , 1/2W) of accessory parts(electric module only) should be attached at the start and end of network.
- Ë Terminal resistance is attached inside of electric/optical converter(G0L-FOEA) and repeater(G0L-FREA) which are installed at terminal of electric network. Therefore, do not connect terminal resistance separately from external.
- $\rightarrow$  Connector case should not be connected with terminal resistance.

## **4.5.2 Terminal resistance of Mnet**

- l **Resistance : 75 , 1/4 W**
- $\bullet$  Outside drawing of Mnet terminal resistance and TAB

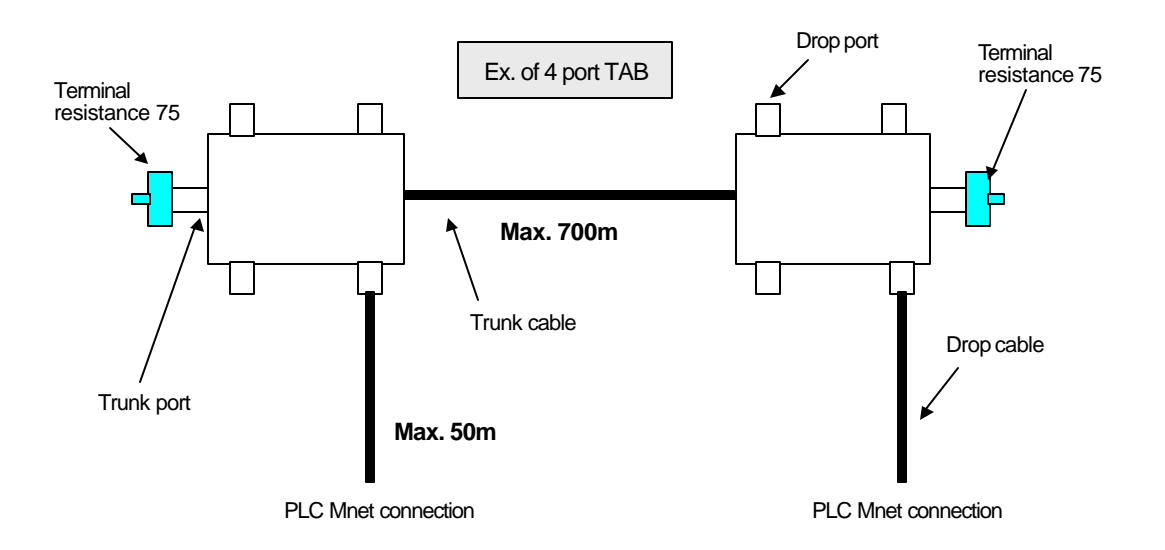
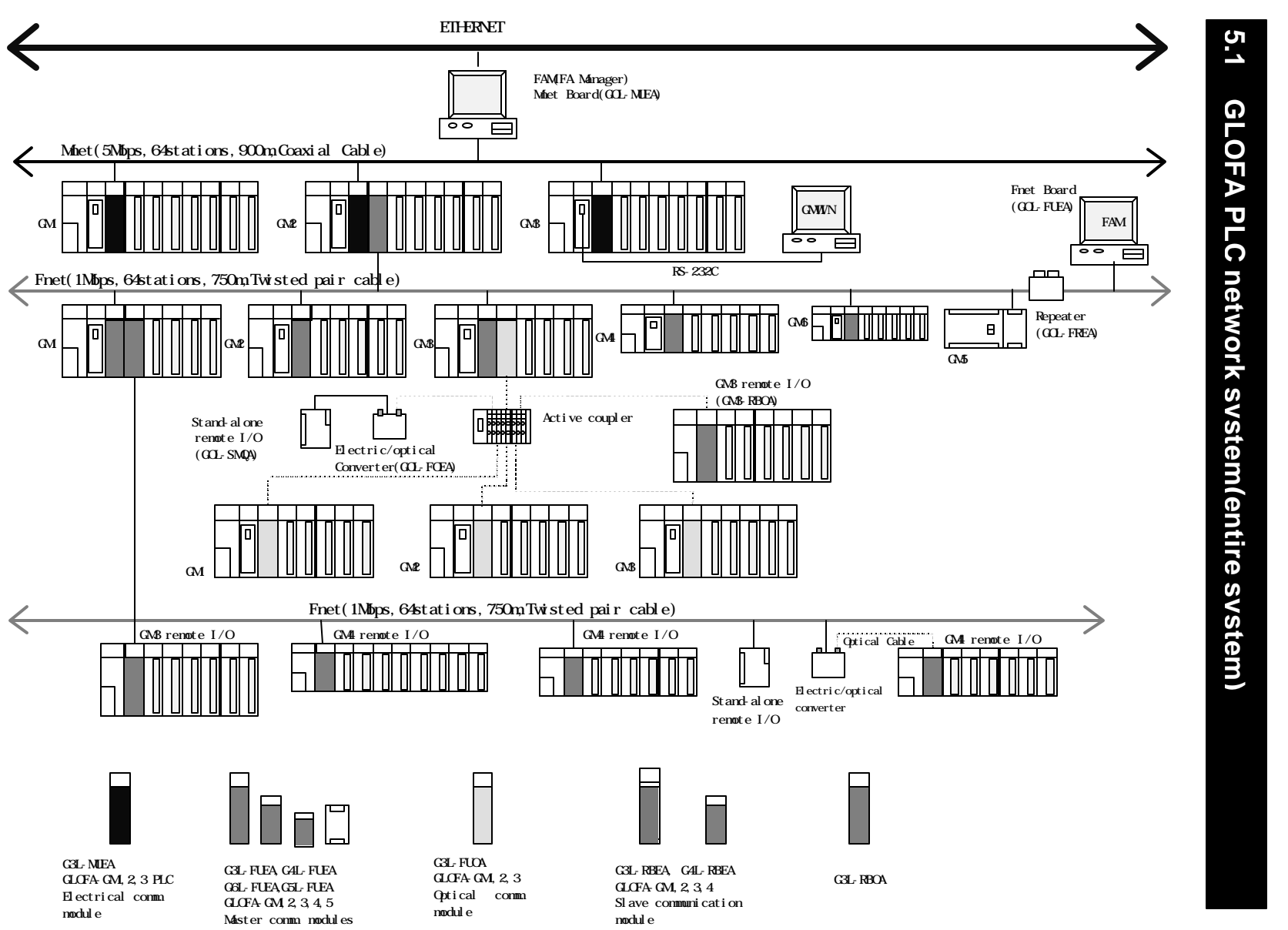

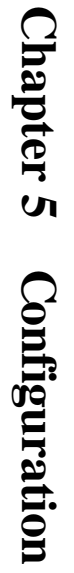

# **5.2 Fnet network system**

## **5.2.1 Configuration of Fnet master system (electric network)**

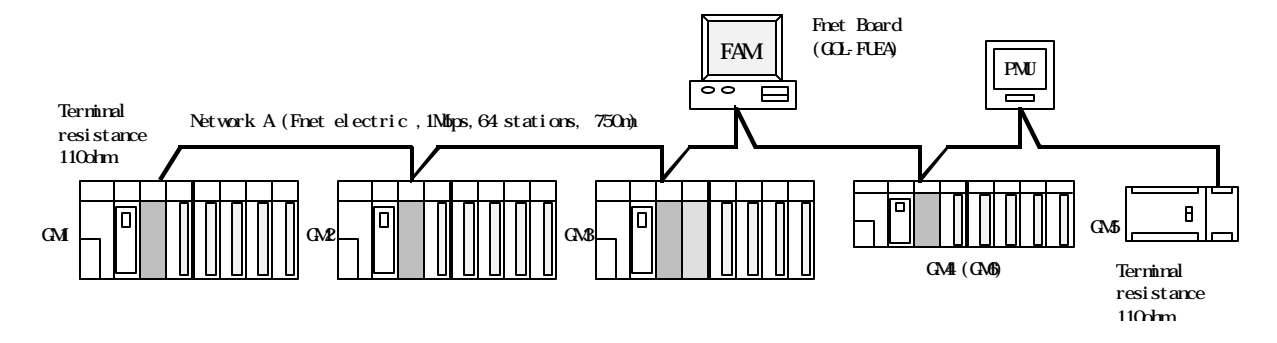

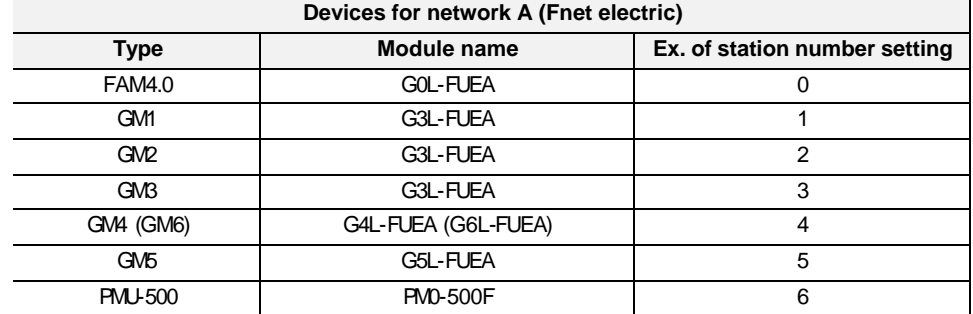

## **5.2.2 Configuration of Fnet master system (optical network)**

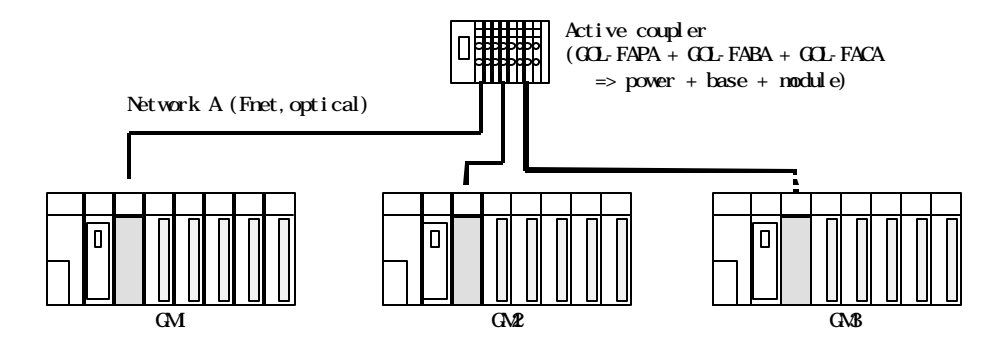

For unused slot, dummy module(G0L-FADA) is attached.

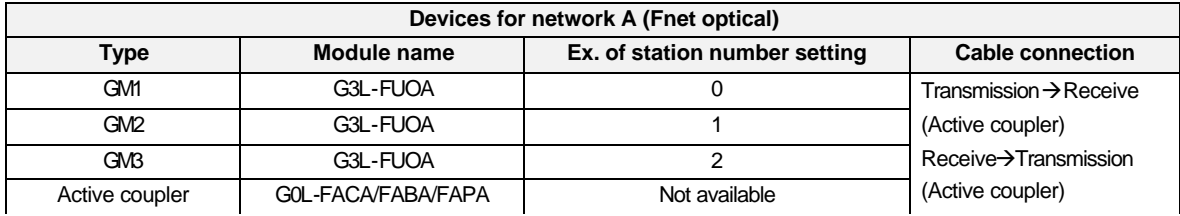

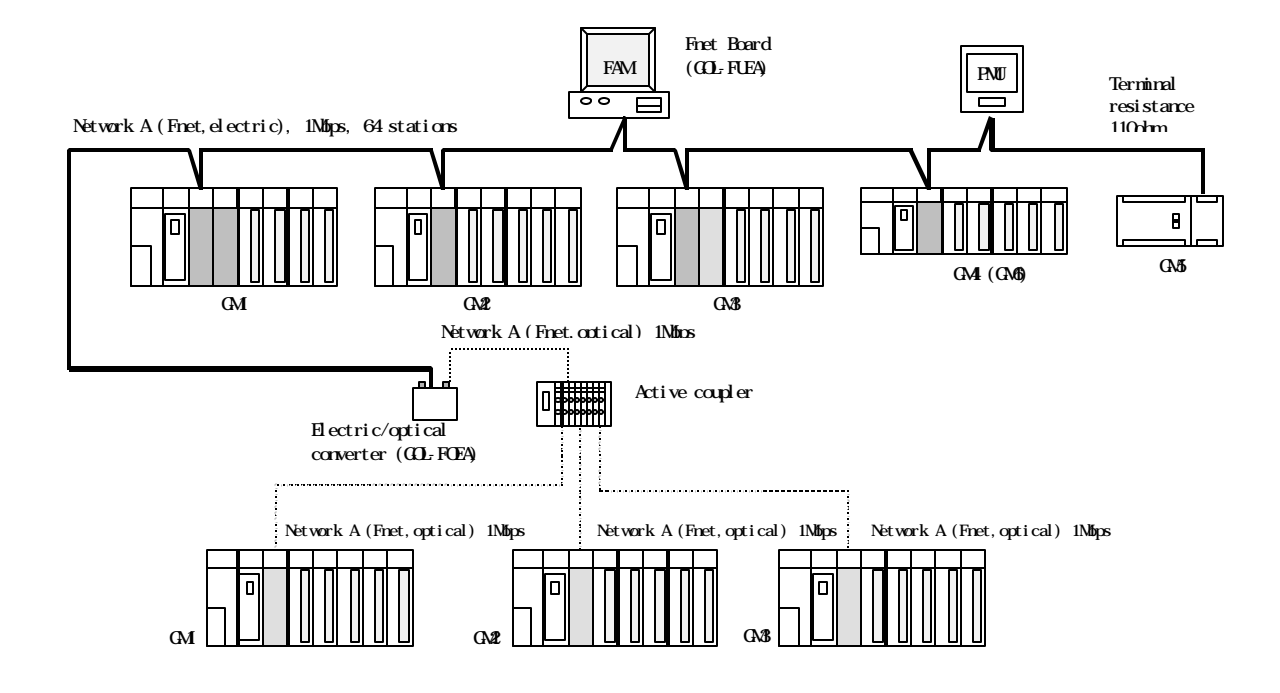

## **5.2.3 Configuration of Fnet master system (network combined with electric/optical module)**

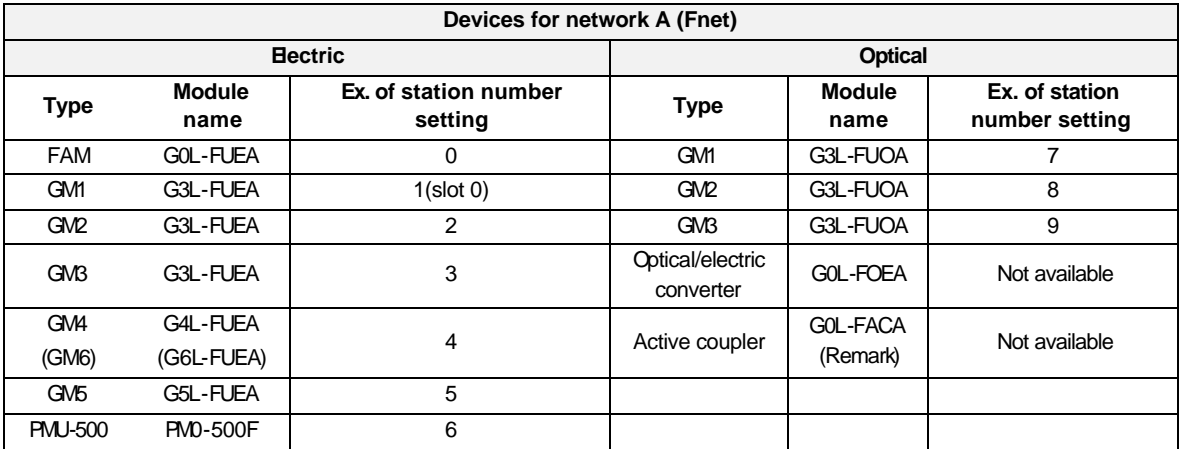

## **Remark**

- 1. Separate terminal resistance is unnecessary due to terminal resistance built-in inside optical/electric converter.
- 2. Active coupler used in system configuration is consist of G0L-FAPA(Power), G0L-FABA(Base) and G0L-FACA( Module). Module can be mounted up to 8 in the base, and dummy module(G0L-FADA) should be attached for unused base to protect from foreign matter, dust, and the others.

## **5.2.4 Configuration of Fnet slave system (electric network)**

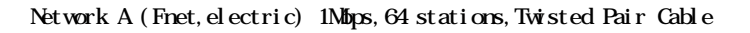

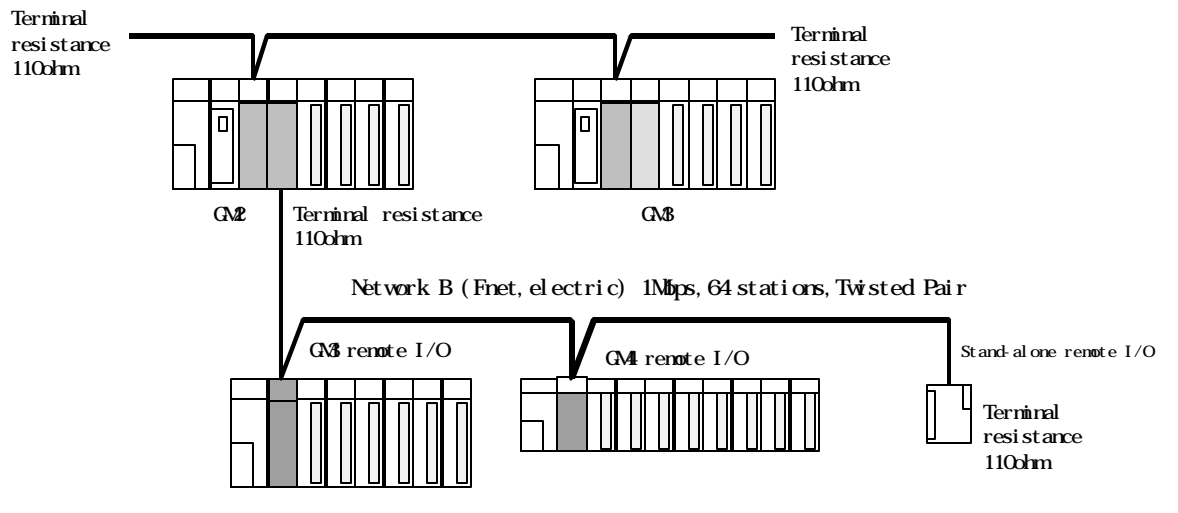

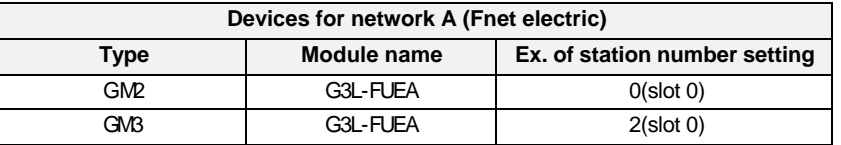

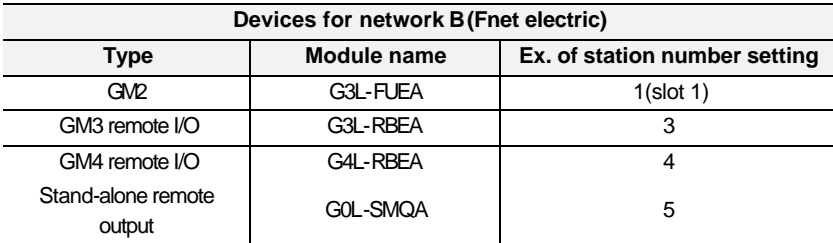

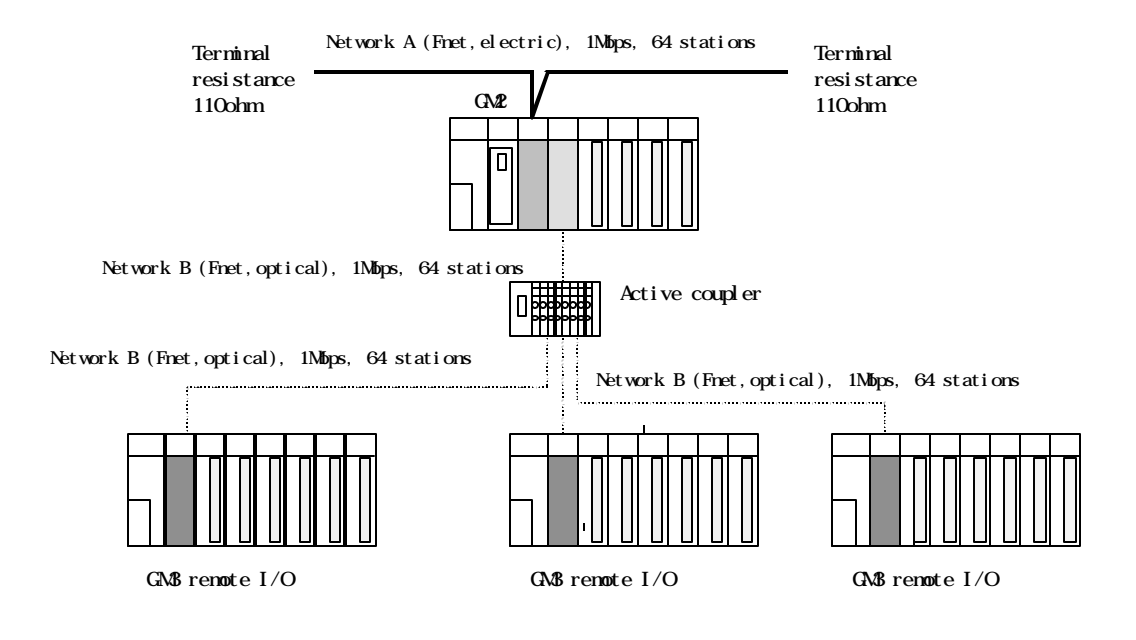

## **5.2.5 Configuration of Fnet slave system (optical network)**

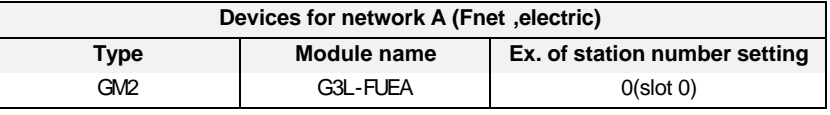

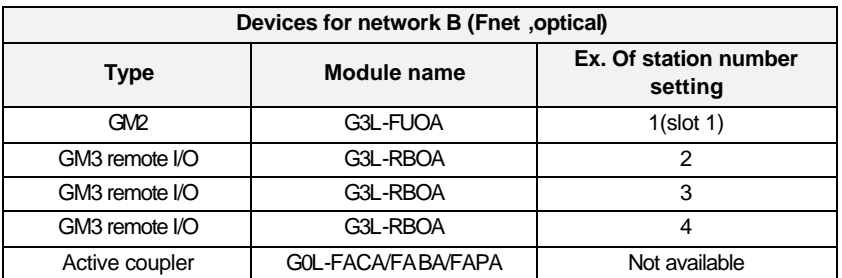

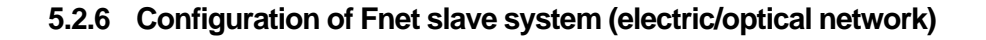

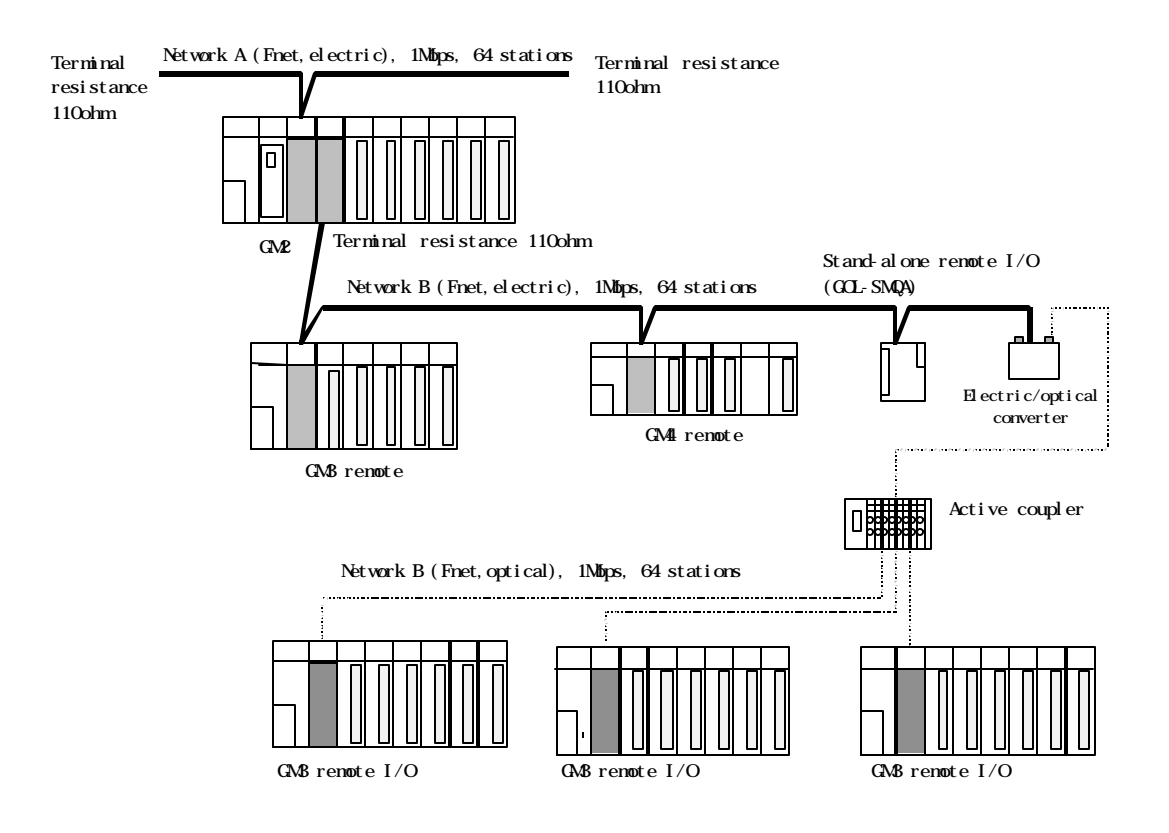

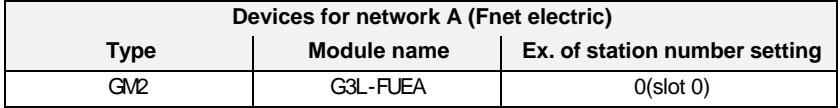

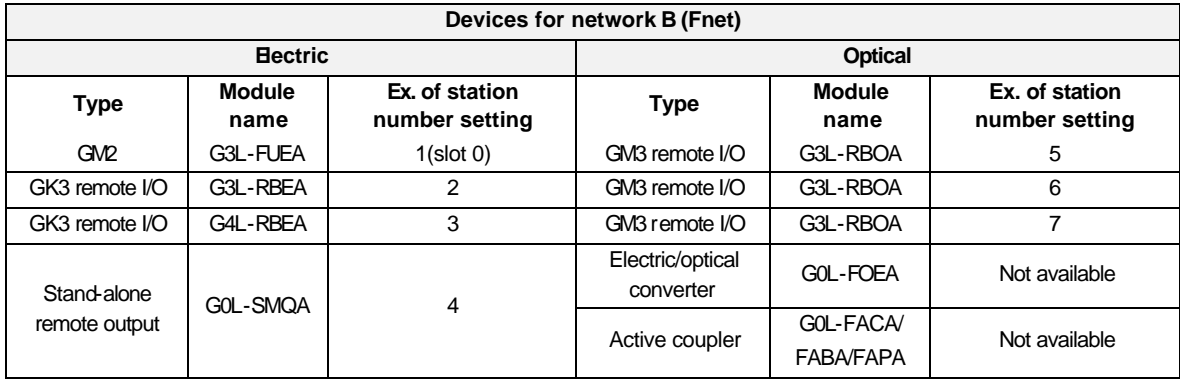

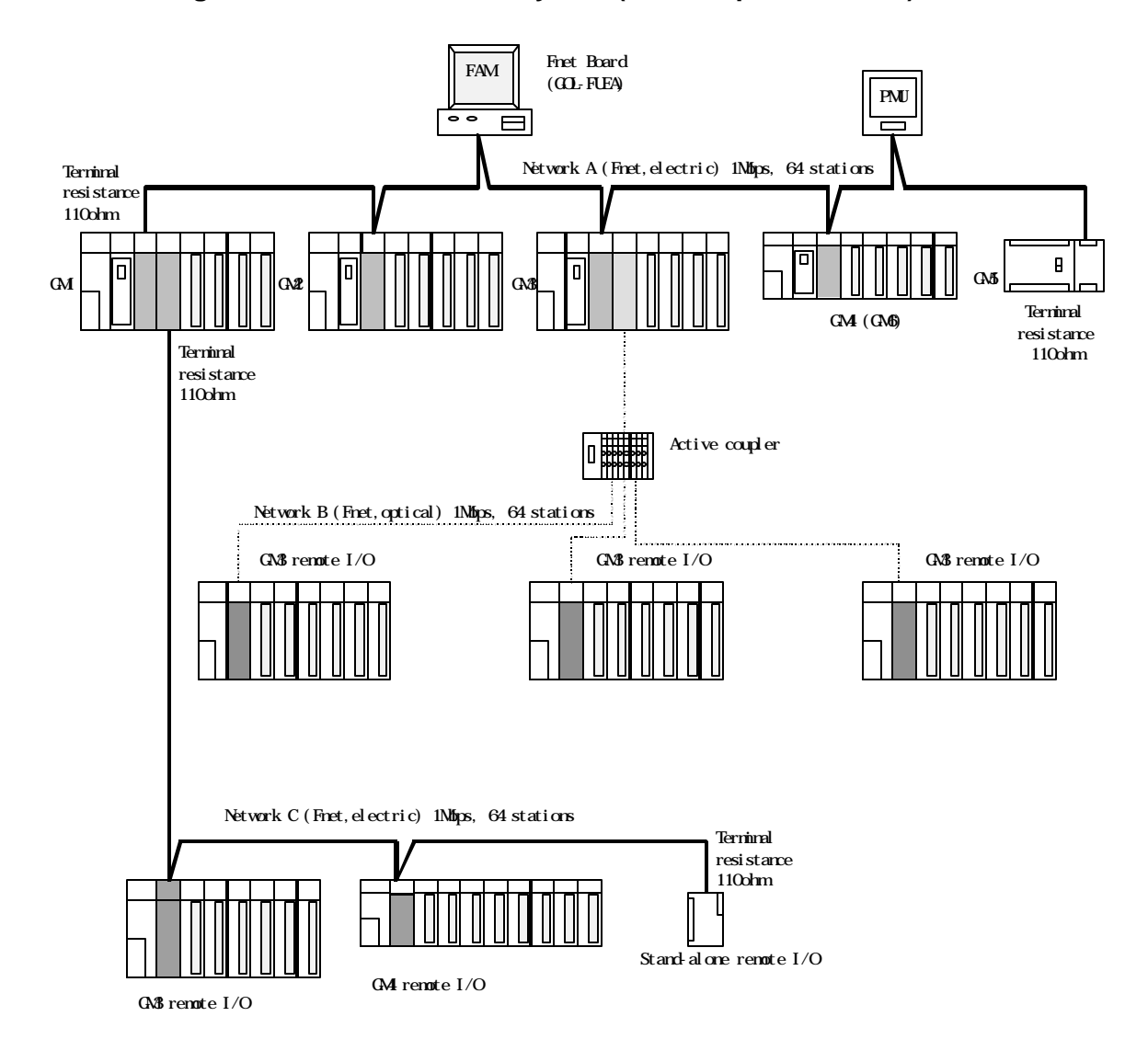

## **5.2.7 Configuration of Fnet combined system (electric/optical network)**

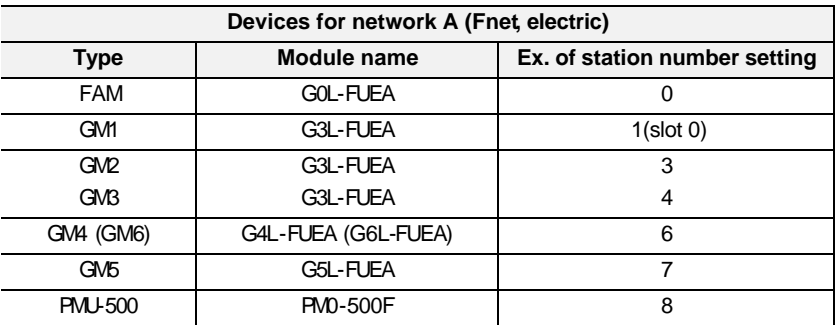

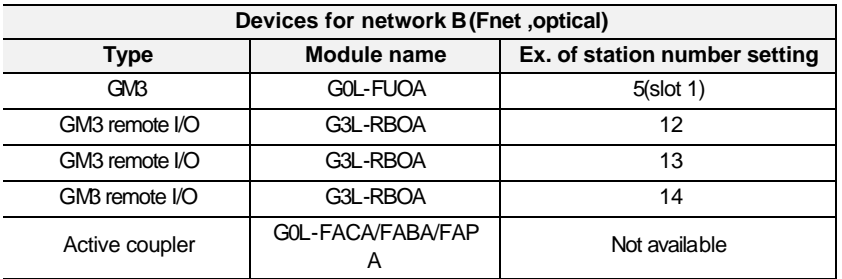

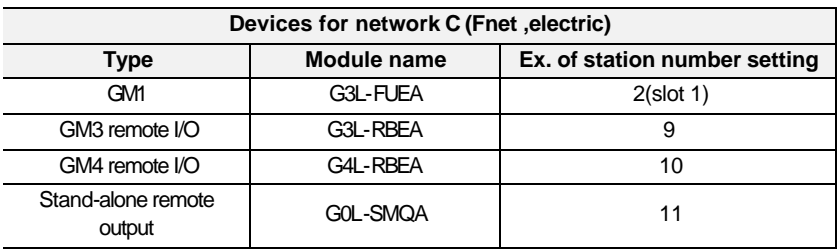

# **5.3 Mnet network system**

## **5.3.1 System configuration of Mnet**

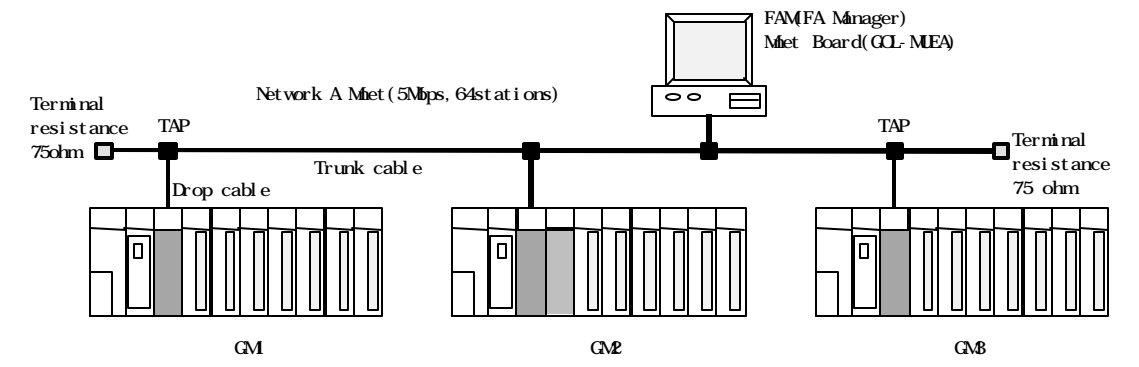

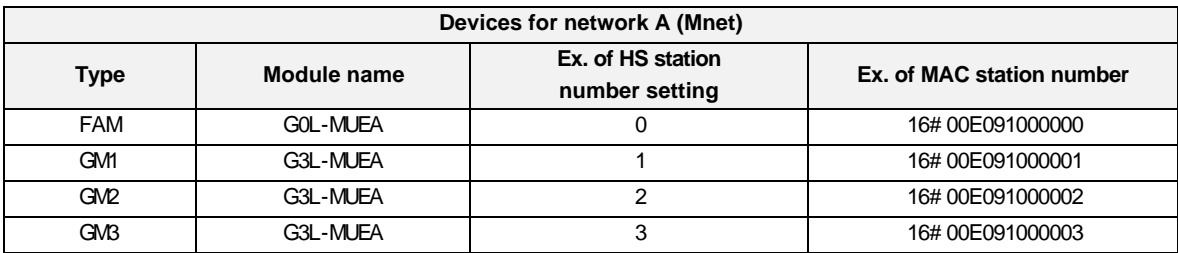

## **5.3.2 System configuration of Mnet (including other company's product - Ex. GOLDSEC-M series)**

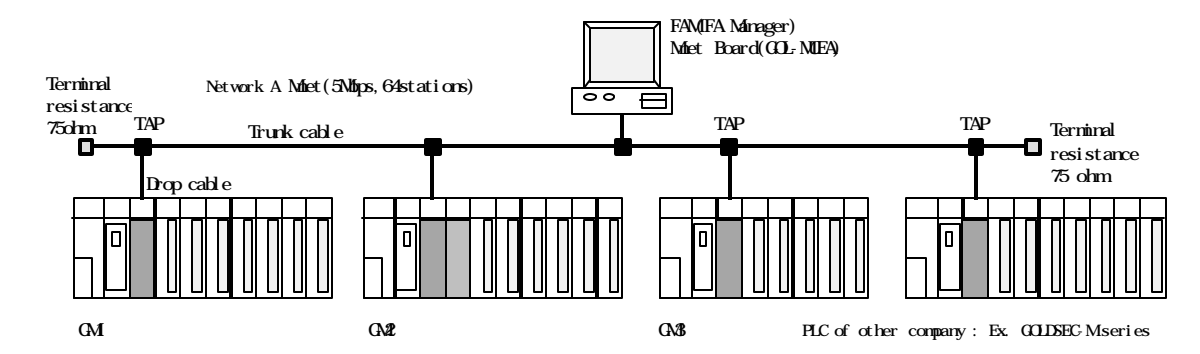

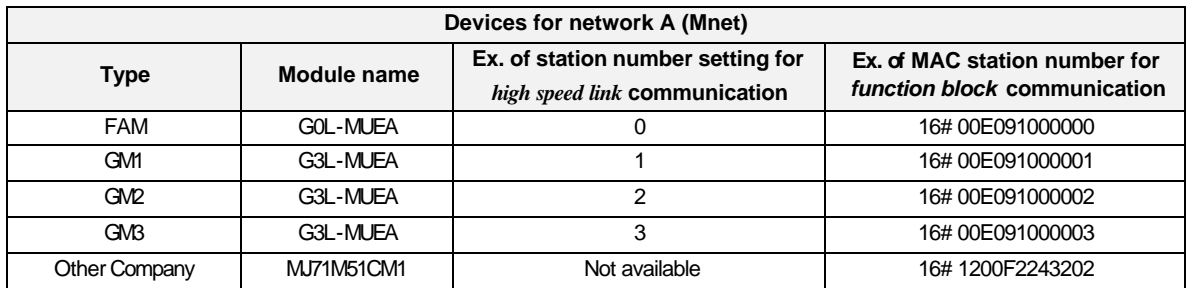

# **5.4 Combined system of Fnet and Mnet**

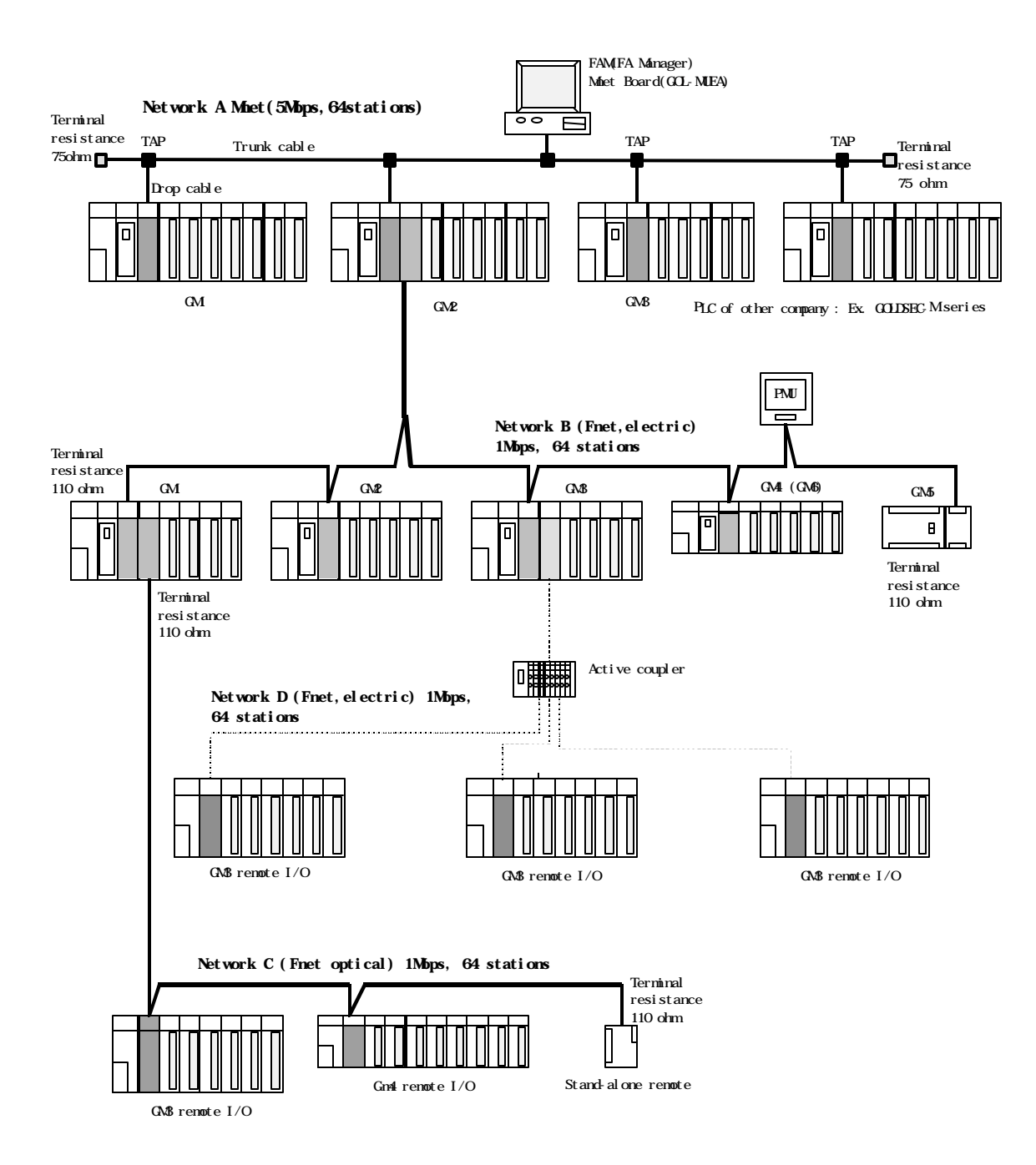

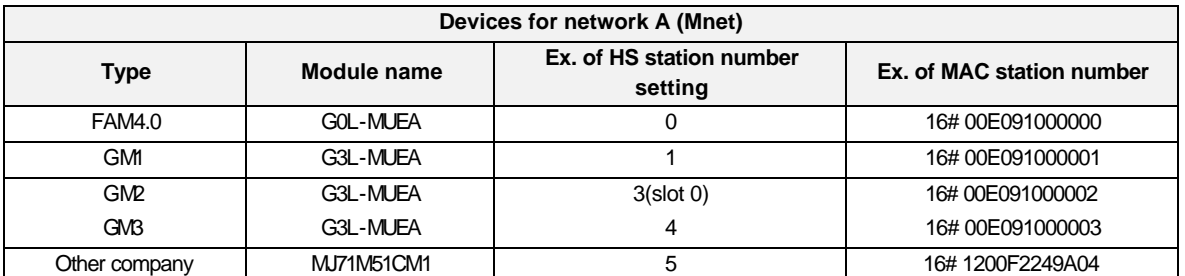

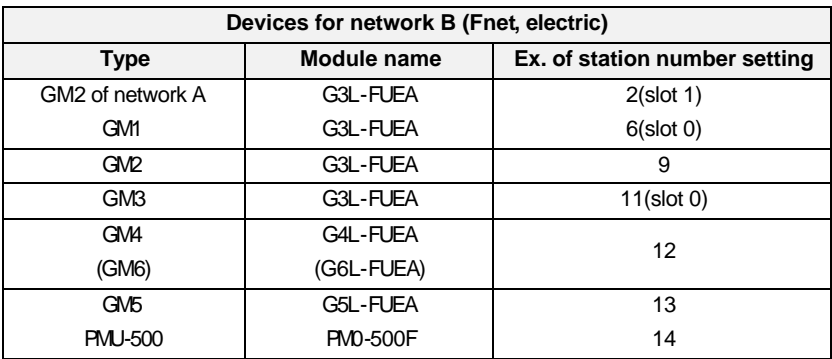

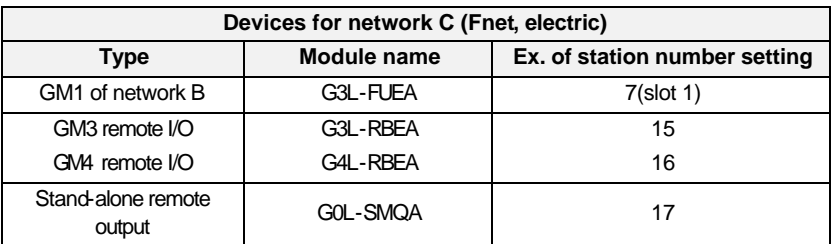

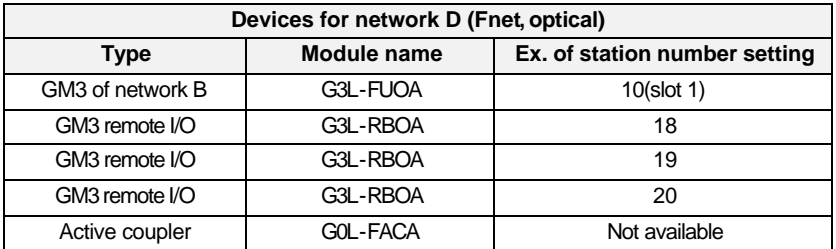

# **Chapter 6 Communication program**

## **6.1 Programming method**

In Mnet and Fnet communication module, programming methods are divided into three :

## **– High speed link**

High speed link is used when other station's data or information is exchanged in each given time and cyclically. Self or other station's data being in changing can be effectively used for operating system through cyclically referring, and the communication can be performed only through setting parameters.

For how to set, specify other station area and self area to be sent/received in parameter of GMWIN, specify data size, speed, and station number, and then perform communication.

For data size,  $1(16 \text{ points})$  -12,800 words for Mnet, and 1 -3,840 words for Fnet can be communicated, and for communication cycle, 20ms~10sec. can be set according to communicating contents. Because simple parameter setting enables communication with other station, it is easy to use, and internal data processing is also high speed, thus many data can be cyclically processed at a time.

## **– Function block**

High speed link is a cyclic communication, but the communication through function block is a service that communicates when special event occurs to perform communication with other station. Function block can be used when other station has error, which is sent to another station, or special contact is entered to communicate. For how to prepare programming, using function block according to data type previously created in GMWIN program mode, specify the enable conditions, the module position in which communication module is mounted, station number, data area of self station, and other station area, and then prepare it. High speed link has unit of word(16 points) as data size, but function block has Bit, Byte, and Word, etc. as data size depending on data type to communicate with other station.

#### **– Simultaneous use of high speed link and function block**

For some data, high speed link and function block can be simultaneously used for program when the appropriate contents is sent if Tx/Rx of data are cyclically performed, and special event occurs.

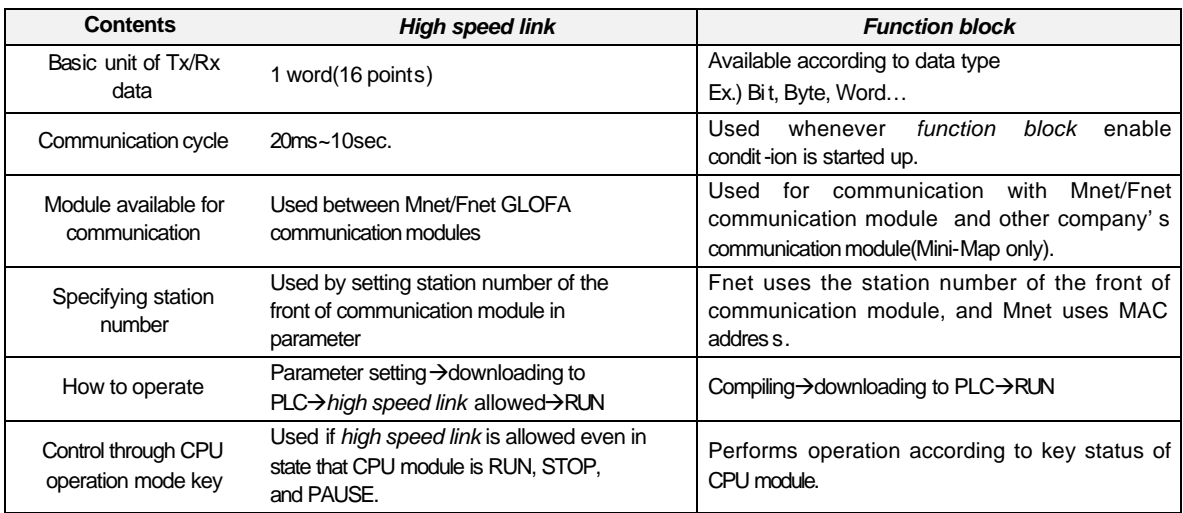

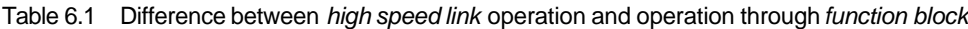

# **6.2** *High speed link*

## **6.2.1 Introduction**

*High speed link* is a communication service which transmits data by setting link parameter, and a high speed data transmitting service that can exchange data through setting size of Tx/Rx(Transmission and Receive) data, period of Tx/Rx, area of Tx/Rx, and area of storage with *high speed link* parameters of GMWIN.

#### **– Function of** *high speed link* **block setting :**

- 1) If there are many Tx/Rx areas, Max. 64 blocks of each 32 of Tx/Rx can be set.
- 2) Mnet module can be set up to 200 words and Fnet can be set up to 60 words per block.
- 3) Max. link point can be used up to 12,800 words in Mnet module, and 3,840 words in Fnet module.

#### **– Function of Tx/Rx period setting :**

User can set the period of Tx/Rx according to each block, and the period of Tx/Rx can be set from 20ms to 10sec according to the area that quick Tx/Rx is specially needed or not.

#### **– Function of Tx/Rx area setting :**

Tx/Rx area can be set according to data block in GMWIN depending on user's I/O.

## **– Function of** *high speed link* **information providing :**

*High speed link* information is provided to user through GMWIN user keyword, so reliable communication system can be constructed easily.

| <b>Segments</b>           |                 | Max. number of<br>points for<br>communication | Max. number<br>of points for<br>transmission | Max.<br>block<br>number | Max. number<br>of points per<br>block | Remark                            |
|---------------------------|-----------------|-----------------------------------------------|----------------------------------------------|-------------------------|---------------------------------------|-----------------------------------|
| Mnet                      | G3L-MUEA        | 12,800 word                                   | 6,400 word                                   | $64(0 - 63)$            | 200 word                              |                                   |
| communicat-<br>ion module | <b>GOL-MUEA</b> | 12,800 word                                   | 6.400 word                                   | $64(0 - 63)$            | 200 word                              |                                   |
|                           | G3L-FUEA/FUOA   | 3,840 word                                    | 1,920 word                                   | $64(0 - 63)$            | 60 word                               | Identical                         |
|                           | G3L-RBEA/RBOA   | 3.840 word                                    | 1.920 word                                   | $64(0 - 63)$            | 60 word                               | value for<br>electric/<br>optical |
| Fnet<br>communicat-       | G4L-FUEA        | 3.840 word                                    | 1.920 word                                   | $64(0 - 63)$            | 60 word                               |                                   |
| ion module                | <b>G4L-RBEA</b> | 3.840 word                                    | 1.920 word                                   | $64(0 - 63)$            | 60 word                               |                                   |
|                           | <b>G5L-FUEA</b> | 3.840 word                                    | 1.920 word                                   | $64(0 - 63)$            | 60 word                               |                                   |
|                           | <b>GOL-FUEA</b> | 3.840 word                                    | 1.920 word                                   | $64(0 - 63)$            | 60 word                               |                                   |
|                           | G6L-FUEA        | 3.840 word                                    | 1,920 word                                   | $64(0 - 63)$            | 60 word                               |                                   |

Table 6.2.1 Max. *high speed link* points according to device type

## **6.2.2 Tx/Rx data processing of** *high speed link*

Tx/Rx data processing in *high speed link* can be described as follows(Ex. of local communication) :

#### **Ex.) When A station sends %MW0 data, and B station receives the data %MW0 from A station and stores it to %MW100 of B station.**

In *high speed link* parameter, there are each 32 block numbers for transmission and receive that is used to send/receive data, block number can be specified from 0 to 63 to use for transmission or receive. When sending data, the sending side may determine only which data is r ead and what number of block the data is sent to. The other station number, therefore, is unnecessary to be specified(excluding remote communication). Here, it is supposed that A station parameter has data %MW0 as area to be read, mode is transmission, and block number is optional No.5.

Because the receive side(B station) has to receive the data of the A station that is sending data %MW0 through block number No.5, the B station *high speed link* parameter must have the mode set to receive, the station number set to A, the block number 5, and storing area %MW100. As a caution, receive side must receive data through the same block number as the number sent from sending side. Sending side can use various block numbers through various station numbers to send data, so verify which data is sent and what number of block the data is sent to, and receive the data through the corresponding block number. Only if so, the required data can be received.

Station A(sending side) Station B(receive side)

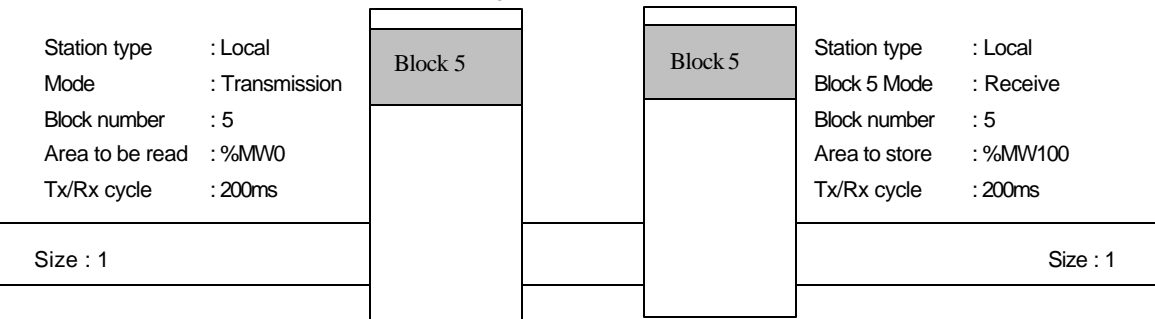

\* For communication parameter setting with remote module, see 6.2.4 *high speed link* parameter setting.

## **6.2.3 Operation procedure by** *high speed link*

station is remote station).

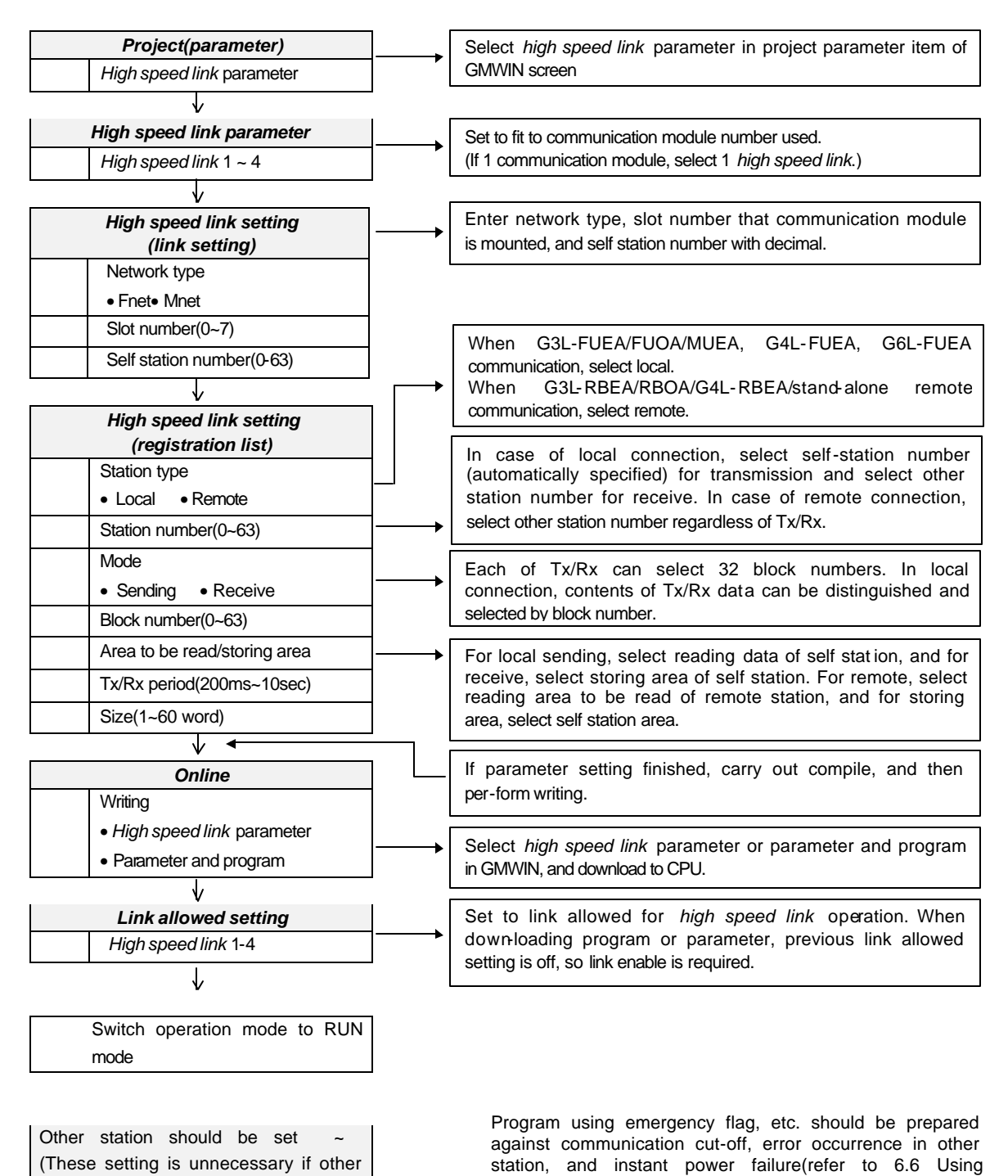

**6-5**

communication module flag).

## **6.2.4 Parameter setting of** *high speed link*

To select *high speed link* parameter, select link parameter in project screen of GMWIN, and set appropriate item. Setting sequence and functions according to items are as follows:

#### **1) Setting project of GMWIN**

If *high speed link* parameter is selected in project bas ic screen of Fig. 6.2.4(A), the *high speed link* parameter base screen is opened as Fig. 6.2.4(B), and the appropriate item can be selected.

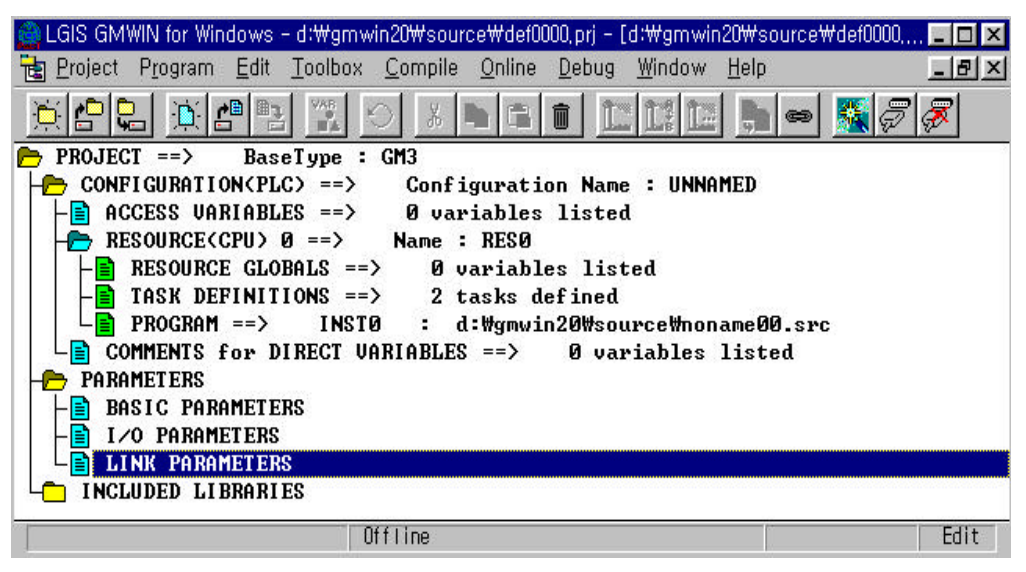

Fig. 6.2.4(A) Basic screen of GMWIN project

#### **2) Selecting link parameter**

**(1) How to set :** Fig. 6.2.4(B) is setting *high speed link* parameter in project screen.

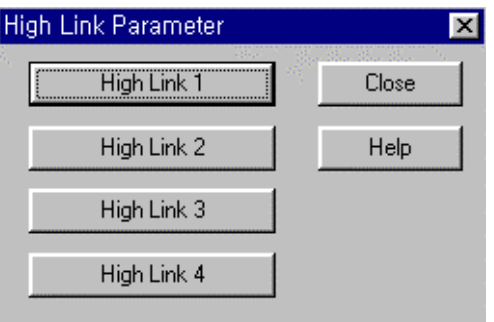

Fig. 6.2.4(B) Base screen of *high speed link* parameter

- **(2) Setting function :** *High speed link* 1~4 items of Fig. 6.2.4(B) means max. number of mountable communication modules according to PLC CPU type. GLOFA GM1/GM2/GM3 CPU are mountable up to 4 units, and GLOFA GM4 is up to 2 units.
	- A) If 1 communication module is used, select *high speed link* 1.
	- B) For one communication module, only one *high speed link* parameter can be set.

Table 6.2.4(A) shows communication type and max. number of mountable units according to GLOFA CPU unit.

| <b>Segments</b>  | <b>Communication module</b>  | Max. number of<br>mounting devices | Remark                         |
|------------------|------------------------------|------------------------------------|--------------------------------|
| <b>GLOFA-GM1</b> |                              |                                    | Eachof                         |
| GLOFA-GM2        | G3L-MUEA, G3L-FUEA, G3L-FUOA | 4                                  | communication<br>module can be |
| GLOFA-GM3        |                              |                                    | combined.                      |
| <b>GLOFA-GMA</b> | G4L-FUEA                     | 2                                  |                                |
| GLOFA-GM5        | G5L-FUEA                     |                                    |                                |
| GLOFA-GM6        | G6L-FUEA                     | 2                                  |                                |

Table 6.2.4(A) Mounting of communication module according to CPU type

#### **3) Link parameter setting**

If the appropriate parameter is selected in parameter setting base screen of Fig. 6.2.4(B), *high speed link* parameter setting window opens as Fig. 6.2.4(C), and the initial values are displayed as figure when first setting of parameters.

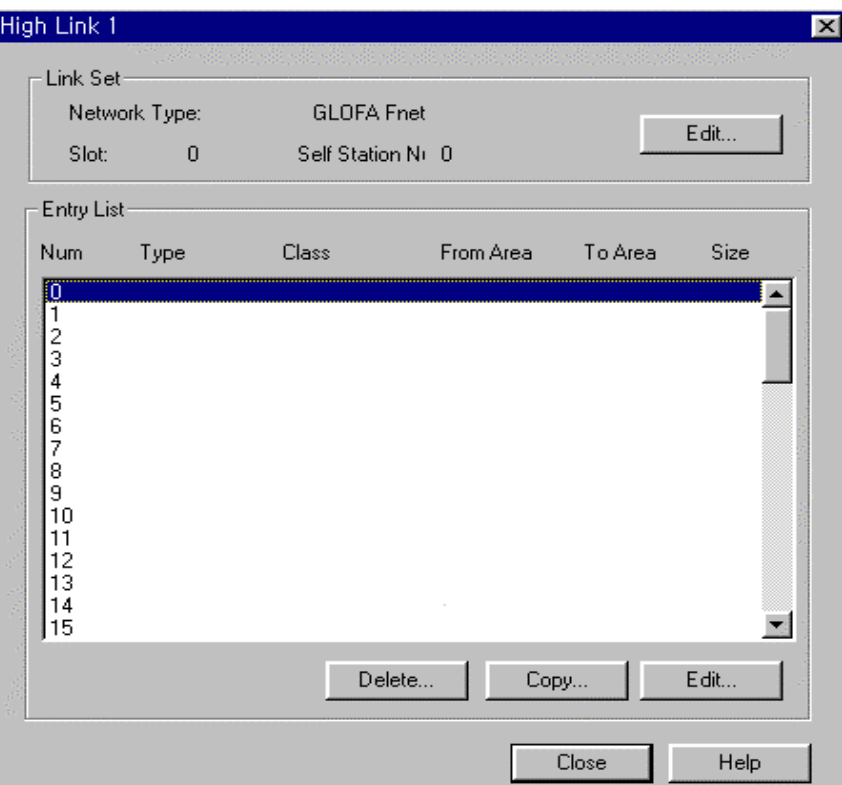

Fig. 6.2.4(C) Initial screen of parameter setting

Initial screen of parameter setting is composed of 'Link setting' and 'Registration list'. How to set and functions are as follows :

### **(1) Link setting**

Link setting is to set basic items of communication module to perform *high speed link* .

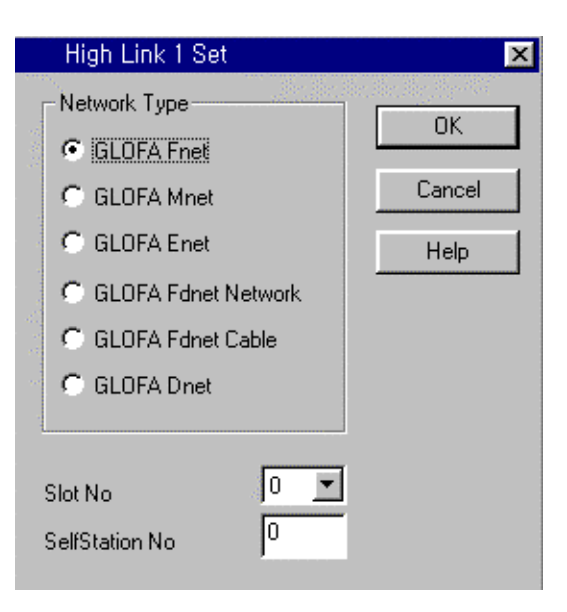

Fig. 6.2.4(D) *High speed link* setting screen

- *Network type :* Set communication module type, and select Fnet or Mnet according to communication module type mounted.
- *Slot number :* Set one of 0~7 for slot number that communication module to moun ted(right side of CPU module is 0 slot).
- *Self station :* Enter self station number set in station number switch of the front of communication module. It is decimal, which can be set from 0 to 63. Self station number is unique number to distinguish communication module in the same network system, so don't use duplicated station number.

#### **(2) Registration list setting**

Registration list setting is an area to register actual Tx/Rx information of data. Set from '0' that is registration number of registration list area. For this, double click on the number position to set or select the 'Modification…' button to set the appropriate contents in the modification screen of *high speed link* item as Fig. 6.2.4(E).

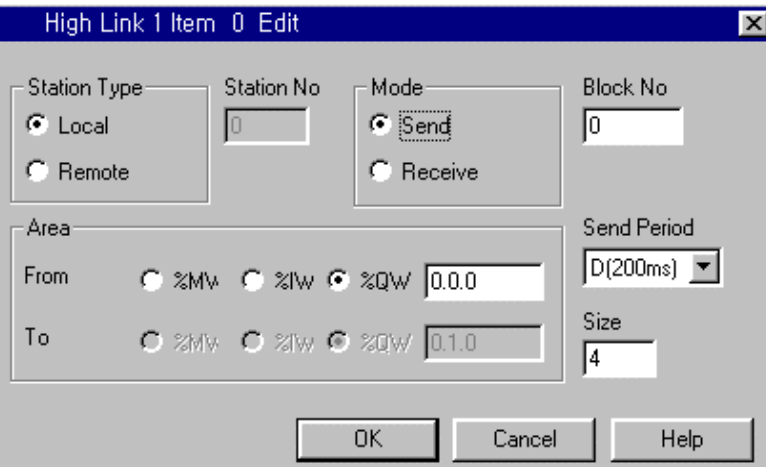

(A) Modification screen of *high speed link*

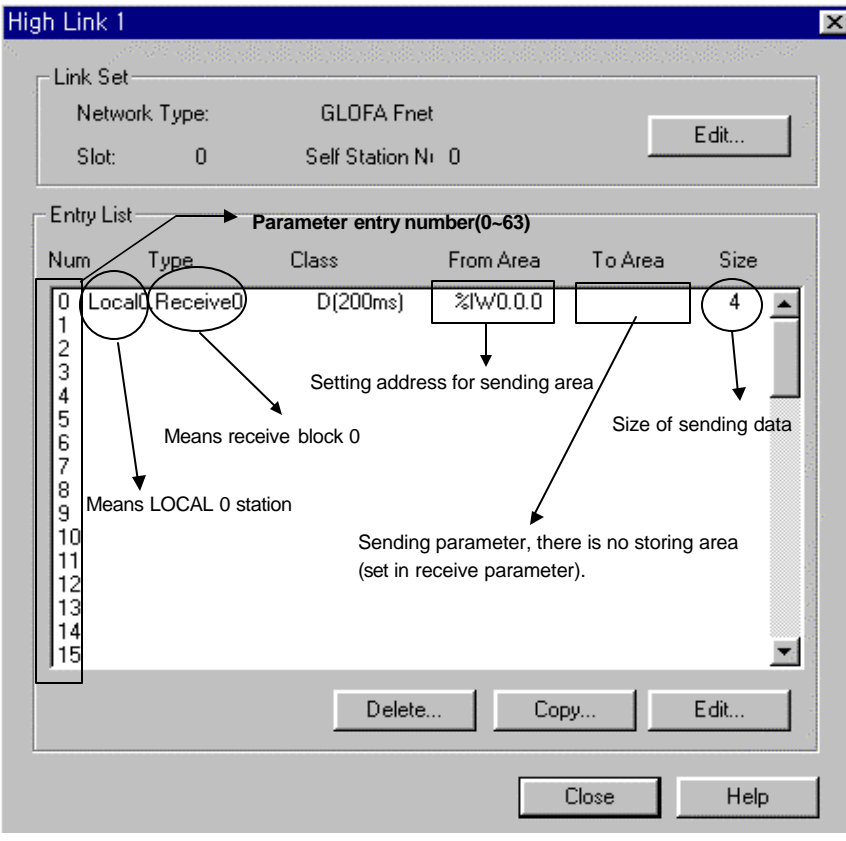

- (B) Example of sending parameter setting screen
- Fig. 6.2.4(E) Screen of *high speed link* parameter setting

The functions according to each registration item of Fig. 6.2.4(E) are as follows :

- *Registration number* : This is serial number indicating the sequence registered, which can be set up to 64 from 0 to 63, and is regardless of Tx/Rx sequence.
- **Station type**: Determines the type of other station to send/receive.

*Local type :* G3L-FUEA/FUOA/MUEA. G4L-FUEA, G5L-FUEA, G6L-FUEA, G0L-FUEA/MUEA, monitoring interface module and the others. *Remote type :* G3L-RBEA/RBOA, G4L-RBEA, Stand-alone remote, and the others.

- *Station number* : When other station to communicate is local type, set self station number for sending, and other station number for receiving. When it is remote type, set other station number for both of Tx/Rx. That is, when *high speed link* data is sent, don't specify other station number in order that data can be received by any receiving station, but when receiving, set other station number to distinguish the other station of which data is to be received. Because there is no parameter setting function in remote station itself during communication with remote station, specify remote station number during Tx/Rx.
	- \* For sending of local type, self station number is automatically set.

| <b>Station Type</b> | Sending              | Receiving            | <b>Station number</b><br>Range |  |
|---------------------|----------------------|----------------------|--------------------------------|--|
| Local               | Self station number  | Other station number | $0 - 63$ (Decimal)             |  |
| Remote              | Other station number | Other station number |                                |  |

Table 6.2.4( B) How to set station number

- *Mode* : This is an item determining whether data of appropriate block is sent/received. Therefore select sending for sending, and receiving for receiving. The number of blocks for Tx/Rx can be set up to 32. So if set to 32 or more, normal communication is impossible due to parameter error.
- *Block number* : This is set to send and receive many data of several area from one station, and distinguishes data of many blocks each other. Station number and block number configured from sending station is sent with sending data. If the receive station wants to receive this data, it must receive the appropriate block number sent from sending station. Number of blocks for Tx/Rx can be set Max. 32(0~31) for one station. It is impossible that the same block number is set for the same station number.
- *Area* : After selecting data area to send/receive, directly enter and set the address. When the area is %MW, directly enter the word area(Ex. : For 100<sup>th</sup> word area, select %MW, and enter 100). When it is %IW or %QW, after selecting %IW or %QW, directly enter(Ex.: When specifying 16 points for the 1 $^{\rm st}$  slot of main base, %IW 0.1.0)
- *Local out* : Specifies one of %MW, %IW, %QW for area to read which data of self station is to be sent.
- Local in : Specifies one of %MW, %IW, %QW for storing area of self station that data received from other station is to be stored.
- *Remote out* : Specifies which data to read in self station(one of %MW, %IW, %QW for area to read), and which area of remote station to be sent(Only %QW of storing area is able to be specified. That is, remote sending data can be sent to remote output side only).
- *Remote in* : Specifies one of %MW, %IW, %QW for which area to read in not self station but other remote station(Only %IW of area to read is able to be specified. That is, only remote input data can be read.) and which position to store it. Because memory map is different depending to CPU device type, refer to the memory map specified in the appropriate manual. Settable area according to station type that has been described as above is shown in Table 6.2.4(C).

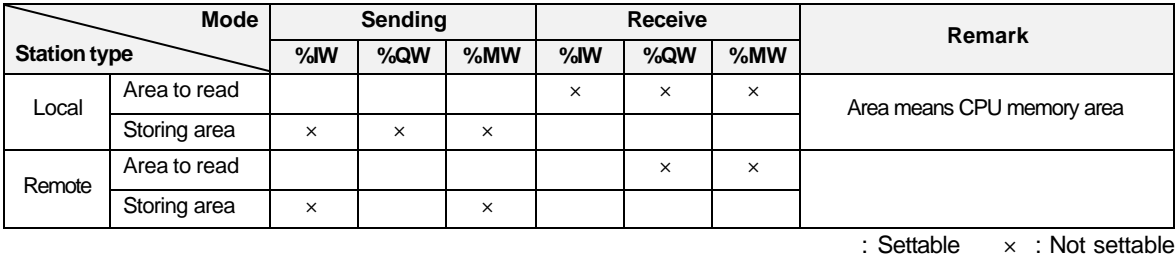

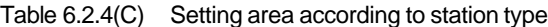

#### **Remark**

For I/O address of stand-alone remote, allocate %IW0.0.0 for input, %QW0.0.0 for output.

- –*Size* : This means size of Tx/Rx data(unit is 1 word(16 points)). Module type of Fne t system can be set up to Max.60 word and Mnet system 200 word. If data size configured in receive mode is smaller than received data size, only the size of data configured in receive mode will be stored in storing area.
- *Tx/Rx period* : *High speed link* executes transmission and receive service when PLC program is finished by the parameter which user previously configured. If scan time of PLC program is short(within several ms), communication module transmits data according to program per scan, and the increase of communication quantity with this causes reduction of entire communication efficiency. To prevent this, user can set Tx/Rx period from 20ms to 10sec. If there is no setting, default of 200ms is automatically set. Tx/Rx period means transmission period if appropriate block is set to transmission, and this means data receive checking period of the appropriate block if it is set to receive. Transmission period determines data transmission period. If scan time of PLC program is longer than transmission period previously set, it will be transmitted when program scan is finished, and transmission period will be the same as scan time of PLC program(Fig. 6.2.4(F)).

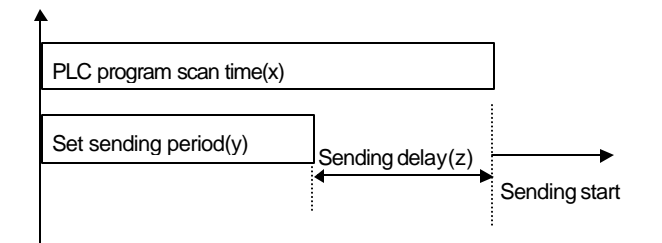

Sending delay time :  $(z) = (x) - (y)$  ms

(a) Data sending delay time (PLC program scan time> Sending period)

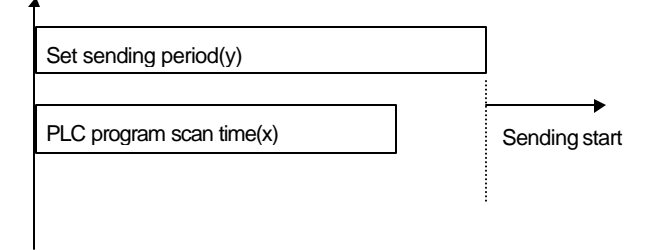

Sending delay time :  $(z) = 0$  ms

(b) Data sending delay time(PLC program scan time< Sending period)

Fig. 6.2.4(F) PLC program scan and sending period

## **Reamrks**

When user sets receive period, user must set bigger value than transmission period of other station to check whether transmission is normal or not.

## **6.2.5 Operation of** *High speed link*

If *high speed link* parameter setting is finished, perform parameter writing with PLC CPU after execution of 'make' in compile menu of GMWIN. If, thus, *high speed link* service is started, *high speed link* service starts through parameter setting. The starting sequence of *high speed link* is as follows :

**1) Parameter writing**

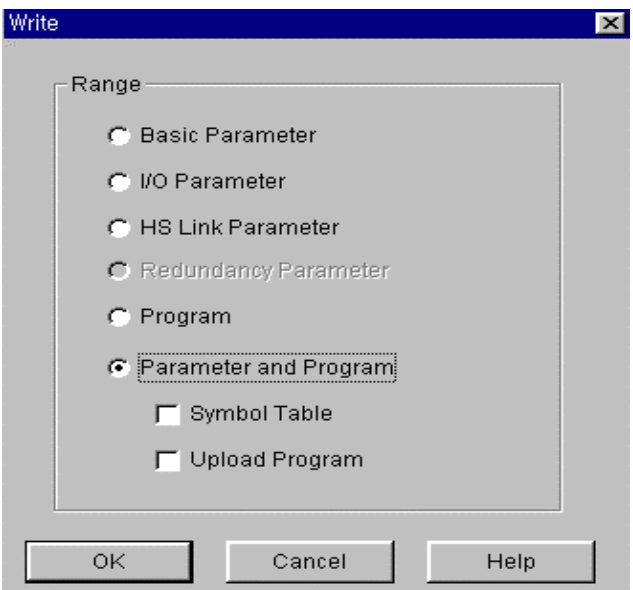

Fig. 6.2.5(A) Screen of parameter download

If *high speed link* parameter prepared by user is stored to project file of GMWIN, and the writing is selected after connection with PLC through the on-line connecting of GMWIN basic menu, the writing window in Fig. 6.2.5(A) is opened. If *high speed link* parameter or parameter and program is selected in figure, and parameter downloading is performed, the appropriate contents is downloaded.

At this time, the link enable that is *high speed link* starting information becomes off. Therefore, inevitably click on the appropriate item of *high speed link* 1~4 in link enable setting.

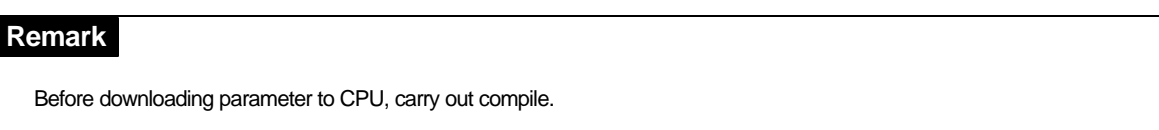

**2)** *High speed link* **starting**

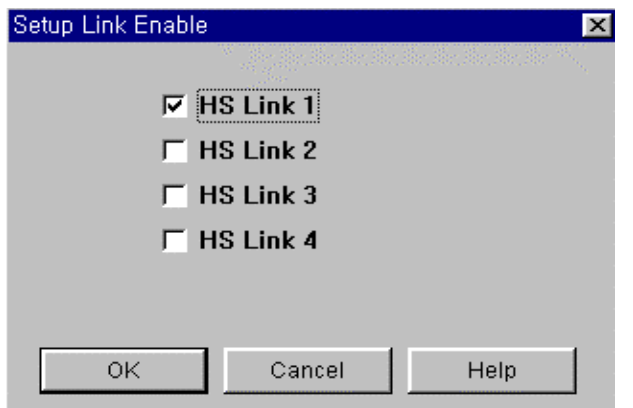

Fig. 6.2.5(B) Link enable setting

Aft er parameter writing, *high speed link* is maintained to the stop status. Since, thus, user sets link enable, the *high speed link* is performed.

Link enable setting is possible in the stop mode of PLC only. Also, if *high speed link* enable setting is started, *high speed link* is performed regardless of PLC operation mode. Parameter and link enable information are preserved even if power is off due to battery back-up in PLC CPU.

| Segment          | <b>Parameter</b><br>downloading | Link enable<br>setting | High speed link<br>operation | Remark                                   |
|------------------|---------------------------------|------------------------|------------------------------|------------------------------------------|
| <b>PLC RUN</b>   | ×                               | $\times$               |                              |                                          |
| <b>PLC STOP</b>  |                                 |                        |                              | Only if high speed<br>link enable, it is |
| <b>PLC PAUSE</b> | ×                               | ×                      |                              | operated.                                |
| <b>PLC DEBUG</b> | ×                               | $\times$               |                              |                                          |

Table 6.2.5 Relation between PLC mode and *high speed link*

## **6.2.6 Relation between** *high speed link* **and CPU mode switch**

Once *high speed link* enable setting is started, the *high speed link* performs the *high speed link* regardless of PLC operation mode. Therefore, output data can not be controlled by operation of other station or self station mode switch if data is sent from parameter Tx/Rx area to direct output(%Q area) through the *high speed link*. To control it, data from other station must be received into %M area, and this data must become output. Thus controlling by mode switch becomes possible.

## **6.2.7 Communication status information of** *high speed link*

#### **1)** *High speed link* **information function**

To confirm the reliability of data read from other station, it provides user with the information which can check the state of *high speed link* service. Namely, there are entire high seed link information of RUN\_LINK and LINK\_TROUBLE, and individual information of HS\_STATE, TRX\_MODE, DEVICE\_MODE, and ERROR which shows communication state according to 64 registered items of in parameter. User can use the above information for emergency or maintenance and repair combining with *high speed link* Tx/Rx data in type of key word in preparing program.

| <b>Segment</b>                                                | <b>RUN LINK</b>           | LINK-<br><b>TROUBLE</b> | Tx/Rx<br>status<br>(TRX MODE)                                   | <b>Operation</b><br>mode<br>(DEV MODE)                              | Error<br>(DEV ERROR)                                                   | High speed link<br>status<br>(HS STATE)                             |
|---------------------------------------------------------------|---------------------------|-------------------------|-----------------------------------------------------------------|---------------------------------------------------------------------|------------------------------------------------------------------------|---------------------------------------------------------------------|
| Type of<br>information                                        | Entire<br>information     | Entire<br>information   | Individual<br>information                                       | Individual<br>information                                           | Individual<br>information                                              | Individual<br>information                                           |
| <b>KEYWORD</b><br>$=$ number<br>of high speed<br>$link, 1-4)$ | <b>HS</b><br><b>RLINK</b> | ΗS<br>I TRBI            | ΗS<br><b>TRX[n]</b><br>(n=individual<br>parameter<br>$No. 0-63$ | HS<br><b>MOD</b> [n]<br>$(n=individual)$<br>parameter<br>$No. 0-63$ | <b>ERRInl</b><br>$H\!S$<br>$(n=individual)$<br>parameter<br>$No. 0-63$ | HS<br><b>STATEIN</b><br>$(n=individual)$<br>parameter<br>$No. 0-63$ |
| Data type                                                     | BIT                       | BГ                      | <b>BIT-ARRAY</b>                                                | <b>BIT-ARRAY</b>                                                    | <b>BIT-ARRAY</b>                                                       | <b>BIT-ARRAY</b>                                                    |
| Monitoring                                                    | Possible                  | Possible                | Possible                                                        | Possible                                                            | Possible                                                               | Possible                                                            |
| Program use                                                   | Possible                  | Possible                | Possible                                                        | Possible                                                            | Possible                                                               | Possible                                                            |

Table 6.2.7 *High speed link* information

#### **(1) RUN\_LINK(\_HS RLINK)**

This is entire information indicates whether *high speed link* is made using parameter configured by user. Once it becomes 'On', the contact is maintained to 'On' until link enable becomes 'Off'. When it is under the following conditions, it becomes 'On'.

When link enable becomes 'On'.

When all of parameter registration list settings are normal.

When all data corresponding to parameter registration list are sent/received in accordance with the set period.

When status of all other stations set in parameter are RUN, and at the same time there is no error.

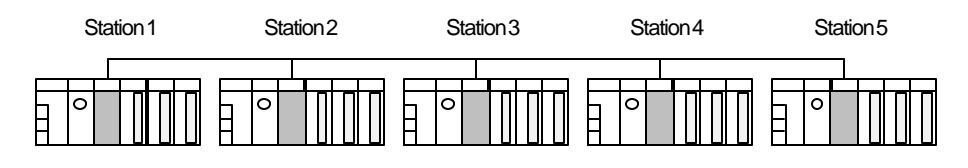

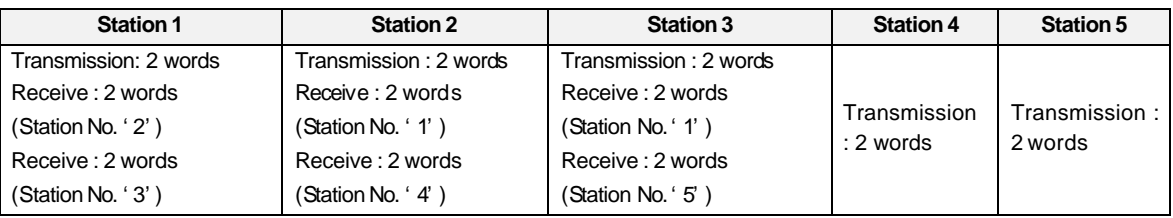

(a) Configuration of *high speed link* system

(b) Example of *high speed link* parameter setting

Fig. 6.2.7(A) Conditions of RUN\_LINK On

Fig. 6.2.7(A) shows configuration of *high speed link* system to explain the conditions that RUN\_LINK set to 'On'. It is supposed that 5 communication modules are connected with network as (a) of Fig. 6.2.7(A) and *high speed link* is made with the parameters set as Figure (b). In this system, the conditions that RUN\_LINK of station 1 becomes 'On' are as follows :

Link-enable of self station(station 1) is 'On'.

State of self station(station 1) is RUN.

Self station(station 1) has no error.

Data configured with transmission parameter of self station(station 1) are transmitted in accordance with transmission period.

Receive data of station 2 or 3 are received in accordance with receive period.

Operation mode of other station(station 2 or 3) which receives from self station(station 1) is RUN mode and has no error, and transmits and receives in accordance with Tx/Rx period.

When operation mode of another station(4, 5 station) that is set in other station(2, 3 station) is not RUN mode and not error state, and communication is made according to TR period.

If above all of 7 items are met, RUN\_LINK of station 1 is set to 'On'. If many PLC performs interlock operation through *high speed link* , user can verify reliability using RUN\_LINK contact. Once RUN\_LINK contact is set to 'On', it maintains the state until link-enable is set to 'Off'. User, therefore, must also use LINK\_TROUBLE information contact in the following item for abnormal state monitoring such as communication error.

#### **(2) LINK\_TROUBLE(\_HS LTRBL)**

If RUN\_LINK is 'On' and the case that doesn't comply with the condition of RUN\_LINK to be 'On' is occurred, LINK\_TROUBLE is set to 'On', and if the condition is removed it is set to 'Off'.

#### **(3) State of Tx/Rx(\_TRX STATE[0~63])**

If each parameter operation for individual parameter registration  $No. (0~63)$  is performed exactly in accordance with Tx/Rx period, the appropriate bit is set to 'On', but if it is not performed in accordance with Tx/Rx period, the appropriate bit is set to 'Off'.

#### **(4) Operation mode(\_HS MODE[0~63])**

This mode shows parameter operation mode information according to individual parameter registration No.( $0 \sim 63$ ). If the station configured in registration item is RUN mode, the appropriate bit is set to 'On'. In STOP/PAUSE/DEBUG mode, the approp riate bit is set to 'Off'.

#### **(5) Error(\_HS ERR[0~63])**

This mode shows parameter error information according to individual parameter registration No.(0~63). Error shows overall situation that PLC can't operate user program normally. If this is set to 'Off, it means other station's PLC performs normal operation, and if this is set to 'On', it means other station's PLC is under abnormal operation.

#### **(6) State of** *high speed link***(\_HS STATE[0~63])**

This shows overall information for registered list by overall of individual item information. Namely, This is set to 'On' if Tx/Rx state of appropriate list is normal, operation mode is RUN, and has no error. This is set to 'Off' if Tx/Rx state of appropriate list doesn't comply with above items.

#### **Remark**

#### Among keyword contents used in items of (1)~(6)

- : : Shows number(1,2,3,4) of *high speed link* used in parameter setting(If communication module mounted is 1 unit, 1 is normally used).
- [0~63] : Shows registration number of individual parameter in left side of Fig. 6.2.4(E)(This can be used to monitor communication state according to each parameter of 0~63)..

#### **2) Information monitor of** *high speed link*

The current *high speed link* state can be monitored by using monitor function after connection of GMWIN on-line. How to monitor is divided into two : the one is to select variable monitor in monitor menu ; the other is to select link parameter monitor.

#### **(1) Variable monitor**

Variable monitor is a function that can monitor by selecting only the required item through flag monitor function of GMWIN. The sequence is as follows :

Select variable monitor in monitor item of on-line.

Select Flag in variable registration screen of Fig. 6.2.7(B).

Select and register the *high speed link* information flag by one and one that user wants to directly monitor in variable and flag list screen (Because \_HSxSTATE[n], \_HSxERR[n],  $HSxMOD[n]$ ,  $HSxTRX[n]$  are array flag, enter the registration No. in parameter that user wants to directly monitor).

'×' means *high speed link* No., which has a range of 1~4 in GM1/GM2/GM3 PLC CPU, a range of 1~2 in GM4 CPU, and only 1 available in GM5 CPU. [n] is the number(0~63) of individual parameter.

If the closing selected after variable registration in Fig. 6.2.7(B), monitor screen of Fig. 6.2.7(C) is displayed, and monitoring is started.

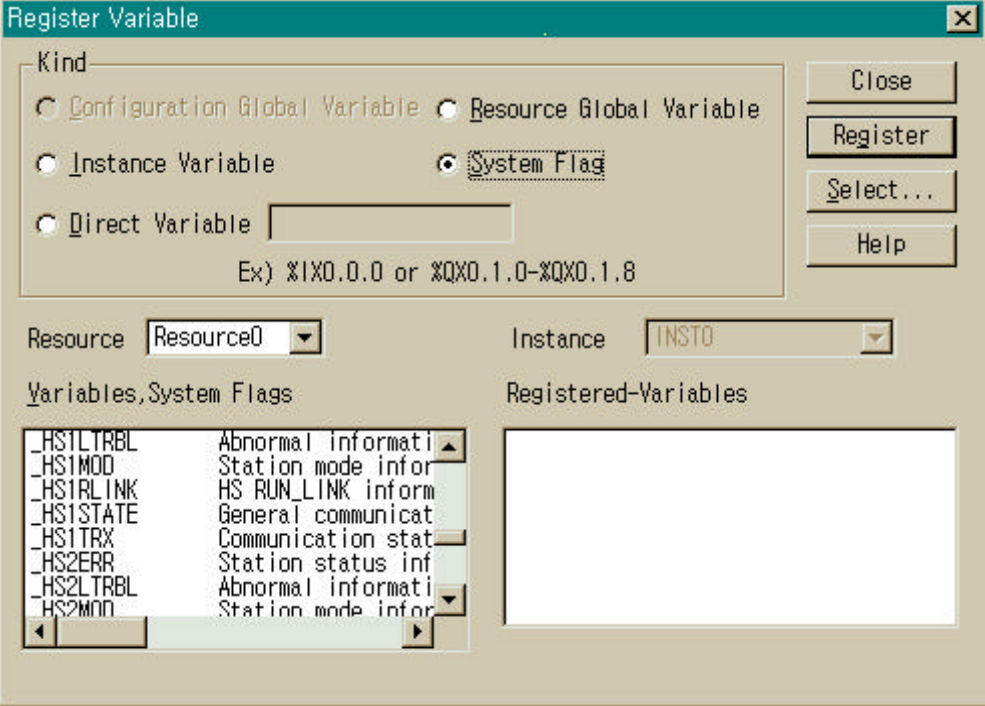

Fig. 6.2.7(B) Variable registration screen of *high speed link* information

| User Selection Variable Monitor                                                        |                                                                                           |                                                                                       |  |  |
|----------------------------------------------------------------------------------------|-------------------------------------------------------------------------------------------|---------------------------------------------------------------------------------------|--|--|
| System Flaq<br>System Flaq<br>System Flaq<br>System Flaq<br>System Flaq<br>System Flaq | <b>HS1RLINK</b><br><b>HS1LTRBL</b><br>HS1STATE[0]<br>[HS1MOD[0]<br>HS1TRX[0]<br>HS1ERR[0] | П<br>0<br>Indivisual information<br>0<br>of system flag<br>Parameter registration No. |  |  |
| Parameter No.                                                                          |                                                                                           |                                                                                       |  |  |

Fig. 6.2.7.(C) Monitor screen of *high speed link* information(variable registration)

#### **(2) Link parameter monitor**

This is a function that can directly monitor communication state in the parameter item set. If lin k parameter item is selected in monitor menu of GMWIN on-line connection, Selecting screen of link parameter as Fig. 6.2.7(D) is displayed.

If user selects a required item of parameter numbers, and clicks on the OK button, monitor screen of *high speed link* parameter in Fig. 6.2.7(E) is opened, and the registration list set is monitored and displayed in screen.

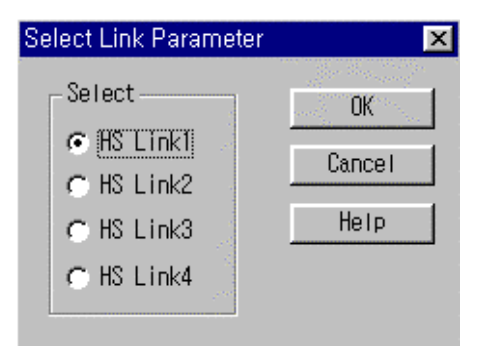

Fig. 6.2.7(D) Selecting screen of link parameter

For link parameter monitor of Fig. 6.2.7(E), the entire information on RUN-LINK and LINK-TROUBLE is displayed in upper part of screen, and the individual information on mode(operation mode), communication mode(Tx/Rx state), and error is displayed in each parameter item set.

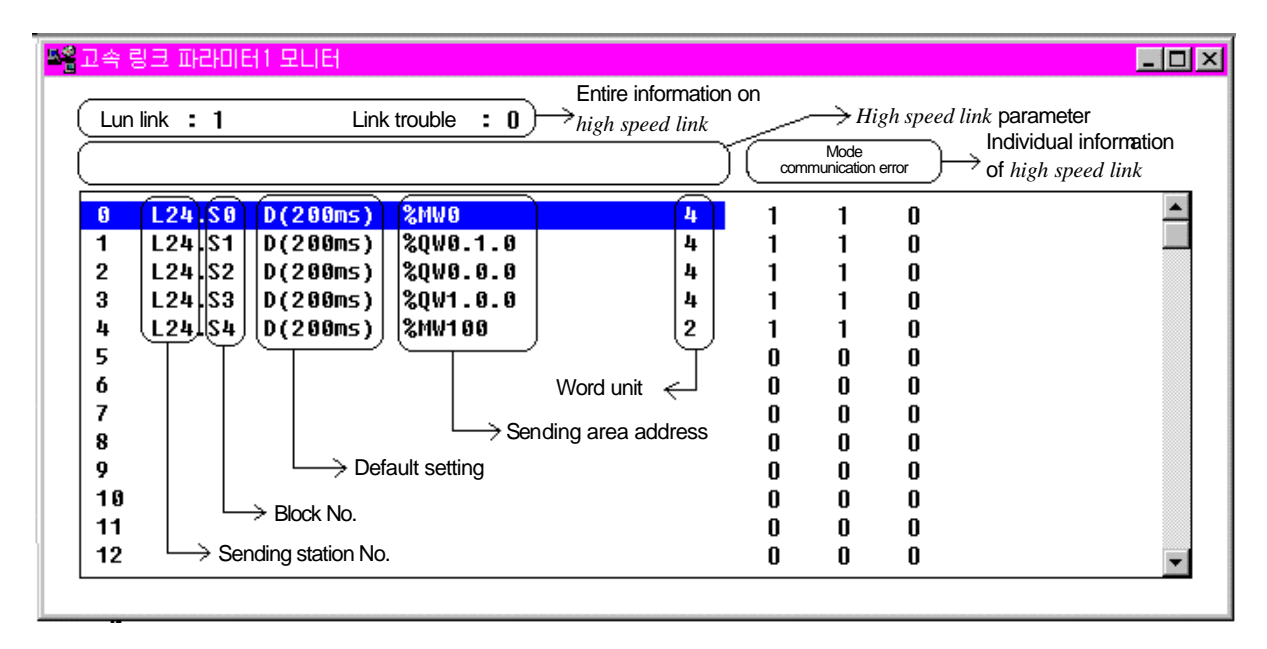

Fig. 6.2.7(E) Monitor screen of *high speed link* parameter(Example)

The values monitored in Fig. 6.2.7(E) mean the following :

- *RUN-LINK:1* : Indicates the integrated information that the current state(24 station) of self station is link enable 'On' and RUN state, and the communication of No.0,1,2,3,4 set by parameter has not any error and is in normal operation in accordance with the sending period. If even one of these conditions is not met, RUN-LINK becomes '0'.
- *LINK-TROUBLE:0* : Means that there is no link trouble in No.0,1,2,3,4 set by parameter. If there is error in even one place of No.0~4, or RUN-LINK is out of conditions of 'On', it becomes '1'.
- *Mode 1*: Indicates that the station(24 stations) set by the appropriate parameter registration number is RUN mode. If mode is STOP/PAUSE/DEBUG, it becomes '0'.
- *Communication 1* : Indicates that normal communication with the contents set by the appropriate parameter registration number is performed.
- *Error 0* : Indicates that communication with the contents set by the appropriate parameter registration number has not any error.

## **6.2.8 Speed calculation of** *high speed link*

#### **1) Introduction**

Transmission speed of *high speed link* data be determined by many factors. Sending data from one communication station to the other station is performed in the following path.

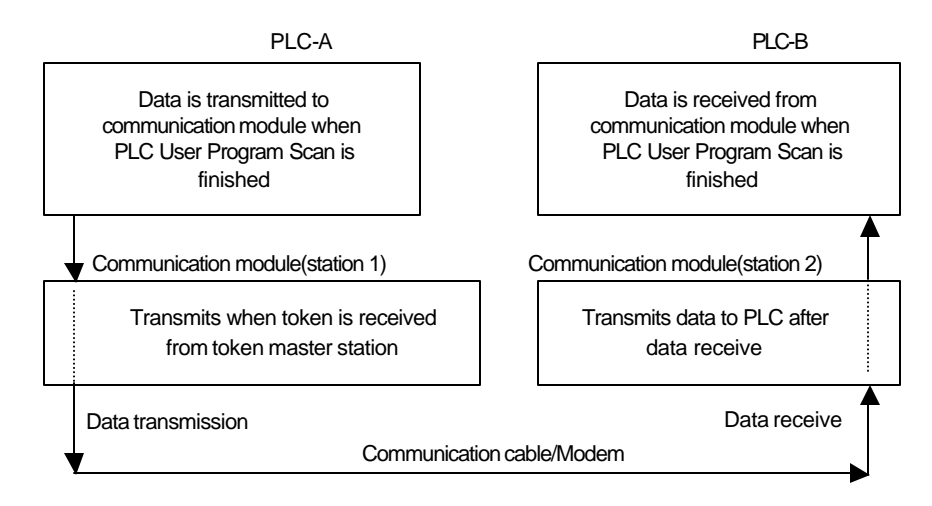

Fig. 6.2.8 Data sending path through communication module

Three paths should be passed to transmit data to other station through communication as Fig. 6.2.8(A), and transmission time is determined by the total time taken according to each path. Main path of data transmission and the elements that affect the taken time according to each path are as Table 6.2.8.

Table 6.2.8 Data transmission path and time elements

| Path                                          | Time affecting elements                   |  |
|-----------------------------------------------|-------------------------------------------|--|
| PLC CPU(A)<br>Communication module(station 1) | Scan time of PLC-A program                |  |
| Communication module(station 1)               | Scan time of communication + Scan time of |  |
| Communication module(station 2)               | communication O/S                         |  |
| Communication Module(station 2)<br>PLC CPU(B) | Scan time of PLC-B program                |  |

In data transmission between PLC CPU and communication module, because it is transmitted on the time when PLC user program is finished, scan time of PLC user program becomes main element of data transmission. If user selects PLC information in On-line menu of GMWIN, user can know Max./Min./current scan time of program through program scan time.

Communication module should obtain communication right, namely, token to transmit data of itself, and this is determined according to token rotation time. After that, Tx/Rx of data is performed, so this time also be included in communication delay time

Fig. 6.2.8(B) shows transmission time according to the scan time of PLC program and communication scan time.

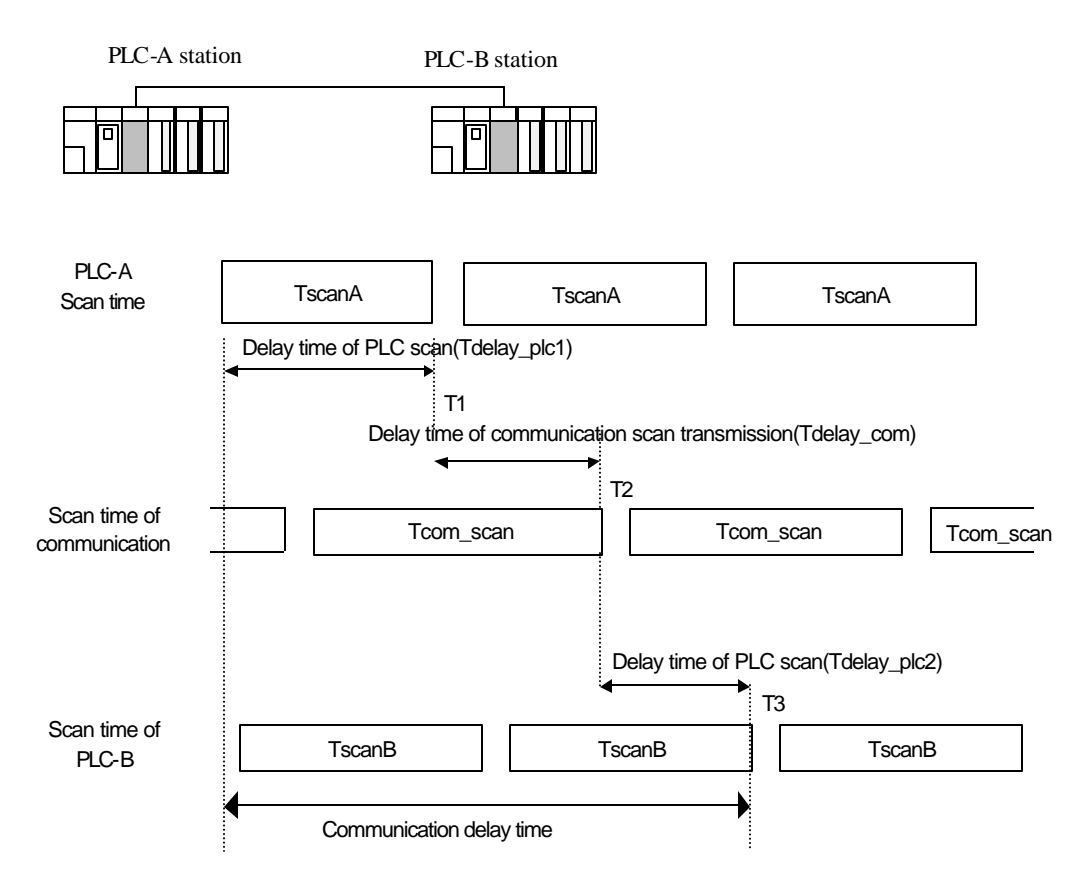

Fig. 6.2.8(B) Relation between PLC and communication in scan time

In Fig.  $6.2.8(B)$ , the total communication delay time is T1+T2+T3. Communication delay time is determined by the entire number of communication stations, the program size, the O/S scan time of communication module, and the others. But these variables are difficult to calculate. Therefore, the following simple example of communication speed in *high speed link* can be presented.

#### **2) How to calculate speed of** *high speed link*

Speed of *high speed link* in fig. 6.2.8(B) supposes that it is to calculate the M ax. time required to be taken when data of one block is transmitted from PLC-A to PLC-B. Communication delay time that is depending on entire communication station number and program size can be calculated with two different cases : the one is complicated system that number of stations is 10 or more and number of data to be sent exceeds 512 byte ; the other is simple system of the less. The calculations are as follows :

#### **(1) Simple system**

In a simple system that the number of entire communication stations is less than 10 and the size of transmission data is 512 byte or less, the speed of *high speed link* can be calculated with a simple equation as follows :

St = P\_scanA + C\_scan + P\_scanB........................................................................[Equation 6.2.8(A)] St = Max. transmission time of *high speed link* P\_scanA = Max. program scan time of PLC A  $C$ \_scan = M ax. communication module scan time P\_scanB = Max. program scan time of PLC B And each item can be calculated as followings :

C\_scan = Th × Sn..........................................................................................[Equation 6.2.8(B)]

 $Th = Token hold time: token using time per 1 station$ Sn = Total station number : Entire communication station number

Token hold time(Th)= $\overline{\qquad}$  Fnet : 8ms  $\frac{1}{2}$  Mnet : 2.3ms

#### **(2) Complicated system**

In a complicated system that the number of entire communication stations is 10 or more and the size of transmission data is 512 byte or more, the speed of *high speed link* is calculated as the following equation.

St = Et × To × Ntx + Mf...................................................................................[Equation 6.2.8(C)]

 $Et = Effective Tx ratio$ To = Octet time(transmission time of one byte) Ntx = Total Tx number Mf = Margin factor,

and each item is determined as follows :

Et = St × Nf................................................................................................[Equation 6.2.8(D)]

 $St = total number of communication stations$ 

Nf = Network factor, constant value according to characteristics of communication system

Fnet system : 1.5, Mnet system : 1.2

To = Octet time, time taken in transmitting one byte data as a serial data, and this is determined as follows :

 $-$  Fnet : 8  $\mu$  s,  $-Mnet: 1.6 \mu s$ 

- Ntx = Number of total receive data including number of variable services, and this is determined as follows :
- Fnet : Sum of transmission byte number of *high speed link* + Number of variable F/B × 256
- Mnet : Sum of transmission byte number of *high speed link* + Number of variable F/B × 1,024
- Mf = Margin factor for elements which can't be expressed with above expressions, like O/S scan time of communication module, etc., and this is determined as follows :
- Fnet : 16ms,
- Mnet : 50ms
# **6.2.9 Ex. 1 :** *High speed link* **among PLCs of Fnet**

# *Ex. 1*

In GM3/GM4 base, slot 0 has communication module, slot 1 output 32-point, and slot 2 input 32-point module mounted. 32-point data(%IW0.2.0) of GM3 is sent to %MWO of GM4, and 32-point data(%IW0.2.0) of GM4 is sent to %MW100 of GM3. These are supposed.

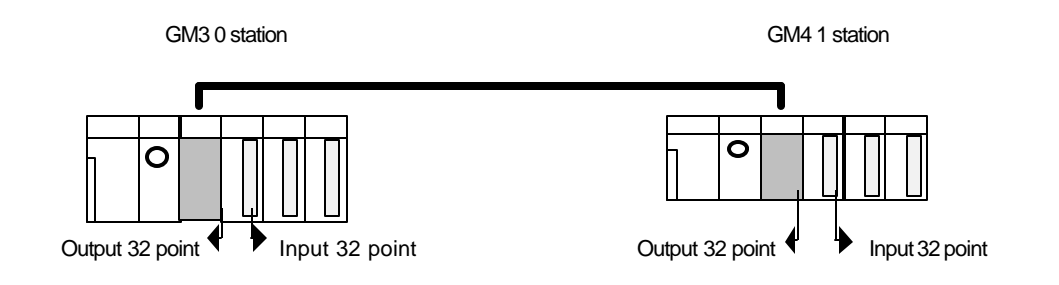

To perform the program of Ex.1, firstly configure I/O configuration table as Table 6.2.9, and prepare *high speed link* parameter in each appropriate CPU module.

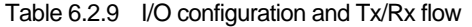

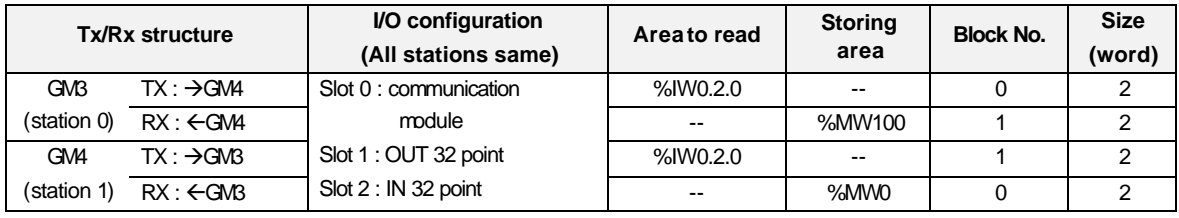

Working procedure(GM3 and GM4 are the same)

1) Allocate station No. and connect communication cable.

- 2) Prepare user program(for each station).
- 3) Prepare data Tx/Rx map of the type as Table 6.2.9.
- 4) Set parameter in *high speed link* parameter setting item of GMWIN.
- 5) Perform compile and make in compile menu.
- 6) Carry out program and parameter writing in on-line menu.
- 7) Select link enable setting in on-line menu, and set the *high speed link* enable that fits to set number.
- 8) Change mode into RUN in on-line menu.
- 9) Start monitoring in on-line menu, and verify whether RUN link has become On without error under *high speed link* monitor.
- 10) When error occurs, perform from 1) again.

# **Remark**

When data sent via block No. '0' from station 0 is used in station 1, the receive parameter block No. must be set to 0. That is, when data sent from other station is received, the block No. used in other station must also be equally used in receiving side.

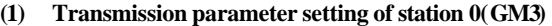

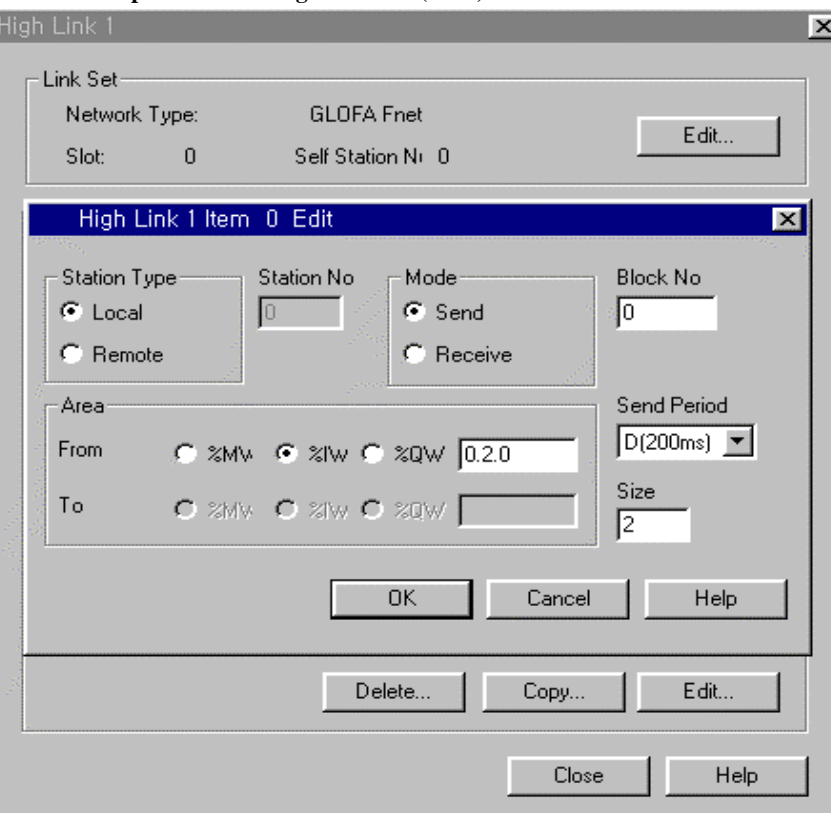

# **(2) Receive parameter setting of station 0(GM3)**

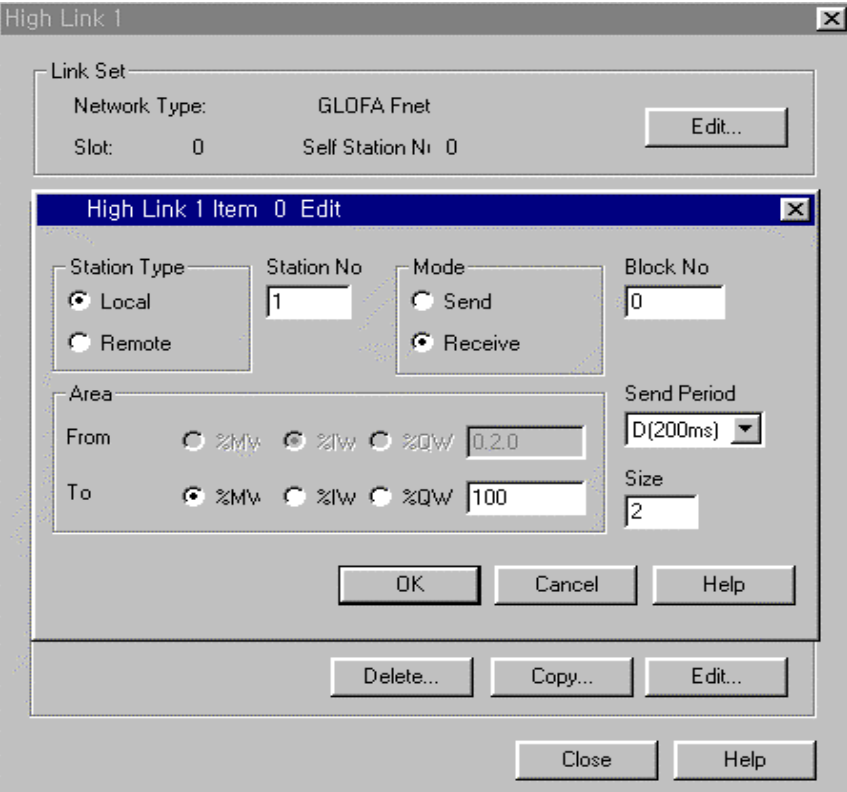

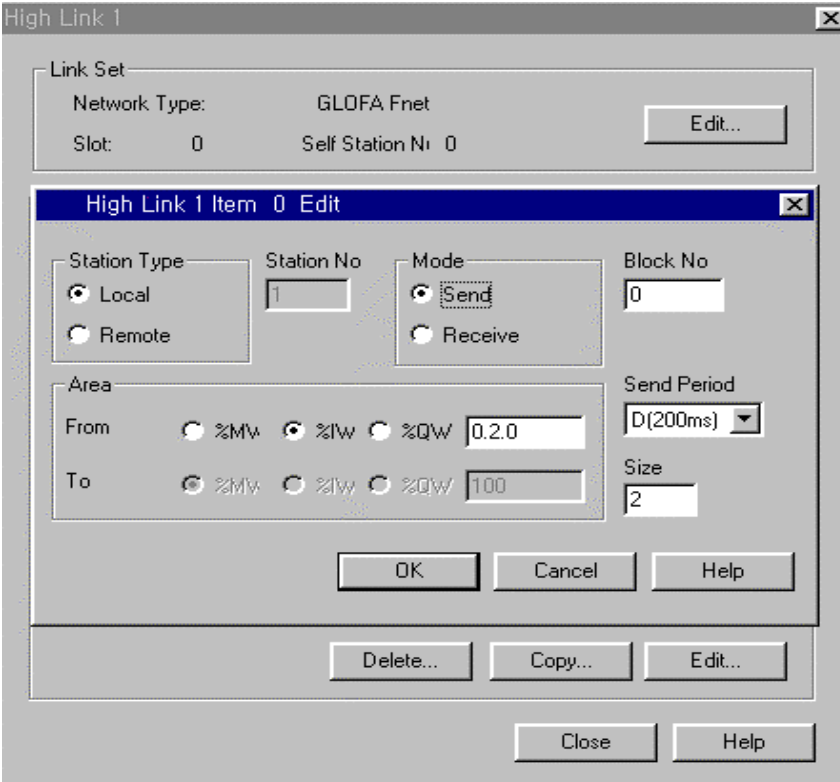

**(3) Transmission parameter setting of station 1(GM4)**

# **(4) Receive parameter setting of station 1(GM4)**

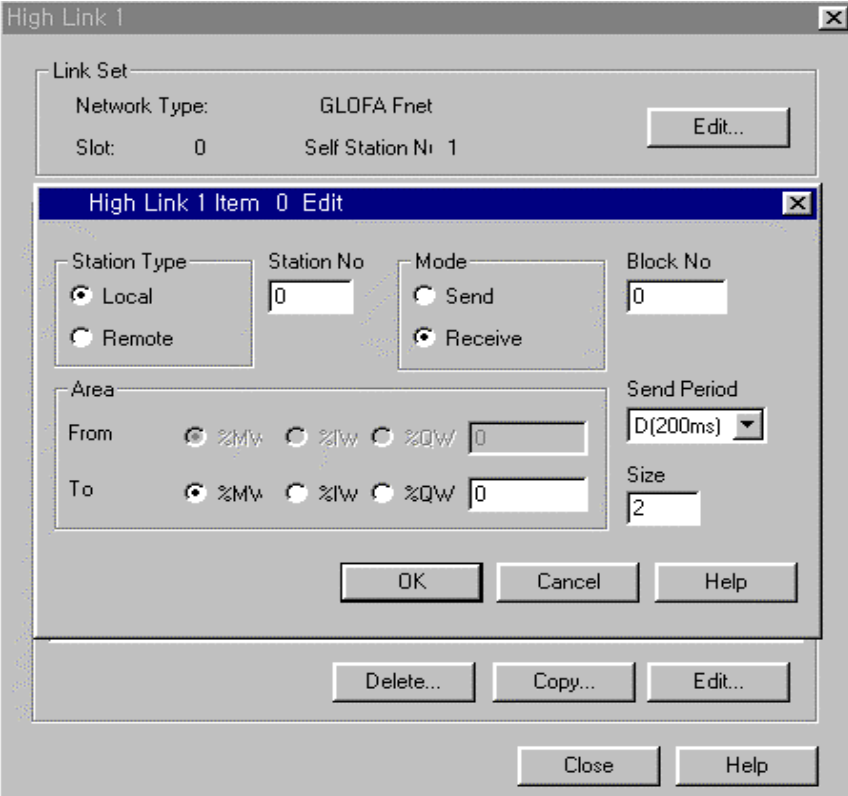

# **6.2.10 Ex.2 :** *High speed link* **of Master + Remote I/O station in Fnet**

# *Ex. 1*

Example that GM3 input module data(%IW0.1.0) is transmitted to GM4 remote output module(%QW0.0.0) and remote GM4 input module data(%IW0.1.0) is transmitted to GM3 output module(%QW0.2.0), in Fig. 6.2.10.

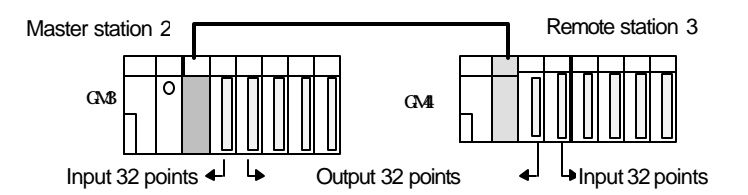

Fig. 6.2.10 Combined system of Fnet Master/Remote

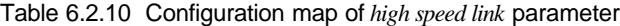

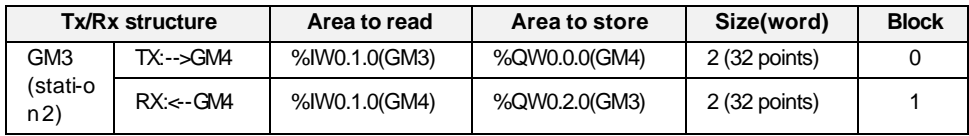

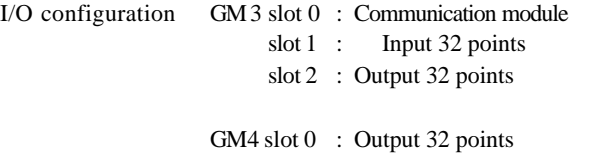

slot 1 : Input 32 points

Slot 0 is the right side of remote module.

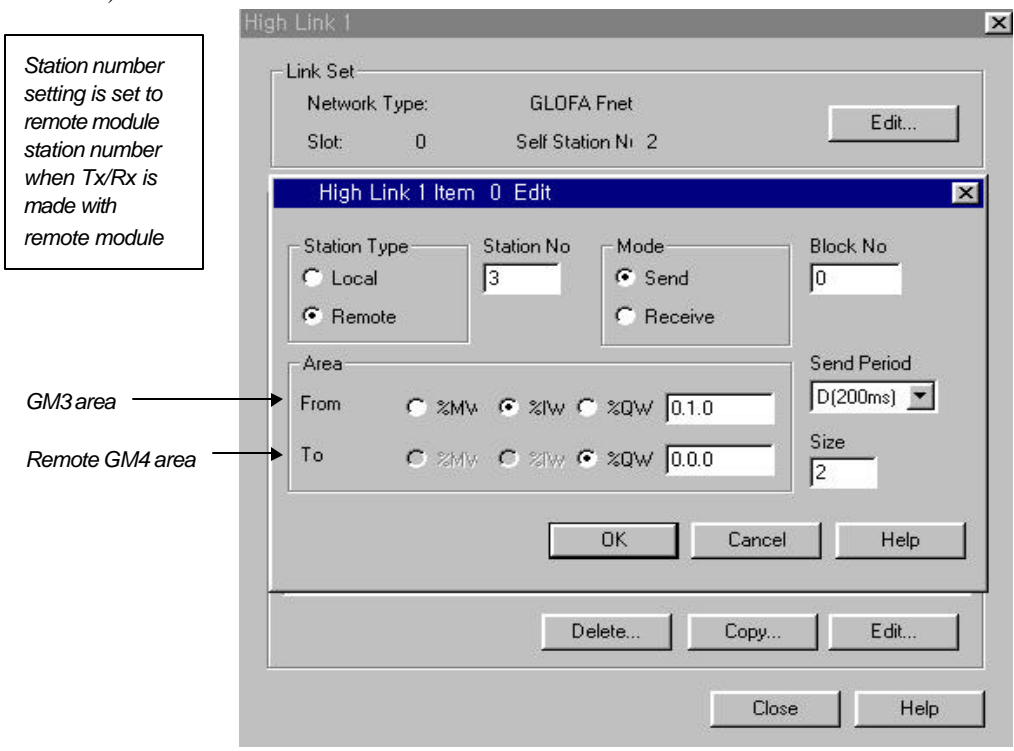

**(1)** Transmission parameter setting of GM3 station 2 (Reads GM3 input and outputs GM4 output module)

**(2)** Receive parameter setting of GM3 station 2 (Reads remote GM4 input and outputs GM3 output module)

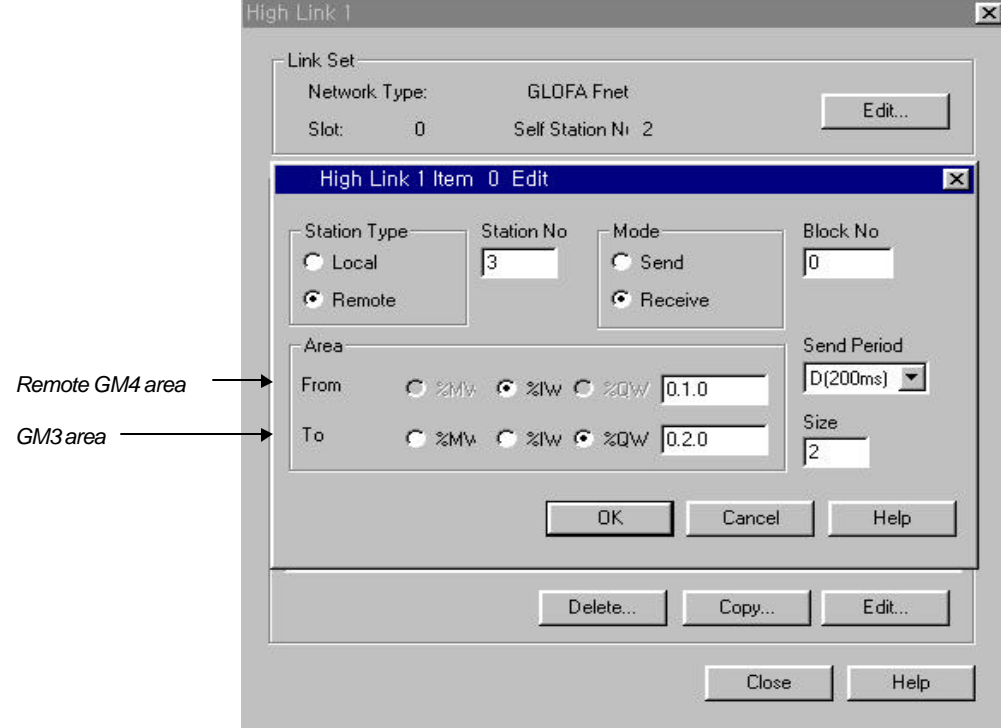

# **6.3** *Function block* **service**

# **6.3.1 Introduction**

*Function block* is the function to read or write specific data or specific variable data to certain area or specific variable area of other station when certain event occurred, and this can be used various according to usage.

# **6.3.2 Programming procedure of** *function block*

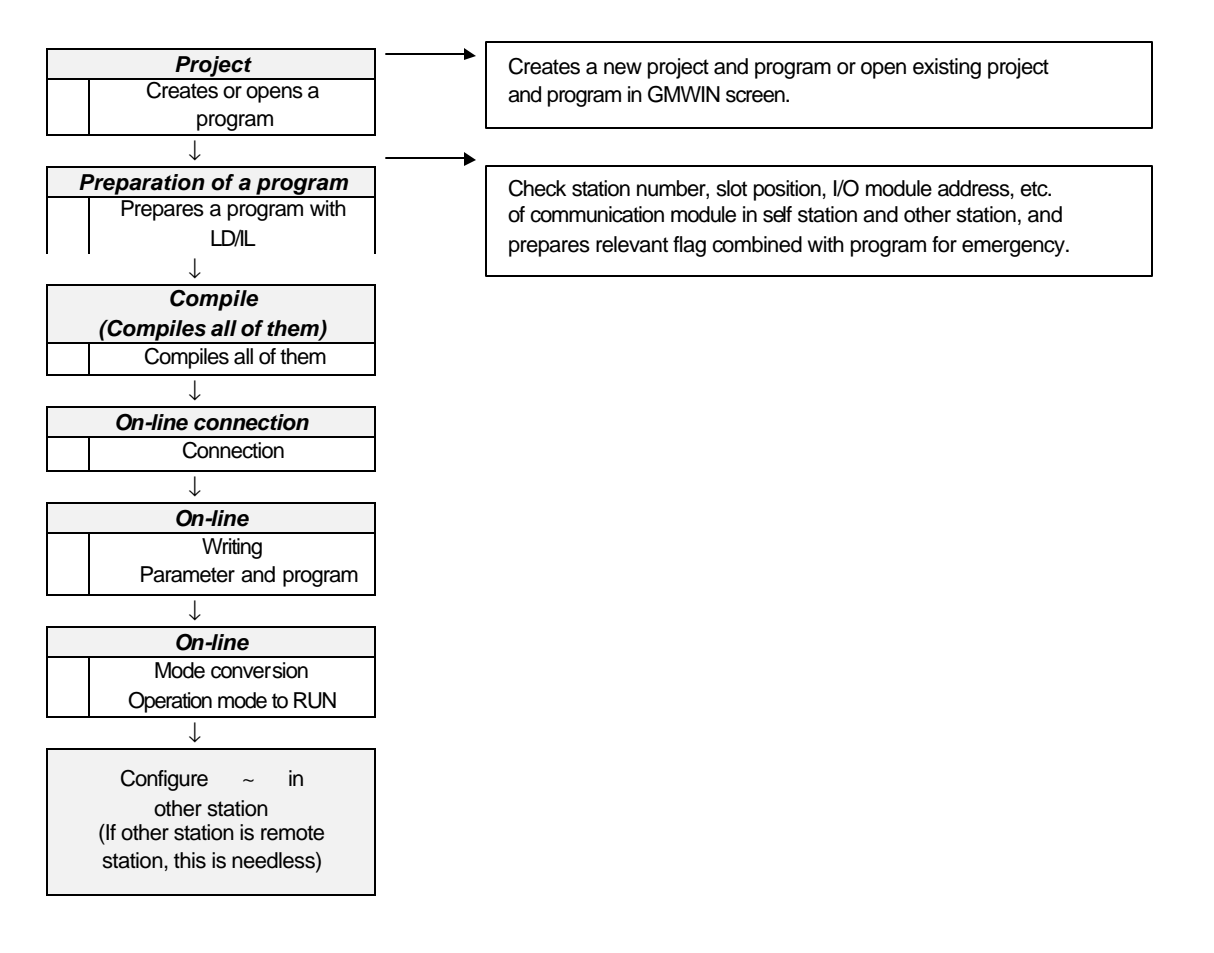

## **6.3.3 Types of** *function block*

*Function block* that is used in preparing program is classified to 4 commands according to usage.

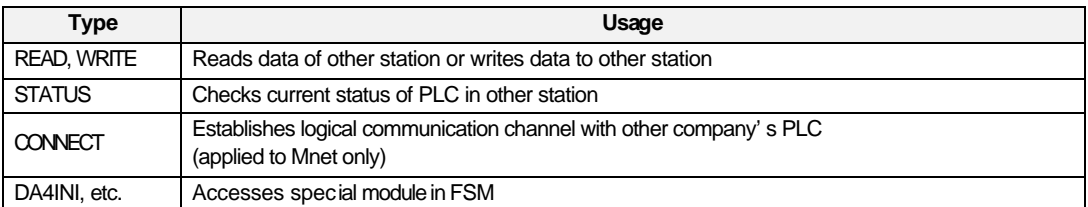

# **6.3.4 Input/Output of** *function block*

This explains common I/O of *function block* .

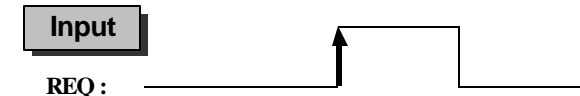

This is used as operation condition except CONNECT *function block*. This is operated at rising edge that is changed '0' to '1'. Once this is operated, this is not affected until receiving response from other station, and restarts from scan after NDR or ERR bit is set.

#### **EN :**

*Function block* is operated if level is '1', and this should maintain state of '1' during service(Applied in CONNECT *function block* only : BOOL type). If EN bit is '1' when ERR bit is set to 'On', *function block* requests establishment service of communication channel again at next scan. If the value is changed from '1' to '0', it requests normal cancellation of channel established.

#### **NET\_NO :**

This specifies the slot location of communication module to execute this *function block* among communication module that is mounted in basic base of GLOFA PLC. Right side of CPU in basic base is '0' slot.

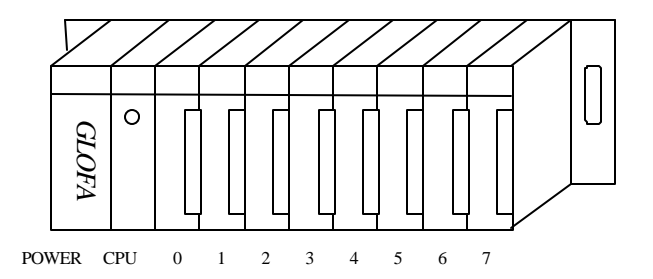

#### **ST\_NOH / ST\_NOL :**

Specify upper/lower number of other station number for Fnet, SAP number for Mnet. For details, see RDTYPE *function block* .

# **Output**

#### **NDR :**

After *function block* is operated, this is set to 'On' if data is normally received, and set to 'Off' if appropriate scan is finished. If this bit is used for input condition of other *function block*, user can make a reliable communication.

#### **ERR :**

This is set to 'On' when error occurred after *function block* is operated, and maintains 'On' until next *function block* is operated and then becomes 'Off'. If error occurred, data is not received(See Received error from communication module of Chap. 6.3.7).

### **STATUS :**

This shows detailed code value of error when error occurred after *function block* is operated, and maintains 'values' until next *function block* is operated and then becomes 'Off'(See Received error from communication module of Chap. 6.3.7).

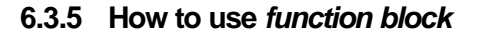

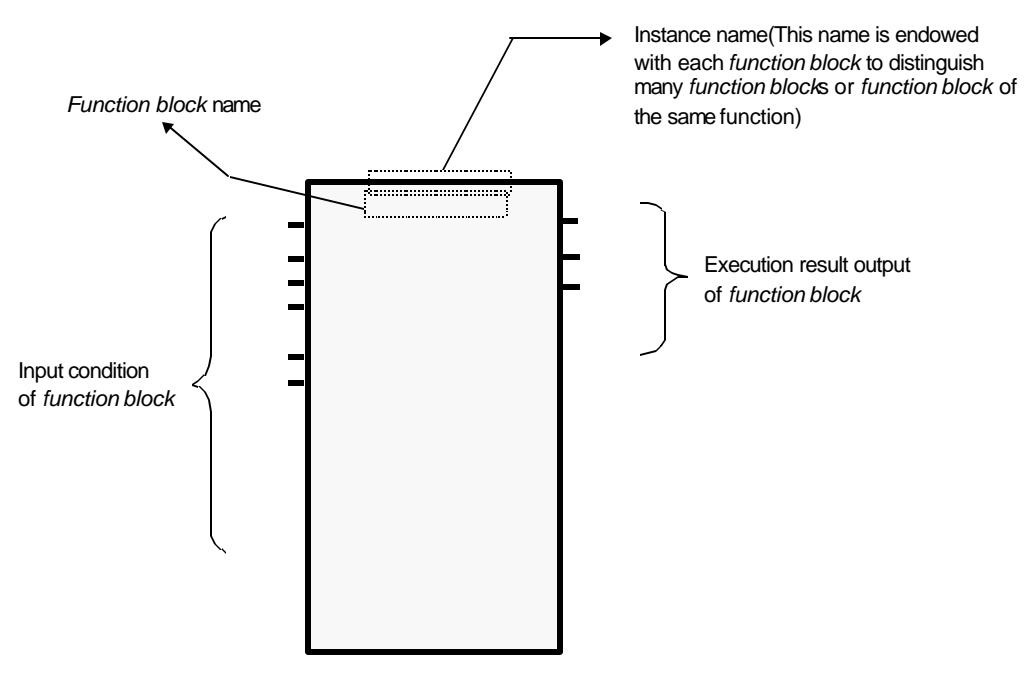

(In some *function block*, output result is outputted to left side)

# **6.3.6** *Function block* **library of link**

This explains each *function block* .

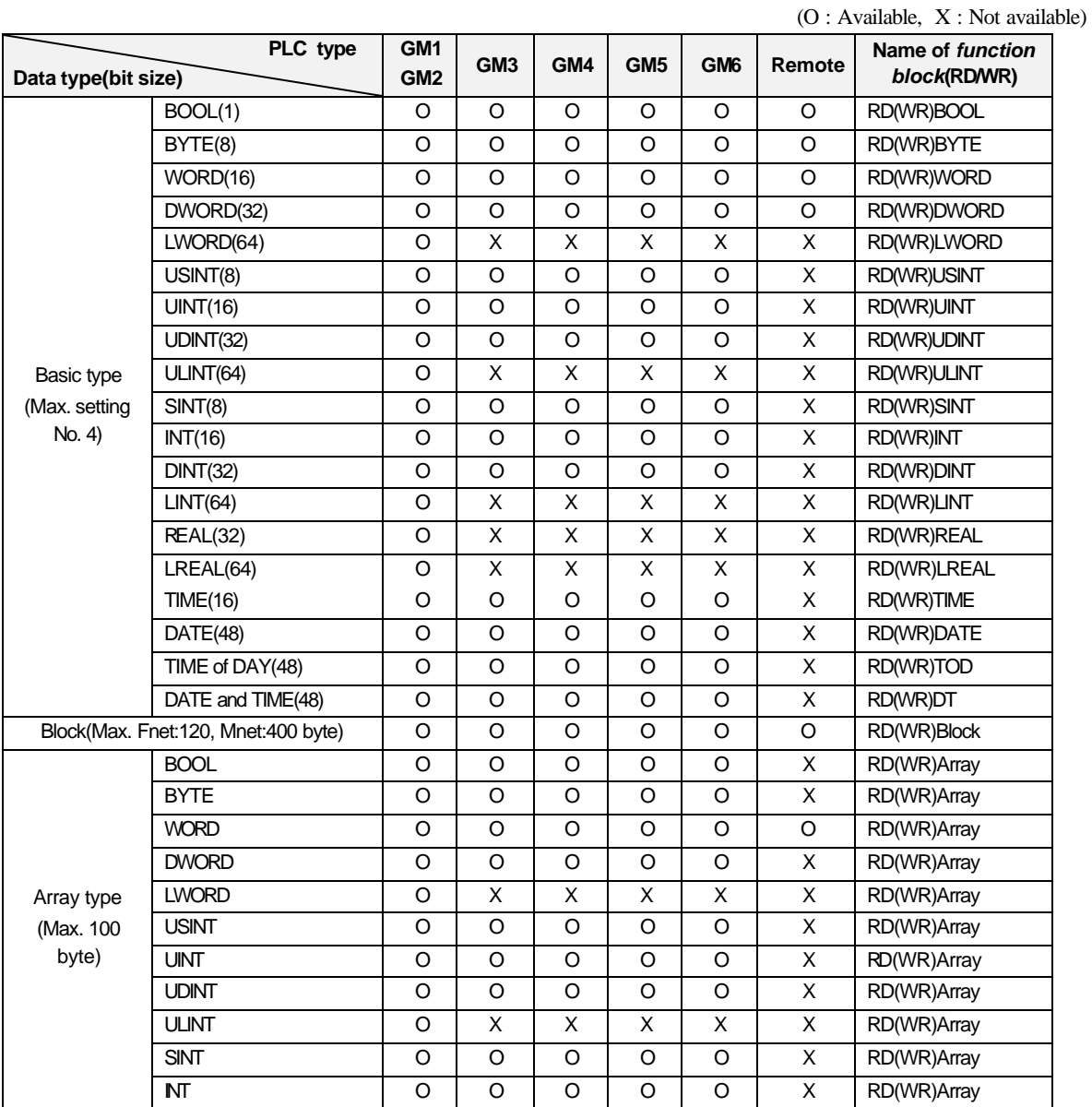

Table 6.3.6 Usable PLC type of *function block* and classification according to type

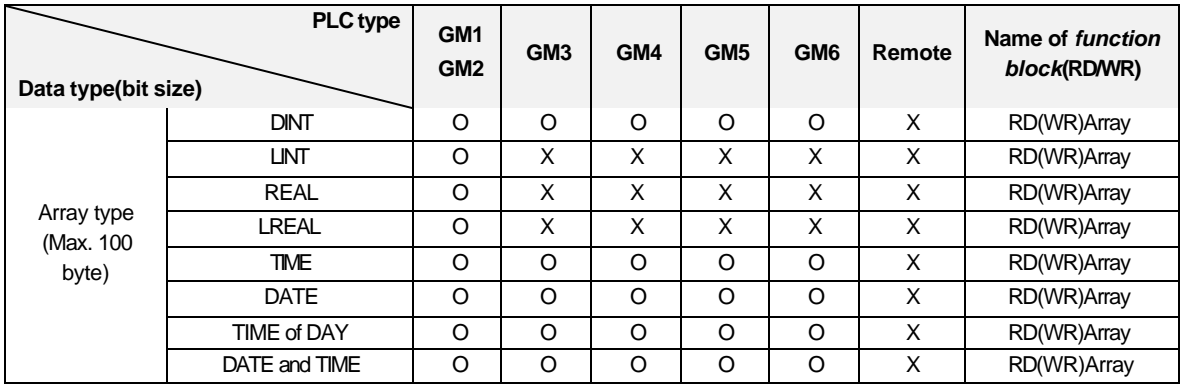

# **CONNECT**

**Establishes logical communication channel with other station(For connection with Mnet of other <b>Applicable** Applicable

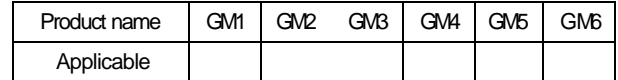

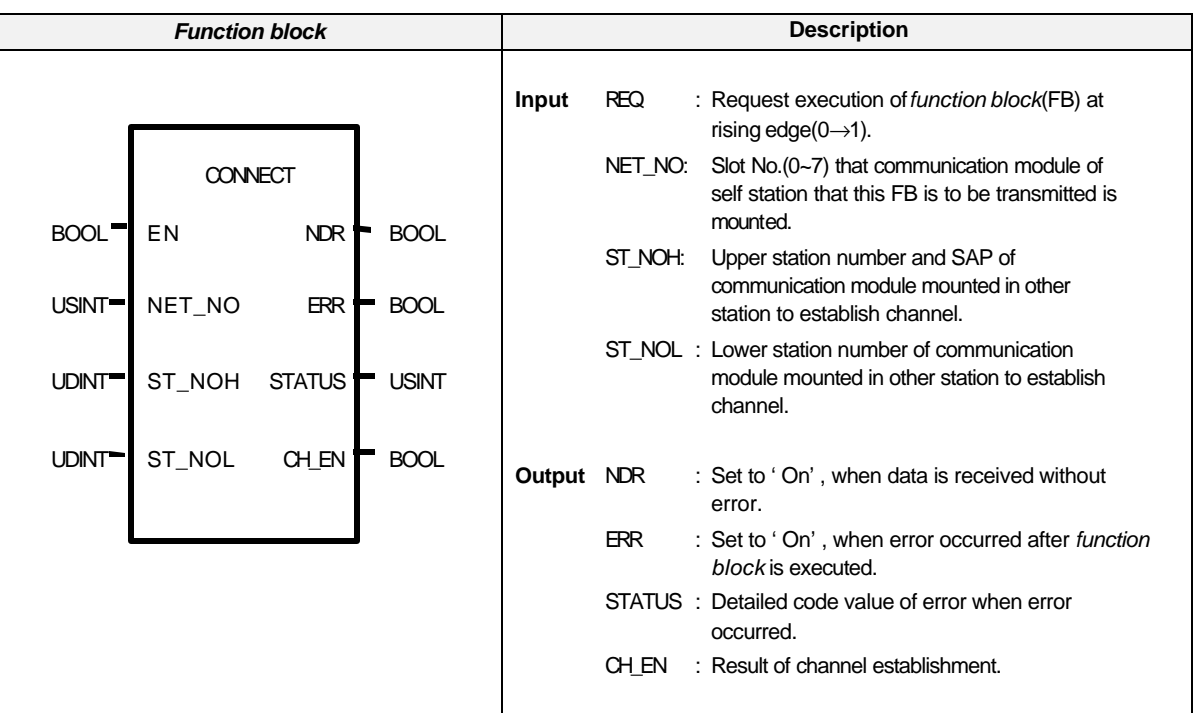

#### **Function and description**

Communication with other st ation in Mnet is made after communication channel is established, and SAP is needed for this connection. SAP is classified to SAP(SSAP) of self station and SAP(DSAP) of other station, and manufacturer who supplies Mini-MAP communication module supplies user with SAP used in self station. Types of SAP include Association SAP, Associationless SAP, and Unspec. SAP.

**Association SAP** 

Channel(Initiate) service should be used during communication service, after channel is established.

- Associationless SAP Not using channel(Initiate) service, and execute communication assuming that communication channel is established internally.
- Unspec. SAP Both Association SAP and Associationless SAP function are contented.

If the SAP supplied from other company is Association SAP or if communication channel(Initiate) service should be used to communicate in other company's product, communication channel(Initiate) should be established using CONNECT *function block* . However, in communication with product of self-company, communication not using this *function block* is possible.

Operation condition of *function block* is operated not with edge but with level. If channel is established once, channel is maintained continuously as long as EN input level is '1', and CH\_EN bit is setto '1' when channel is established, and CH\_EN bit is set to '0' when channel is cancelled by the request of self station or other station. Therefore, user can use CH\_EN bit for the operation condition of other *function block* .

To communicate continuously, EN should be maintained to '1', and channel is cancelled normally if En bit is set to '0'.

#### **EN**

This is operated when level is '1', and should be maintained to '1' during service (BOOL).

#### **NET\_NO**

Slot location(0~7) that communication module that data is transmitted using this *function block* is mounted, among communication modules mounted in main base of self station PLC.

#### **ST\_NOH**

Upper station number and SAP of communication module mounted in other station to establish channel. ST\_NOH = SSAP(self station SAP) + DSAP(other station SAP) + Upper station number of communication module in other station.

#### **ST\_NOL**

Lower station number of communication module mounted in other station to establish channel. ST\_NOL = Lower station number of other station

- Ex.) Connection with Mnet of other company.
	- When communication channel is established with station B(other company 's) in station A(self company's)

(Suppose that  $SAP = 4E$  of Mini-MAP module in other company's).

MAC address of A station : 16#00E091000000 (self company's),

MAC address of B station : 16#080070221C9A (other company's).

ST\_NOH : 16#10(SAP of self station) 4E(SAP of other station) 0800(upper station number of communication module in other station).

Namely, ST\_NOH = 16#104E0800.

ST\_NOL = 16#70221C9A(lower station number of communication module in other station).

SAP(SSAP) supplied with GLOFA Mini-MAP module for connection with Mnet of other company's has two types, 16#10 and 16#14.

#### **NDR**

This is set to 'On' when *function block* is operated and normally finished, and this is set to 'Off' when appropriate scan is finished.

#### **ERR**

This is set to 'On', if error occurred after *function block* is operated and the request for channel cancellation is received from other station with communication channel maintained, and this maintains 'On' until this *function block* is operated again in next scan.

#### **STATUS**

This shows detailed code value of error, and this maintains the value until this *function block* is operated again in next scan.

## **CH\_EN**

This is set to '1' when channel is established, and this is set to '0' when channel is cancelled. CH\_EN is set to '1' when NDR is set to '1'. NDR bit is cleared at next time but CH\_EN bit maintains '1' until channel is cancelled. CH\_EN bit is set to '0' when ERR bit is set to '1', and maintains '0' until channel is established.

Suppose that Mnet is used with Mnet of other company product and Mini-MAP module of self station is mounted in slot 0. If MAC address of other station is 16#080070221C9A and 1 word(16 bit) of Y2 in other station area is stored in %MW100 area in self station, after channel is established with Mini-MAP of other company(Suppose that other company's SAP = 4E).

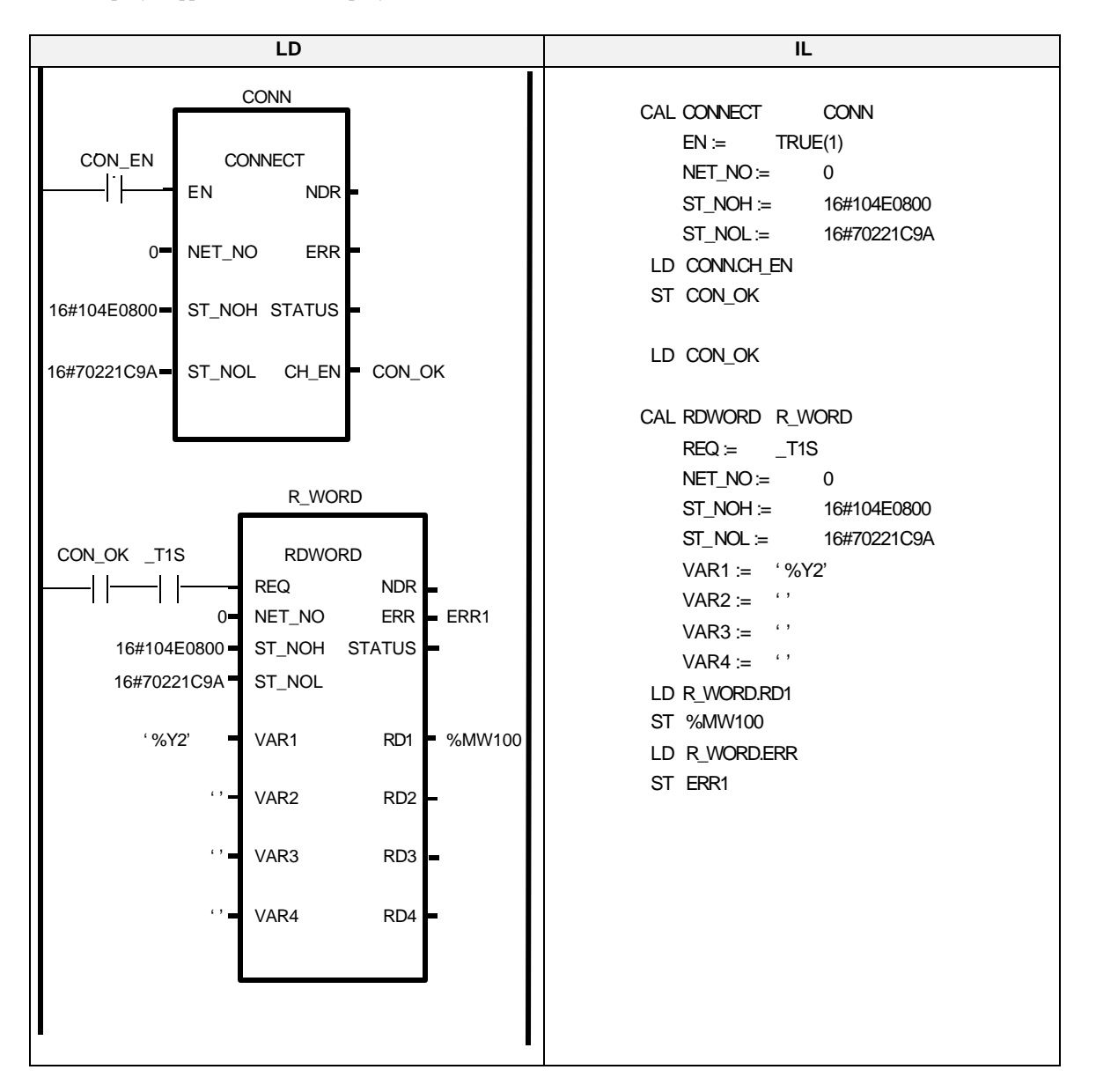

• CON\_EN is a variable which has initialization value, 1. In above example, instance name of *function block* CONNECT is CONN. If ST\_NOH = 16#104E0800 and ST\_NOL = 16#70221C9A, *function block* operates all the time, and service is transmitted and received through communication module mounted in slot 0 of main base. If service is in proceeding and CH\_EN bit is set, this means that channel is established between communication module of self station and communication module of other station to be communicated. Y2 of other station is read per 1 sec. with RDWORD function and it is stored in %MW100 area of self station.

# **RDARRAY**

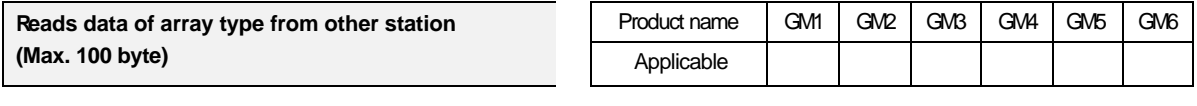

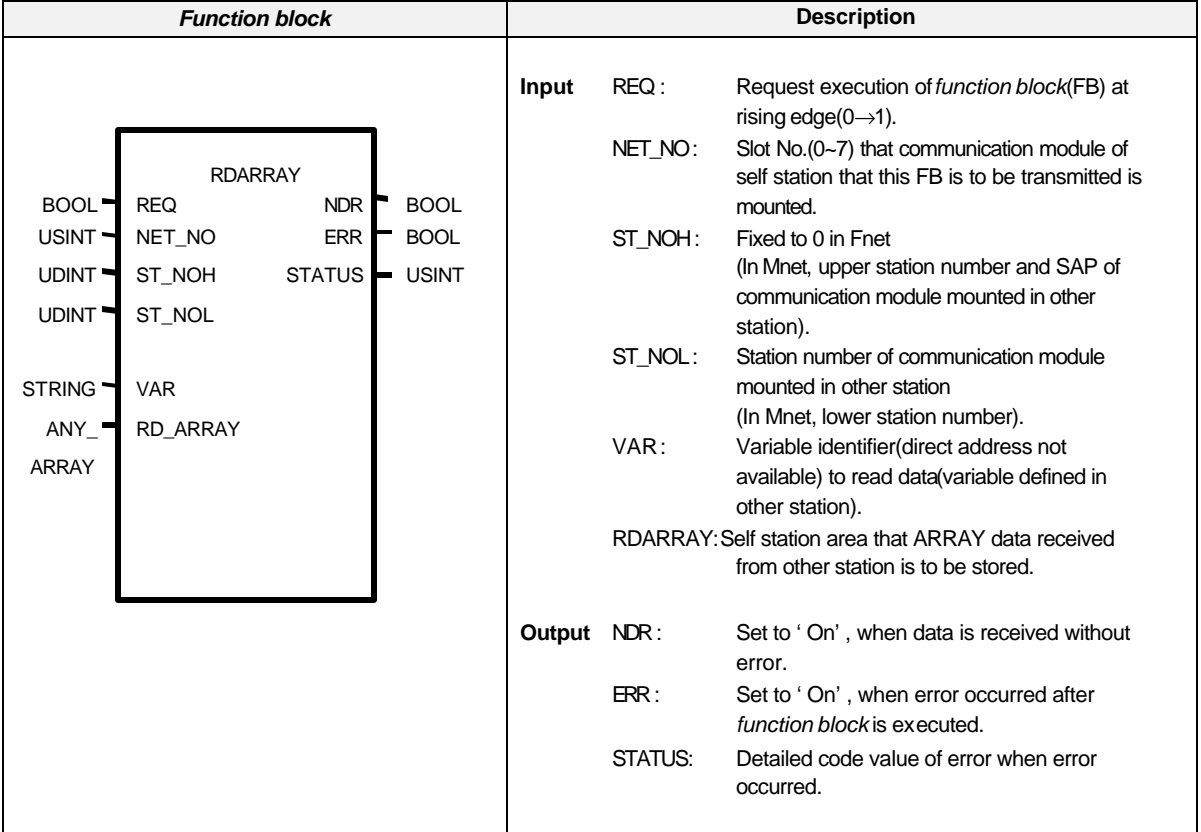

# **Function and description**

This is the *function block*, which is used to read data of other station defined as array type.

Data can be read not using direct variable of other station(Ex. : %I, %Q, and %M area) but using variable name used in other station. Variable name used should be specified in access variable list of other station, and the variable name, used for path name when access variable is specified, should be defined again as array type in global variable list(definition is not necessary in self station). The data type, which is the same as the array defined in other station, should be used.

# **ST\_NOH / ST\_NOL**

Station number of communication module in other station(For details, see RDTYPE *function block* ).

# **VAR :**

Variable identifier to be read from other station.

#### **NDR / ERR / STATUS**

Displays execution result of *function block* (For details, see RDTYPE *function block* ).

# **RDARRAY**

Self station area that array data received from other station is to be stored. (The data type, which is the same as the array defined in other station, should be used)

Suppose that Fnet is used and Fnet module is mounted in slot 0.

If station number of other station is station 3, and variable of ABC defined as array in other station is read and it is stored in array variable of CBA in self station. (Access for ABC variable in station 3 and register global variable and set REQ condition with a period of 1 second)

• Variable registration for station 3 (For registration method of access variable, see 6.3.8 Access variable registration).

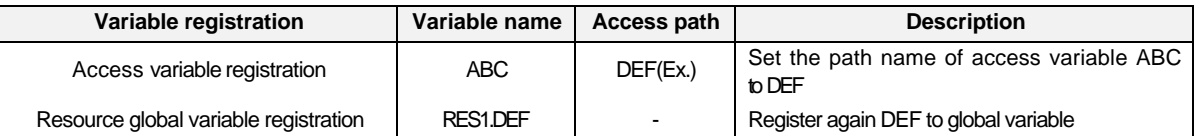

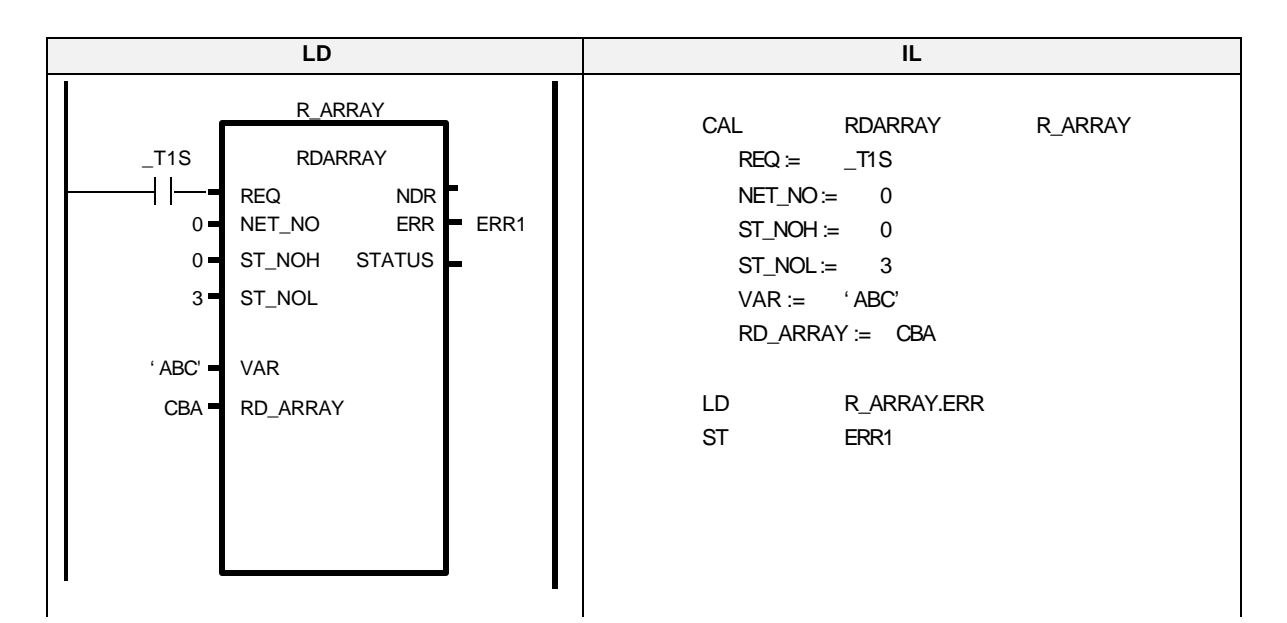

#### **Example of program**

Suppose that Mnet is used and communication is made with Mnet of self company product and Mini-MAP module mounted in slot 1.

If MAC address of other station is 16#00E091000010 and variable of ABC defined as array in other station is read, and it is stored in array variable of CBA in self station(Access for ABC variable of other station. Register global variable as the Ex. of Fnet shown above, and set REQ condition with a period of 1 second)

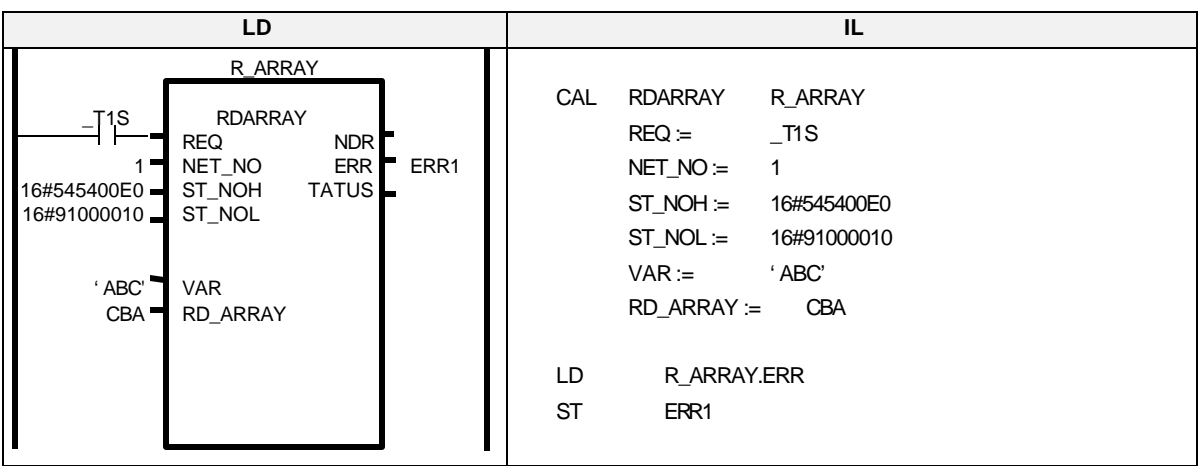

# **WRARRAY**

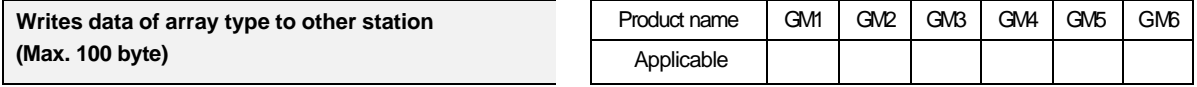

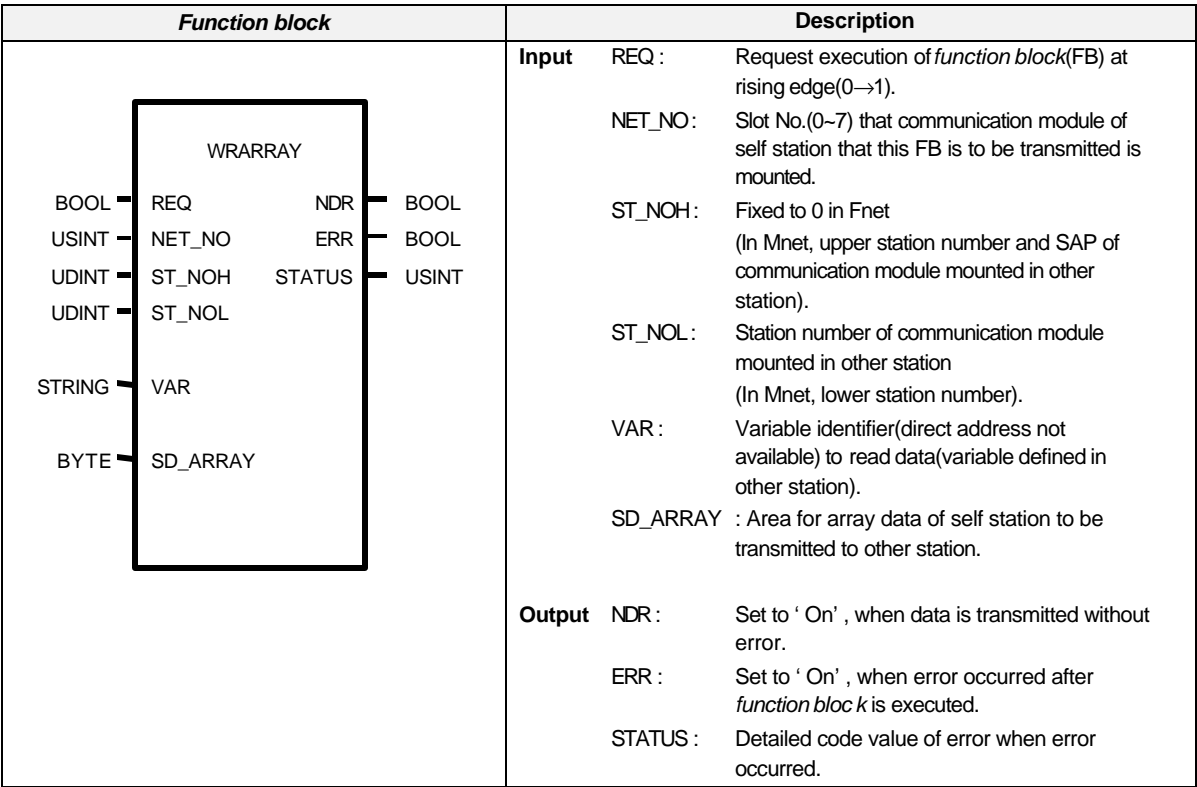

#### **Function and description**

This is the *function block*, which is used to transmit array data of self station to variable defined as array type in other station. Data can be transmitted not to direct variable(Ex. : %I, %Q, and %M area) but to variable name used in other station. Variable name used should be specified in access variable list of other station, and the variable name, used for path name when access variable is specified, should be defined again as array type in global variable list(definition is not necessary in self station). The data type, which is the same as the array defined in other station, should be used(Max. 100 byte).

# **ST\_NOH / ST\_NOL**

Station number of communication module in other station(For details, see RDTYPE *function block* ).

# **VAR :**

Variable identifier to transmit to other station(variable defined in other station).

# **SD\_ARRAY**

Array area of self station, which has the data to be transmitted to other station. (The data type, which is the same as the array defined in other station, should be used)

#### **NDR / ERR / STATUS**

Displays execution result of *function block* (For details, see RDTYPE *function block* ).

Suppose that Fnet is used and Fnet module is mounted in slot 0.

If station number of other station is station 3, and data of CBA array variable in self station is transmitted to variable of ABC defined as array in other station(Access for ABC variable in station 3 and register global variable and set REQ condition with a period of 1 second).

• Variable registration for station 3 (For registration method of access variable, see 6.3.8 Access variable registration).

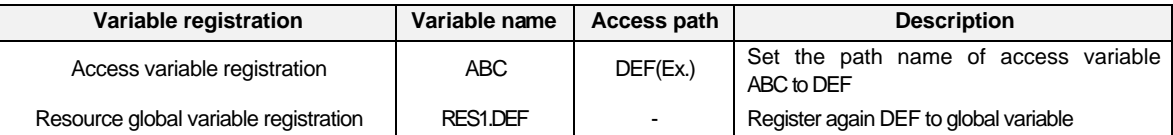

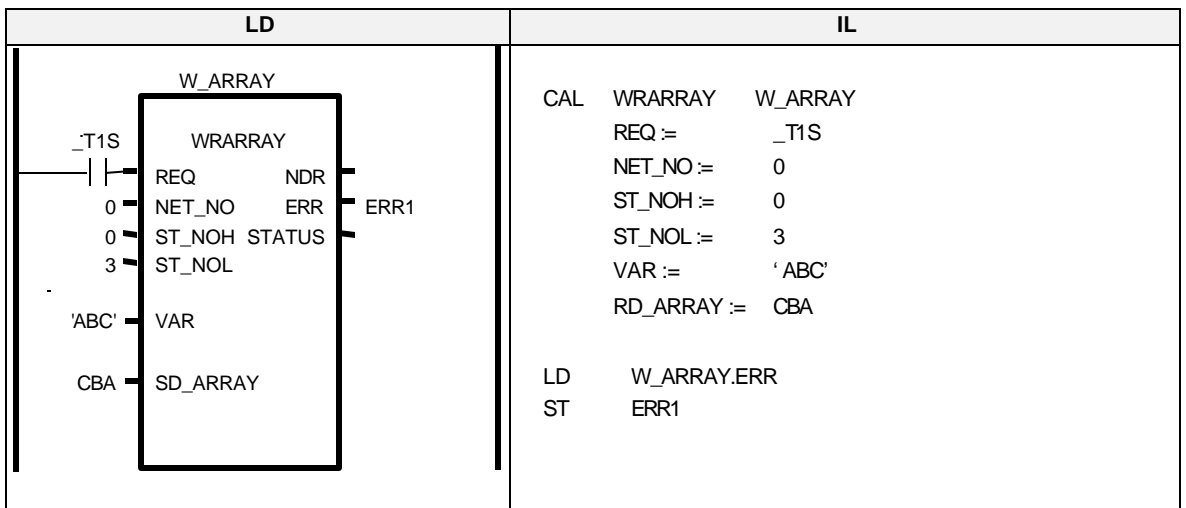

# **Example of program**

Suppose that Mnet is used and communication is made with Mnet of self company product and Mini-MAP module mounted in slot 1.

If MAC address of other station is 16#00E091000010 and data of CBA array variable in self station is transmitted to variable of ABC defined as array in other station(Access for ABC variable of other station. Register global variable as the example of Fnet shown above, and set REQ condition with a period of 1 second).

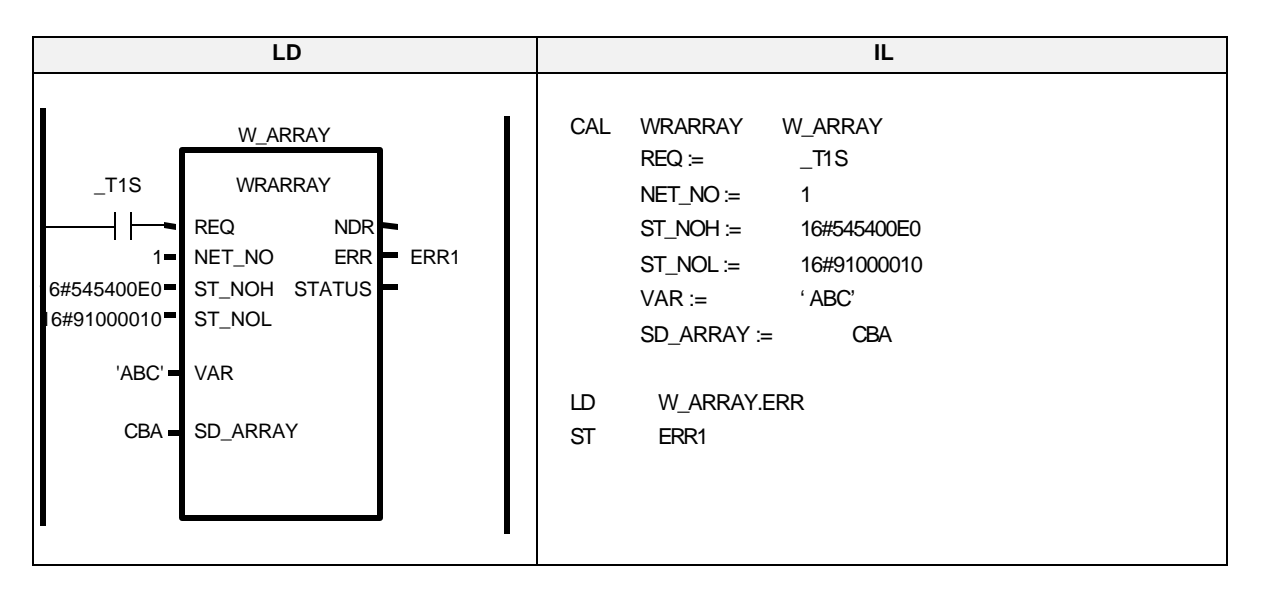

# **RDBLOCK**

**Reads continuous data from other station Reads continuous data from other station Reads CM1 GM2 GM3 GM6 GM6** GM6 **(Max. Fnet : 120 byte, Mnet : 400 byte)** Applicable

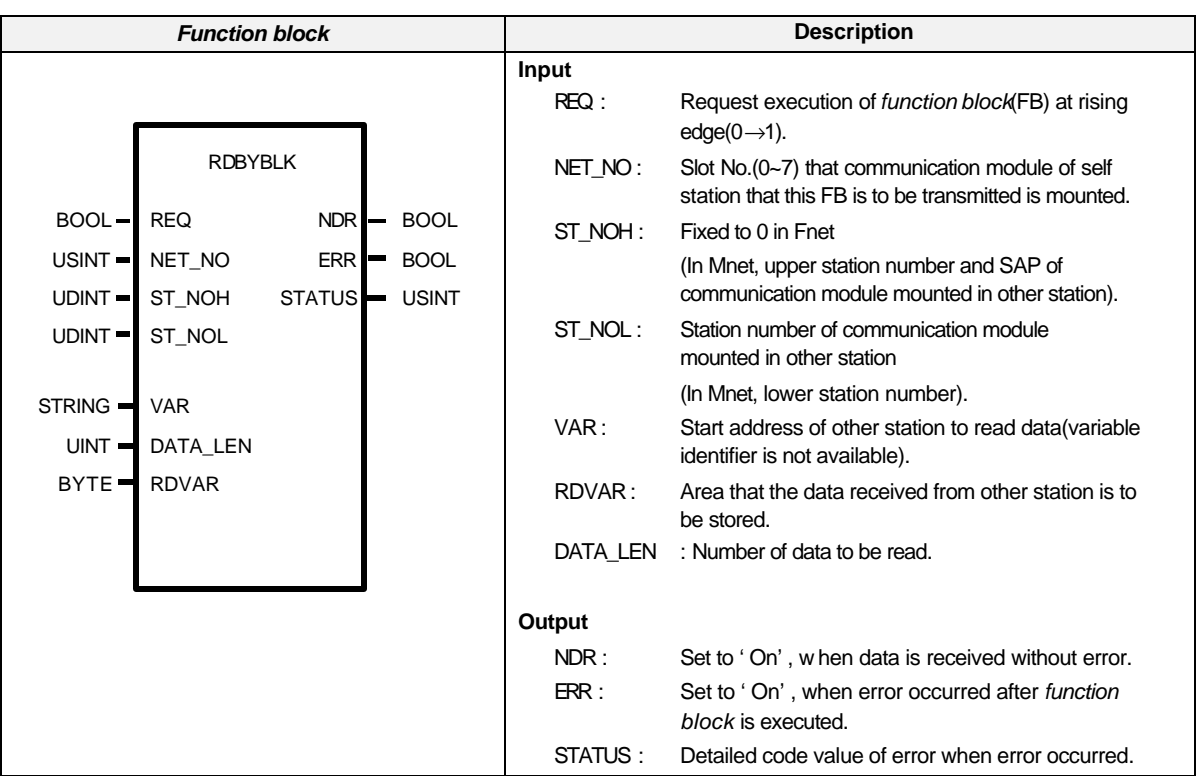

# **Function and description**

This is the *function block*, which is used to read massive data continuously from certain address of other station. Only byte should be used for data type, and direct address(%I, %Q, and %M) should be used for variable name.

# **ST\_NOH / ST\_NOL**

Station number of communication module in other station(For details, see RDTYPE *function block* ).

# **VAR**

This is start address to read data from other station. Only direct address can be used, and only byte can be used for data type.

Ex.) %MB100 – From 100th byte area.

%IB0.2.1 – From first byte area among input area allocated in second slot(2) of main base(0). %QB0.3.1 – From first byte area among input area allocated in third slot(3) of main base(0).

#### **RDVAR**

Area of self station that the data read from other station is to be stored(specified as byte).

# **DATA\_LEN**

Byte number of data to be read from other station.

### **NDR / ERR / STATUS**

This shows the execution result of *function block*(For details, see RDTYPE *function block* ).

Suppose that Fnet is used and Fnet module is mounted in slot 0.

If station number of other station is station 5, and 100 byte from area %MB0 of other station is read and it is stored in area from %MB200 to %MB299 of self station(REQ condition is set with a period of 1 second).

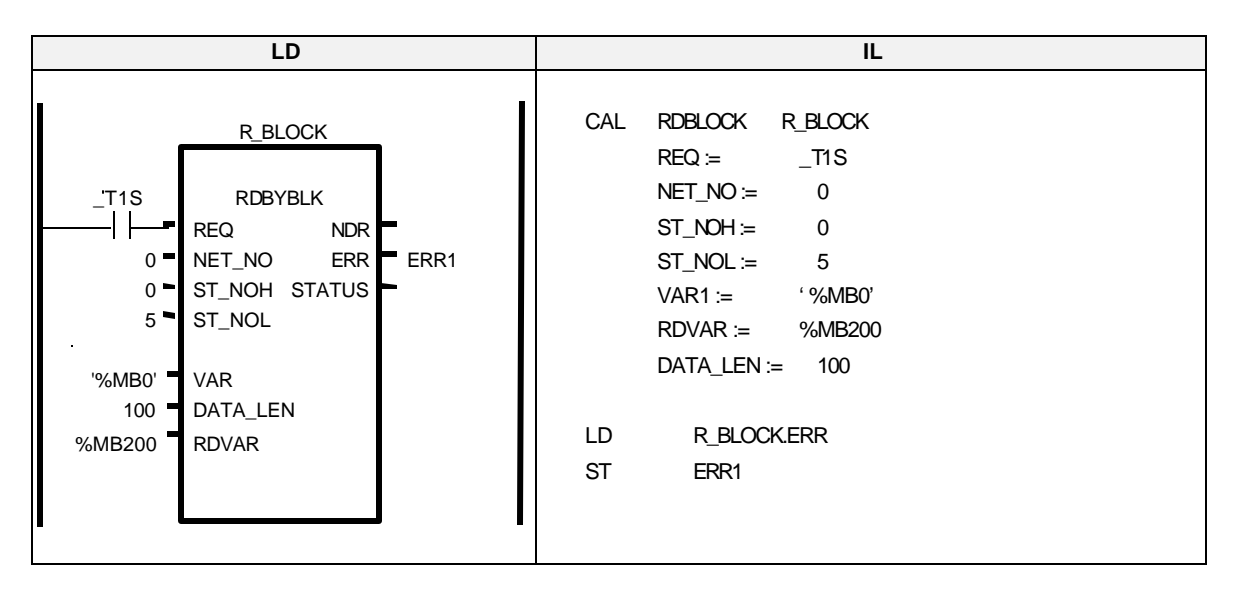

# **Example of program**

Suppose that Mnet is used and communication is made with Mnet of self company's product and Mini-MAP module mounted in slot 1.

If MAC address of other station is 16#00E091000010, and 100 byte from area %MB0 of other station is read and it is stored to area from %MB200 to %MB299 of self station(REQ condition is set with a period of 1 second).

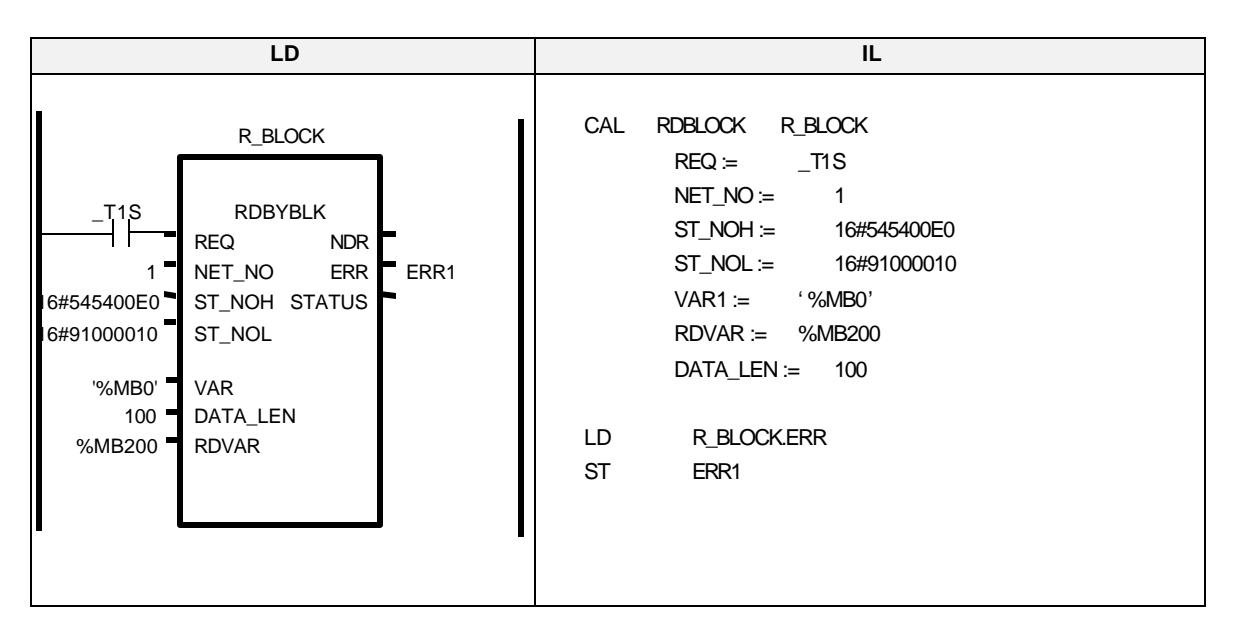

# **WRBLOCK**

**Writes continuous data to other station Product name GM1 GM2 GM3 GM4 GM5 GM6 (Max. Fnet : 120 byte, Mnet : 400 byte)** Applicable

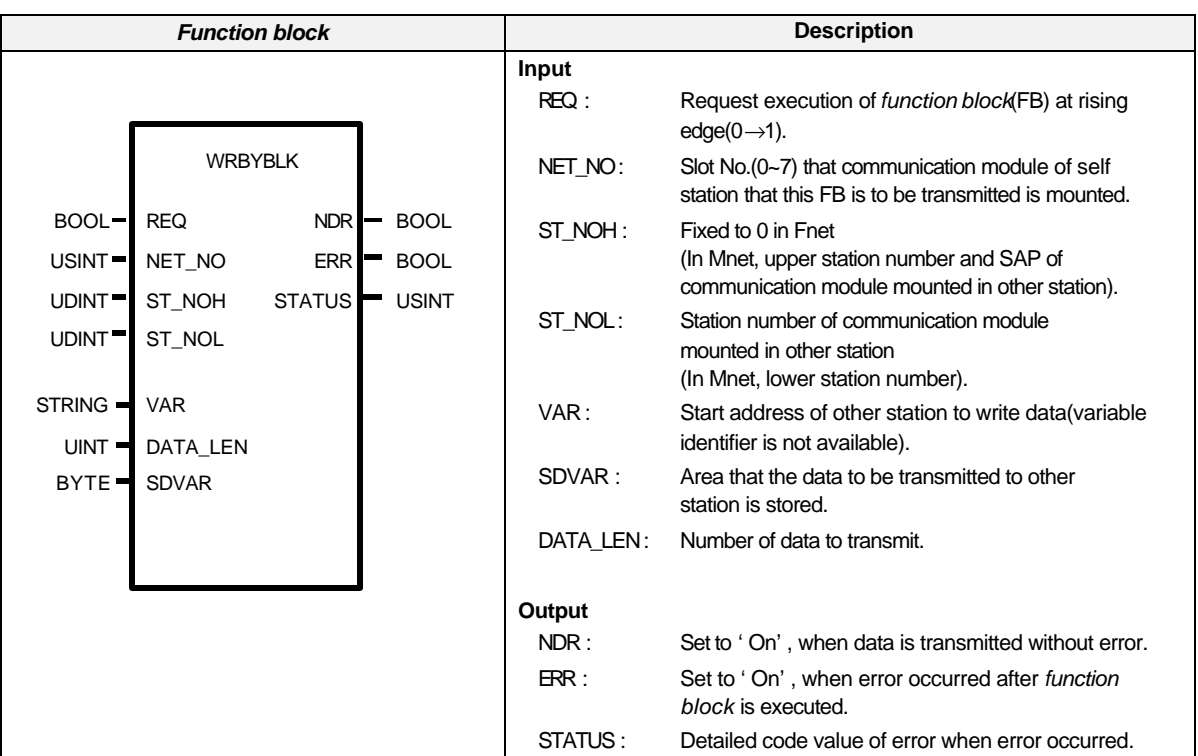

#### **Function and description**

This is the *function block*, which is used to write massive data continuously to certain address of other station. Only byte should be used for data type, and direct address(%I, %Q, and %M) should be used for variable name.

# **ST\_NOH / ST\_NOL**

Station number of communication module in other station(For details, see RDTYPE *function block* ).

# **VAR**

This is start address to write data to other station. Only direct address can be used, and only byte can be used for data type.

Ex.) % MB100 – From 100th byte area.

%IB0.2.1 – From first byte area among input area allocated in second slot(2) of main base(0). %QB0.3.1 – From first byte area among input area allocated in third slot(3) of main base(0).

# **SDVAR**

Area of self station that the data to be transmitted to other station is stored(specified as byte).

# **DATA\_LEN**

Byte number of data to transmit to other station.

#### **NDR / ERR / STATUS**

This shows the execution result of *function block*(For details, see RDTYPE *function block* ).

Suppose that Fnet is used and Fnet module is mounted in slot 0.

If station number of other station is station 5, and data in the area from %MB200 to %MB299 of self station is transmitted to area from %MB0 to %MB99 of other station(REQ condition is set with a period of 1 second).

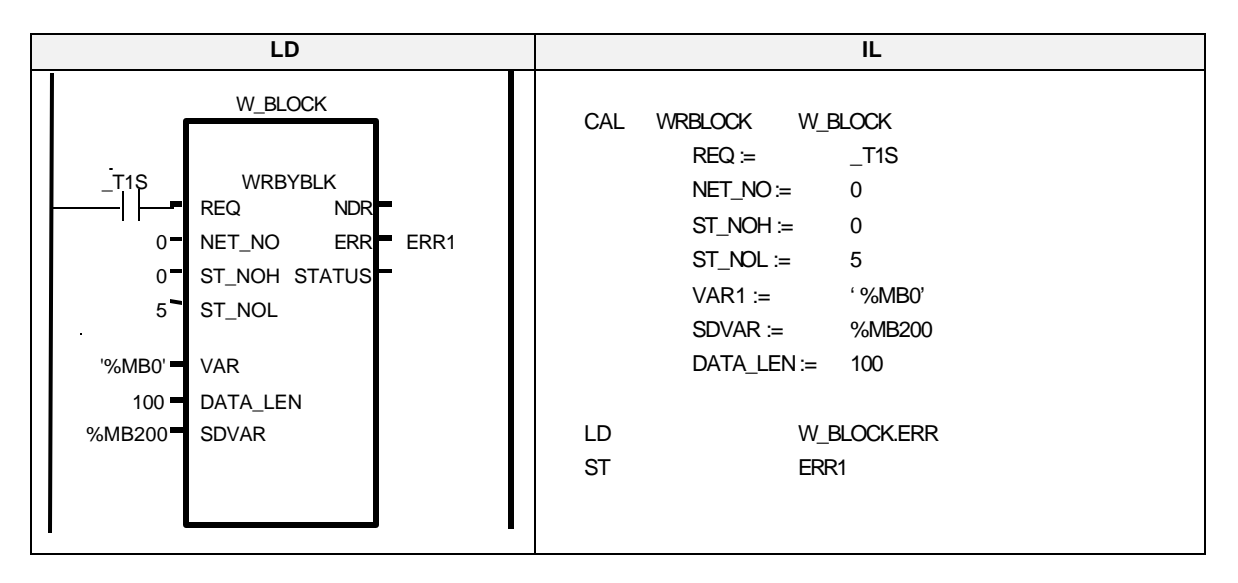

### **Example of program**

Suppose that Mnet is used and communication is made with Mnet of self company's product and Mini-MAP module mounted in slot 1.

If MAC address of other station is 16#00E091000010, and data in the area from %MB200 to %MB299 of self station is transmitted to area from %MB0 to %MB99 of other station(REQ condition is set with a period of 1 second).

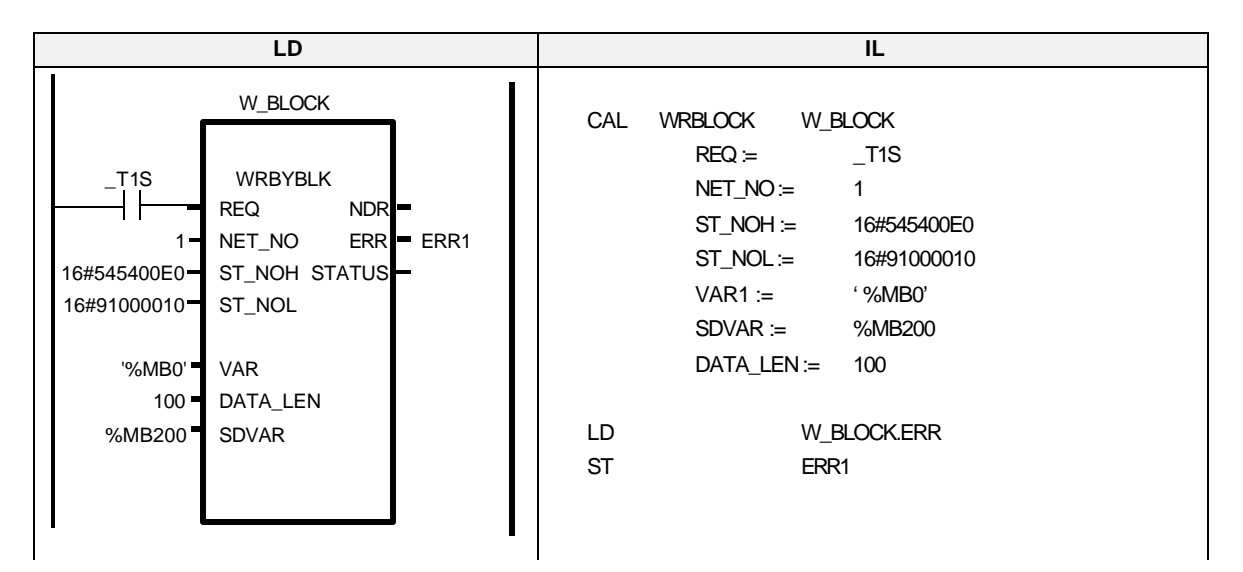

# **RDTYPE(BOOL…DT)**

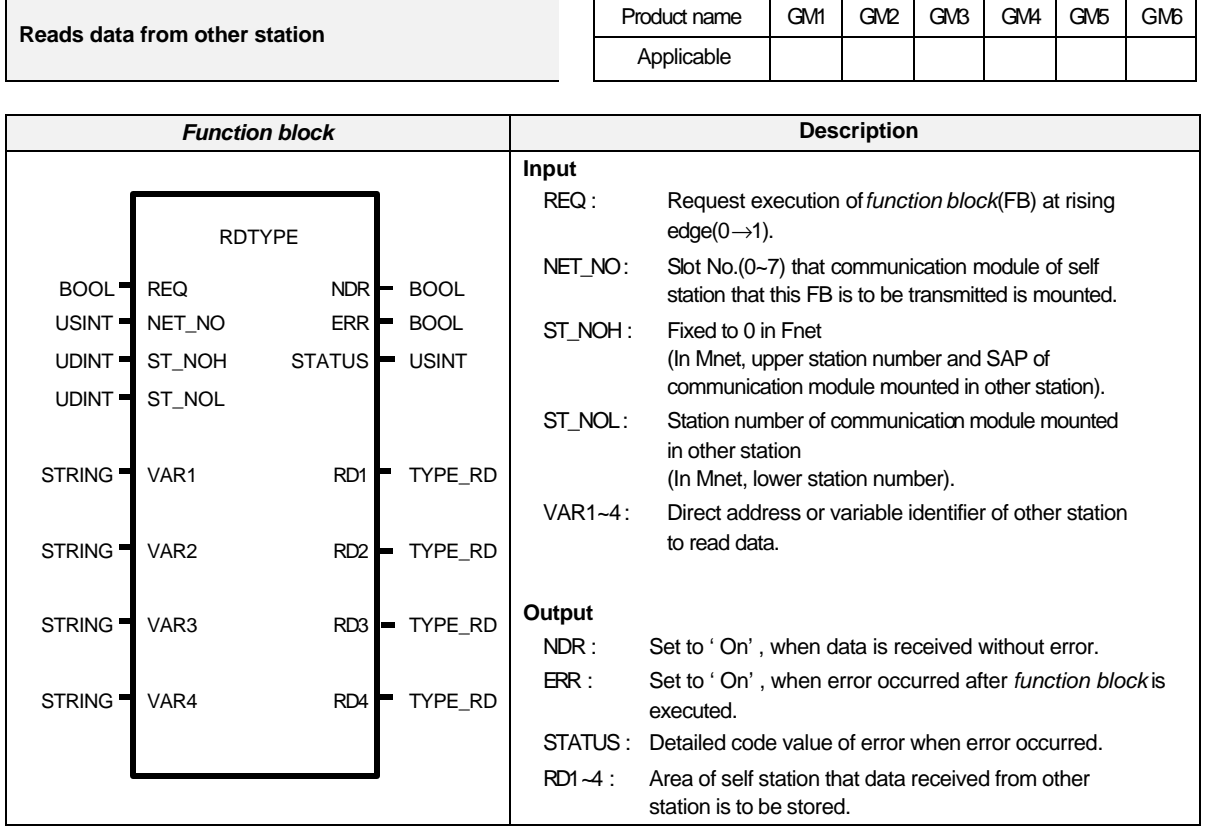

#### **Function and description**

This is the *function block*, which reads data of other station and stores it to designated location of self station. Use appropriate *function block* according to the data type to be processed.

Ex.) Choose "RDWORD" in *function block* list for processing of word type data(16 bits).

# **ST\_NOH / ST\_NOL**

Specifies upper/lower station number.

- Fnet : ST\_NOH = 0 (Fixed), ST\_NOL = other station number (For station 10, decimal uses10 and hexadecimal uses 16#A)
- 

• Mnet(when Mini-MAP is used) : ST\_NOH = SSAP(self station SAP) + DSAP(other station SAP) + Upper station number in communication module of other

# station

#### ST\_NOL = Lower station number of other station

- SAP(Service Access Point) : This is a factor, which determines the characteristic of service used in communication and connects each other according to the characteristic of upper application layer. 16#54, 16#58, 16#5C, 16#60, and 16#64 are possible for communication with self company's product(Mnet). 16#10 and 16#14 are provided for communication between Mnet of self company and Mini-MAP module of other company.
- Ex.1) Communication with Mnet of self company

When data of station B is read at station A.

MAC address of station A : 16#00E091000000, MAC address of station B : 16#00E091000003.

ST\_NOH : 16#54(self station SAP) 58(other station SAP) 00E0(upper station number of communication module in other station) Namely, ST\_NOH = 16#545800E0

ST\_NOL = 16#91000003(lower station number of communication module in other station)

- \* MAC address is written at side part of product.
- Ex.2) Communication with Mnet of other company

When data of station B(other company) is read at station A(self company) (Suppose that  $SAP = 4E$  for Mini-MAP module of other company).

MAC address of station A : 16#00E091000000(self company), MAC address of station B : 16#080070221C9A (other company).

ST\_NOH : 16#10(self station SAP) 4E(other station SAP) 0800(upper station number of communication module in other station).

Namely, ST\_NOH = 16#104E0800.

ST\_NOL = 16#70221C9A(lower station number of communication module in other station)

#### **VAR1 ~ VAR4**

These are direct address or variable identifier of other station that data is to be read, and string is used for these. Data type should be identical with data type of *function block* (Ex. Data type of VAR1 ~ 4 should use word type when "RDWORD" *function block* is used).

• Fnet :

Direct address :Directly reads other station area.

Available data types are BOOL, BYTE, WORD, DWORD, LWORD(GM1/2).

Ex.) When reading 100thbit area of memory in other station : '%MX100'.

Ex.) When reading input 16 points of second slot(2) in main base(0) of other station : '%IW0.2.0'.

Variable identifier : This is used to read the data of other station, and this should be registered in access variable area of other station and variable type should be identical with data type to be received(For registration method of access variable, see 6.3.8 Access variable registration)

- Mnet :
	- Communication with self company Mnet :

Using method of direct address and variable identifier is the same as Fnet.

Communication with other company Mnet :

For direct address, specify direct address used or supplied from other company(variable identifier is not available).

#### **\* Enter string indication('') for location, which is not used in VAR1~VAR4.**

#### **RD1 ~ RD4**

This specifies self station area that received data from other station is to be stored. VAR1 input data is stored in RD1, and VAR2, 3 and 4 are stored in each of RD2, 3, and 4. Data type should be identical with data type of *function block*.

#### **NDR**

This is set to 'On' if *function block* is operated and normally finished, and set to 'Off' if appropriate scan is finished.

#### **ERR**

This is set to 'On' when error occurred after *function block* is operated, and maintains 'On' until next *function block* is operated. If error occurred, data is not received.

#### **STATUS**

This shows detailed code value of error when error occurred after *function block* is operated, and maintains 'On' until next *function block* is operat ed(For code value, see page 6-55).

Suppose that Fnet is used and Fnet module is mounted in slot 0.

If station number of other station is 16#1A, and area %MW100 of other station is read and it is stored in area %MW200 of self station(Use RDWORD *function block* and set REQ condition with a period of 1 second).

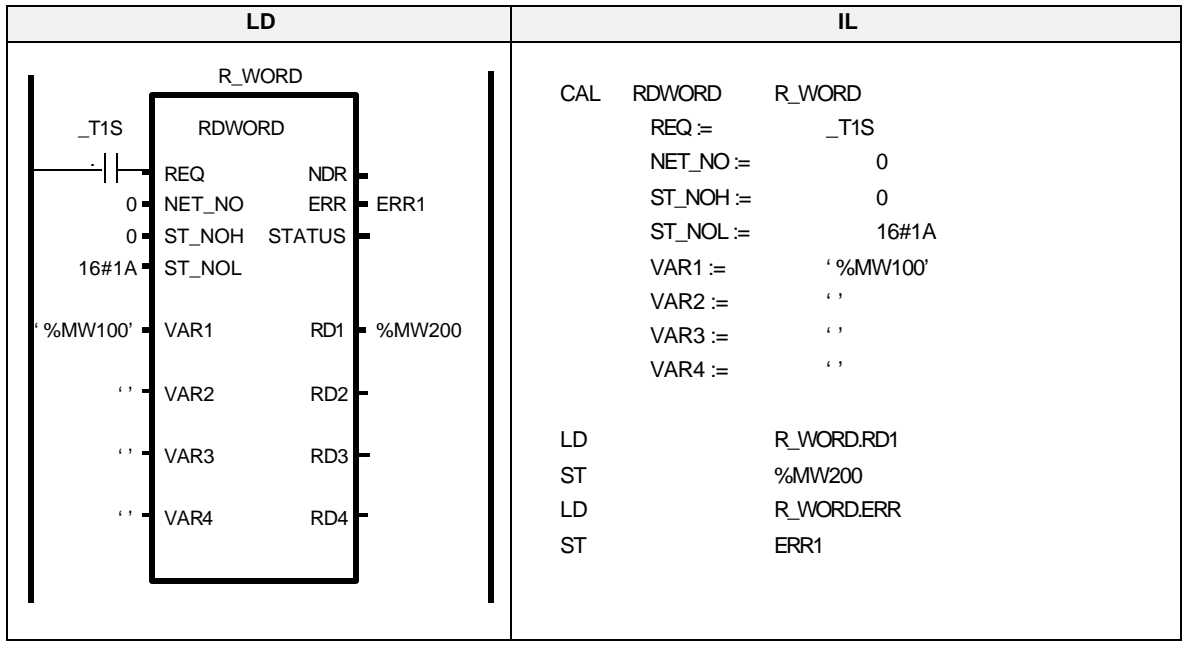

#### **Example of program**

Suppose that Mnet is used and communication is made with Mnet of self company product and Mini-MAP module mounted in slot 1.

If MAC address of other station is 16#00E091000010(written at side part of Mini -MAP module in other station), and area %MW100 of other station is read and it is stored in area %MW200 of self station(Use RDWORD *function block* and set REQ condition with a period of 1 second).

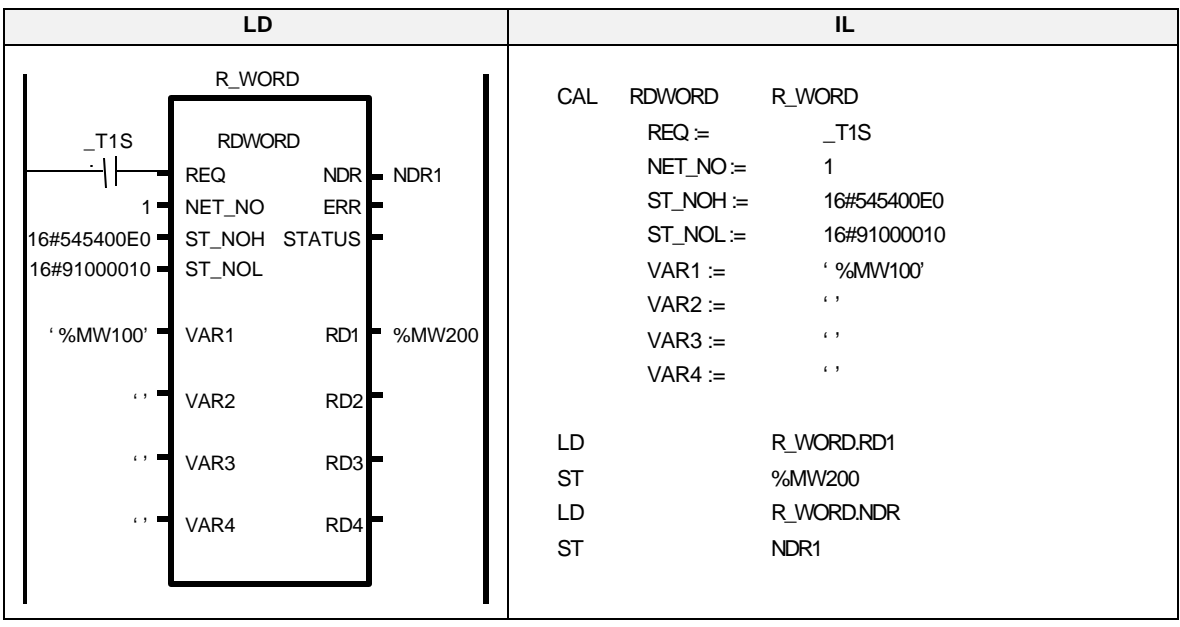

# **WRTYPE(BOOL…DT)**

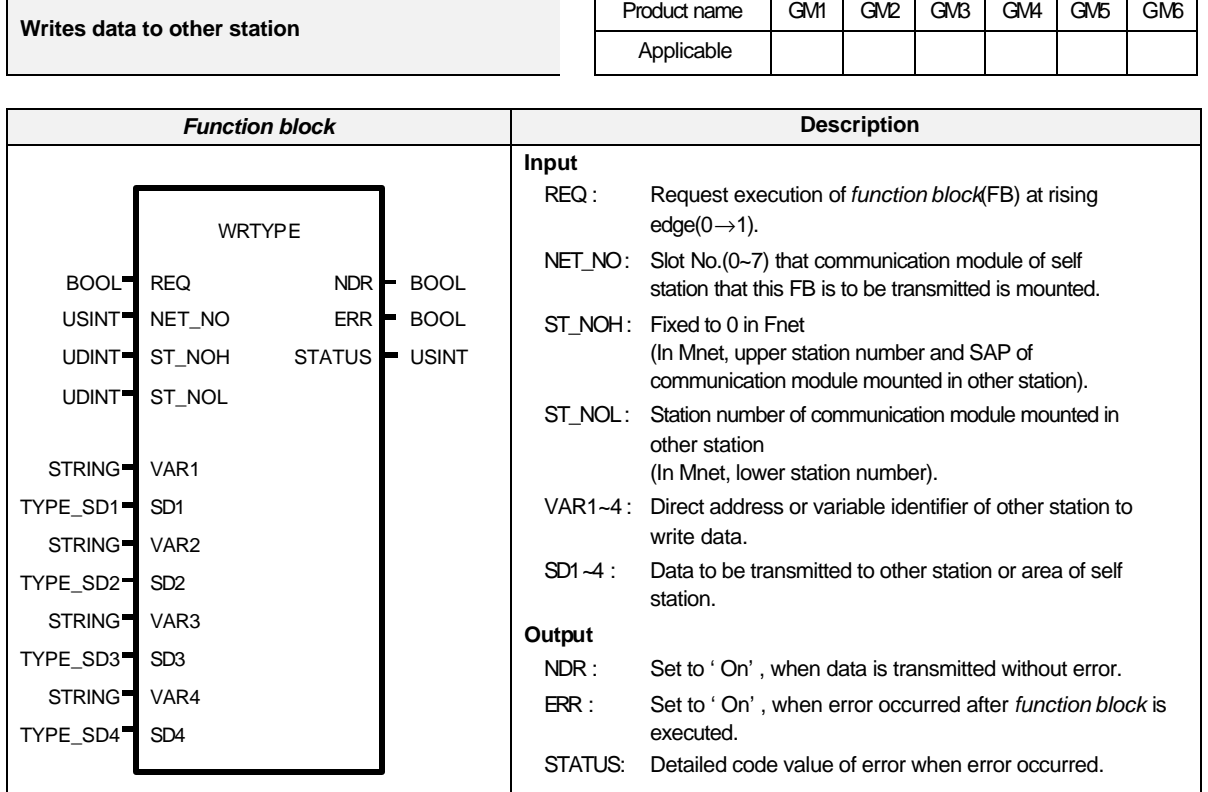

# **Function and description**

This is the *function block* , which transmits area of self station or specific data to other station through communication module of self station.

Ex.) Choose "WRBYTE" in *function block* list for processing of byte type data(8 bits). For detailed contents about I/O, see "RDTYPE" *function block* .

# **ST\_NOH / ST\_NOL**

Specifies upper/lower station number.

# **VAR1 ~ VAR4**

These are direct address or variable identifier of other station that data is transmitted, and string is used for these.

Data type should be identical with data type of *function block*(For example, data type of VAR1 ~ 4 should use byte type when direct address is used in "WRBYTE" *function block*. It is set automatically when variable identifier is used).

**\* Enter string indication('') for the location, which is not used in VAR1~VAR4.**

#### **SD1 ~ SD4**

This specifies the value to be transmitted to other station or self station area.

Data specified in SD1 is transmitted to other station area specified in VAR1. Data of SD2, 3, and 4 are transmitted to each area of R2, 3, and 4.

Data type should be identical with data type of *function block*.

**\* Enter '0' for the location, which is not used in SD1~SD4.**

#### **NDR / ERR / STATUS :**

See "RDTYPE" *function block* .

Suppose that Fnet is used and Fnet module is mounted in slot 0.

If data in self station area of %MW0 is transmitted to area %MW100 of other station 5 (Use WRWORD *function block* and set REQ condition with a period of 1 second).

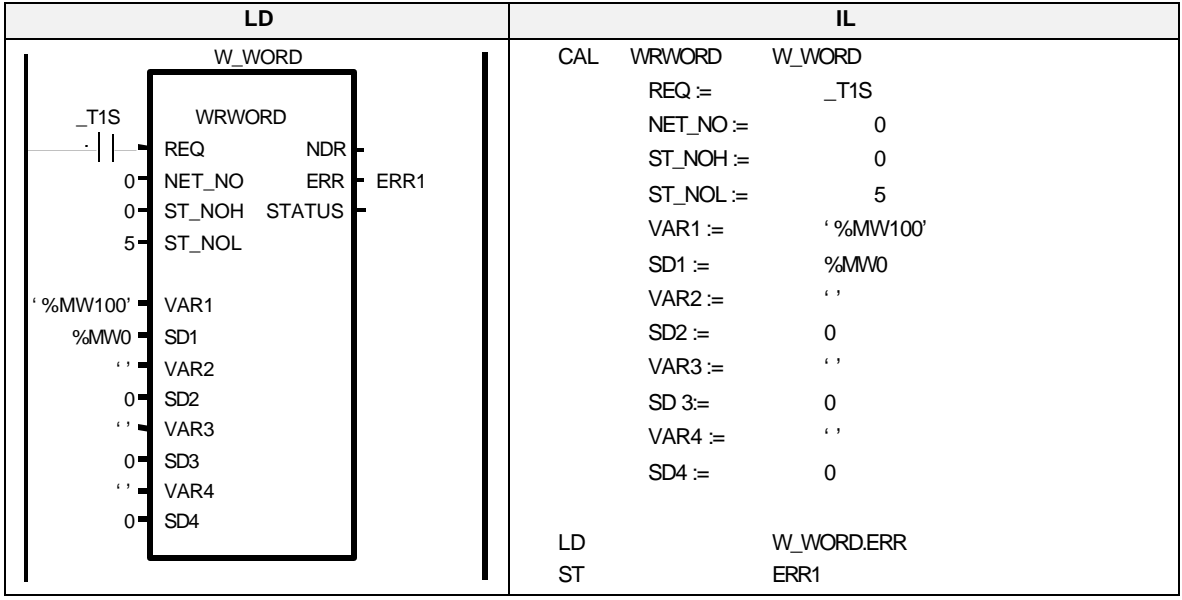

### **Example of program**

Suppose that Mnet is used and communication is made with Mnet of self company product and Mini-MAP module mounted in slot 1.

If MAC address of other station is 16#00E091000010(written at side part of Mini-MAP module in other station), and area %MW0 of self station is read and it is transmitted in area %MW100 of other station(Use WRWORD *function block* and set REQ condition with a period of 1 second).

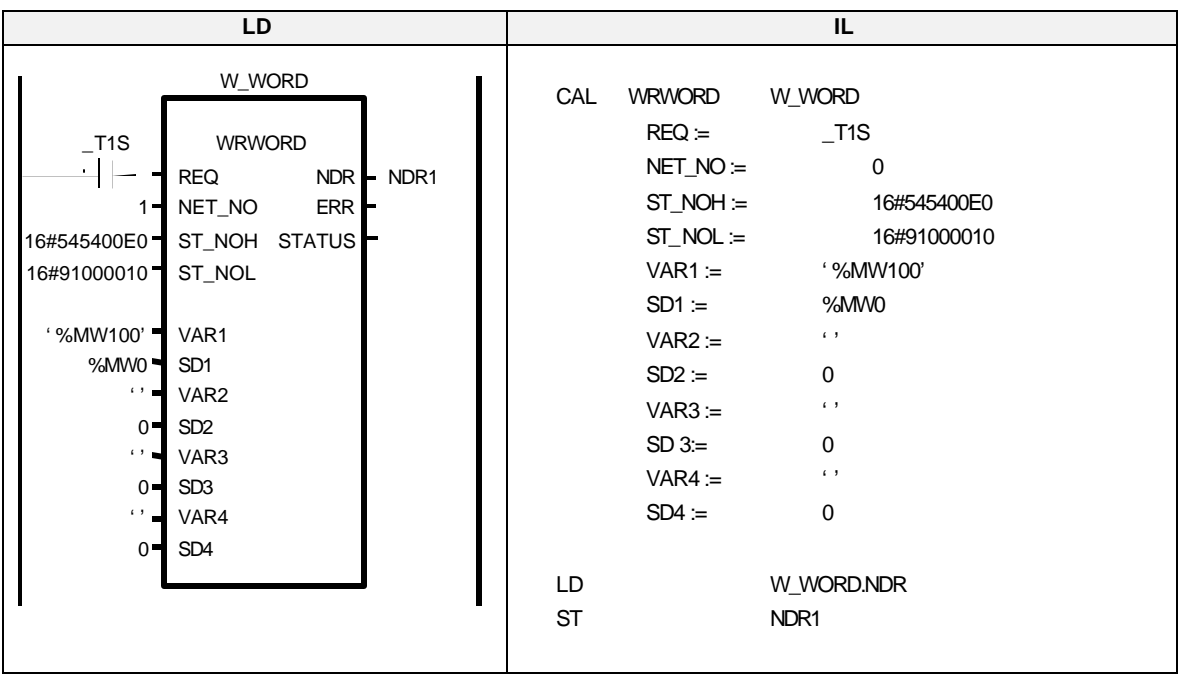

# **STATUS**

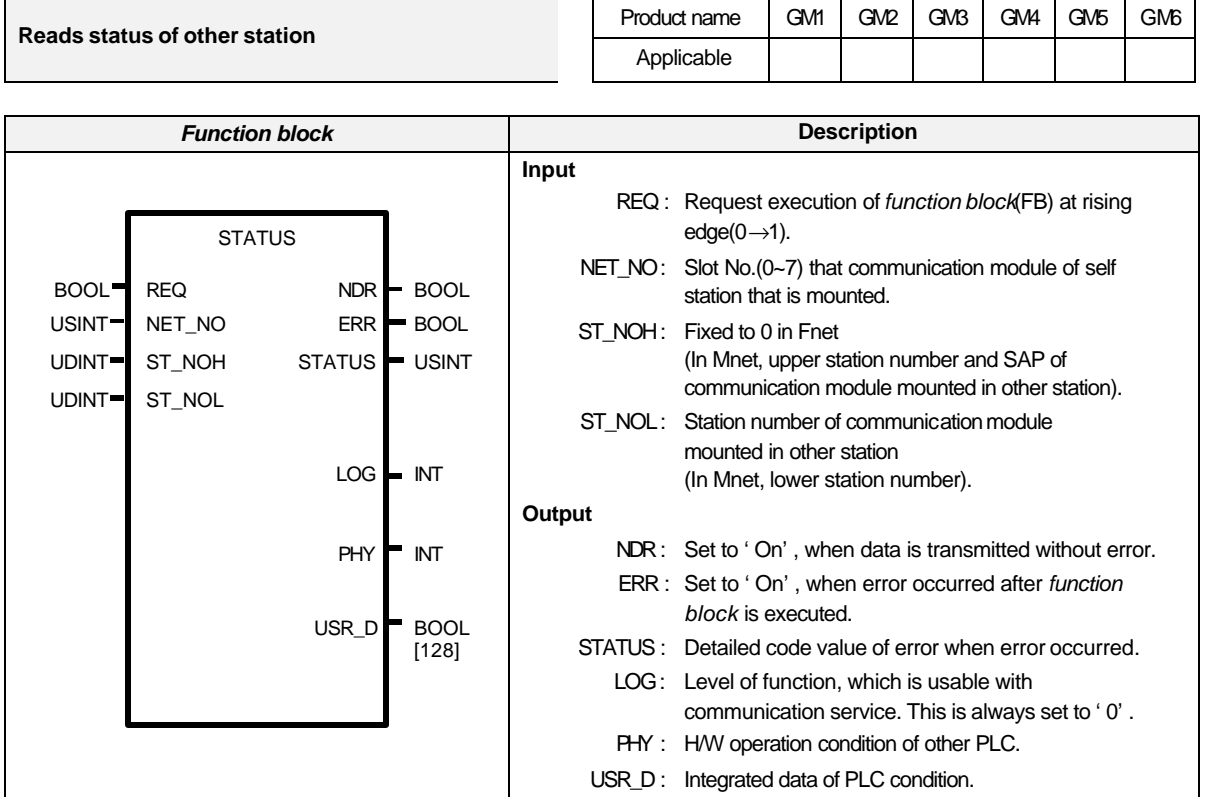

# **Function and description**

This is the *function block*, which is used to check the status of other station.

# **ST\_NOH / ST\_NOL**

Station number of other station communication module(For details, see RDTYPE *function block* ).

#### **LOG**

This shows the level of function, which is usable with communication service(Logical state).

0 = STATE-CHANGE-ALLOWED.

#### **PHY**

This is physical state, and shows H/W operation status of PLC.

- $0 =$  OPERATIONAL(In operating)
- 1 = PARTIALLY-OPERATIONAL-H/W(Not all of PLC and peripheral modules are normally operating).
- 2 = INOPERABLE-H/W(Operation is stopped by error occurrence).
- 3 = NEED-COMMISSION-H/W(In operating, but data is not reliable).

### **USR\_D**

This shows integrated status of PLC, and supplies 128 bit of bit array to control and monitor the system.

Suppose that Fnet is used and Fnet module is mounted in slot 0.

If integrated information for other station 5 is read with RDST variable defined as array 128 bit. (REQ condition is set with a period of 1 second).

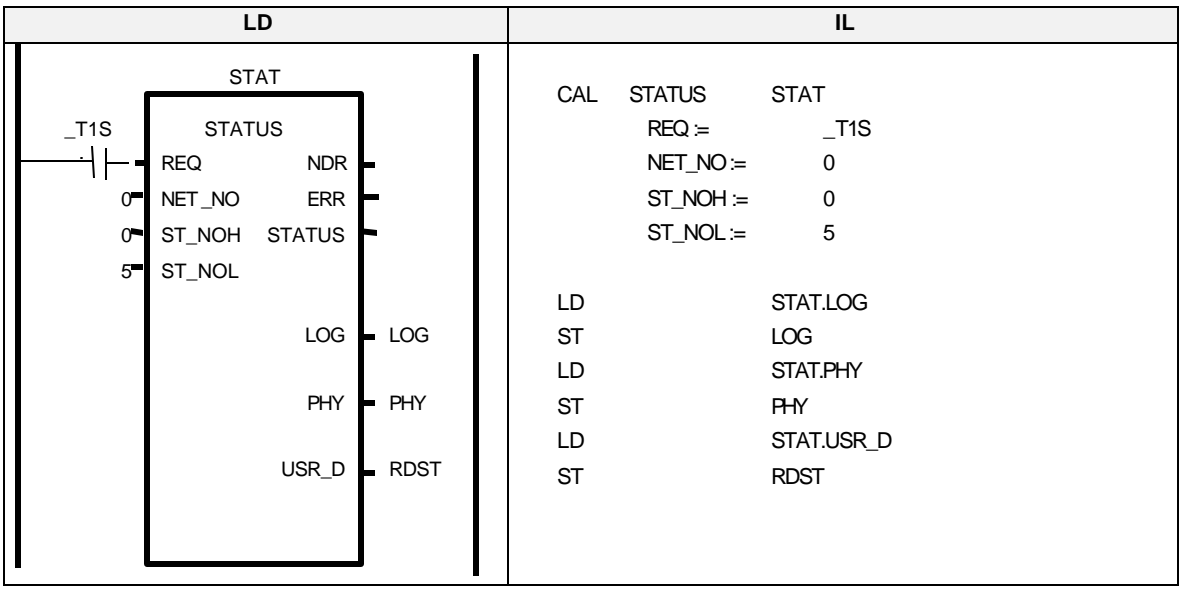

### **Example of program**

Suppose that Mnet is used and communication is made with Mnet of self company's product and Mini-MAP module mounted in slot 1.

If integrated information of Mini-MAP module that MAC address of other station is 16#00E091000010(written at side part of Mini-MAP module in other station) is read with RDST variable defined as array 128 bit.

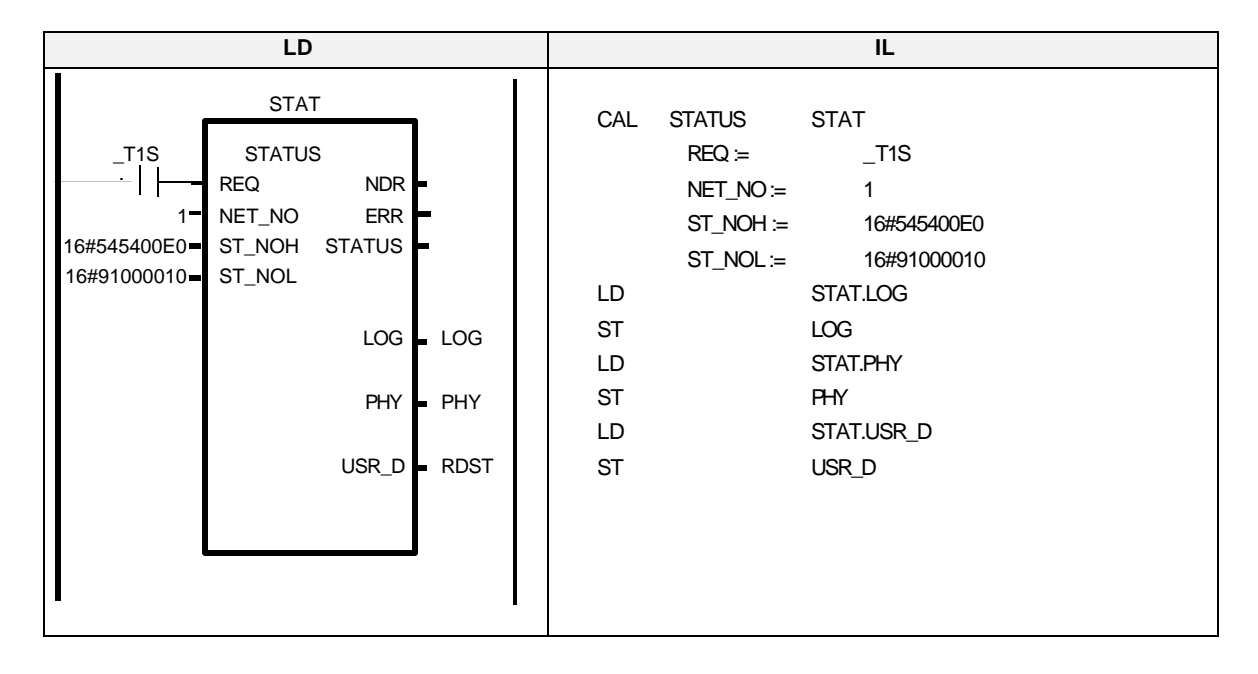

(REQ condition is set with a period of 1 second).

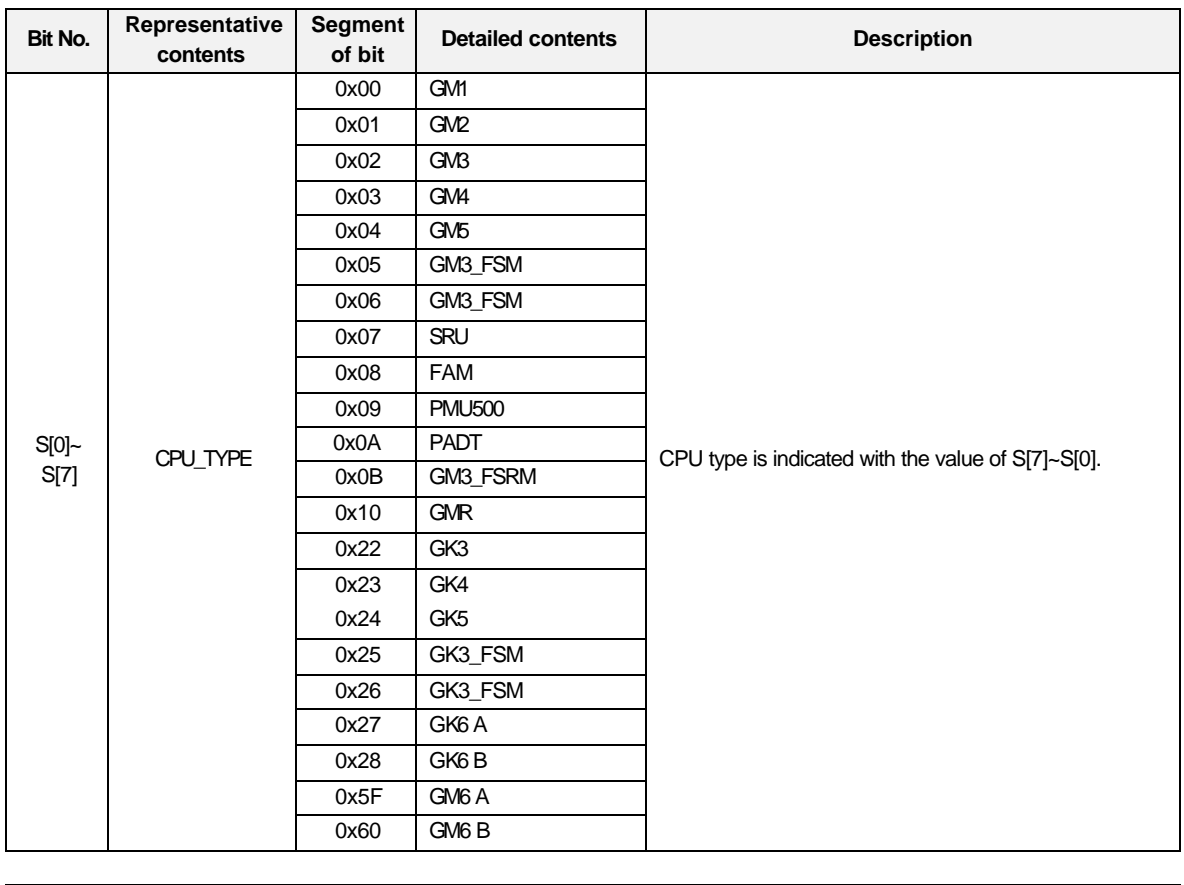

Contents for bit array stored as USR\_D in STATUS *function block* : [0]~[127]

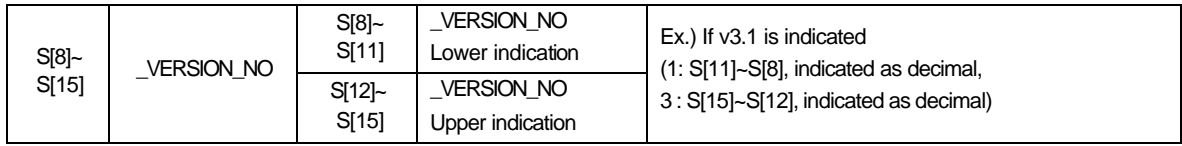

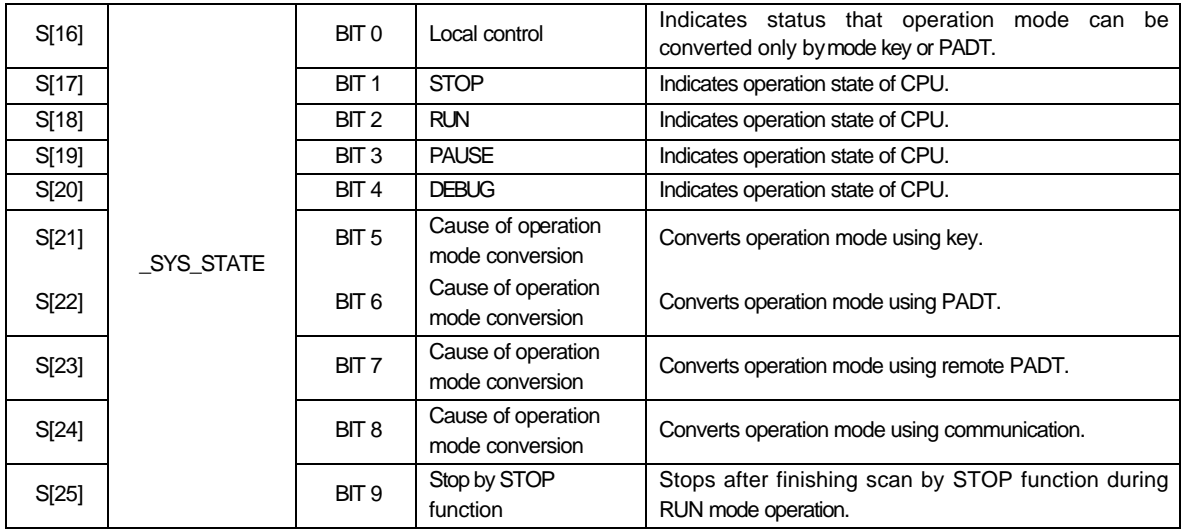

 $S[42]$   $IO_TYER$  BIT 2

S[43] \_FUSE\_ER BIT 3 Fuse blowout error

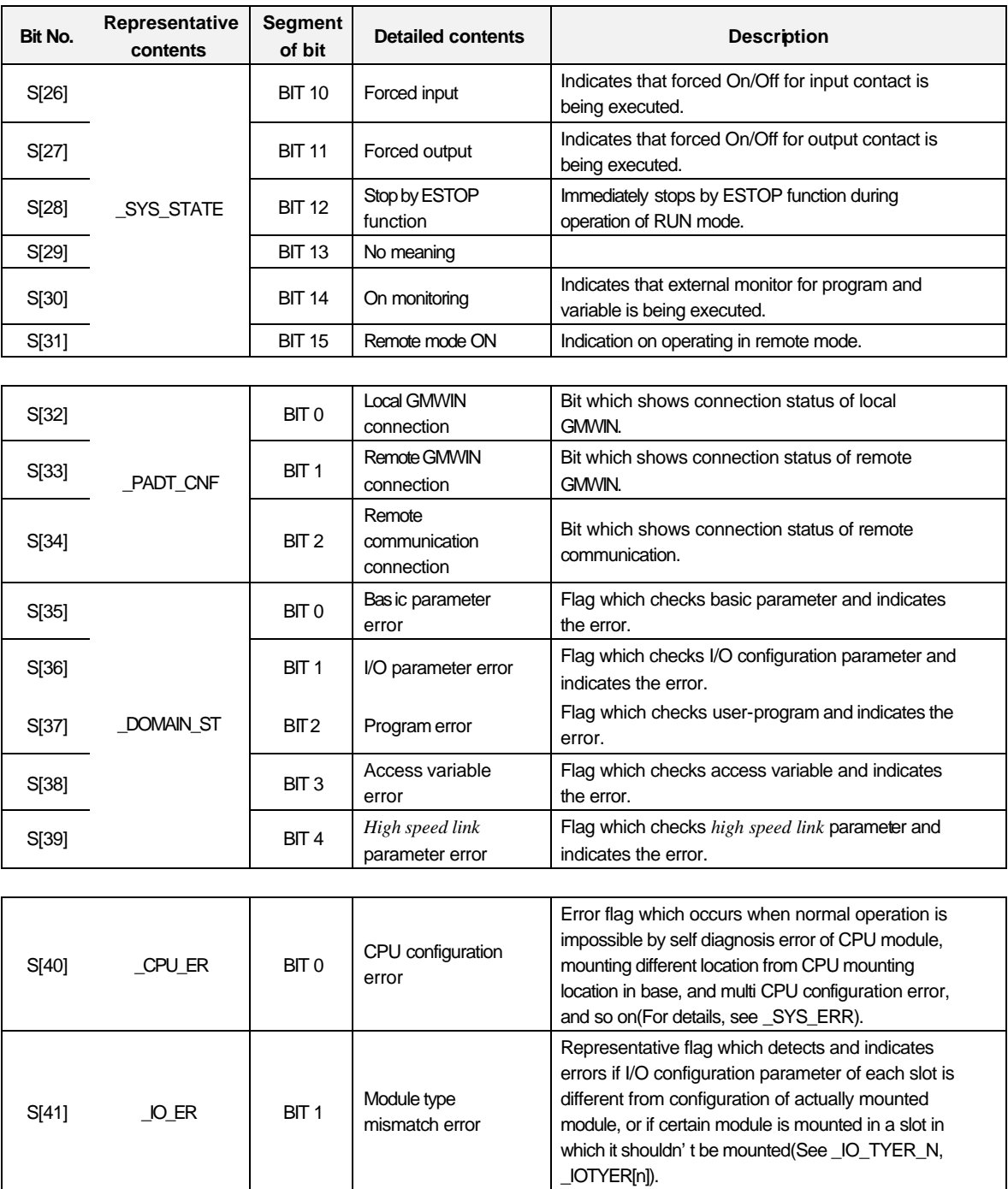

Representative flag which detects and indicates error when module configuration of each slot is changed during operation(See \_IO\_DEER\_N,

Representative flag which detects and indicates error when fuse blowout occurs in a module that fuse is attached among modules of each slot(See

\_IO\_DEER[n]).

\_FUSE\_ER\_N, \_FUSE\_ER[n]).

Module mounting

error

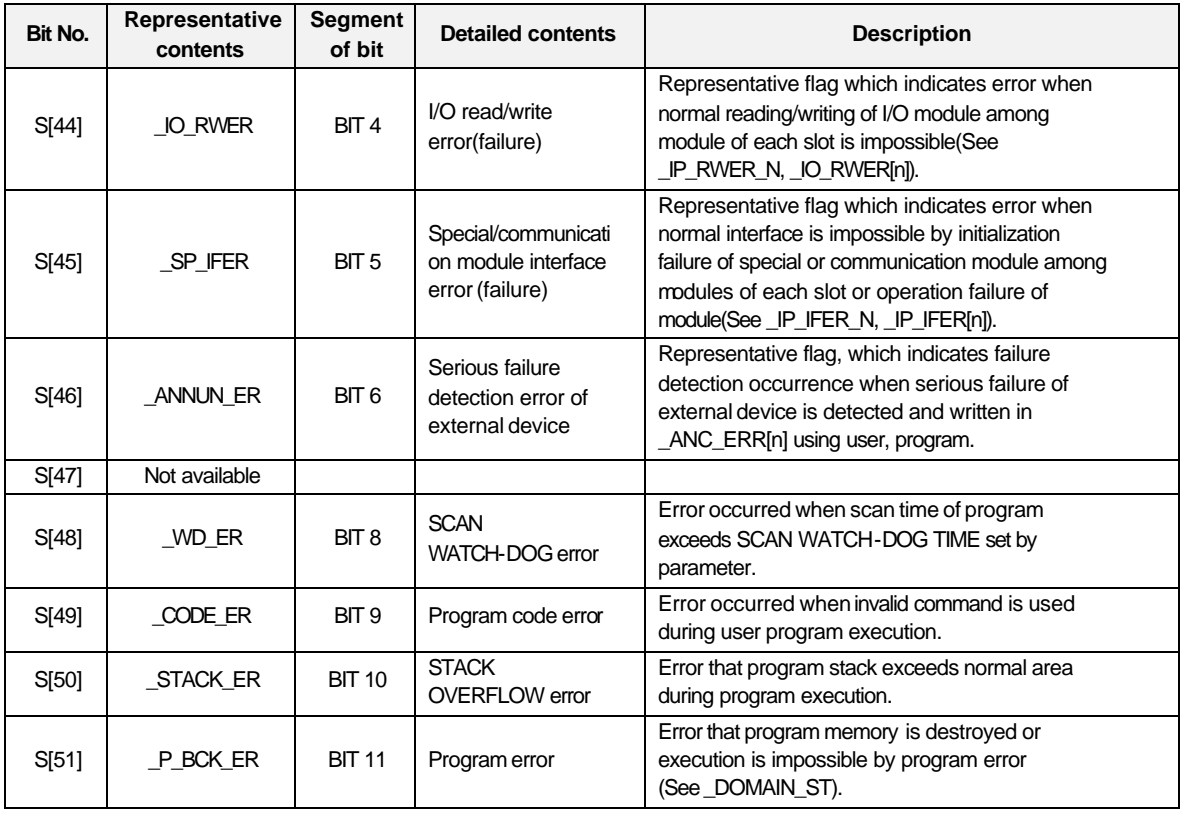

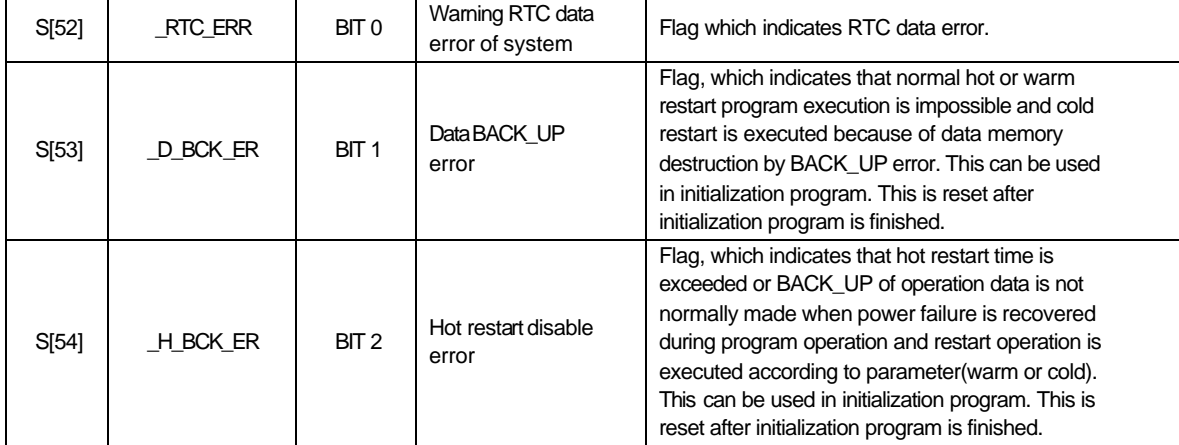

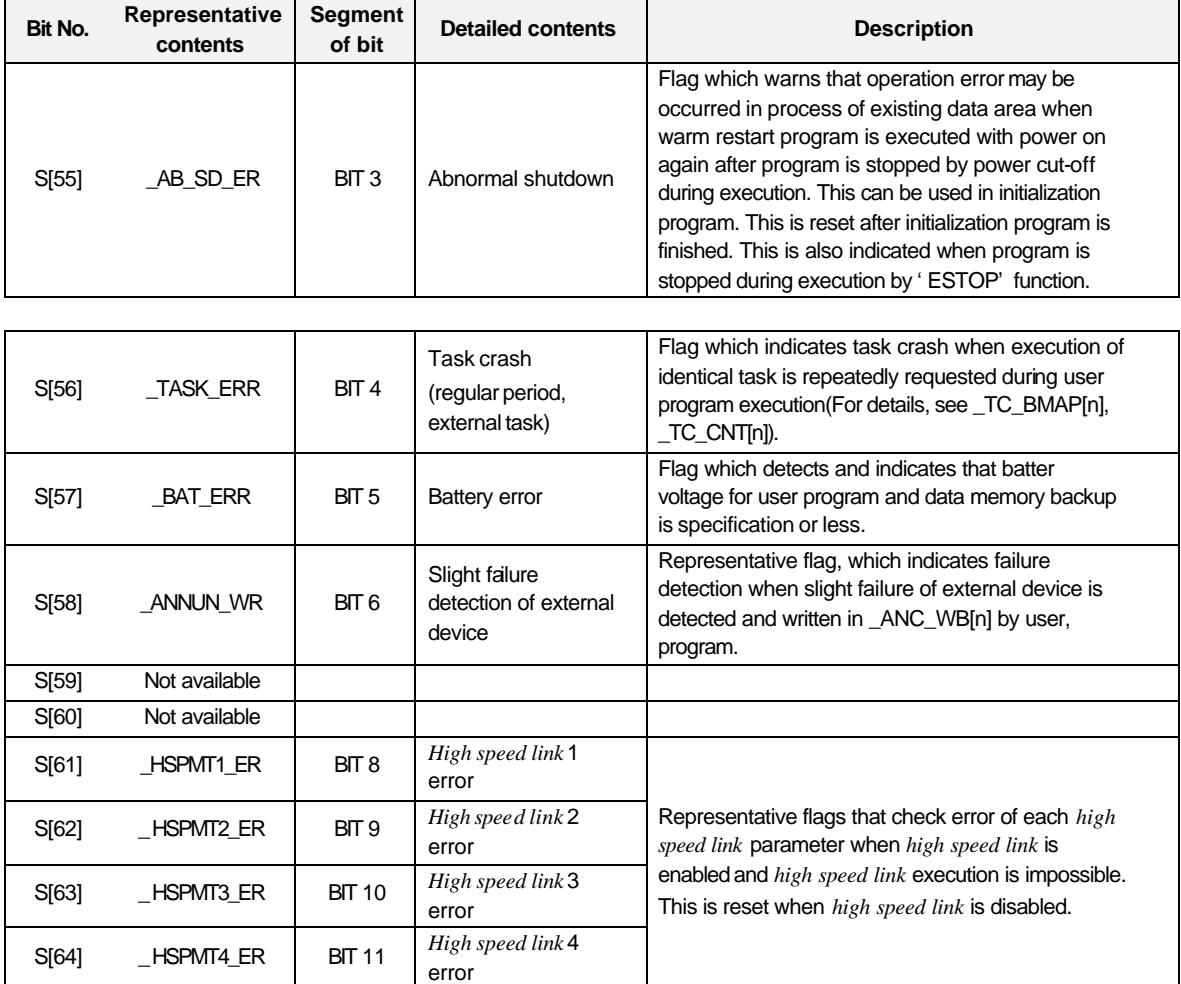

# **6.3.7 Error received from communication module**

This explains STATUS code when error bit of *function block* is set to 'On' after *function block* is executed.

### **1) Received error from communication module**

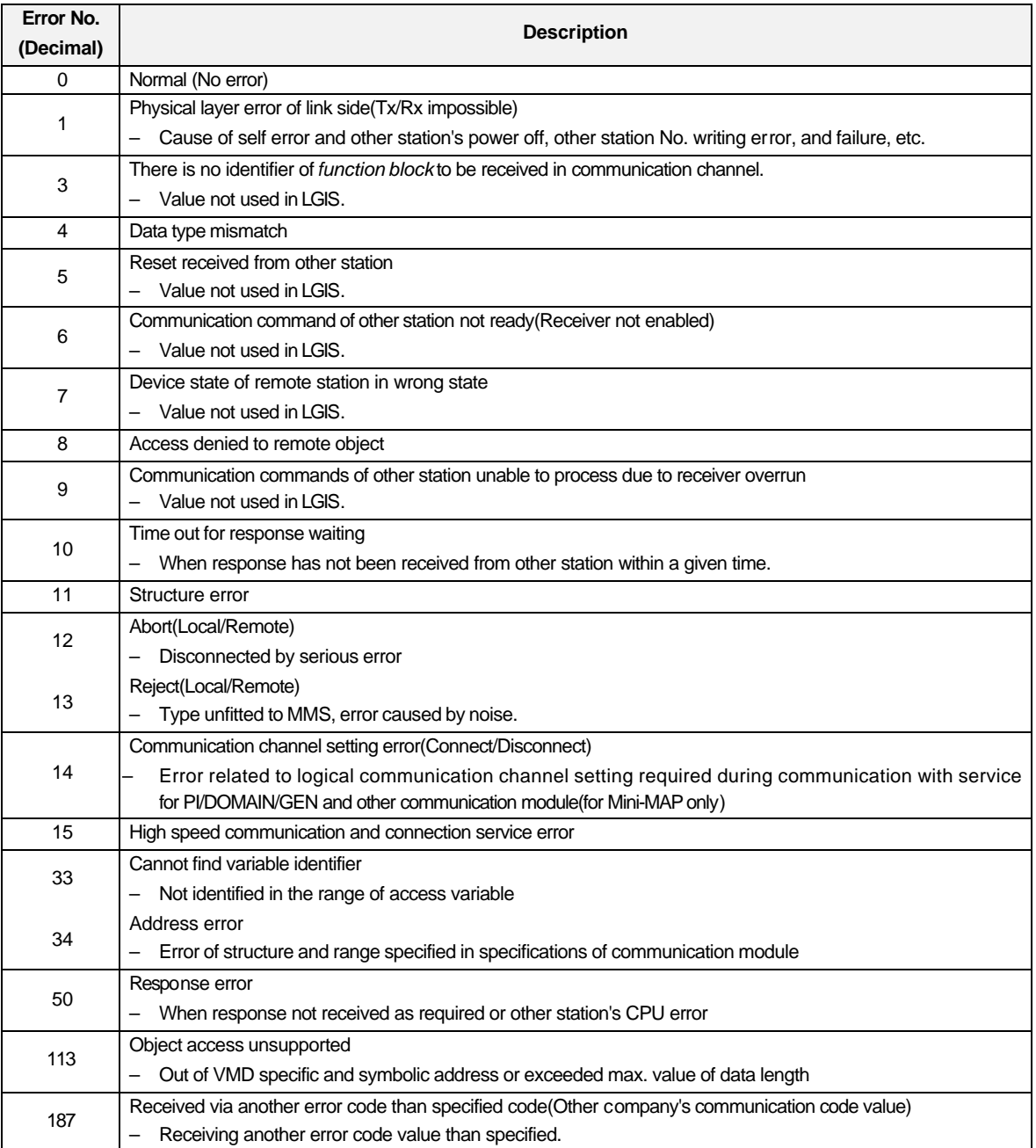

## 2) STATUS values indicated in CPU

# **(1) Error processed within** *function block*

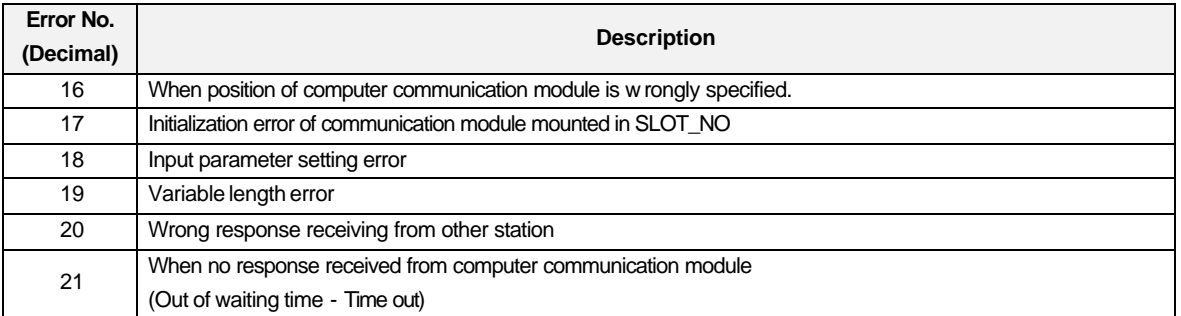

# **(2) Status error related to remote(FSM)** *function block*

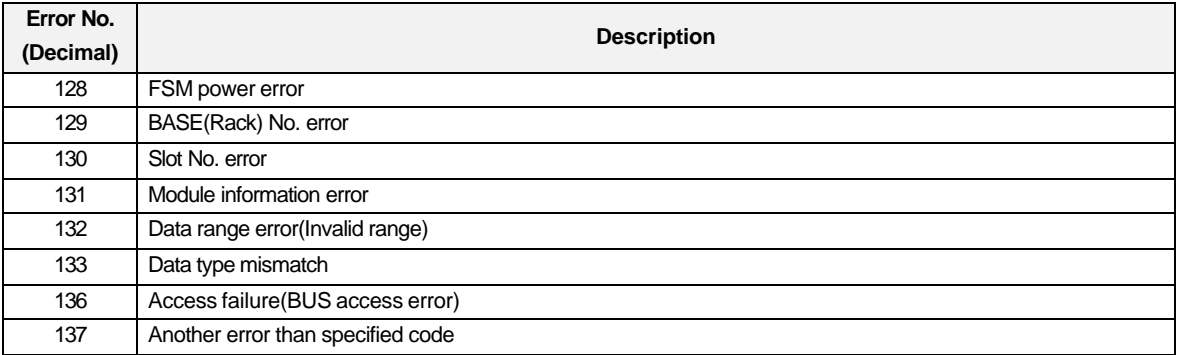

## **6.3.8 Access variable registration**

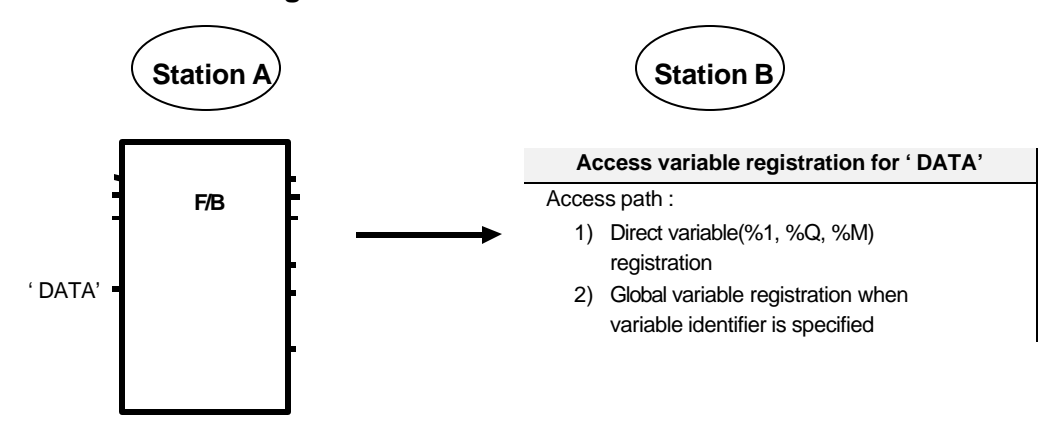

Fig. 6.3.8(A) Concept drawing of access variable setting

Direct variable and variable identifier can be used when user specifies the variable(VAR1~4) for data reading and writing during communication with other station. Direct variable can access memory, input, and output area, and only BOOL, BYTE, WORD, DWORD, and LWORD data type is possible. If variable identifier is used, different from direct variable, access for all data types are possible. But service is possible by accessing after variable identifier is registered in access variable area of other station. Namely, if variable identifier to be transmitted is 'DATA', receiving station should define which area is to be used for variable 'DATA'. At this time, there are two methods for location specification.

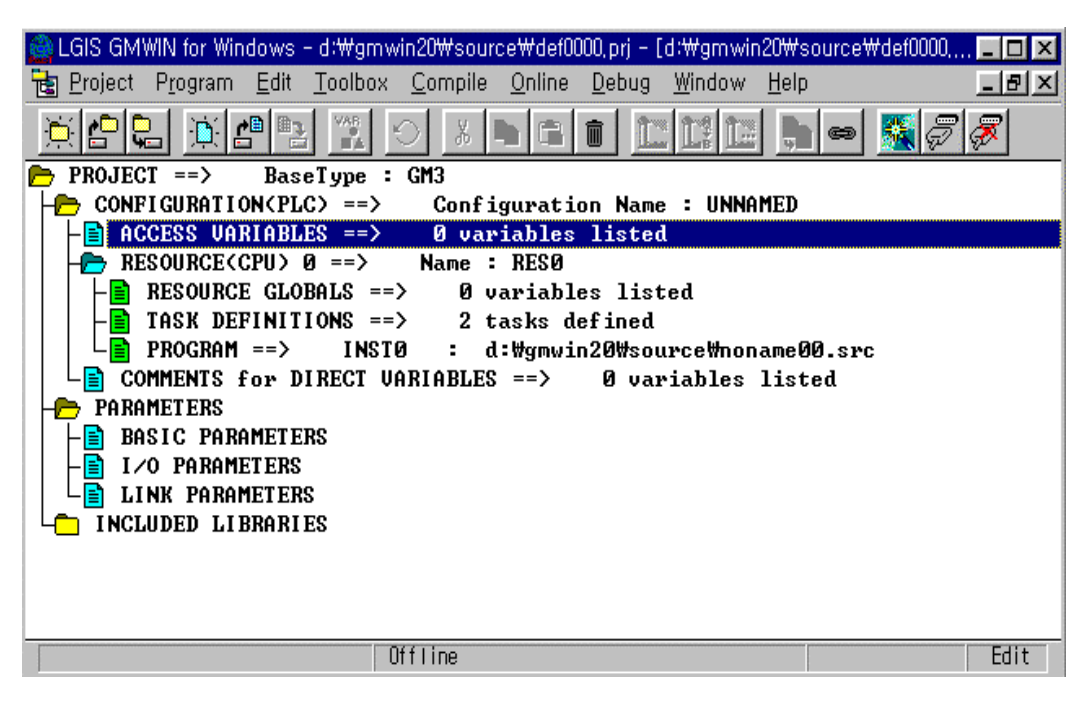

Fig. 6.3.8(B) Registration screen of access variable
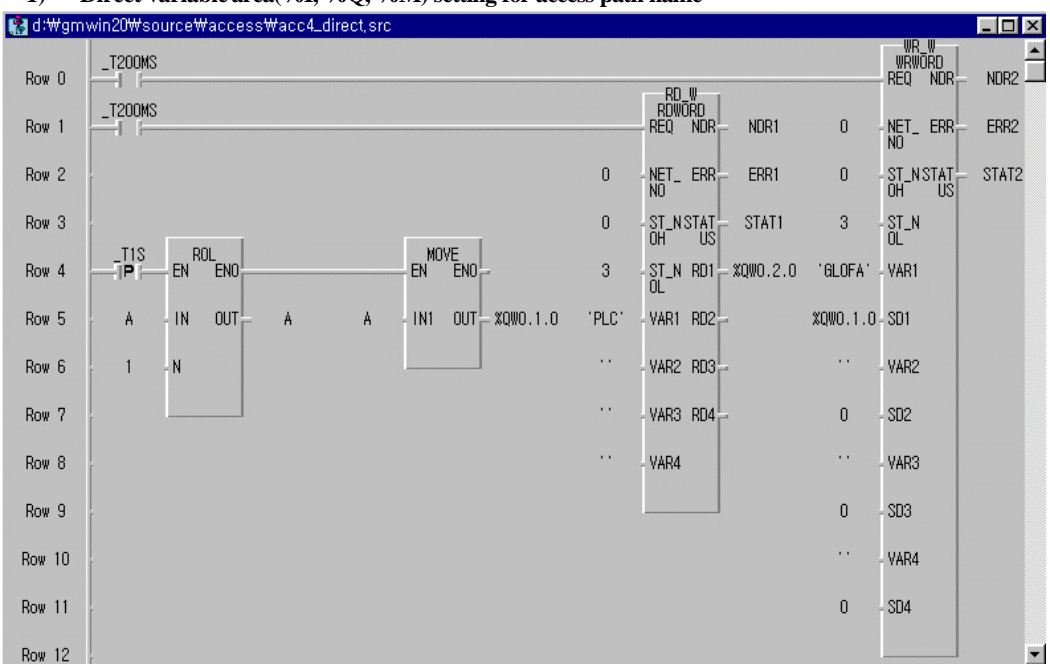

**1) Direct variable area(%I, %Q, %M) setting for access path name**

Fig. 6.3.8(C) Example of station A program

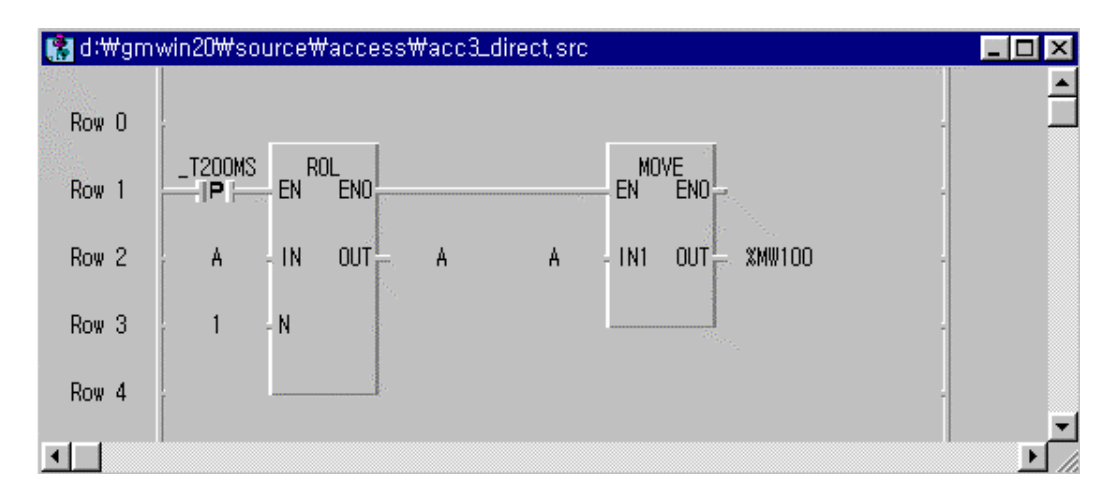

Fig. 6.3.8(D) Example of station B program

When station A reads variable 'PLC' or writes variable 'GLOFA' for station B, station B should define the type of data 'PLC' and 'GLOFA', and the location of variable 'PLC' and 'GLOFA'. To specify, enter PLC for access variable name in 'Access variable add/edit list' as Fig. 6.3.8(E)(Access variable name in 'Access variable add/edit' box is variable identifier, so user should register a name to be used for variable identifier in *function block* of other station. Namely, access is possible when the variable name is the same as variable identifier used in VAR1~4 which is input of *function block* used in program of other station) and enter %MW100 for access path, then variable PLC is allocated in the memory location of %MW100.

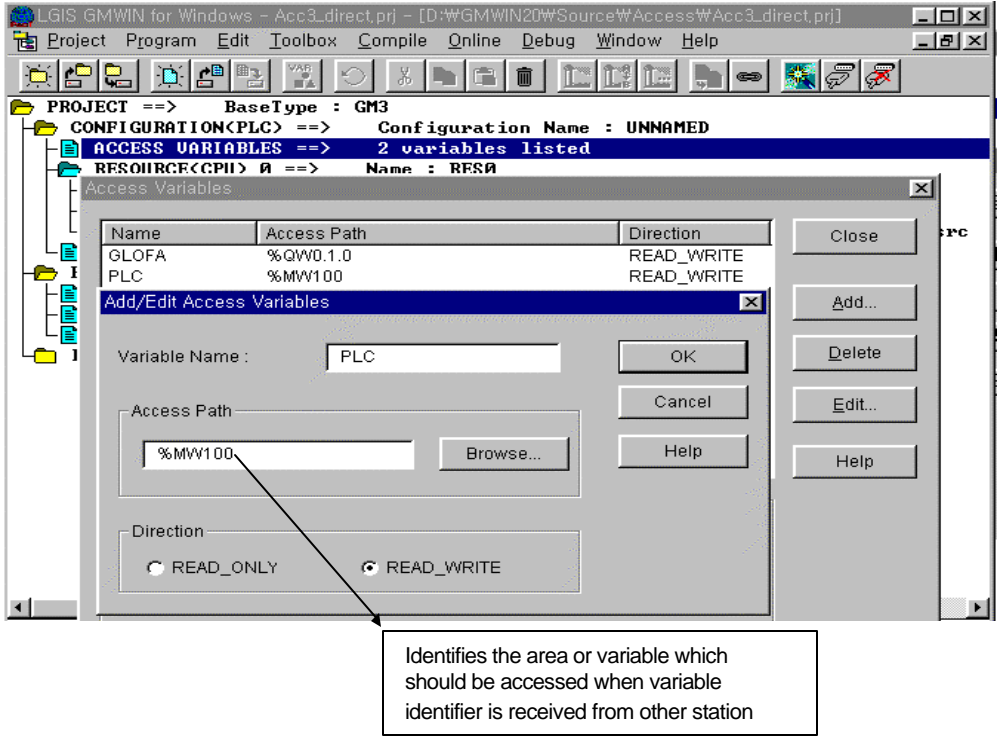

Fig. 6.3.8(E) Access variable registration

Therefore, To read 'PLC' of station B from station A is the same as to read data of %MW100 in station B. Specify path for variable 'GLOFA' as shown above(Data type used in transmitting station should be the same as that of receiving station).

#### **2) Setting of variable identifier for access path**

To use variable identifier that access path is not direct variable, user should register this variable identifier in 'Resource global variable' items, select 'Add' 'Search' in 'Access variable registration', and register global variable previously registered. Here explains example of global variable and access variable registration, when access variable is GLOFA and path of GLOFA variable is PLC\_DATA.

Specify global variable registration as Fig. 6.3.8(F). Define data type the same as the type used in other station and specify memory allocation as automatic or user-defined (Ex. %MW100 for word type memory). If global variable registration is finished, chick OK to escape and select 'Access variable' and click 'Search' in 'Path list', then list for global variable previously specified is displayed as Fig. 6.3.8(G), and select appropriate global variable and click OK.

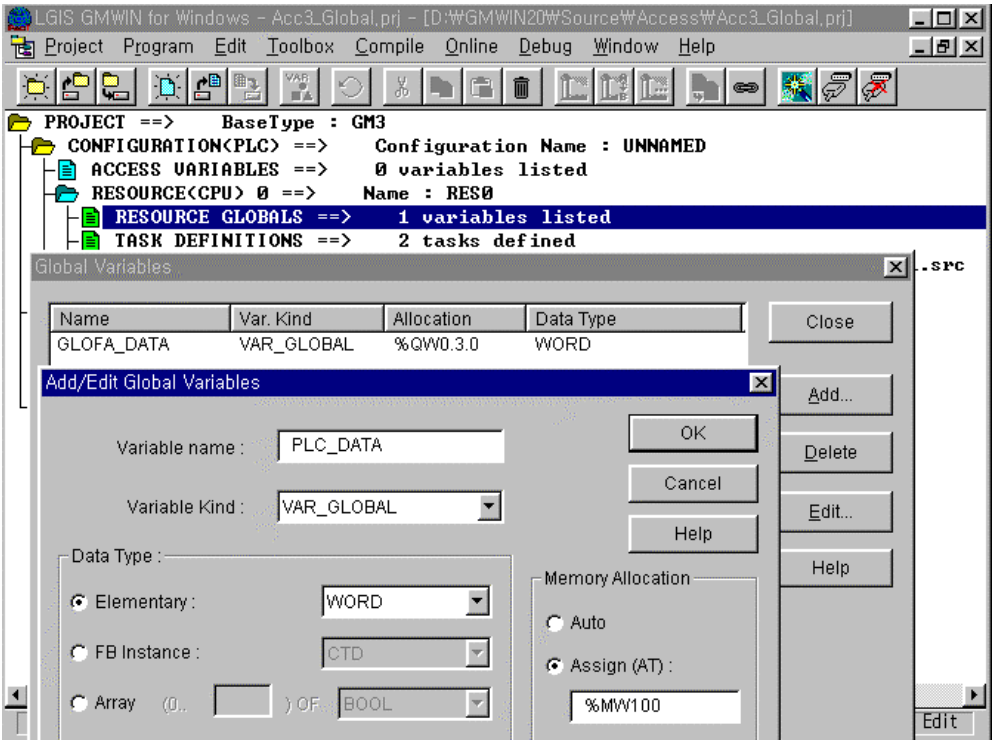

Fig. 6.3.8(F) Global variable registration

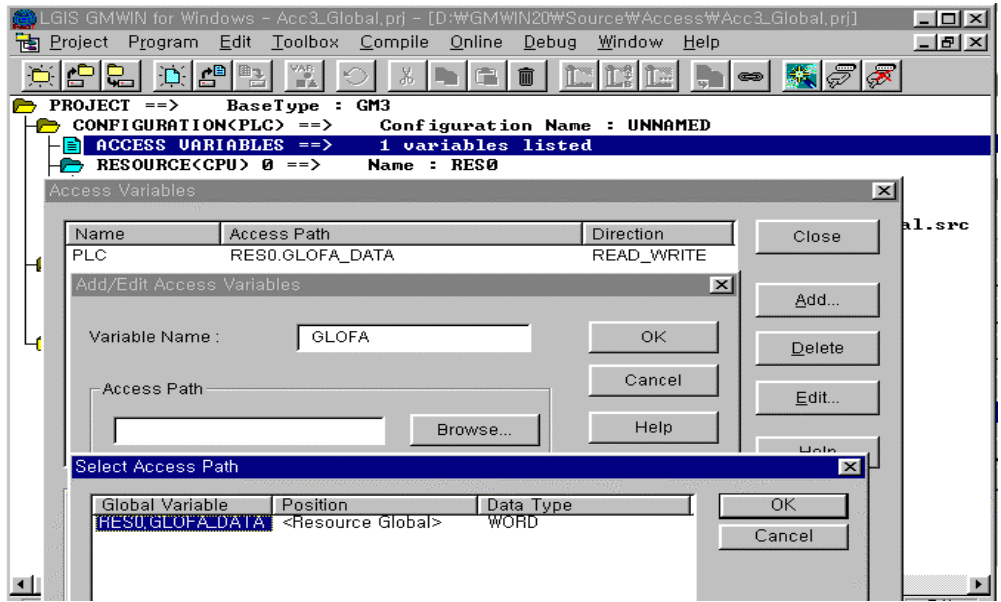

Fig. 6.3.8(G) Global variable selection

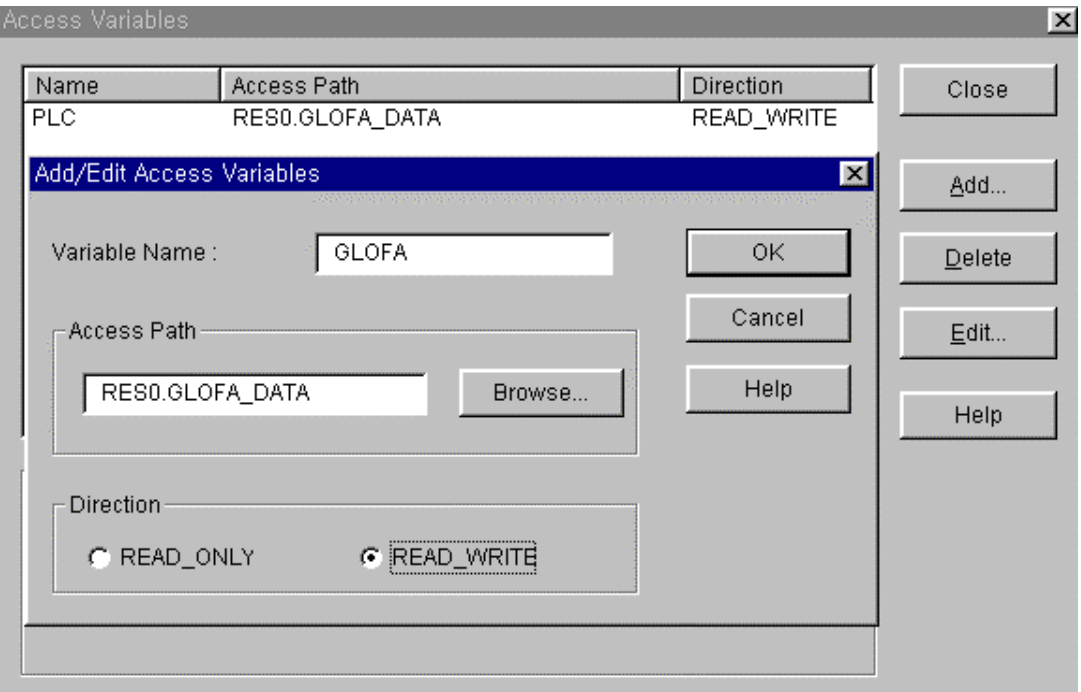

Fig. 6.3.8(H) Access path selection

Variable shown in 'Access variable list' as Fig. 6.3.8(H) shows path specification to access global variable, and default resource name of 'RES0' should be used for global variable specification.

Number of access variable can be registered up to Max. 128 for GM1 and GM2 and 64 for GM3, GM4, GM5 and GM6.

In 'Access enable' item, select ' Read' to allow reading of appropriate area through variable identifier from other station, and select ' Read and write' to allow all of reading and writing.

In RES0.PLC\_DATA of access path registration, RES0 means resource name(GM1 can use 4 CPU, so RES0, 1, 2, and 3 can be used. User may either use 4 GM1 CPU or use RES0 for resource name of GM2, GM3, GM4, GM5 and GM6 : default is RES0).

# **6.4 GMWIN remote connection service**

## **6.4.1 Introduction**

This function enables remote control of program preparation, download of user program, program debugging, and monitor in network system that PLCs are connected each other in Fnet or Mnet, without moving physical connection of GMWIN. Especially, user can access each device at one location without moving location when devices connected in network are apart distantly. GMWIN communication service generates following path to accomplish the goal.

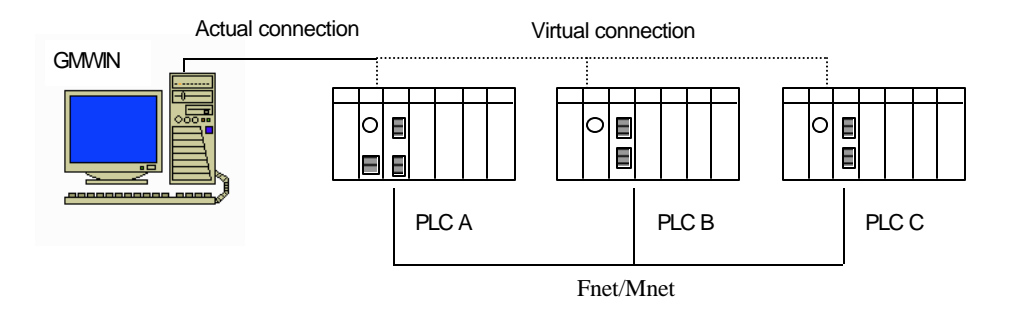

Fig. 6.4.1 Ex. of GMWIN remote connection network

In GMWIN of Fig. 6.4.1, let us suppose a network that RS-232C cable is connected to CPU module of PLC A station and PLC A, PLC B, and PLC C are connected each other with Fnet or Mnet. To access PLC C, choose communication module station number of PLC C(other station number to connect) and sbt number of PLC A(slot number that communication module is mounted in PLC A which currently connected with GMWIN) at Remote 1/ Remote 2 connection in Project  $\rightarrow$  Option... $\rightarrow$  Connect option menu. Then logical connection by RS-232C and Fnet/Mnet is made. This state is identical with the connection that RS-232C cable is connected to PLC C station, and functions of program preparation, download, debugging, and monitor are possible in PLC C as in PLC A. This communication service of GMWIN can be use to connect to the content of remote PLC location, and this can be used for maintenance and repair of PLC system.

# **6.4.2 GMWIN remote connection**

Remote connection between PLCs connected with Fnet and Mnet can be connected with remote 1 or remote 2.

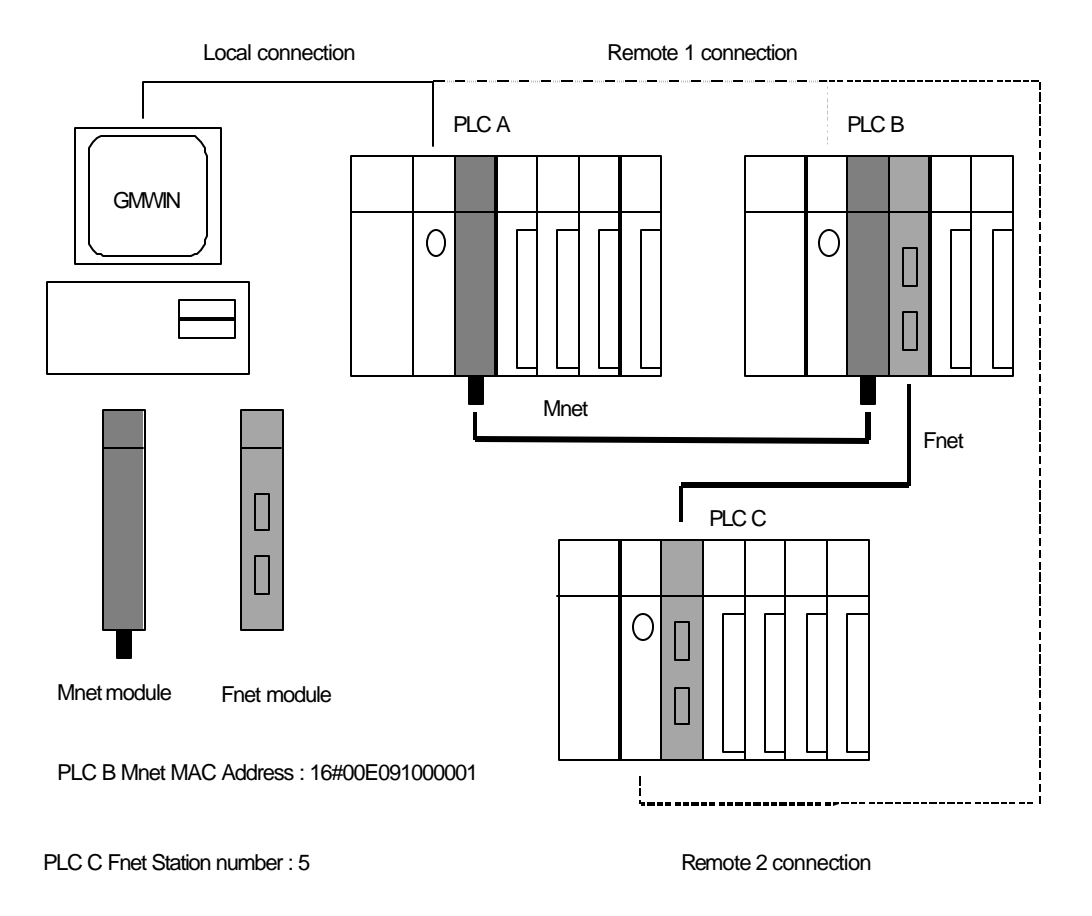

Fig. 6.4.2 Remote 1 , 2 connection

Fig. 6.4.2 shows the connection example of remote 1(PLC A, PLC B) and remote 2(PLC C) in a system configured with two network.

*Remote 1 connection* : GMWIN should be in off-line state for remote 1 connection. In this state, choose Project → Option… → Connect option menu from upper menu of program, and choose Remote 1 in connection level, then following screen will be displayed :

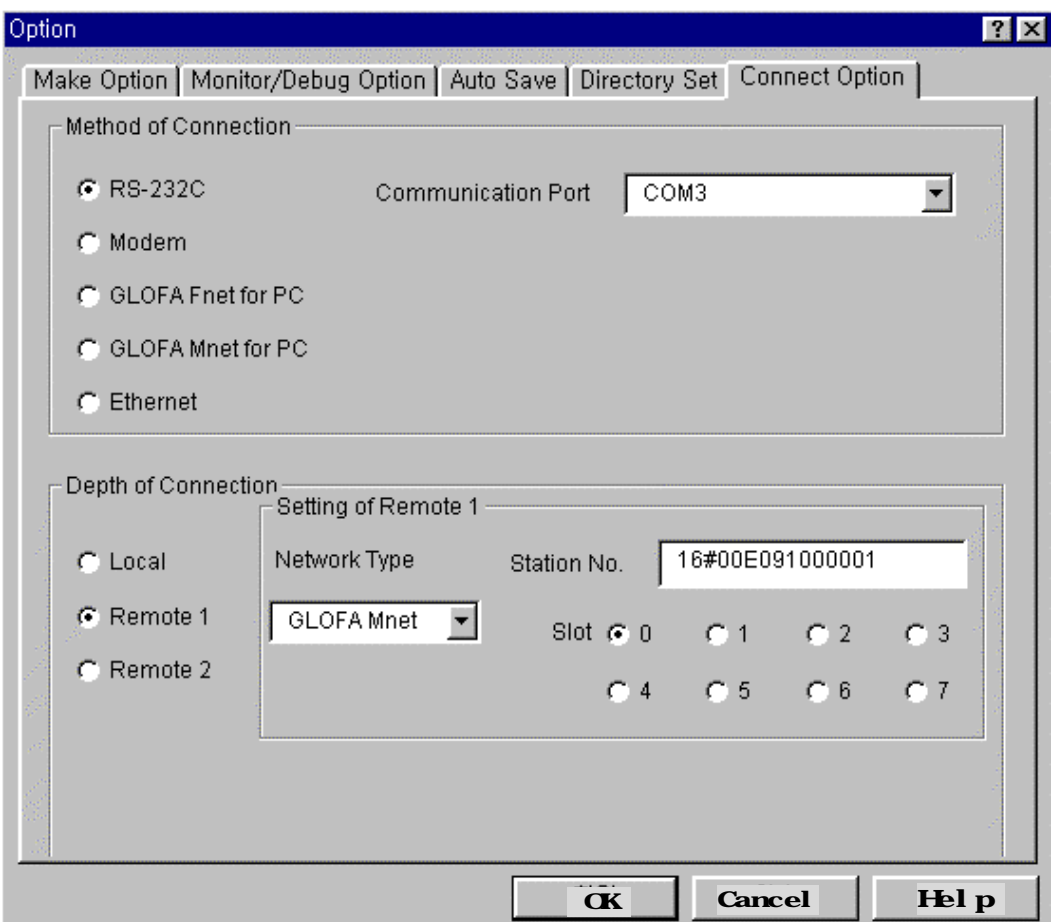

#### **Network type setting :**

Choose type according to net work that remote 1 connection is made. In Fig. 6.4.2, choose GLOFA Mnet because remote 1 connection is connected with Mnet.

#### **Station number setting :**

Specify station number of communication module mounted in PLC which makes remote 1 connection(Module number of PLC B, 16#00E091000001, in Fig. 6.4.2). Station number is written on the case of module for GLOFA Mnet, and the value that is set on station number switch in front of module can be used for GLOFA Fnet. When user enters station number, the type of '16#00E09100\*\*\*\*' is used for hexadecimal, and decimal figure without '16#' is used for decimal.

#### **Slot number setting :**

Select slot number of communication module mounted in PLC of self station, which makes remote 1 connection.

Click OK to escape from option screen when setting is finished, and select On-line  $\rightarrow$  Connection.

If remote 1 connection is normally made, following message is displayed :

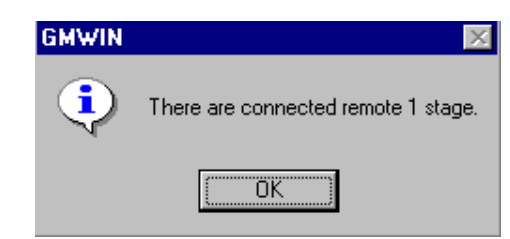

If connection is failed, following message is displayed :

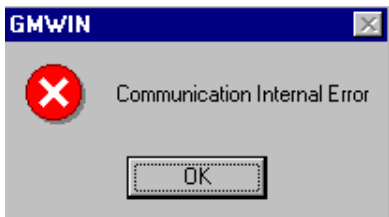

(Communication line error / internal protocol error)

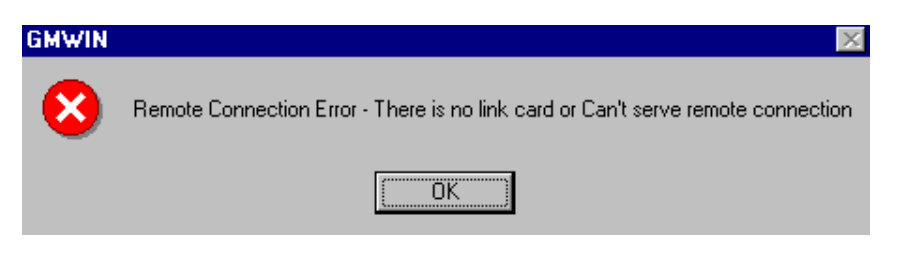

(When setting value of remote connection is not proper)

If PLC that remote 1 connection is made is different from CPU type of project currently opened, following message is displayed and only restricted On-line menu can be selected.

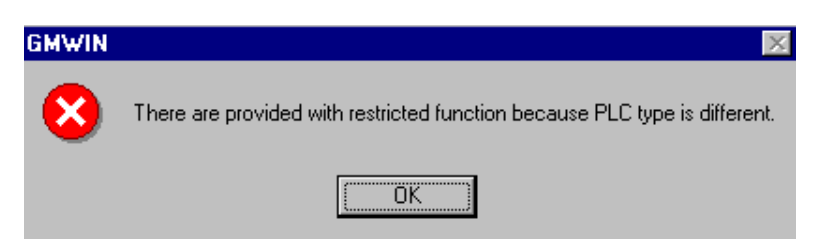

The state that remote 1 connection is finished is state of logical connection, and this is the same as RS-232C cable is connected. All of On-line menu can be used(But this is not possible if PLC different from CPU type of project currently opened). Operation is finished with remote 1 connection and connection is cut off, then following message is displayed :

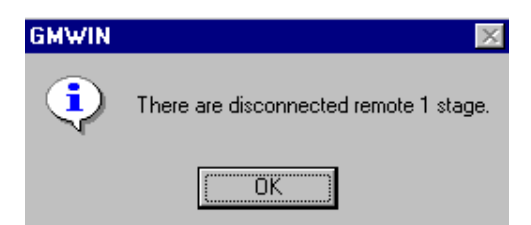

#### *Remote 2 connection* :

Remote 2 connection is made through following sequence GMWIN Mnet of PLC A Mnet of PLC B Fnet of PLC B Fnet module of PLC C.

GMWIN should be in off-line state for remote 2 connection, and in this state, choose Project  $\rightarrow$  Option ...  $\rightarrow$  Connect option menu from upper menu of program, and choose and set Remote 2 in connection level.

#### **Network type setting :**

Choose type according to network that remote 1 and 2 connection are made. Network type of remote 1 and 2 connection can be different.

#### **Station number setting :**

Specify each station number of remote 1 connection and remote 2 connection. Enter 16#00E091000001 of PLC B station number for remote 1 connection, and enter station number 5 of PLC C for remote 2 connection. Station number is written on the case of module for GLOFA Mnet, and the value that is set on station number switch in front of module can be used for GLOFA Fnet. When user enters station number, the type of '16#?????' is used for hexadecimal, and decimal figure without '16#' is used for decimal.

## **Slot number setting :**

For remote 1 connection, enter slot number 0 that communication module of PLC A is mounted for connection of PLC A PLC B and slot number 1 that communication module of PLC B is mounted for remote 2 connection of PLC B PLC C.

If user sets network type, station number, and slot number with value explained above, and clicks OK of dialogue box, and performs On-line connection, then remote 2 connection is made and following message is displayed.

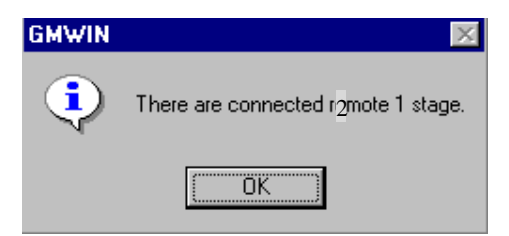

In this case, remote 2 connection is finished. This is status of logical connection and this is the same as the connection that RS232C cable is connected to PLC C. User can use all of On-line menu. Operation is finished with remote 2 connection and connection is cut off, then following message is displayed :

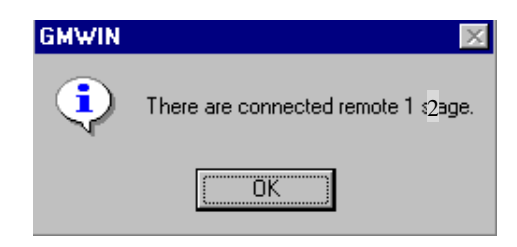

If user cut off remote 1 connection, then connection is finished.

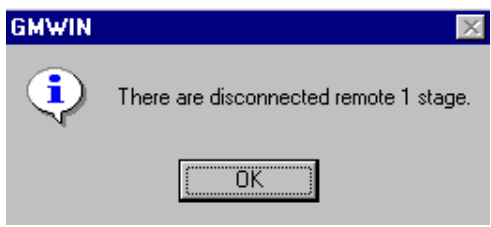

Next table shows relations connectable between connection requesting device(Client) that RS-232C cable is connected in GMWIN communication service and connecting device(Server) which connects it according to its request.

| <b>Server</b><br><b>Client</b> | <b>PC-module</b><br>(GMWIN) | GM <sub>1</sub> | GM <sub>2</sub> | GM <sub>3</sub> | GM4     | GM <sub>5</sub> | GM <sub>3</sub><br>remote<br><b>VO</b> | GM4<br>remote<br><b>VO</b> |
|--------------------------------|-----------------------------|-----------------|-----------------|-----------------|---------|-----------------|----------------------------------------|----------------------------|
| PC-module (GMWIN)              | X                           | O               | $\circ$         | $\circ$         | $\circ$ | O               | O                                      | O                          |
| GM <sub>1</sub>                | X                           | O               | O               | $\circ$         | O       | O               | $\circ$                                | O                          |
| <b>GM2</b>                     | X                           | O               | O               | $\circ$         | O       | O               | O                                      | O                          |
| <b>GMB</b>                     | X                           | O               | O               | $\Omega$        | O       | O               | O                                      | O                          |
| GM4                            | X                           | O               | O               | O               | O       | O               | $\circ$                                | O                          |
| GM <sub>5</sub>                | X                           | O               | O               | $\circ$         | $\circ$ | O               | $\circ$                                | O                          |
| GM <sub>6</sub>                | X                           | O               | O               | $\circ$         | $\circ$ | O               | $\circ$                                | O                          |
| GM3 remote I/O                 | X                           | O               | $\circ$         | $\circ$         | $\circ$ | O               | O                                      | O                          |
| GM4 remote I/O                 | X                           | X               | X               | X               | X       | X               | X                                      | X                          |

Table 6.4.2 Relation of roles between client and server of GMWIN

There is connector for RS-232C connection in GM3 remote I/O. Namely, GMWIN can be connected to PLC of GM1 ~ GM5 from GM3 remote I/O station (This is not available in GM4 remote).

If GMWIN is used for PC module(G0L-FUEA for Fnet, G0L-MUEA for Mnet), user should specify as following in option menu of GMWIN project, according to network to be used.

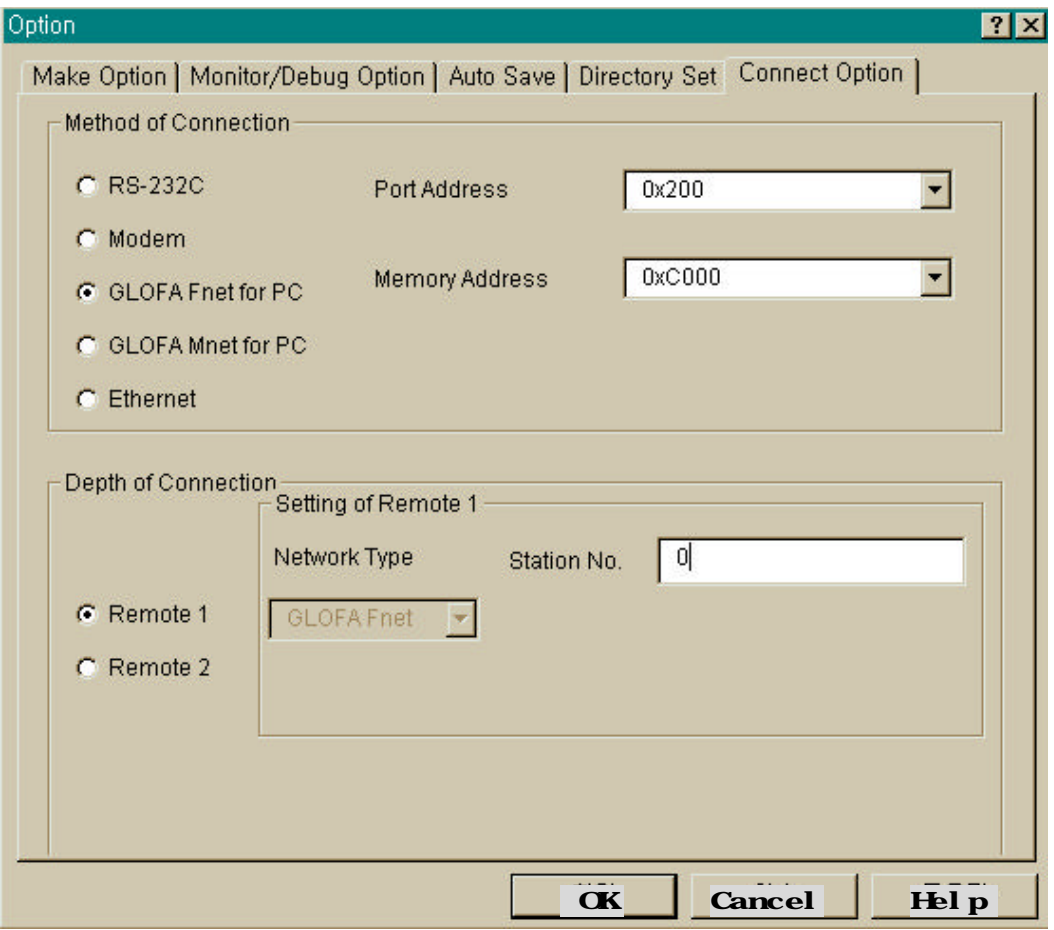

For port and memory setting of PC module, see Appendix A3

### Gaution when renote 1 and 2 connection in GMWIN

- 1) If currently opened project in GMWIN is different from CPU type connected with remote 1 and 2, following items are not supported:
	- (1) Writing of program and each parameter
	- (2) Reading of program and each parameter
	- (3) Monitor
	- (4) Flash memory
	- (5) Link enable setting
	- (6) I/O information
	- (7) Forced I/O information
	- (8) Mnet parameter, Mnet information
	- (9) I/O skip
- 2) When GMWIN is programmed by connecting remote 1 and 2, user should open co rresponding project of station to be connected and perform remote connection.
- 3) If remote connection is made with GM3/GM4 remote I/O, following items are not performed :
	- (1) Writing of program and each parameter
	- (2) Reading of program and each parameter
	- (3) Operation performed with direct relation to program
		- \* Time chart monitor of monitor
		- \* Link parameter of monitor
		- \* *High speed link* monitor
		- \* Forced I/O information
		- \* Link enable setting
		- \* Flash memory
		- \* Link information
		- \* Mode conversion
	- (4) Flash memory
	- (5) Link enable setting
	- (6) Mnet parameter, Mnet information
	- (7) I/O skip
- 4) Remote connection is supported up to remote 2. Remote connection of more than 2 is impossible.

## **6.4.3 Remote module information**

If connection is made with remote module by local or remote 1 or 2 connection, user can see entire information of remote module. If user choose PLC information  $\rightarrow$  System information in On-line menu, following screen is displayed :

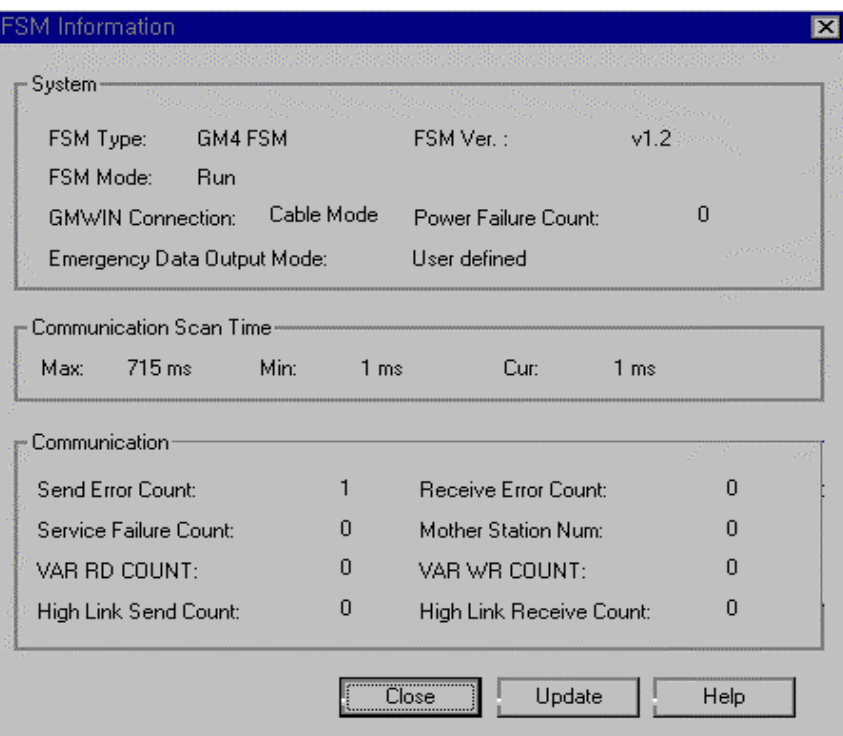

**PLC version :** O/S version number of remote module station.

**PLC mode :**Operation status of remote module station (RUN / STOP).

- RUN : Normal operation.
- STOP : I/O module error, self diagnosis error, and power error.

#### **GMWIN connection status :**

- Remote : GMWIN remote connection from other station to remote module station.
- Local : Remote connection from remote module station to other station.

**Count of power cut off**: Count of instantaneous power failure.

**Energency data out put mode :** Sets output data type when communication is impossible.

- Latch : Maintains current output data.
- User setting : Outputs the value set in emergency data.

**Communication scan time : Time that token circulates network once.** 

#### **Count of Transmission/Receive error :**

Count of frame error that transmitted from communication cable during communication. If a lot of error is occurred, this means that communication line has problem. So check the communication line.

## **Count of service error:**

This is increased when other station sends NAC response during execution of *function block* service.

#### **Master station setting number :**

This is master station number of PLC, which transmits and receives data with remote I/O station.

#### **VAR\_RD\_CNT / VAR\_WR\_CNT :**

When *function block* service is executed, VAR\_RD\_CNT is increased for RD service and VAR\_WR\_CNT is increased for WR service.

#### **Transm ission/Receive Count of** *high speed link* **:**

*High speed link* receive count is increased if *high speed link* data is received, and *high speed link* transmission count is increased if *high speed link* data is transmitted.

# **6.5** *Function block* **service for FSM(Fnet Slave Module)**

Fnet slave module is remote I/O control device that has communication function and I/O control function of PLC CPU. This doesn't have program execution capability, but this module is used to control remote I/O of CPU through communication. This module supports communication function of *high speed link* service, *function block* service, and remote connection service, and the others. This chapter explains slave control method using *function block* service.

## **6.5.1** *Function blocks* **of special slave module**

Special module can be mounted in slave, and mountable special modules are D/A conversion module, A/D conversion module, temperature conversion module, and high speed counter module, and types of mountable module are shown in Table 8.1.2 of Chap. 8 Installation and testing operation. Special module *function block* of slave is the *function block* to control special module mounted in slave. Values of NET\_NO and ST\_NO for input, and values of ERR and NDR for output are added to existing special *function block*. Fig. 6.5.1(A) explains the difference between A/D initialization *function block* of CPU and A/D initialization *function block* of slave by using initialization *function block* of A/D conversion module.

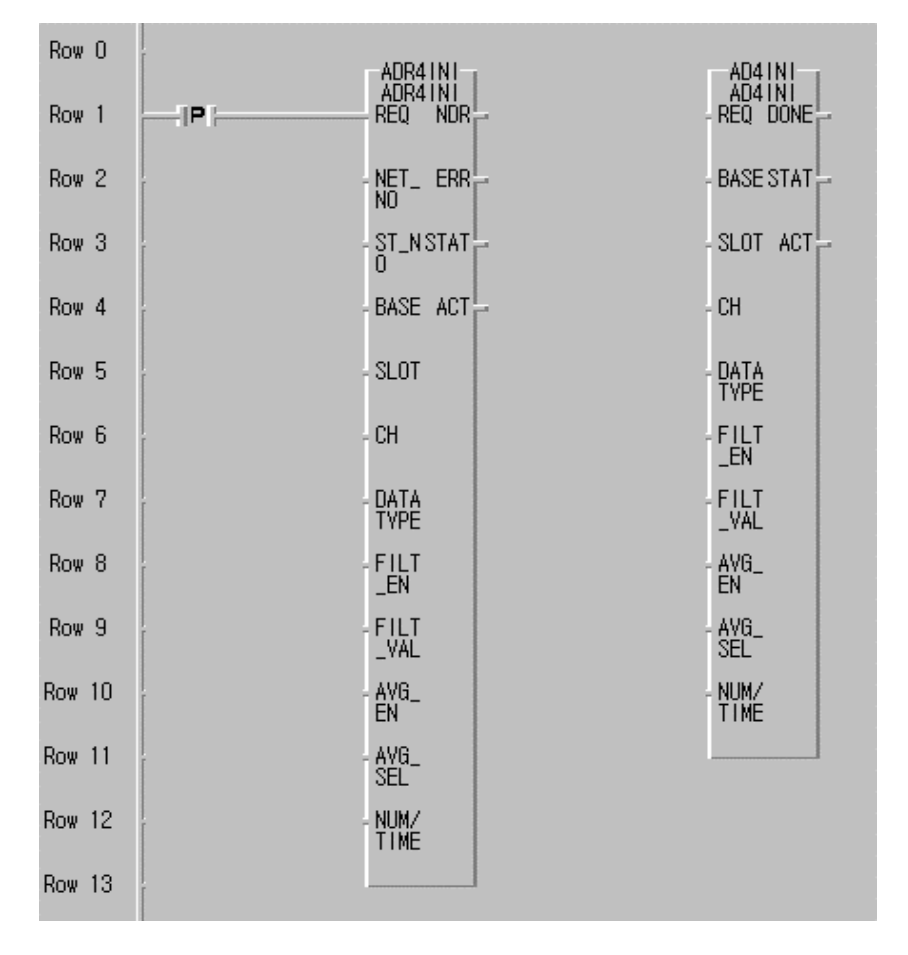

(A) Special module *function block* of FSM (B) Special module *function block* of CPU Fig. 6.5.1(A) Ex. of A/D initialization *function block*

In Fig. 6.5.1(A), special module *function block* of CPU means *function block* to initialize special module when special module is mounted in CPU, and special module *function block* of slave means *function block* of slave to initialize special module mounted in slave. Added I/Os in slave *function block* as shown in figure are communication I/Os to communicate with slave, and Table 6.5.1(A) explains I/O contents that are added in slave *function block* and I/O that is commonly used in slave *function block* .

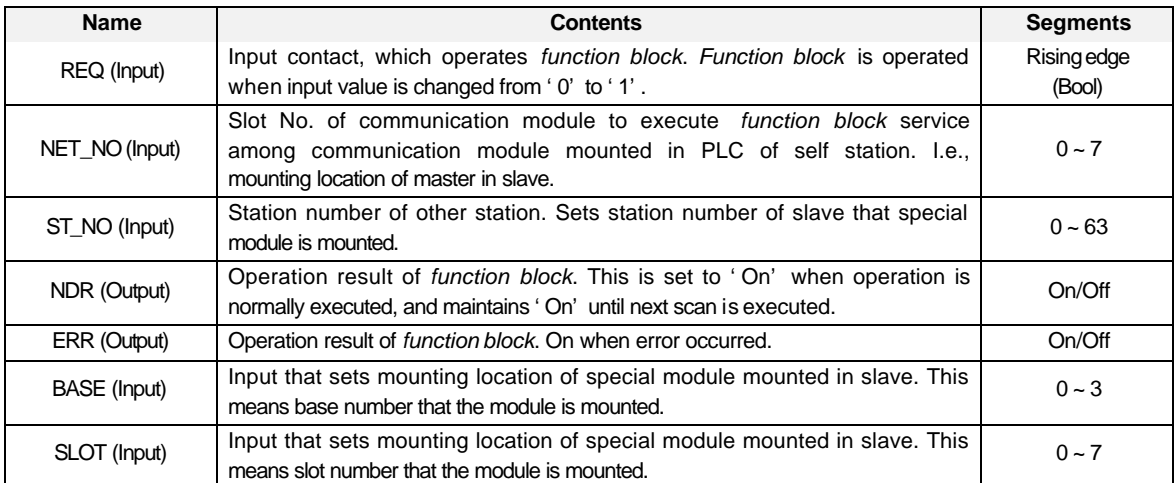

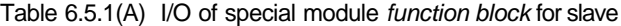

I/Os that is not explained in Table 6.5.1(A) are different I/O variable according to special module, and they have the same I/O characteristics as *function block* of special module used. Refer to user's manual for each special module.

|                      | <b>CPU ype[Remark]</b> | GM1,            |                 |         |                 |                 |            |
|----------------------|------------------------|-----------------|-----------------|---------|-----------------|-----------------|------------|
| <b>Function</b>      |                        | GM <sub>2</sub> | GM <sub>3</sub> | GM4     | GM <sub>5</sub> | GM <sub>6</sub> | Remark     |
| block[Remark]        |                        |                 |                 |         |                 |                 |            |
| <b>ADRxINI</b>       | <b>ADR2INI</b>         | X               | X               | $\circ$ | X               | X               | 4 Channel  |
| $(x = 2, 4)$         | <b>ADR4INI</b>         | $\circ$         | O               | X       | X               | X               | 16 Channel |
| <b>ADRxRD</b>        | ADR2RD                 | X               | X               | O       | X               | X               | 4 Channel  |
| $(x = 2, 4)$         | ADR4RD                 | $\circ$         | $\circ$         | X       | X               | X               | 16 Channel |
| <b>DARxINI</b>       | DAR1INI                | X               | X               | $\circ$ | X               | X               | 2 Channel  |
| $(x = 1, 4)$         | DAR4INI                | $\circ$         | $\circ$         | X       | X               | X               | 16 Channel |
| <b>DARxWR</b>        | DAR1WR                 | X               | X               | $\circ$ | X               | X               | 2 Channel  |
| $(x = 1, 4)$         | DAR4WR                 | O               | O               | X       | X               | X               | 16 Channel |
| HSCR <sub>x</sub> RD | <b>HSCRORD</b>         | X               | X               | O       | X               | X               | 1 Channel  |
| $(x = 0, 1)$         | <b>HSCR1RD</b>         | $\circ$         | $\circ$         | X       | X               | X               | 2 Channel  |
| HSCRx_SET            | <b>HSCROSET</b>        | X               | X               | O       | X               | X               | 1 Channel  |
| $(x = 0, 1)$         | <b>HSCR1SET</b>        | O               | $\circ$         | X       | X               | X               | 2 Channel  |
| <b>HSCRx WR</b>      | <b>HSCROWR</b>         | X               | X               | O       | X               | X               | 1 Channel  |
| $(x = 0, 1)$         | HSCR1WR                | $\circ$         | $\circ$         | X       | X               | X               | 2 Channel  |
| <b>RTDxINI</b>       | RTDR2IN                | X               | X               | $\circ$ | X               | X               | 4 Channel  |
| $(x = 2, 3)$         | RTDR3IN                | O               | $\circ$         | X       | X               | X               | 8 Channel  |
| <b>RTDxRD</b>        | RTDR2RD                | X               | X               | O       | X               | X               | 4 Channel  |
| $(x = 2, 3)$         | RTDR3RD                | O               | $\circ$         | X       | X               | X               | 8 Channel  |
| <b>TCRxINI</b>       | <b>TCR2INI</b>         | X               | X               | O       | X               | X               | 4 Channel  |
| $(x = 2, 4)$         | <b>TCR4INI</b>         | O               | $\circ$         | X       | X               | X               | 16 Channel |
| <b>TCRxRD</b>        | <b>TCR2RD</b>          | X               | X               | $\circ$ | X               | X               | 4 Channel  |
| $(x = 2, 4)$         | <b>TCR4RD</b>          | $\circ$         | O               | X       | X               | X               | 16 Channel |

Table 6.5.1(B) **Types of special module** *function block* **in slave**

# **Remark**

- 1. CPU type indicates the CPU type that can use special module *function block* in slave, and GM5 PLC can't access special module of slave as shown in Table.
- 2. In *function block* name, 'R' of next to special module, as shown in ADRxINI and ADRxRD, indicates remote(slave) block, and 'x' indicates channel number of special module and channel number is determined by  $2^x$ .

## **How to use**

## **1) Master station setting**

Slave doesn't have user program of itself, and it is remote I/O device using user program of PLC CPU and communication function. Slaves transmit and receive data by one master station, so master station of slave should be set before system configuration. The same value as master station number should be set for master station of slave using decimal switch located inside of slave, and this master station is operated as a master station when *high speed link* and access *function block* service of special module are executed.

Table 6.5.1(C) shows whether slave service is operated or not according to PLC mode of master station. Slave is operated according to mode of master station as shown in Table, so special module access should be made by master station because abnormal operation may occur if special module access of slave is made by other than master station.

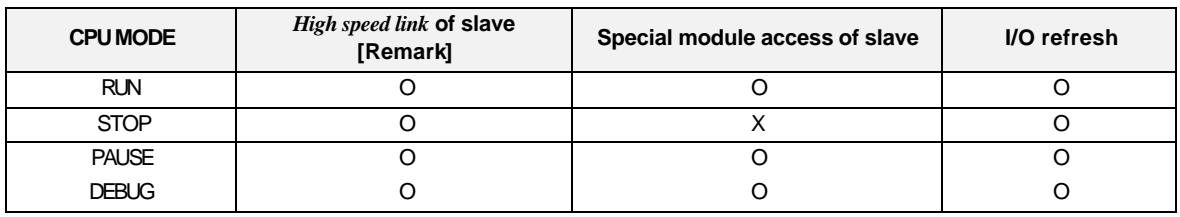

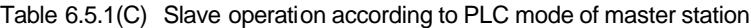

## **Remark**

Operation of *high speed link* is determined according to enabling link of master station.

## **2) Program**

Communication function of master and slave, different from PLC, is used for special module control through slave. Therefore, special module *function block* program of slave needs, different from access program of special module *function block* of PLC, program preparation which reliability of communication is considered.

Fig. 6.5.1(B) is system configuration drawing which suppose that special module of slave two station is accessed through one master. In the figure, A/D input module(4 channel) is mounted in slot 1 of slave station 3, and D/A output module(2 channel) is mounted in slot 2 of slave station 4.

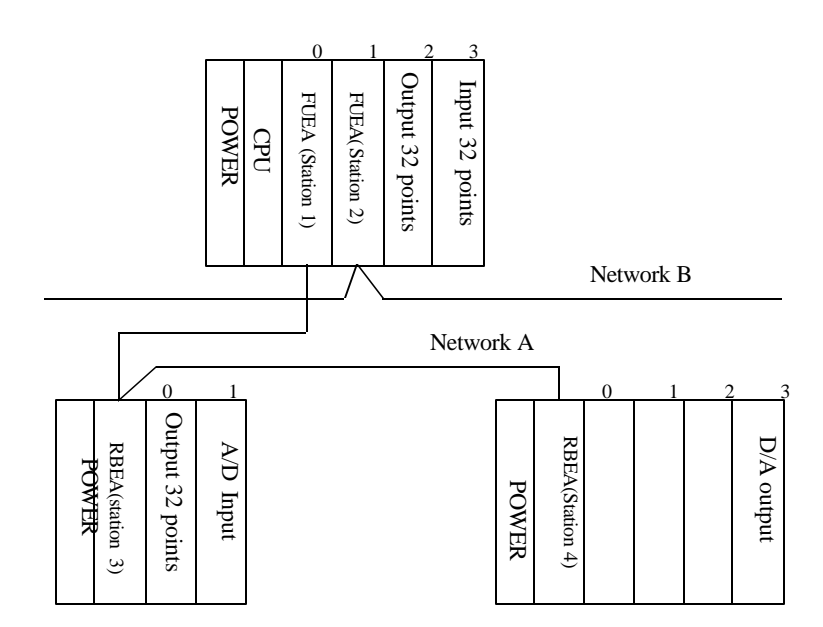

Fig. 6.5.1(B) Configuration of special module access system for slave

To access special module of slave in a system as shown in Fig. 6.5.1(B), master station should be set by adjusting master station setting switches of slave 3 and 4 station to station 1. After master station setting is finished, *function block* service program of slave special module should be prepared using GMWIN program. Fig. 6.5.1(C) and Fig. 6.5.1(D) show example of program preparation.

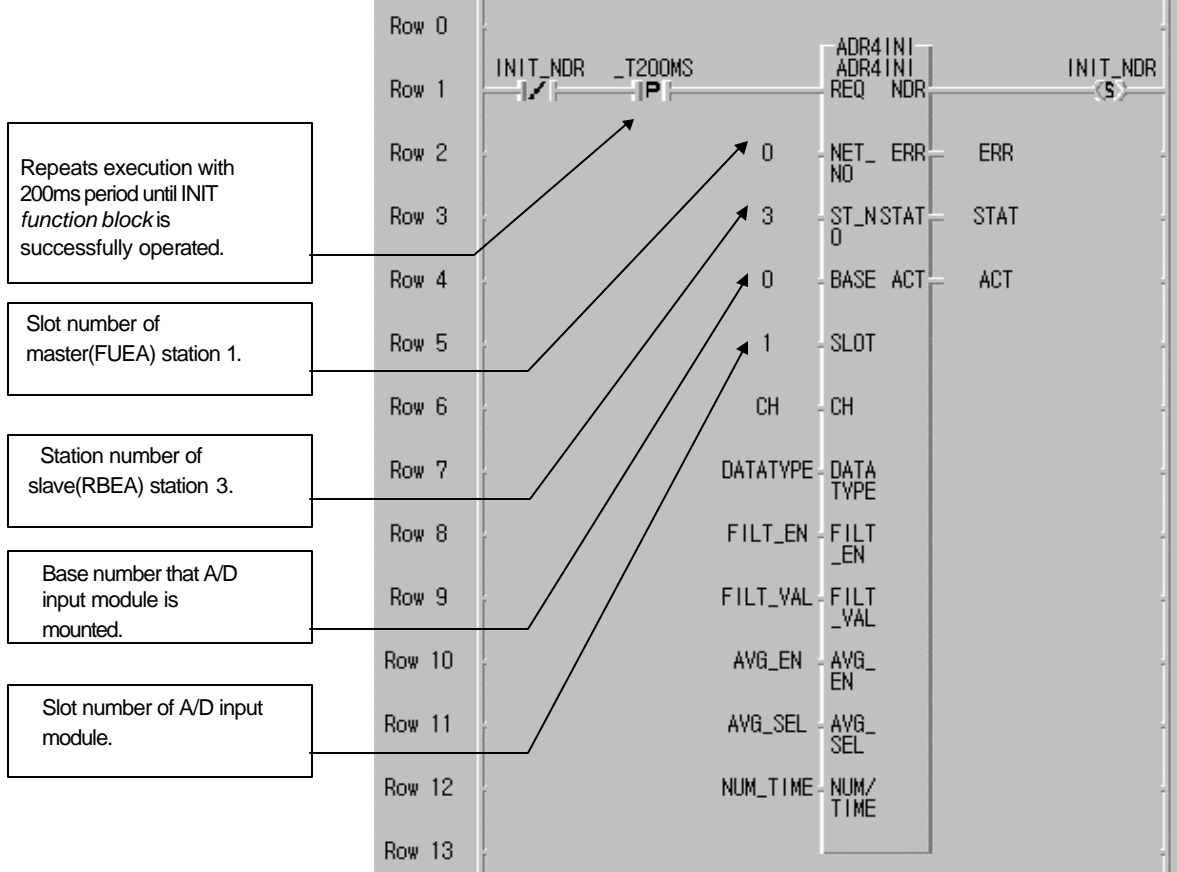

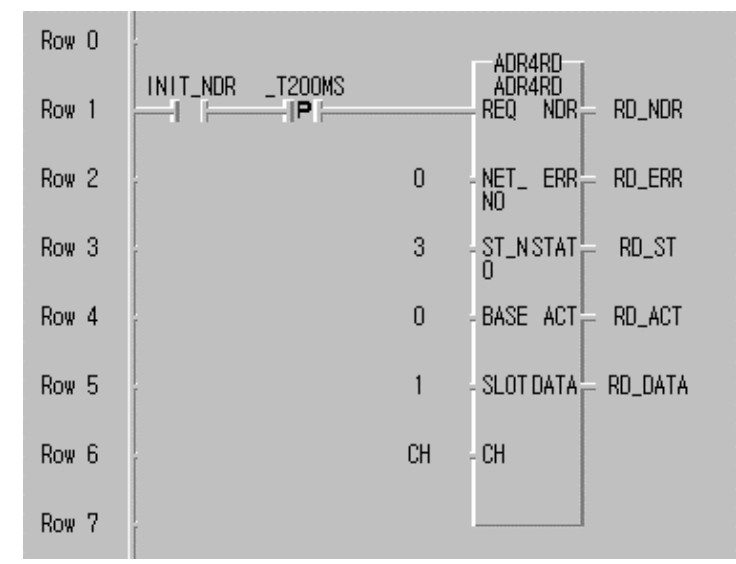

Fig. 6.5.1(C) Ex. of A/D input access program for slave

In Fig., AD\_INIT *function block* is repeatedly operated with 200ms period until NDR is set to 'On', because initialization of special module, different from *function block* of CPU, may not be finished within 1 scan in slave (Because power of slave is supplied late or error is occurred by the problem of communication line). Therefore, program should be prepared to execute next operation after execution result of *function block* is checked, using NDR output contact as shown in example. This is identically applied to other special module access program.

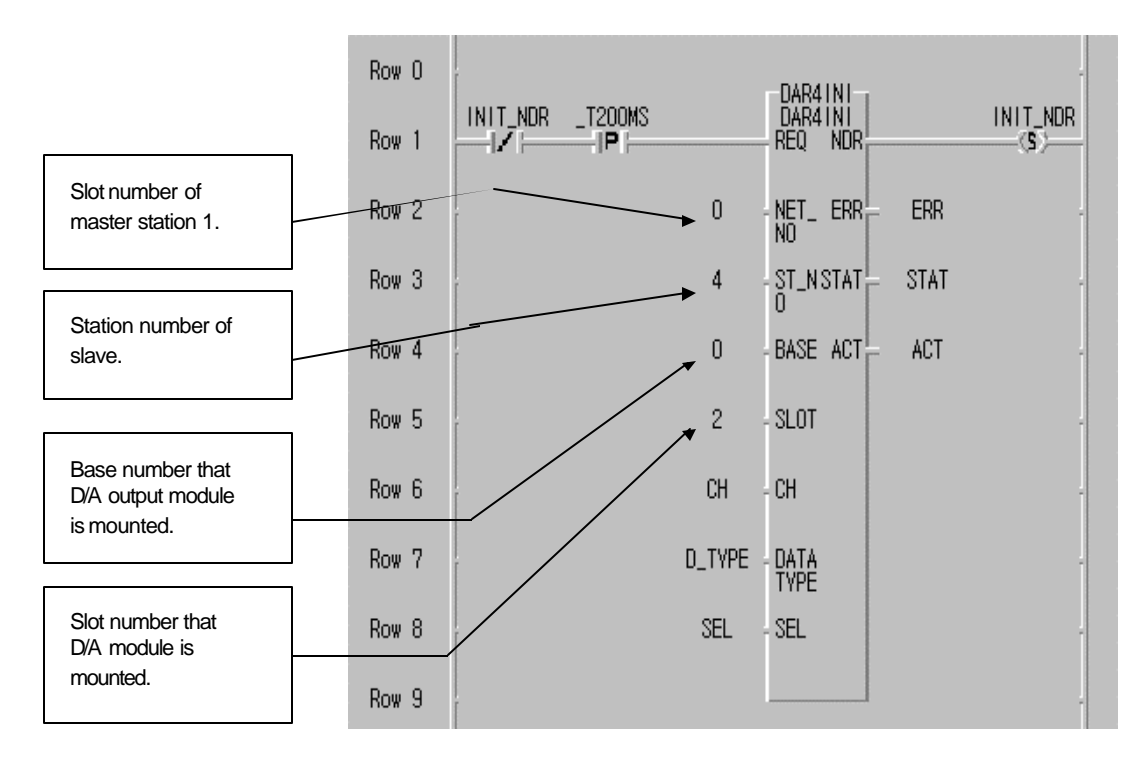

| Row 0            |              |                       |       | $DA_WRITE_1$                                                |
|------------------|--------------|-----------------------|-------|-------------------------------------------------------------|
| Row 1            | Read<br>-1 - | $\_$ T200MS<br>-IP (- |       | DAR4WR<br>$REQ = NDR_{\text{max}}^{\text{H}}$<br><b>NDR</b> |
| Row <sub>2</sub> |              |                       | 0     | $-$ NET $\_$ ERR $-$<br><b>ERR</b><br>NO.                   |
| Row <sub>3</sub> |              |                       | 4     | ST_NSTAT <del>"</del><br><b>STAT</b><br>n                   |
| Row <sub>4</sub> |              |                       | 0     | BASE ACT는<br>ACT                                            |
| Row <sub>5</sub> |              |                       | 2     | SLOT                                                        |
| Row <sub>6</sub> |              |                       | СH    | - CH                                                        |
| Row <sub>7</sub> |              |                       | DATA. | DATA                                                        |
| Row <sub>8</sub> |              |                       |       |                                                             |

Fig. 6.5.1(D) Ex. of D/A output access program for slave

Above figure is D/A output module access program. In figure, initialization *function block* is repeatedly executed with 200ms period until NDR contact is set to 'On', and ST\_NO, BASE, and SLOT number are set to location of D/A module and station number of slave 4.

## **3) STATUS information**

Execution result of special *function block* using slave module is indicated by output contact of NDR and ERR. If result of *function block* execution is normal, NDR output is set to 'On' and ERR output is set to 'Off'. If result of *function block* execution is abnormal, ERR output is set to 'On' and NDR output is set to 'Off'. At this time, error type is indicated through output value of STAT(For details about access error of slave special module, see Appendix A3).

## **6.5.2** *Function block* **of Reading / Writing in slave module**

Slave supports *function block* service explained Chap. 6.3 of this user's manual, and special area like I/O area and emergency data area of slave can be read and written using *function block* service. Slave, different from CPU, is a module operated without user program, so this can use part of CPU *function block*. Table 6.5.2(A) shows type of *function block* supported by slave.

|                         | <b>Function block type</b> | Data type         | <b>Access area</b>                        | Read /<br>Write | <b>Size</b>                            |
|-------------------------|----------------------------|-------------------|-------------------------------------------|-----------------|----------------------------------------|
|                         | RD Bool                    | <b>Bool</b>       |                                           |                 |                                        |
|                         | RD Byte                    | <b>Byte</b>       |                                           |                 |                                        |
|                         | RD Word                    | Word              |                                           | Read            |                                        |
|                         | <b>RD DWord</b>            | Double Word       |                                           |                 |                                        |
|                         | RD Lword                   | Long Word         | %1W0 ~ %1W127 (256 byte)                  |                 |                                        |
| Standa-                 | <b>WR Bool</b>             | <b>Bool</b>       |                                           |                 |                                        |
| rd type                 | WR_Byte                    | <b>Byte</b>       | %QW0 ~ %QW127 (256)                       |                 |                                        |
|                         | WR Word                    | Word              | byte)                                     | Write           |                                        |
|                         | <b>WR DWord</b>            | Double Word       |                                           |                 |                                        |
|                         | <b>WR Lword</b>            | Long Word         |                                           |                 |                                        |
|                         | <b>RD Block</b>            | <b>Byte</b>       |                                           | Read            | Max.                                   |
|                         | <b>WR Block</b>            | <b>Byte</b>       |                                           | Write           | 120<br>byte                            |
|                         | <b>BASEO DATA</b>          | <b>Word Array</b> | Emergency output data of<br>BASE 0        |                 |                                        |
|                         | BASE1 DATA                 | <b>Word Array</b> | Emergency output data of<br><b>BASE 1</b> | Read/Writ       | 64<br>byte<br>for 1<br><b>BAS</b><br>E |
| Reserv-<br>ed<br>access | <b>BASE2 DATA</b>          | <b>Word Array</b> | Emergency output data of<br><b>BASE 2</b> | e enable        |                                        |
| variable<br>type        | <b>BASE3 DATA</b>          | <b>Word Array</b> | Emergency output data of<br><b>BASE 3</b> |                 |                                        |
|                         | <b>CARD INFO</b>           | <b>Byte Array</b> | Module information area                   | Read only       | 32<br>byte                             |
|                         | <b>FSM FLAG</b>            | <b>Word Array</b> | Flag area of slave system                 | Read only       | 44<br>byte                             |

Table 6.5.2(A) *Function block* type of slave

In slave, different from CPU, user cannot register access variable. Therefore, using name is reserved as key word, and user can read and write appropriate area by entering reserved name like '\_BASE0\_DATA' and '\_CARD\_INFO' into VAR input of *function block* with string type. In Table 6.5.2(B), slave \_FSM\_Flag shows entire information of slave operation status and its size is totally 44 byte, and this can be read through GMWIN remote connection service or *function block* service explained in Chap. 6.5.2(B). Table 6.5.2(B) explains detailed contents of slave system flag.

| Variable name        | <b>Contents</b><br>(Key word) | <b>Start address</b> | Data        | <b>Size</b> | Remark             |  |
|----------------------|-------------------------------|----------------------|-------------|-------------|--------------------|--|
|                      |                               | (Hexadecimal)        | type        |             |                    |  |
| _CPU_Type            | Remote CPU Type               | h0000                | Word        | 2 Byte      |                    |  |
| _VER_NUM             | O/S Version Number            | h0002                | Word        | 2 Byte      |                    |  |
| _SYS_STATE           | <b>System State</b>           | h0004                | Word        | 2 Byte      |                    |  |
| <b>FSMTXECNT</b>     | <b>TX Error Count</b>         | h0006                | Word        | 2 Byte      |                    |  |
| _FSMRXECNT           | <b>RX Error Count</b>         | h0008                | Word        | 2 Byte      |                    |  |
| <b>FSMSVCFCNT</b>    | Service Fail Count            | <b>h000A</b>         | Word        | 2 Byte      |                    |  |
| <b>FSMScanMX</b>     | Max. Scan TIME                | h000C                | Word        | 2 Byte      |                    |  |
| FSMScanAV            | Average Scan TIME             | h000E                | Word        | 2 Byte      |                    |  |
| <b>FSMScanMI</b>     | Min. Scan TIME                | h0010                | Word        | 2 Byte      |                    |  |
| <b>MOTHSTNO</b>      | Master station NO.            | h0012                | Word        | 2 Byte      |                    |  |
| _FSMVRCNT            | Variable RD Count             | h0014                | Word        | 2 Byte      |                    |  |
| <b>FSMWCNT</b>       | Variable WR Count             | h0016                | Word        | 2 Byte      |                    |  |
| <b>FSMHSTXCNT</b>    | <b>HS-Link TX Count</b>       | h0018                | Word        | 2 Byte      |                    |  |
| <b>FSMHSRXCNT</b>    | <b>HS-Link RX Count</b>       | h001A                | Word        | 2 Byte      |                    |  |
| _AC_Fail_CNT         | Power Fail Counter            | h001C                | Word        | 2 Byte      |                    |  |
| _CNF_ER              | Representative flag           |                      | Word        |             |                    |  |
| $d0$ : CPU ER        | CPU hardware error            |                      | Byte 0      |             | <b>Byte</b>        |  |
| $d1:IO_TYER$         | Module setting error          |                      | Byte 1      | 2 Byte      | informatio         |  |
| d2: IO_DEER          | Module mounting error         | h001E                | Byte 2      |             | n.<br>$(d7 - d15)$ |  |
| d3: FUSE ER          | Fuse disconnection error      |                      | Byte 3      |             | are                |  |
| $d4:$ IO RWER        | I/O access error              |                      | Byte 4      |             | reserved           |  |
| d5: IP IFER          | I/P access error              |                      | Byte 5      |             | byte)              |  |
| $d6$ : PWR ERR       | SUB power error               |                      | Byte 6      |             |                    |  |
| IO_TYER_N            | Module setting error          | H0020                | Word        | 2 Byte      |                    |  |
| _IO_DEER_N           | Mounting error                | h0022                | Word        | 2 Byte      |                    |  |
| FUSE ER N            | Fuse error                    | h0024                | Word        | 2 Byte      |                    |  |
| _IO_RWER_N           | I/O error                     | h0026                | Word        | 2 Byte      |                    |  |
| IP IFER N            | Special module error          | h0028                | Word        | 2 Byte      |                    |  |
| _PADT_CNF            |                               |                      |             |             |                    |  |
| d0: local connection | <b>GMWIN</b> connection       | h002A                | <b>Byte</b> | 1 Byte      |                    |  |
| d1: remote           | status                        |                      |             |             |                    |  |
| connection           |                               |                      |             |             |                    |  |
|                      |                               |                      |             |             | 0:Output<br>latch  |  |
| E DATA OPTION        | Emergency data output<br>type | h002B                | <b>Byte</b> | 1 Byte      | 1:User             |  |
|                      |                               |                      |             |             | defined            |  |

Table 6.5.2(B) Contents of slave system flag

Slave read/write using *function block* can be executed by the same method as Chap. 6.3 *Function block* service, and see Chap. 6.3 for details.

# **6.6 Use of communication module flag**

## **6.6.1 Types of flag**

#### **1) Flag which checks that this station is normally communicating with other station.**

#### (1) **\_NETx\_LIV**[n] (Range  $n = 0 \sim 63$ : station number of other station)

'Alive information' of other station. This shows that power of other station is normal and data is normally transmitted and received with other station through communication cable.

#### **(2) \_N ETx\_RST[n]**

Power recovery information of other station. When other station becomes down and recovered because of power failure or cable dismounting, this is set to 'On' and indicates that other station has recovered.

#### 2) **Flag that resets renote I/O nodule**

## **(1) \_FSMx\_RESET**

This resets all of special module and digital I/O module of the base that remote module is located. If user need to reset all output of FSM when emergency occurred, user can reset remote station by entering station number of appropriate remote station to \_FSM\_ST\_NO, and setting FSMx RESET flag to 'On'. This flag is level input, and they are reset while this flag is set to 'On'.

#### **(2) \_FSMx\_IO\_RESET**

This resets all digital I/O module except special module in the base that remote module is located. If user need to reset FSM digital output when emergency occurred, user can reset remote station by entering station number of appropriate remote station to \_FSM\_ST\_NO, and setting FSMx IO RESET flag to 'On'. This flag is level input, and they are reset while this flag is set to 'On'.

## **Remark**

The character of 'x' used in flag is slot number that communication module(FMM) is mounted(range :  $0 - 7$ ).

## **3)** *High speed link* **flag of instantaneous pover failure recovery for remote module**

## **(1) \_FSMx\_HS\_RESET**

If power failure of remote station is occurred and then power is recovered, link-trouble is set to 'On' to check recovered information and \_HS\_MODE is set to 'Off'(User can know instantaneous power failure of other station using this flag). At this time, *high speed link* is normally executed but \_HS\_MODE is not RUN state(On). Therefore, set \_HS\_MODE to RUN state(On) by setting \_FSMx\_HS\_RESET to 'On'. To set this, enter station number of appropriate remote station into \_FSMx\_ST\_NO, and set \_FSMx\_HS\_RESET FLAG to 'On'. Then, \_HS\_MODE is set to '1' and link-trouble is set to 'Off'.

## **4) Flag that indicates other station n umber**

\_FSMx\_RESET, \_FSMx\_IO\_RESET, and \_FSMx\_HS\_RESET are used to flag that specify remote station number. If station number is set to 255(16#FF), all remote stations that master station is set to self station are operated by \_FSMx\_RESET, \_FSMx\_IO\_RESET, and \_FSMx\_HS\_RESET.

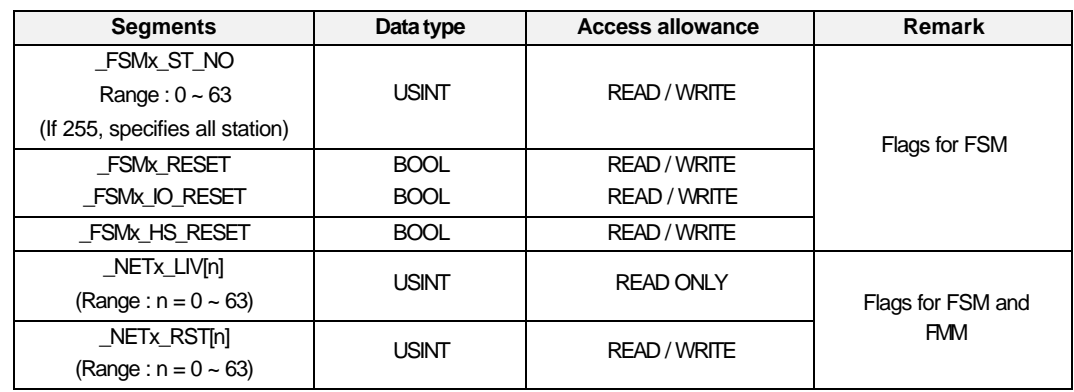

## **6.6.2 Major flag types used in Fnet**

# **6.6.3 How to use Flag in GMWIN**

If user selects 'Flag' in variable list of GMWIN, following 'Flag list' screen is displayed, then user can select appropriate flag.

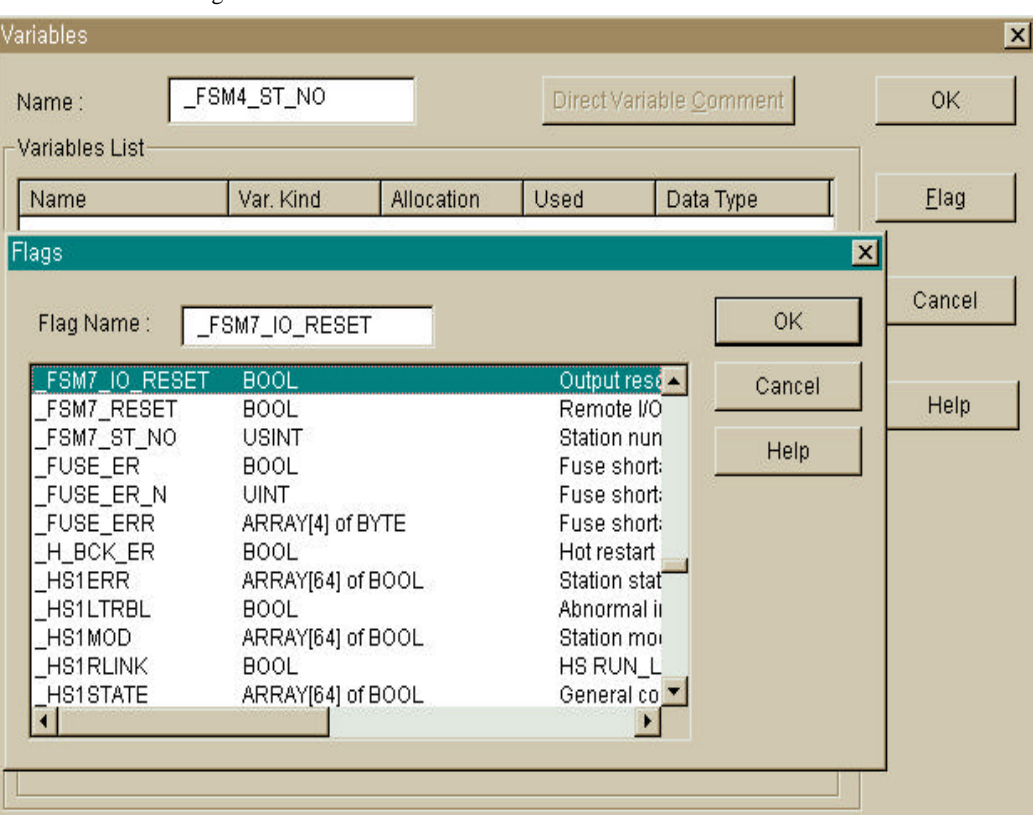

GMWIN screen for Flag list

# **6.6.4 Example of remote I/O reset program using \_FSMx\_RESET/\_FSMx\_IO\_RESET**

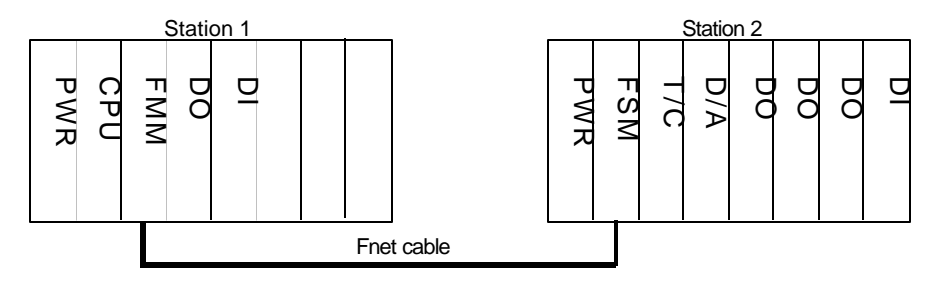

Fig. 6.6.4(A) Ex. of remote I/O system

Fig. 6.6.4(A) is configuration drawing of remote I/O system, which consist of PLC CPU, FMM, and FSM.

## **1) \_FSMx\_IO\_RESET flag application program**

Fig. 6.6.4(B) explains a program that resets output of remote I/O using emergency input contact of PLC CPU.

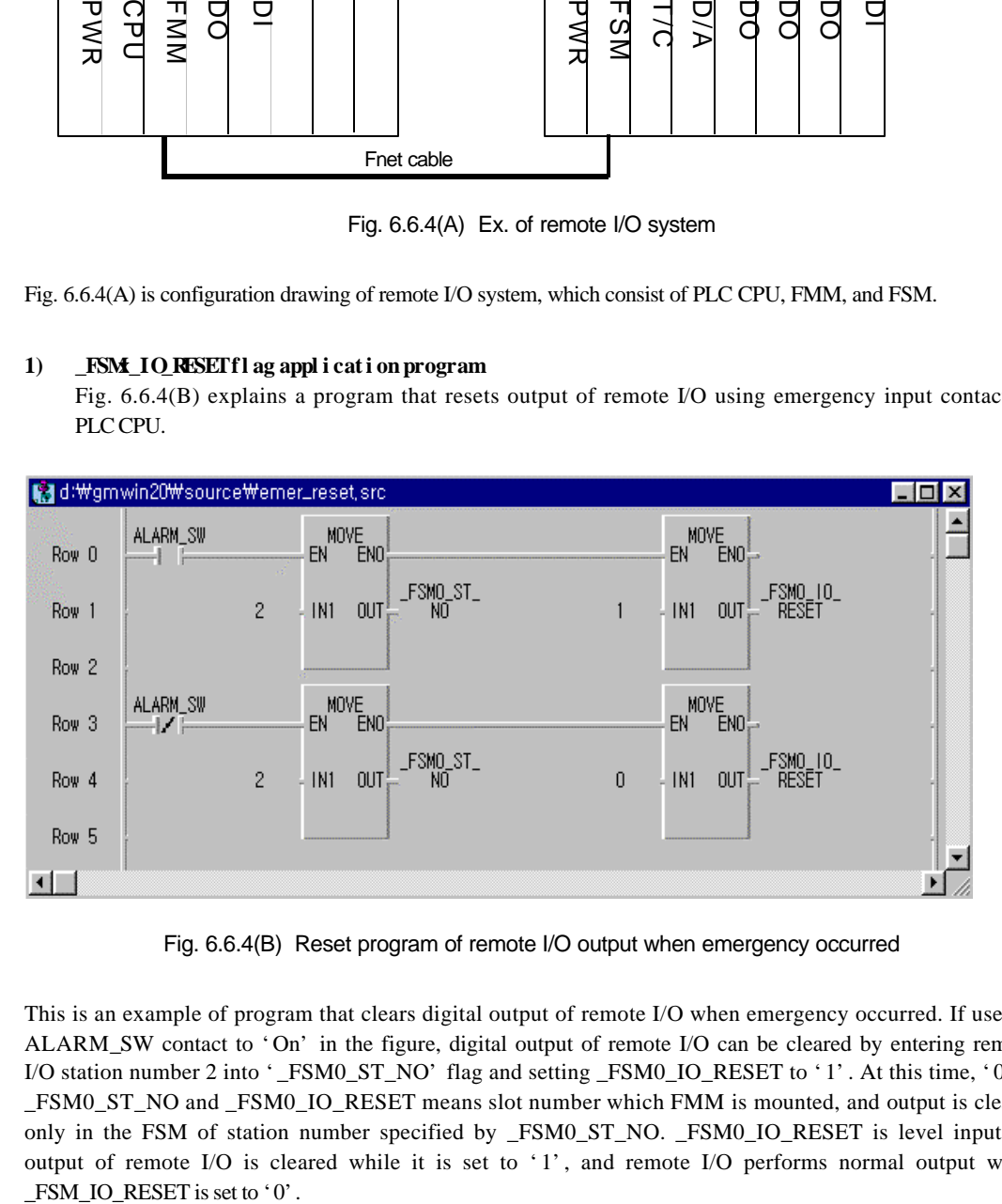

Fig. 6.6.4(B) Reset program of remote I/O output when emergency occurred

This is an example of program that clears digital output of remote I/O when emergency occurred. If user set ALARM\_SW contact to 'On' in the figure, digital output of remote I/O can be cleared by entering remote I/O station number 2 into '\_FSM0\_ST\_NO' flag and setting \_FSM0\_IO\_RESET to '1'. At this time, '0' of \_FSM0\_ST\_NO and \_FSM0\_IO\_RESET means slot number which FMM is mounted, and output is cleared only in the FSM of station number specified by \_FSM0\_ST\_NO. \_FSM0\_IO\_RESET is level input, so output of remote I/O is cleared while it is set to '1', and remote I/O performs normal output when

In the figure, if the value of ALARM\_SW is set to 'Off', \_FSM0\_IO\_RESET is '0' and normal output is performed. Digital output of \_FSM0\_IO\_RESET is cleared, but special is not cleared.

## **Remark**

If user enters '255' into '\_FSM0\_ST\_NO', outputs of all remote I/O connected in FMM are simultaneously set to 'Off'.

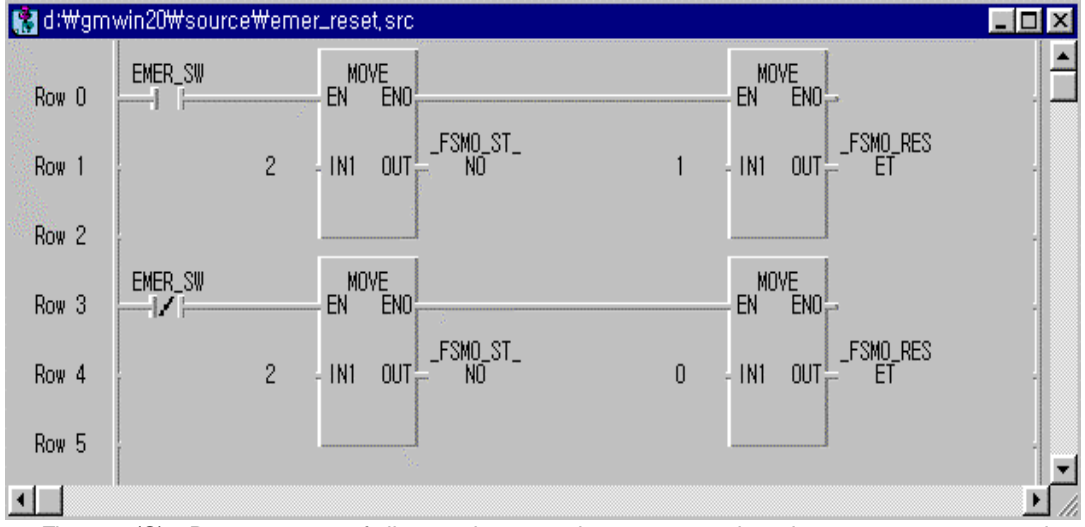

#### 2) **Application program of \_FSM\_RESET flag**

Fig. 6.6.4(C) Reset program of all output in appropriate remote station when emergency occurred

Fig. 6.6.4(C) is an example of program that simultaneously resets digital and special module output of remote I/O when EMER\_SW contact of PLC CPU is set to 'On' in remote system of Fig. 6.6.4(A). To reset all I/O while it is set to 'On' as level input and to perform normal operation, special module initialization should be performed again using initialization *function block* of special module.

If \_FSM\_RESET is '1', only output is set to 'Off' and communication maintains normal operation.

Table 6.6.4 Remote I/O operation relation according to \_FSMx\_RESET/\_FSMx\_IO\_RESET

| <b>Flag type</b>                | Communication<br>service | Digital output | Special module output | <b>Special module</b><br>access |  |
|---------------------------------|--------------------------|----------------|-----------------------|---------------------------------|--|
| <b>FSM<sub>x</sub></b> IO RESET | Normal operation         | Off            | Normal output         | Possible                        |  |
| <b>FSM<sub>x</sub></b> RESET    | Normal operation         | Off            | Reset                 | Impossible                      |  |

# **6.6.5 Example of application program for restoring instant power off in the remote module**

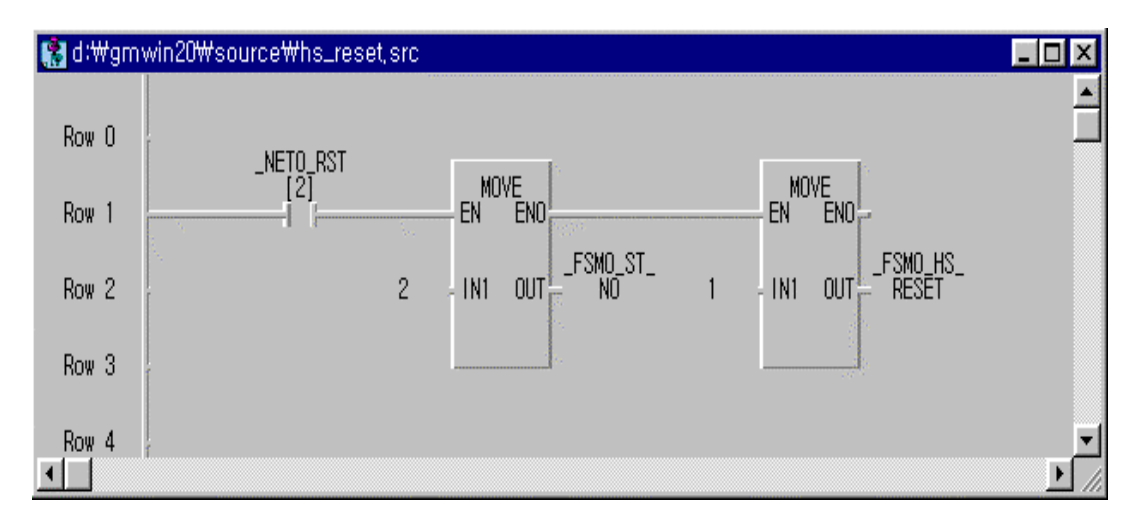

Fig. 6.6.5(A) Ex. of program using \_FSMx\_HS\_RESET

Fig. 6.6.5(A) is an example of program that recovers *high speed link* flag to normal state when remote I/O station is recovered after power failure. In the figure, \_NET0\_RST[2] is a flag that is set to 'On' when power of station 2 becomes down and recovered during performing communication between communication module mounted in slot 0 and station 2 of other station(remote station). If power becomes down and recovered in remote station, \_HS\_MODE is set to 'Off' and link-trouble maintains 'On'. To clear this information, enter appropriate remote station into \_FSM0\_ST\_NO, and set \_FSM0\_HS\_RESET FLAG to 'On'. Then, \_HS\_MODE is set to '1' and link-trouble is set to 'Off'. If link-trouble maintains '1' after recovering power failure, this means that remote I/O has error, so user can handle it according to system configuration.

## **Remark**

*High speed link* of remote I/O station performs normal operation even if link trouble is set to 'On'.

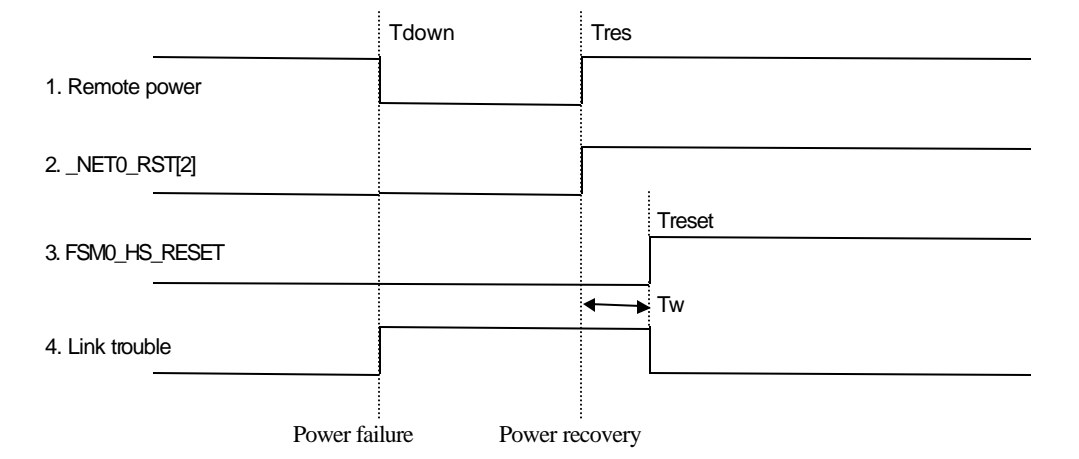

Fig. 6.6.5(B) Power recovery timing drawing of remote I/O

If power of remote station becomes down at the point of 'Tdown' in Fig. 6.6.5(B), link-trouble information is set to 'On' to indicate power error. This maintains '1' during the time of 'Tw' to indicate instantaneous power failure of remote station until user sets \_FSM0\_HS\_RESET flag to '1' at 'Treset' even if power is recovered at 'Tres'.

# **6.6.6 Special module access by using \_NETx\_LIV[n] and \_NETx\_RST[n]**

This explains how to control special module of remote I/O station using \_NETx\_LIV[n] and \_NETx\_RST[n] in remote system of Fig. 6.6.4(A).

Special module control of remote I/O has following differences between special module mounted in CPU.

- 1) Initialization *function block* is made through communication. Therefore, the program that retries until initialization is finished is needed, because initialization may not be made at a time by communication error and the others.
- 2) Power monitor program is needed, because initialization should be performed again when power of remote station becomes down and recovered during operation.
- 3) Rising input should be made, because read/write *function block* of special module is performed at rising edge of 'Request input'.
- 4) Program can be effectively performed if flag that monitors operation of other station is used, because communication may be impossible by power failure or communication cable dismounting of remote station.

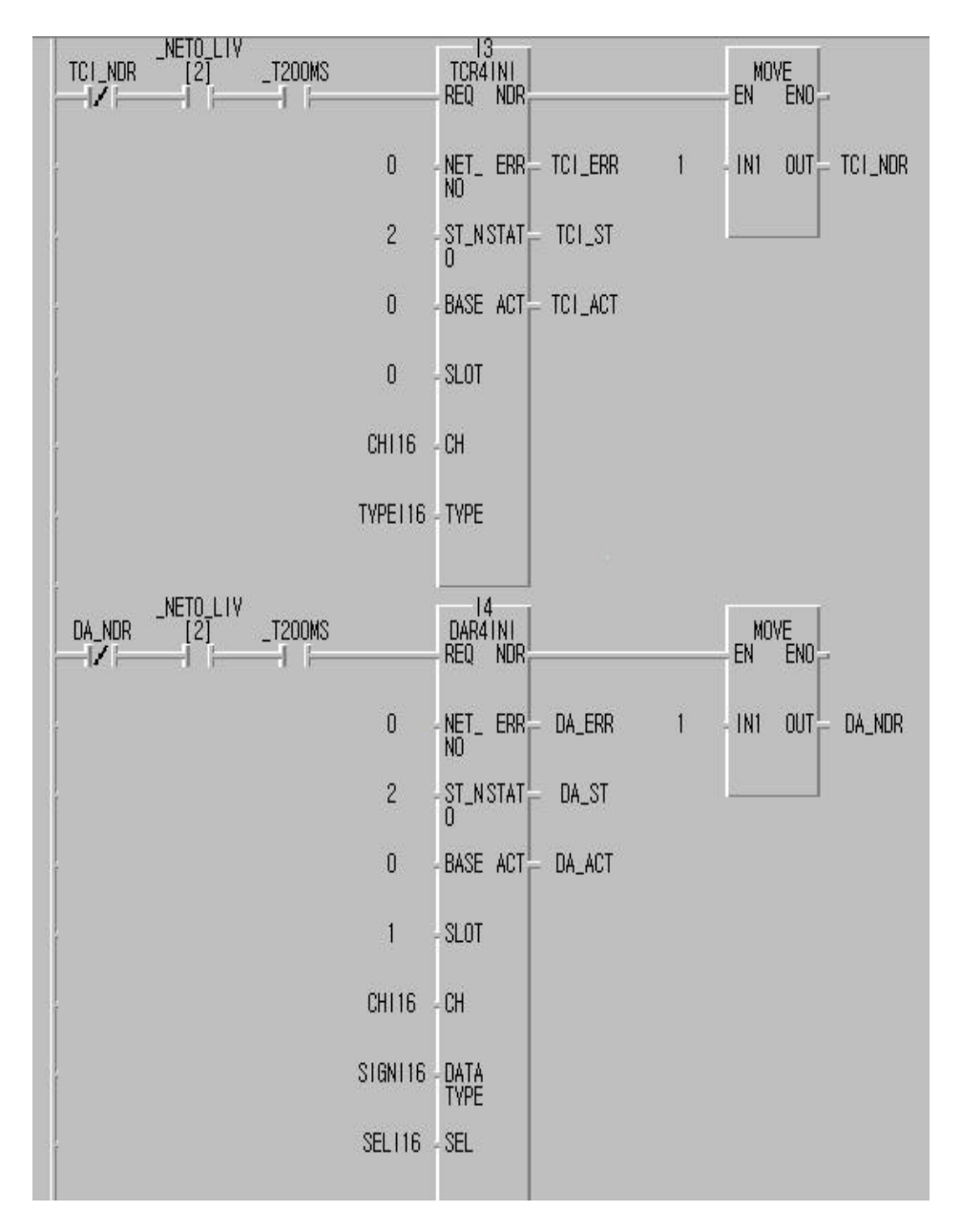

Fig. 6.6.6(A) Special module initialization program of remote I/O

Fig. 6.6.6(A) explains a program that initializes T/C and D/A module of slot 0 and 1 in remote system of Fig. 6.6.4(A). Read/write command can be performed only if special module initialization is successfully performed. To do this, NDR output of initialization F/B is set to 'B contact' for initialization request condition, and a program is made to retry with a period of 200ms until initialization is finished.

To make initialization *function block* not performed again after initialization is finished, NDR output with B contact is used as initialization request condition to perform it only once. To perform initialization in normal operation status, \_NET0\_LIV[2] flag is used to monitor operation of FMM in slot 0 and remote station 2. Program can be efficiently performed if \_NET0\_LIV[2] flag is used as request input in read/write *function block* of special module after initialization is finished.

Fig. 6.6.6(B) is an example of program, which initializes special module of remote station again when power of remote I/O station becomes down and recovered, and this should be used together with the program of Fig. 6.6.6(A).

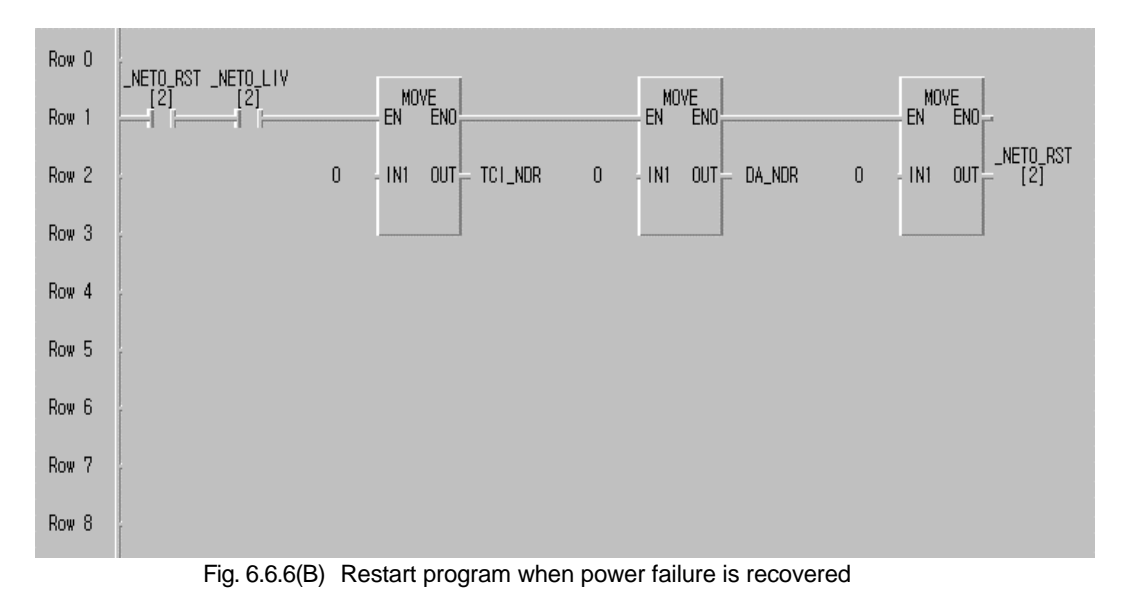

In Fig. 6.6.6(B), serial connection is made between \_NET0\_RST[2] and \_NET0\_LIV[2] flag to monitor other station when other station is recovered after power failure. At this time, each NDR output of initialization *function block* is cleared to perform initialization program of Fig. 6.6.6(A) again. After using \_NET0\_RST[2] flag, user should clear this flag as Fig. 6.6.6(B) to perform re-initialization only once and to reuse it for next power failure recovery, because this flag maintains final value until user clears it.

# **6.6.7 Setting emergency output data setting of remote module**

If remote module cannot perform normal operation more than definite time(3~7sec.) because of communication line error connected in remote module, power error of master station, power failure and the others, then remote module outputs emergency data.

Emergency data can be specified using mode switch located in front of remote module(See 3.2.6 Fnet setting).

### **By mode switch setting :**

#### **1) Latch**

Data of previous time point than the time when remote communication module cannot receive normal data is outputted and maintained(factory default).

### **2) User defined**

User sets any data, and outputs specific data to remote I/O module.

## **(1) Specification by GMWIN emergency output data**

After connecting remote I/O by remote 1 / 2 connection, choose 'Emergency Data' in On-line menu(See 6.4.2 GMWIN remote connection).

If user click 'Emergency output data', dialog box that user can specify emergency output data value of appropriate remote station is displayed as Fig. 6.6.7(B).

| Online                            |                                                                 | Debug Window Help                      |  |  |
|-----------------------------------|-----------------------------------------------------------------|----------------------------------------|--|--|
|                                   |                                                                 | Connect+Write+Run+Monitor Start Ctrl+R |  |  |
| Connect                           | Disconnect                                                      |                                        |  |  |
| Read<br>Write<br>Monitor<br>Reset | Mode Change<br>Data Clear<br><b>Elash Memory</b><br>Link Enable |                                        |  |  |
| PLC Info,<br>I/O Info             | I/O Forcing<br>Link Info                                        |                                        |  |  |
|                                   | Mngt Parameter<br>Mnet Info                                     |                                        |  |  |
|                                   | I/O Skip(K)<br>Fault Mask<br>Emergency Data(E)                  | Initialze Special Modules              |  |  |
|                                   |                                                                 |                                        |  |  |

Fig. 6.6.7(A) On-line menu of emergency output data

| I/O. | Forcing Set (Input<br>$\mathbf{x}$ |                              |                      |                              |                      |                     |                        |                |                      |           |  |  |
|------|------------------------------------|------------------------------|----------------------|------------------------------|----------------------|---------------------|------------------------|----------------|----------------------|-----------|--|--|
|      | Base Select-                       |                              |                      |                              |                      |                     |                        | Slot Select-   |                      |           |  |  |
|      | 0                                  |                              | ▾                    |                              | View                 |                     |                        | Iо             | $\blacktriangledown$ | Close     |  |  |
|      |                                    |                              |                      |                              |                      |                     |                        |                |                      | Cancel    |  |  |
|      | 1/0 Forceing Set                   |                              |                      |                              |                      |                     |                        |                |                      |           |  |  |
|      | Flag                               | Data                         |                      | Flag Data                    | Flag                 | Data                | Flag                   | Data           |                      | All Reset |  |  |
|      | 0                                  | $\Gamma$ 0                   | $16\Box$             | $\nabla$ 16                  | $32\Box$             | 32<br>E             | $48\Box$               | 48<br>Ð        | Set                  | Help      |  |  |
|      | г                                  | $\Gamma$ 1                   | 17 <sup>17</sup>     | $\Gamma$ 17                  | $33\Box$             | 33<br>$\Gamma$      | $49\Box$               | 49<br>Ð        | Reset                |           |  |  |
|      | 2                                  | $\triangledown$ 2            | $18\Box$             | $\Gamma$ 18                  | $34\Box$             | 34<br>T.            | $50\Gamma$             | 50<br><b>B</b> |                      |           |  |  |
|      | З                                  | 3<br>1∽                      | $19$ $\Box$          | 19                           | $35\Box$             | 35<br>$\mathbb{F}$  | $51$ $\Gamma$          | 51             | بالأمي               |           |  |  |
|      | 4                                  | $\overline{\triangledown}$ 4 | $20\Gamma$ $\Gamma$  | 20                           | $36\Box$             | 36<br>$\Gamma$      | $52\Gamma$ $\Gamma$    | 52             | <b>Sections</b>      |           |  |  |
|      | 5                                  | 5                            | 21 $\Gamma$ $\nabla$ | 21                           | 37 <sup>2</sup>      | 37<br>┍             | $53\Box$               | 53<br>┎        | United States        |           |  |  |
|      | 6                                  | 6<br>. .                     | $22\Gamma$ $\Gamma$  | 22                           | $38\Box$             | 38<br>$\Box$        | $54\Box$ $\Box$        | 54             |                      |           |  |  |
|      | 7                                  | $\overline{v}$ 7             | $23\Box$             | 23                           | $39\Box$             | 39<br>┏             | 55 <b>F</b>            | 55<br>┎        | and more             |           |  |  |
|      | 8                                  | 8                            | $24\blacksquare$     | 24<br><b>IT</b>              | $40\Box$             | 40<br><b>IT</b>     | 56 <b>F</b>            | 56<br>H.       |                      |           |  |  |
|      | 9<br>$\mathbf{L}$                  | ஈ<br>9                       | $25\Gamma$ $\nabla$  | 25                           | $41\Box$             | 41<br>H.            | $57\Gamma$ $\Gamma$    | 57             |                      |           |  |  |
|      | $10\Box$                           | 冈<br>10                      | $26\Gamma$           | 1∽<br>26                     | $42\Box$             | 42<br>IГ.           | $58\Box$               | 58<br>F        | and a common         |           |  |  |
|      | 11 F                               | 11<br>a a                    | $27\Gamma$ $\Gamma$  | 27                           | $43\Box$             | $\Box$<br>43        | $59\Box$               | 59<br>┎        |                      |           |  |  |
|      | $12\Gamma$                         | $\Gamma$ 12                  |                      | $28\Gamma$ $\overline{V}$ 28 | $44\Box$             | TП<br>44            | $60\Box$ $\Box$        | 60             | <b>Continued</b>     |           |  |  |
|      | 13<br>$14\Box$                     | 13<br>$\Gamma$ 14            | $29\Box$<br>$30\Box$ | 29<br>I.<br>30               | $45\Box$<br>$46\Box$ | 45<br>E<br>46<br>H. | $61\Gamma$<br>$62\Box$ | 61<br>H.<br>62 |                      |           |  |  |
|      |                                    | $15\Box$ $\Box$ 15           |                      | $31$ $\Box$ $\Box$ $31$      | $47\Box$             | 47                  | 63口 厂                  | 63             |                      |           |  |  |
|      |                                    |                              |                      |                              |                      |                     |                        |                |                      |           |  |  |

Fig. 6.6.7(B) Setting screen of emergency output data

| Base      |      | 00utput Value of Communication F                                                    |                           | $\times$ |
|-----------|------|-------------------------------------------------------------------------------------|---------------------------|----------|
|           |      |                                                                                     |                           |          |
| point num |      | Ո………1…………2………3………4………5………6…<br>0123456789012345678901234567890123456789012345678901 | $\overline{\text{Close}}$ |          |
| Slot 0    | Data |                                                                                     | Reset                     |          |
| Slot 1    | Data | 0000000000                                                                          | ≤< Back                   |          |
| Slot 2    | Data | 000000                                                                              | $N$ ext >>                |          |
| Slot 3    | Data | 000000                                                                              | Help                      |          |
| Slot 4    | Data |                                                                                     |                           |          |
| Slot 5    | Data | 000001                                                                              |                           |          |
| Slot 6    | Data |                                                                                     |                           |          |
| Slot 7    | Data | 00000000                                                                            |                           |          |
| point num |      | 0123456789012345678901234567890123456789012345678901<br>234567890123                |                           |          |

Fig. 6.6.7(C) Ex. of emergency output data setting according to base

4 base( $0\text{~3}$ ) can be specified for base selection, and a base consists of 8 slot( $0\text{~7}$ ) and this can be set according to each slot. The contact that data box is marked in Fig.  $6.6.7(B)$  is set to 'On' when emergency occurred, and user just click setting button whenever the setting according to each slot is finished.

If user click 'View setting' button in base selection box, user can monitor emergency output data value according to slot of appropriate base as Fig. 6.6.7(C). If all data values are specified, click 'Exit' to finish setting.

## **Remark**

Emergency data set by above method is eliminated when power -off of remote communication module occurred. To make the emergency output performed regardless of power On/Off of remote module, use '\_BASEx\_DATA' flag that explained in the following.

#### **(2) Emergency data specification using \_BASEx\_DATA flag**

User can set certain data for each remote I/O module using '\_BASEx\_DATA' flag of FSM communication flag in *function block*, and this data is not eliminated even if power off of remote station occurred and emergency data can be simply maintained and outputted by downloading *function block* program. 'x' of \_BASEx\_DATA indicates base number of remote station, and this can be set to 0~3.

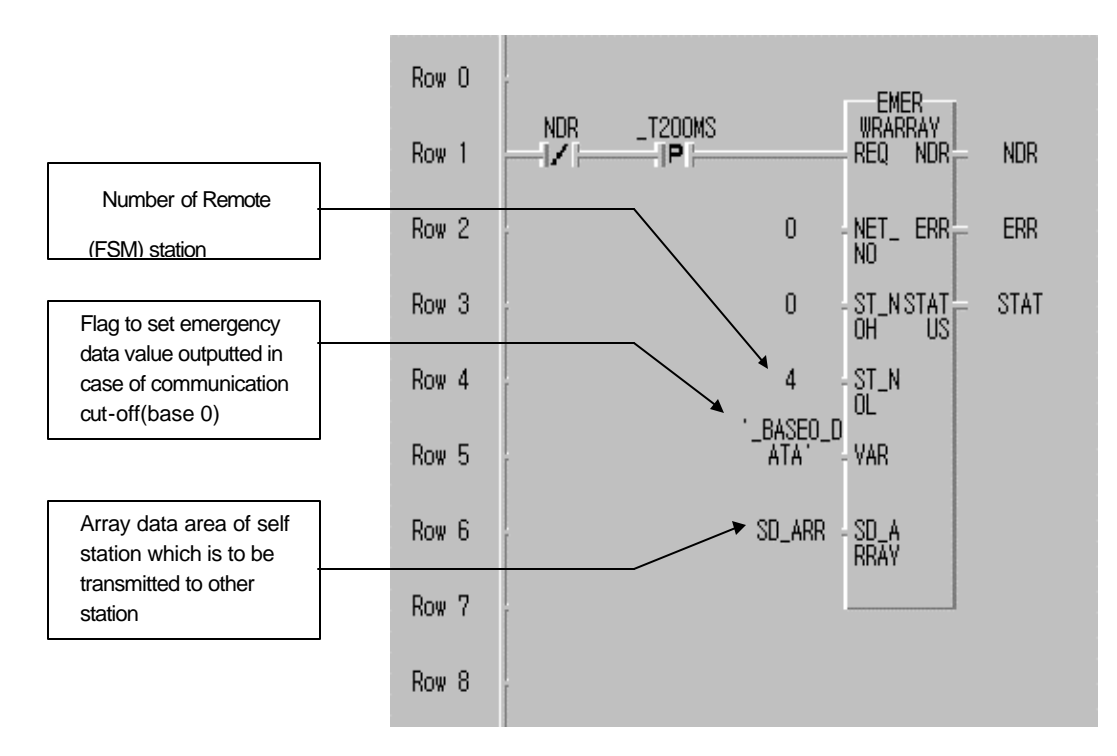

Fig. 6.6.7(D) Ex. of emergency data output program using \_BASEx\_DATA flag

Fig. 6.6.7(D) shows an example that transmits user-defined emergency data to remote station using \_BASEx\_DATA of FSM communication flag by GMWIN program. WRARRAY is used for *function block* as shown in Fig. 6.6.7(D). NET\_NO indicates slot location that communication module(FMM) that this communication block is executed is mounted. Set ST\_NOH to '0' and enter station number of remote module into ST\_NOL. Use '\_BASE0\_DATA' flag(if remote 0 base) for variable identifier(VAR) to be transmitted to other station, and set SD\_ARR that array data of self station to be transmitted to other station(station 04) to SD\_ARRAY.

Specify data type as 'Array (0. 31) OF WORD' in 'Variable add/edit' list as Fig. 6.6.7(E). (Set array number to 32 and set type to word type, because a slot is fixed with 4 word and a base can mount up 8 slot)

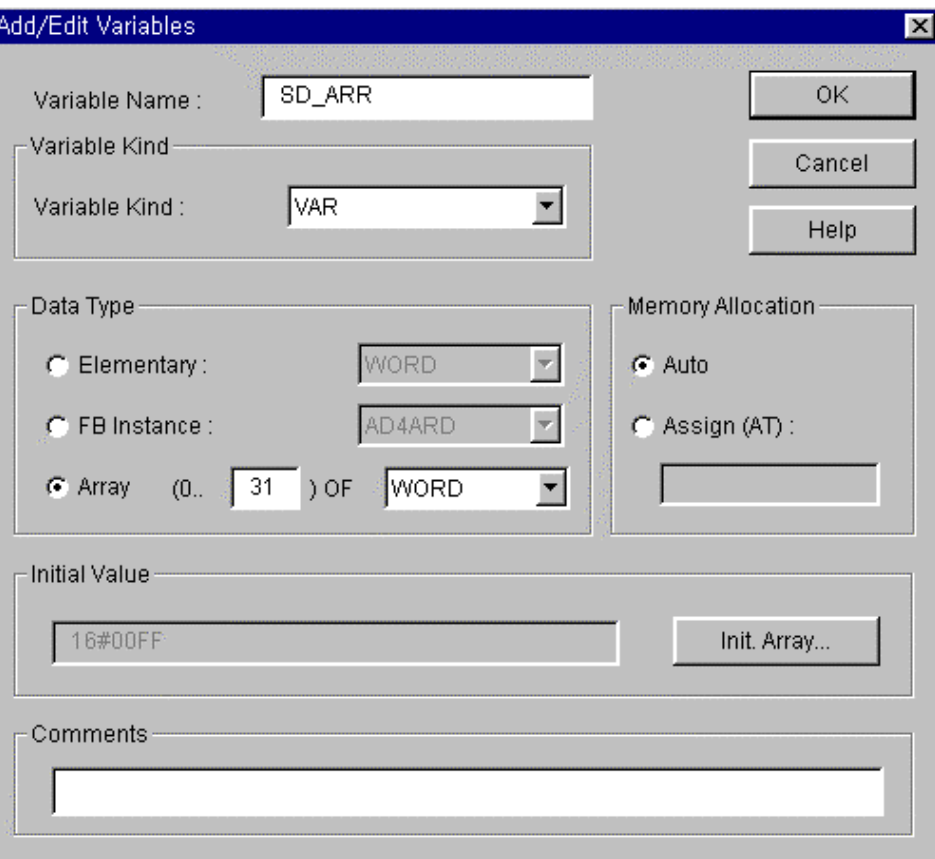

Fig. 6.6.7(E) Ex. of array data SD\_ARRAY setting

To enter emergency data according to each slot, click 'Array initialization list' of Fig. 6.6.7(E), then 'Variable initialization' screen is displayed. Select 'Initialization' in dialog box and press 'Edit', then user can enter user-defined emergency data as Fig. 6.6.7(G).
|                                                                                                    | Initialze Array   |                                                                                                    |                         | $\vert x \vert$    |
|----------------------------------------------------------------------------------------------------|-------------------|----------------------------------------------------------------------------------------------------|-------------------------|--------------------|
|                                                                                                    | Array Name : 2007 | WORD                                                                                                    | SD_ARR : ARRAY [031] OF | Close <sup>®</sup> |
|                                                                                                    | $\cap$ No Init    |                                                                                                    | C Initialize            | Help               |
| [0]<br>$[1]$<br>$[2]$<br>$[3]$<br>$[4]$<br>[5]<br>[6]<br>$[7]$<br>[8]<br>[9]<br>[10]<br>[11]<br>$[12]$<br>เห ว่า |                   | 16#000F<br>16#0F90<br>0<br>0<br>16#3459<br>16#F00C<br>0<br>n<br>16#7893<br>16#55F1<br>0<br>0<br>16#0080<br>16#CD70 |                         | Edit               |

Fig. 6.6.7(F) Array initialization setting screen

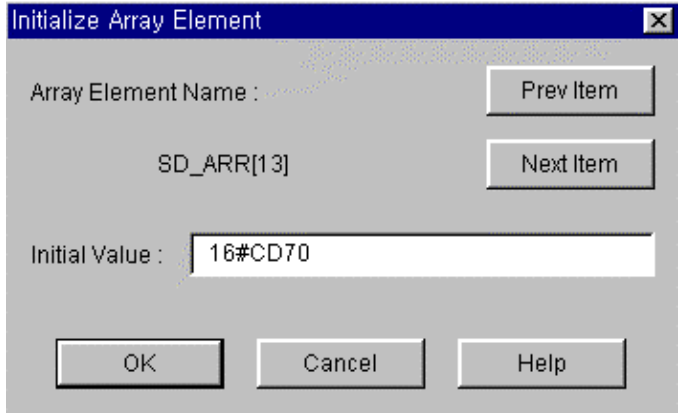

Fig. 6.6.7(G) Array element initial value input

# **Chapter 7 Diagnosis function**

## **7.1 Self diagnosis function of Fnet communication module**

## **7.1.1 Self diagnosis function during running**

Error type occurred during normal operation can be known through LED which located on the front of the product. When LED operation is abnormal, see appendix A1.1/A1.2 LED indication if user can fix the error through relevant action, and contact Service station of our company for serious error of hardware.

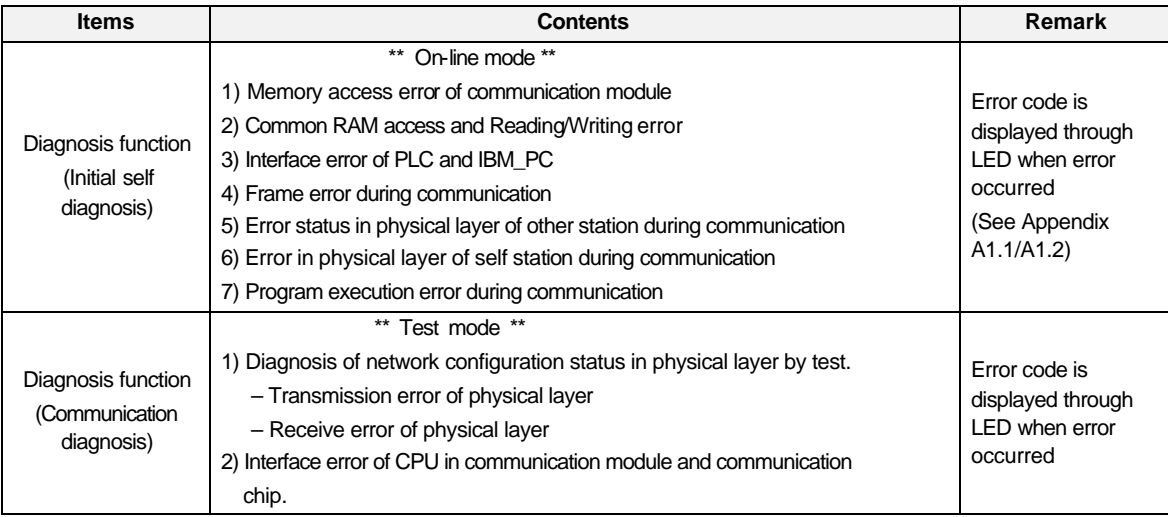

## **7.1.2 Communication diagnosis by test mode**

If LED indicates modem or cable problem of Fnet module, connect two module of Fnet with communication cable as Fig. 7.1.2, set the two station numbers identically, set operation mode switch on front part to test mode, and turn the power on, then diagnose the problem according to LED indication.

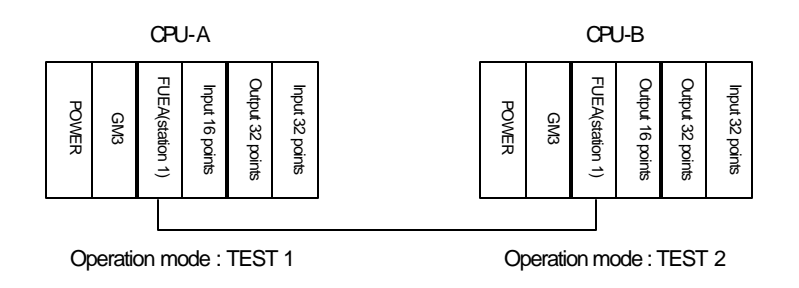

Fig. 7.1.2 Configuration of test system

How to test

In a system configuration shown above, checks H/W between CPU-A and CPU-B and connection status.

1) In a test system configuration shown above, turn the power of CPU-A and CPU-B off and set the mode switch of appropriate module as follows :

Mode of communication module,  $CPU-A = TEST 1$  (Transmission mode of communication test) Sets station number switch of CPU-A to station 1 (Communication test for station 1) Mode of communication module, CPU-B = TEST 2 (Receive mode of communication test) Don't change values of other switches.

Sets station number switch of CPU-B to station 1 (Communication test for station 1)

- 2) Power on CPU-A and CPU-B.
- 3) LEDs in communication module of CPU-A are operated as follows :

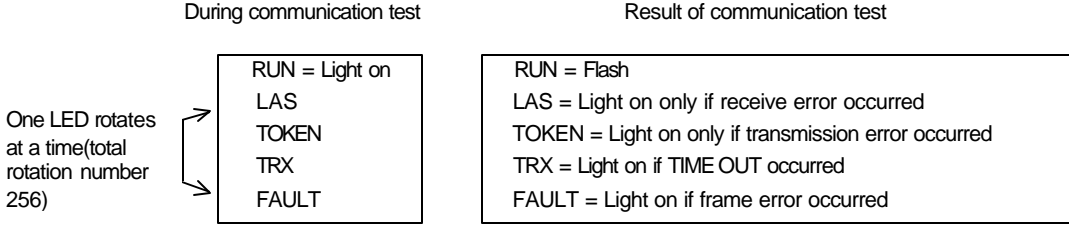

During communication test, rotates up while lighting on FAULT TRX TOKEN LAS FAULT LED 256 times, with RUN LED on. Test result is displayed through LED and the meanings are as shown above. These are displayed during two seconds, and reads station number switch and keep executing with the station.

4) LEDs in communication module of CPU-B are operated as follows :

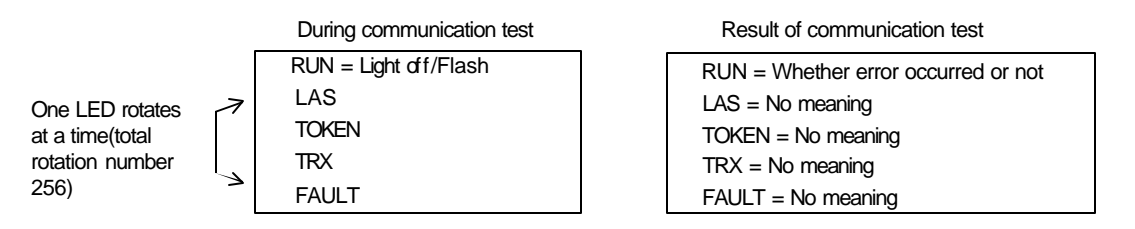

During communication test, rotates up while lighting off FAULT TRX TOKEN LAS FAULT LED 256 times, with RUN LED on. Test result is displayed through RUN LED and communication error occurred during test if RUN LED is turned on.

If error occurs after testing, check the test condition is correct or not. If the same error occurs continuously, contact Service station of our company.

## **7.2 Mnet diagnosis function**

## **7.2.1 Diagnosis function types of Mnet communication module**

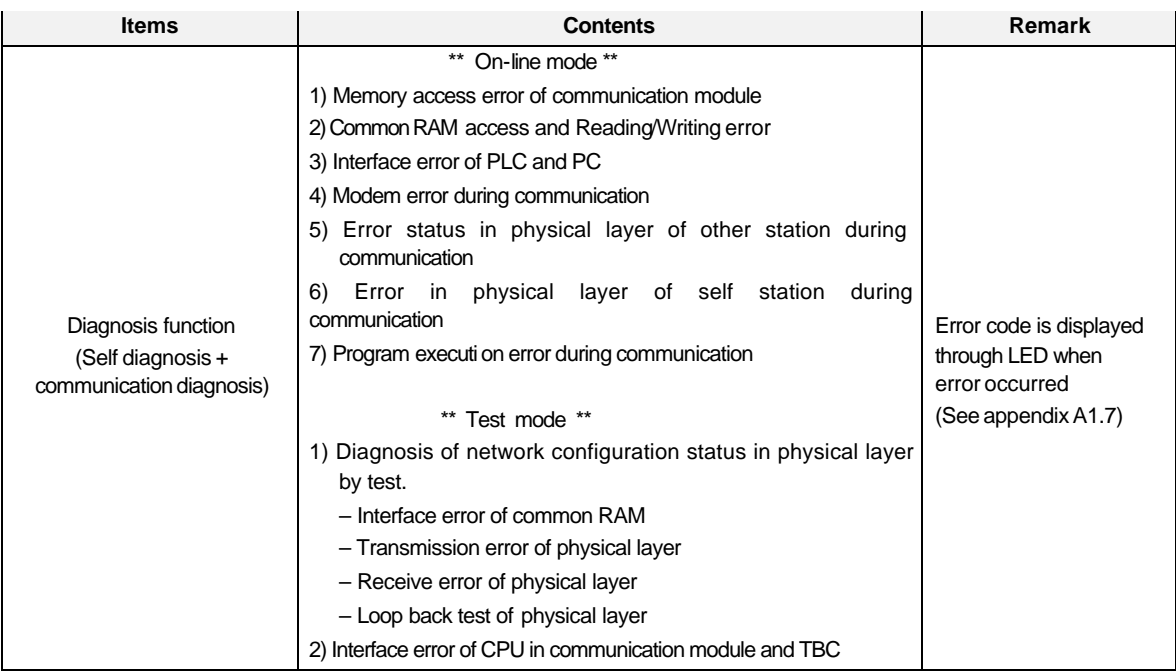

## **7.2.2 How to diagnose Mnet communication module**

Diagnosis of Mnet communication module is made by setting mode switch which is attached on front part of communication module to 2(test 2), and executed with the status that communication cable is not connected. Test1 and test2 are executed internally. Test contents according to each item are as follows :

Test 1 Test 2

- Interface of common RAM Interface of common RAM
- Transmission test of physical layer Loop back test
- 

- 
- Receive test of physical layer Interface of CPU in communication module and TBC

Test sequence Sets mode switch to 2 with power off Power on Contents of execution Power on and execution of test 1 LED status (RUN LED on) The result of test 1 is normal and execution of test 2 LED status (RUN, IN-RING LED on) If the result of test 1 is abnormal LED status (RUN, FAULT LED on) If the result of test 2 is normal LED status (FAULT, IN-RING LED on) If the result of test 2 is normal LED status (FAULT LED on)

If test is finished at abnormal LED status as and , contact Service station of our company.

## **Chapter 8 Installation and testing operation**

### **8.1 Installation and testing operation of Fnet communication module**

GLOFA communication module should be appropriately mounted according to PLC CPU type, and products of communication module which can be mounted according to CPU type are as follows :

| <b>CPU</b> type | Mountable device type        | Max. mounting<br>number | <b>Mounting location</b><br>(slot) | <b>Remark</b>         |
|-----------------|------------------------------|-------------------------|------------------------------------|-----------------------|
| <b>GM1</b>      | G3L-MUEA, G3L-FUEA, G3L-FUOA | 4                       | Main base I/O                      |                       |
| <b>GM2</b>      | G3L-MUEA, G3L-FUEA, G3L-FUOA | 4                       | Main base I/O                      |                       |
| GM3             | G3L-MUEA, G3L-FUEA, G3L-FUOA | 4                       | Main base I/O                      |                       |
|                 | G3L-RBEA, G3L-RBOA           | 1                       | <b>CPU</b>                         | Remote <sub>I/O</sub> |
| GM4             | G4L-FUEA                     | $\overline{2}$          | Main base I/O                      |                       |
|                 | G4L-RBEA                     | 1                       | CPU                                | Remote <sub>I/O</sub> |
| GM <sub>5</sub> | G5L-FUEA                     | 1                       | VO                                 |                       |
| GM <sub>6</sub> | G6L-FUEA                     | 2                       | I/O                                |                       |
| <b>FAM4.0</b>   | GOL-FUEA                     |                         | 16 bit extended slot               | Mounted in PC         |
| <b>FAM4.0</b>   | <b>GOL-MUEA</b>              |                         | 16 bit extended slot               | Mounted in PC         |
|                 | GOL-SMQA                     | 1                       | Stand-alone type                   | Remote output         |
|                 | <b>GOL-SMIA</b>              |                         | Stand-alone type                   | Remote input          |
|                 | <b>GOL-SMHA</b>              |                         | Stand-alone type                   | Remote<br>combined    |

Table 8.1 Mounting of communication module according to CPU type

#### **8.1.1 Installation of Fnet master module**

- 1) In the types of master module, there are electric communication module of G3L-FUEA, G4L-FUEA, G5L-FUEA and G6L-FUEA, optical communication module of G3L-FUOA, and G0L-FUEA which is used in IBM-PC. Communication module can be mounted up to 4 in GM1, GM2, and GM3 PLC, and these can be mounted only in main base.
- 2) Communication module can be mounted up to 2 in main base in GM4 and GM6 PLC(Extended base is not available for this module).
- 3) Only one G5L-FUEA module can be mounted in GM5 PLC, and mount it the first location of extended base.
- 4) G0L-FUEA is mounted in one of 16 bit extended slot of compatible IBM PC, and setting of port and memory address shouldn't be duplicated with other device' s(See 3.2.3 G0L-FUEA structure).

#### **8.1.2 Installation of Fnet slave module**

In types of slave module, there are electric communication module of G3L-RBEA and G4L-RBEA, optical communication module of G3L-RBOA, and standalone remote(G0L-SMQA, G0L-SMIA, G0L-SMHA) I/O station of 16 point output, input, and combined.

Fig. 8.1.2 shows example of mounting and extending of slave in GM base.

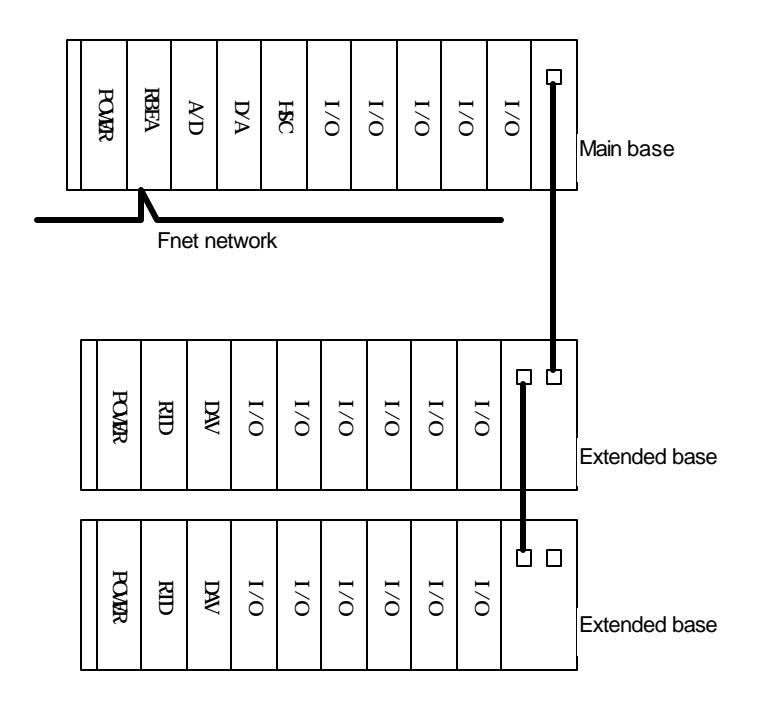

Fig. 8.1.2 How to mount and install

Table 8.1.2 shows list of module, which can be used with FSM .

Table 8.1.2 Mountable device in FSM

| Available module name         | Not available module name |                      |
|-------------------------------|---------------------------|----------------------|
| <b>Product name</b>           | <b>Product name</b>       | Type name            |
| All types of I/O module       | Coordinator module        | <b>GM1-CORA</b>      |
|                               | Interface module          | All types            |
| D/A conversion module         | Interrupt input module    | <b>GOF-INTA</b>      |
| Temperature conversion module | Fnet module               | <b>GDI-FUEA/FUOA</b> |
|                               | Mnet module               | G3L-MUEA             |
| High speed counter module     | PID control module        | <b>GOF-PDA</b>       |
|                               | Analog timer              | GOF-ATOA             |
| A/D conversion module         | PC communication module   | <b>GOL-CUEA</b>      |

See mounting method of the manual according to CPU type for mounting method of base module.

#### **8.1.3 Installation procedure of Fnet module**

- 1) Install standard configuration that is needed in system configuration, and select communication module relevant to the type of device.
- 2) This communication module should be mounted when power is off.
- 3) When mounting this communication module, check whether connector of base that module will be mounted has foreign matters or not, and check whether connector pin of this module is normal.
- 4) All communication modules can't be mounted in extended base, they can be mounted only in CPU position of main base.
- 5) Combined mounting of Mnet module and Fnet master module is possible in device of GM1, GM2, and GM3. But mounting number of combined configuration should be 4 or less.
- 6) When mounting this module, insert projecting part of lower part into groove of base board exactly and press it until upper part is locked with locking device of base board, before connecting communication cable. If locking device is not locked completely, error of interface with CPU may be occurred.
- 7) Sets station number and operation mode using switch on the front part of communication module. There should be no duplicated station number in the same network.
- 8) Connect communication cable after mounting electric module, and install terminal resistance at CON1 or CON2 if this module is terminal (Fnet:110Ω, Mnet:75Ω).
- 9) Electric module cable should be connected tightly using screw of cable connector. If mounted station is not terminal, both side of cable can be connected any of CON1 and CON2.
- 10) Turn the power on after connecting communication cable, check whether this module operates normally through LED operation status. If it is normal, download corresponding program to GMWIN and execute the program.
- 11) After mounting optical communication module, insert projecting part of cable connector into groove of communication module connector while pushing connector of optical connector into communication module connector and turning it clockwise direction.
- 12) Communication module for PC can be mounted in ISA bus, and switch of port address and memory address in this module should be configured according to memory environment of PC before mounting it. If port and memory are set to currently using area in PC memory environment, abnormal operation may be occurred or booting may not be possible(See 3.2.3 G0L-FUEA structure). Switch values of port and memory settings of this module are in appendix.
- 13) To mount communication module for PC, insert a module into slot accurately and tighten the module up with screw of upper part not to be shaken, before connecting communication cable.

### **8.1.4 Cautions on installation of Fnet module**

- 1) All other station including this station should have different station number. If duplicated number is used in connection, communication error occurs and normal communication is not possible.
- 2) If module is operated with normal communication, mode switch should be in Run mode. If mode switch of this module is set to test1 and turn the power on when other stations that are connected in network are already in communication, serious error may be occurred in communication of other stations.
- 3) For communication cable, cable of specified specification should be used. Using not specified cable may cause serious communication error.
- 4) Check whether communication cable has disconnection or short, before installation.
- 5) Tighten communication cable connector to fix the cable connection. If cable connection is not perfect, serious error can be occurred.
- 6) If communication cable is twisted as the following figure or not connected well, problem can be occurred in communication.

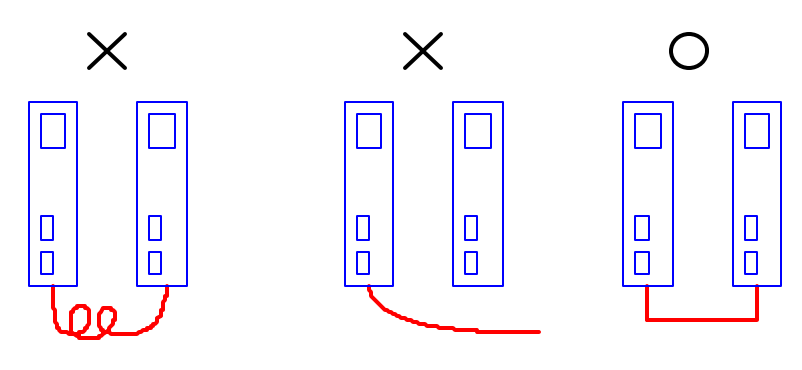

7) Branch of cable is not allowed.

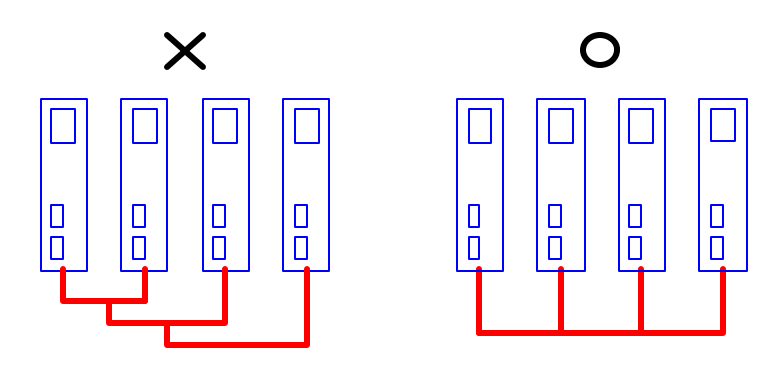

8) Connection of network through communication cable should not be a closed circuit.

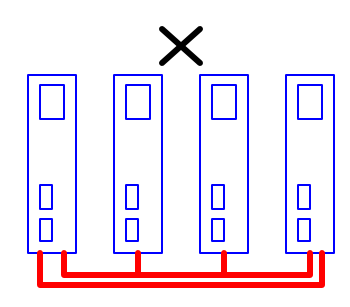

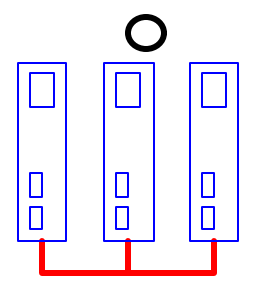

9) Choose one from both terminals in network system, connect its terminal connector wit h FG of PLC or installed device as the following.

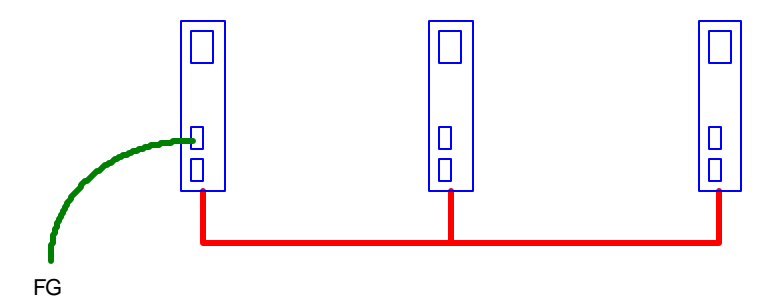

#### **Remark**

If communication status is bad when connection is made as above, this is caused by serious noise from FG. Therefore, user should eliminate its cause or not connect to FG.

- 10) If communication cable is connected with long distance, wiring should be far away from power line or inductive noise.
- 11) Shield line of communication cable(twisted pair) should be connected firmly with connector body inside of the 9 pin metal case for connection(See 4.4.1 Electric(twisted pair) cable wiring).
- 12) Optical communication cable is consists of TX and RX line. Connect them to Tx/Rx connector of optical communication module as the following figure. If polarity of Tx/Rx is changed each other, communication is impossible, so polarity should not be changed(See 4.3.3 Optical cable connection).

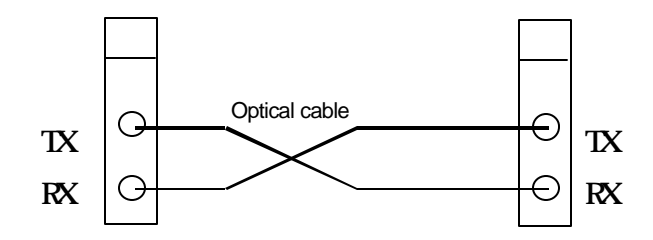

- 13) For not using connector of optical communication module, cover should be used on connector part to prevent foreign matters from coming in.
- 14) If LED operation is abnormal, see 'chap. 9 Troubleshooting' of this manual to check the cause of the error. If the error occurs continuously after management, contact Service station.

## **8.1.5 Preparations during testing operation of Fnet module**

This explains contents to be checked before testing operation of Fnet communication module.

#### **1) Communication module to be mounted in PLC**

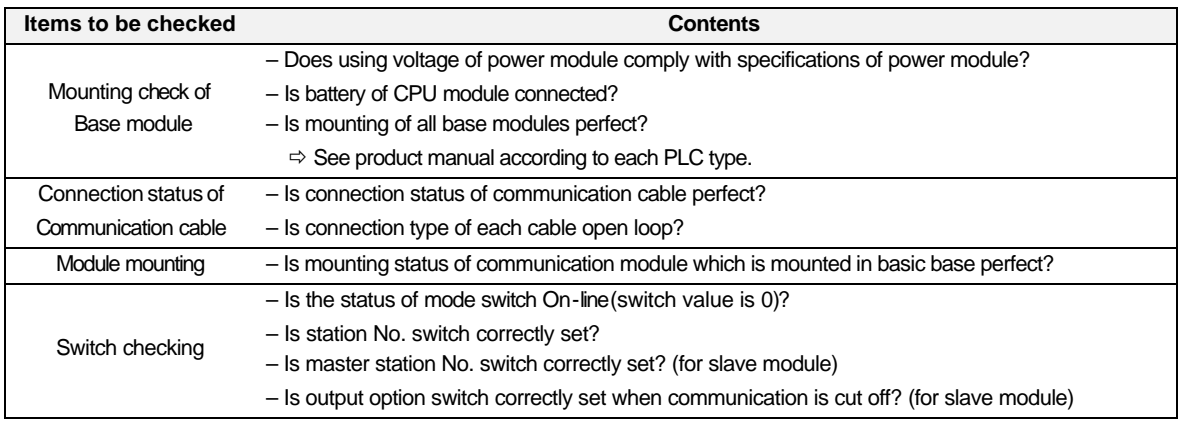

#### **2) Communication module to be mounted in PC**

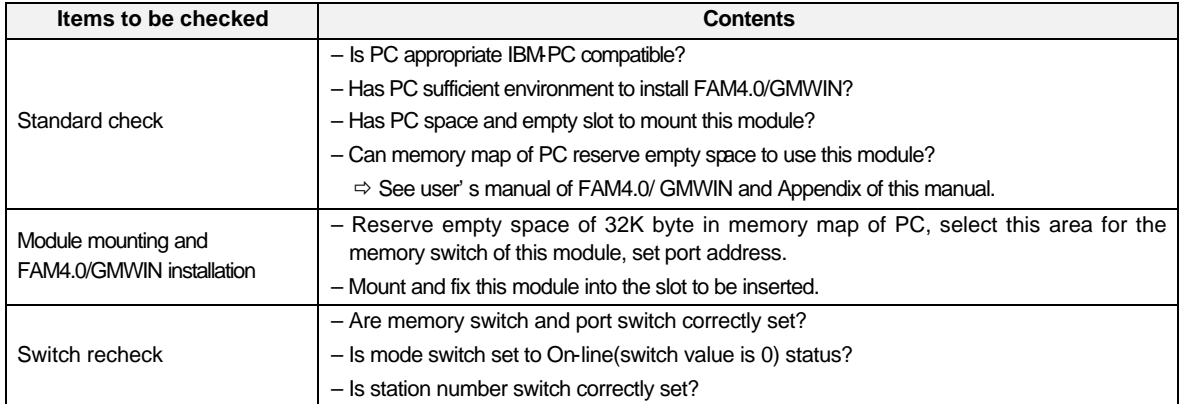

## **8.1.6 Testing operation procedure of Fnet module**

This shows the sequence from completion of PLC installation to the testing operation.

#### **1) Communication module to be mounted in PLC**

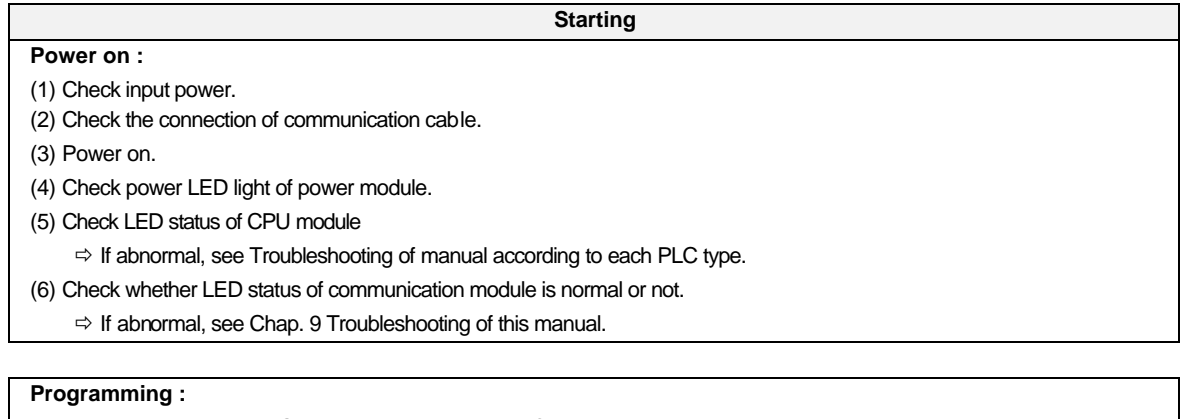

Programming is prepared in GMWIN, and it is written into CPU module.

(Properly use flags that are related to emergency action for communication cut-off during communication with other station and monitoring of other station)

#### **Sequence check :**

Checks operation of communication module according to program.

#### **Program correction :**

Corrects if there is any error of sequence program.

#### **Program preservation :**

- (1) Stores program into floppy disk or hard disk.
- (2) Prints circuit drawing and list with printer.
- (3) Writes program to memory module, if necessary.

End

**2) Communication module to be mounted in PC**

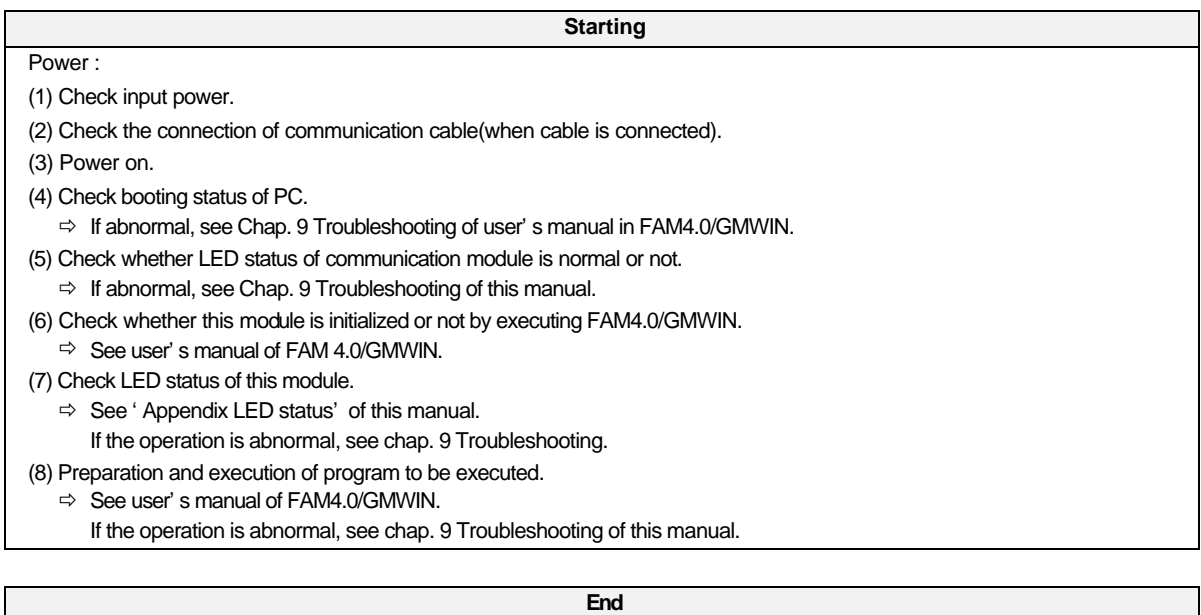

(1) Stop all execution of FAM4.0/GMWIN, and finish.

(2) Check LED of this module.

## **8.2 Installation and testing operation of Fnet option unit**

#### **8.2.1 Active coupler of Fnet**

#### **1) Mounting and installation**

Active coupler means the assembly of G0L-FAPA(Power)/ G0L-FABA(Base)/ G0L-FACA(Module), and this is used to dispart and connect optical signal to many places.

Fig. 8.2.1 shows example of active coupler communication module

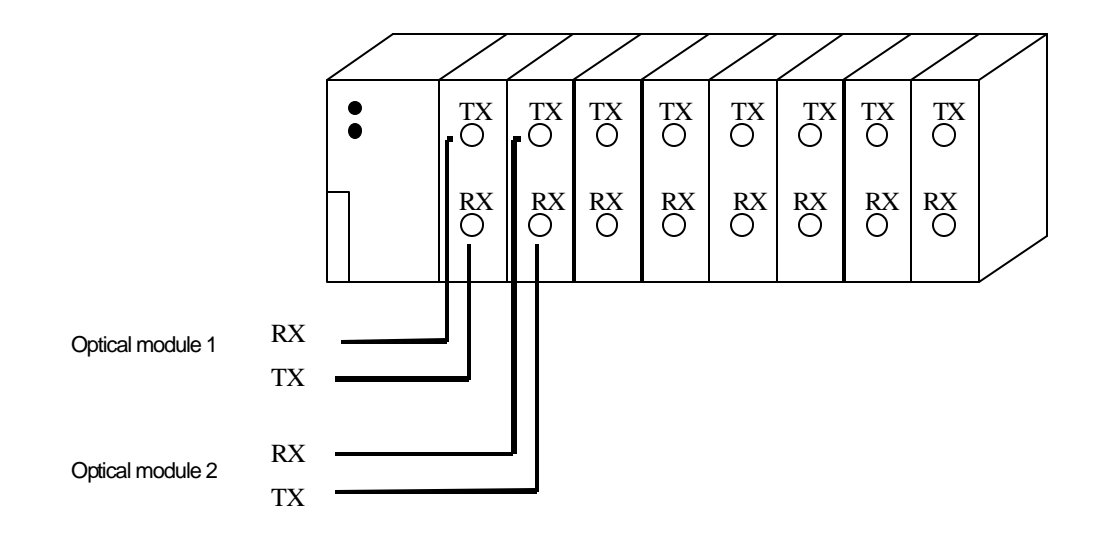

Fig. 8.2.1 Example of active coupler mounting

- (1) Prepare standard configuration that is needed in system configuration, and select communication module that is relevant to the device type.
- (2) This communication module should be mounted when power is off.
- (3) When mounting this communication module, check whether connector of base that module will be mounted has foreign matters or not, and check whether connector pin of this module is broken or not.
- (4) When mounting this module, push active coupler module into groove of upper and lower body in active coupler before connecting communication cable. Push it hard to be completely inserted in base board.
- (5) Connect communication cable after mounting this module.
- (6) Mount dummy module(G0L-FADA) to protect unused slot from foreign matters like dust or others.

### **8.2.2 E/O converter(Electric/optical signal converter)**

This module(G0L-FOEA) converts electric and optical signal of Fnet each other, and this can be configured as follows :

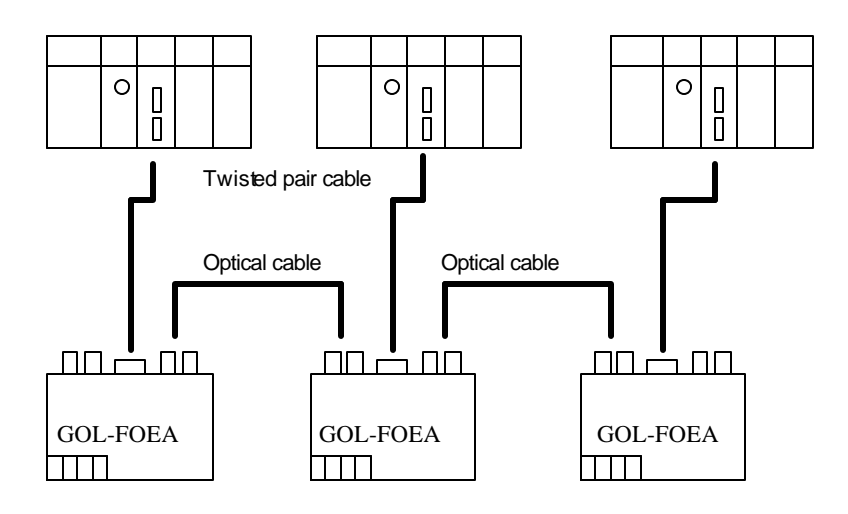

[When optical cable is used to connect between Fnet modules of many stations]

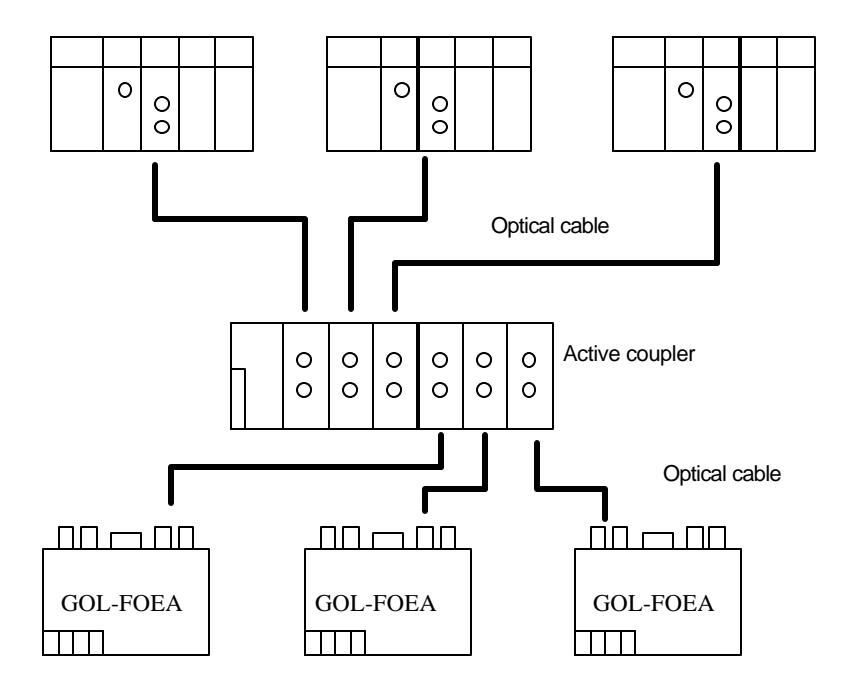

[When optical cable is used to connect between Fnet modules of many stations using active coupler]

- 1) Prepare standard configuration that is needed in system configuration, and select communication module that is relevant to the device type.
- 2) This communication module should be mounted when power is off.
- 3) Connect communication cable after mounting this module.
- 4) Completely connect the connector of optical cable by accurately inserting in Tx/Rx.

## **8.2.3 Repeater(Electric signal restructure)**

Repeater(G0L-FREA) is used to restruct the electric signal of Fnet. Installation method is as follows :

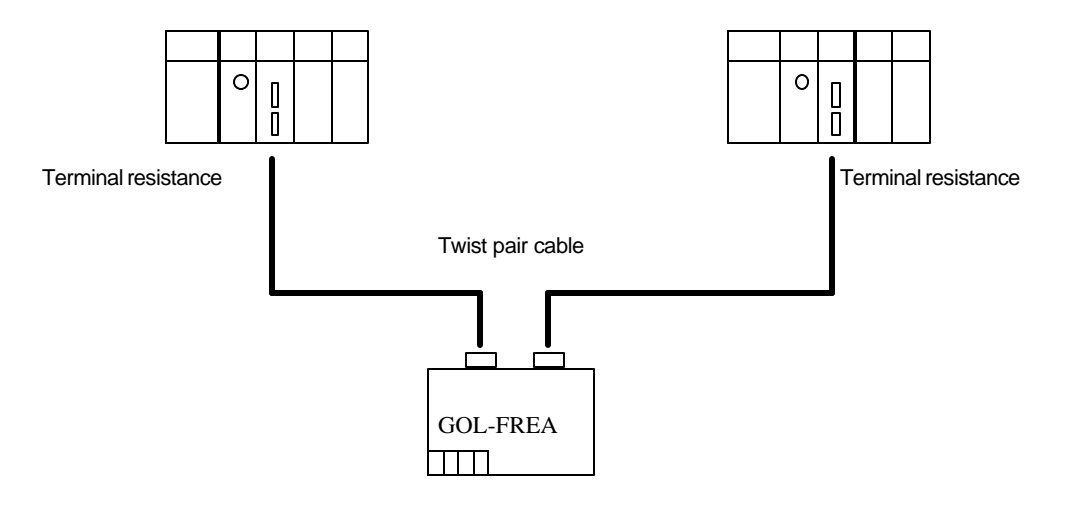

[When the signal between Fnet modules is restruct(to make the signal level 'High')

- 1) Prepare standard configuration that is needed in system configuration, and select communication module that is relevant to the device type.
- 2) This communication module should be mounted when power is off.
- 3) To connect the cable of electric module, tighten the screw of cable connector to confirm the connection. Terminal resistance is built in the repeater.

## **8.3 Installation and testing operation of Mnet communication module**

## **8.3.1 Mounting and installation**

In the type of Mnet communication module, there are G3L-MUEA and G0L-MUEA that is used in PC. Communication module can be mounted up to Max. 4(including Fnet) in main base of GM1, GM2, and GM3 PLC. Example of mounting is as following figure.

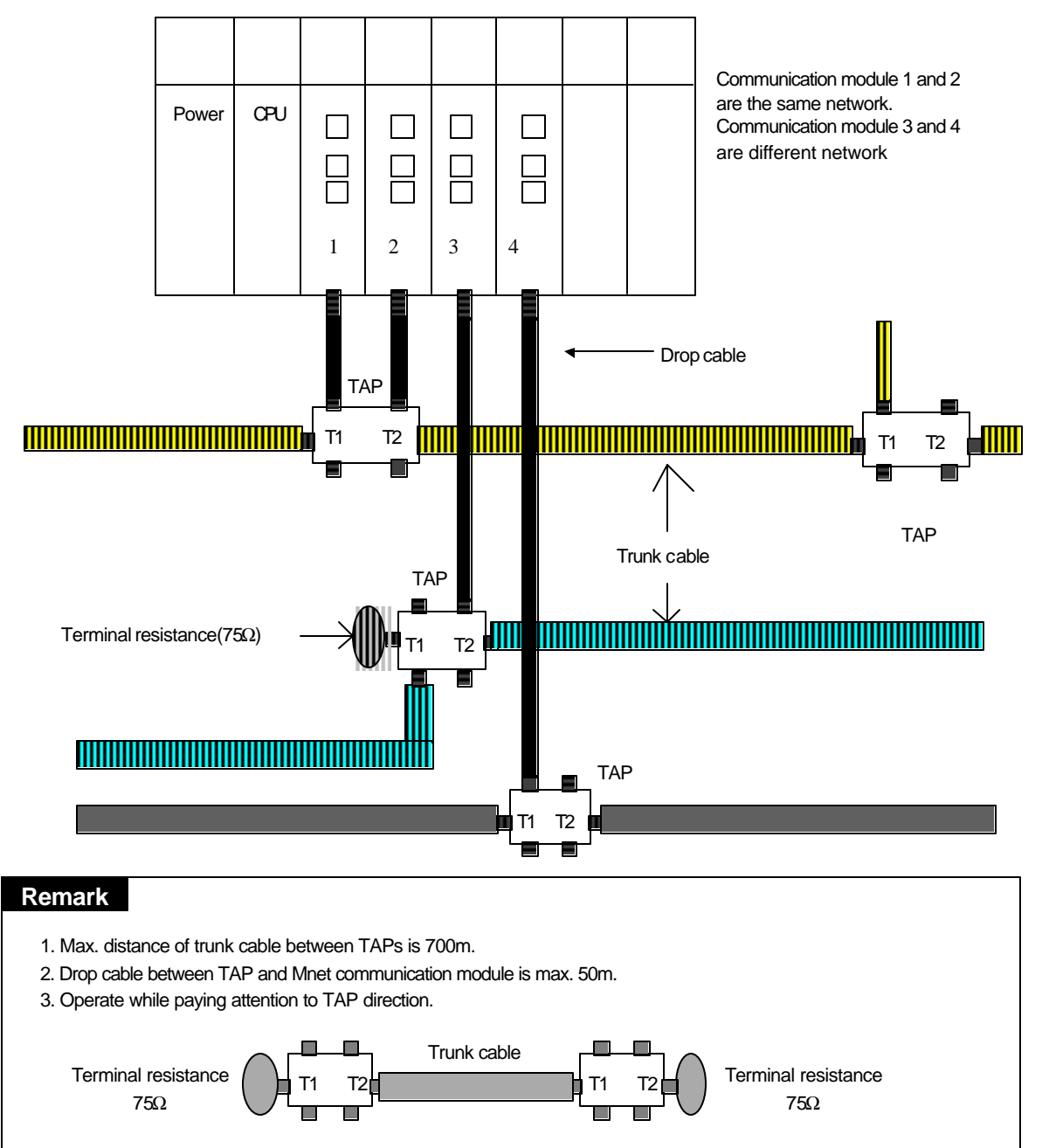

Fig. 8.3.1(A) Example of G3L-MUEA module mounting

4. Connect the screw for shield connection at the back of TAP with pannel FG.

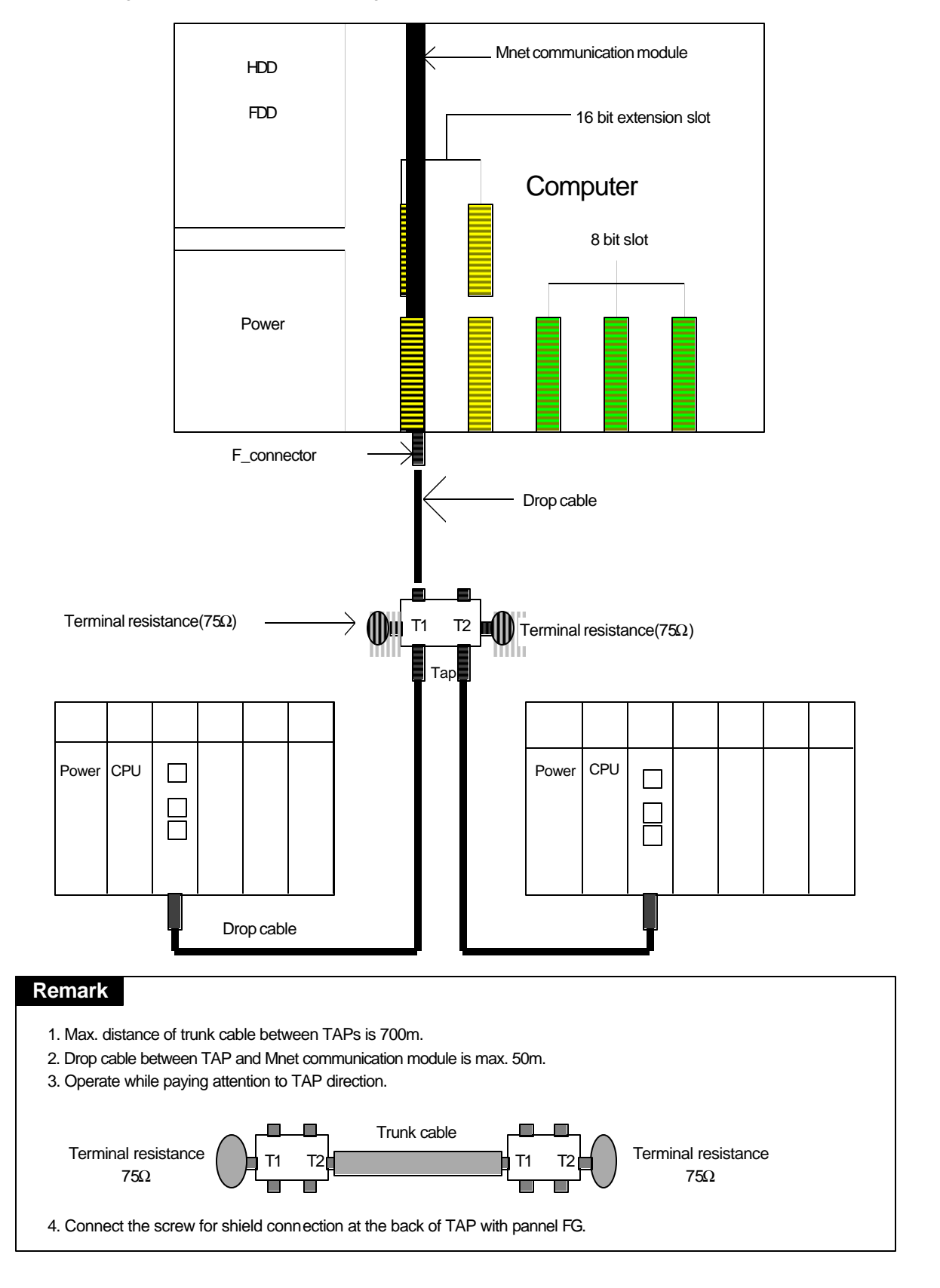

Fig. 8.3.1(B) Example of mounting of G0L-MUEA module in PC(mounted in 16 bit AT bus)

- 1) Install standard configuration that is needed in system configuration, and select communication module relevant to the type of device.
- 2) This communication module should be mounted when power is off on PLC.
- 3) When mounting this communication module, check whether connector of base that module will be mounted has foreign matters or not, and check whether connector pin of this module is broken or not.
- 4) All communication modules can't be mounted in extended base, they can be mounted only on main base. Communication module should be mounted in a slot that is near with CPU.
- 5) In device of GM1/2/3, combined mounting of Mnet module and Fnet master module is possible. But mounting number of combined configuration should be Max.4 or less.
- 6) When mounting this module, insert projecting part of lower part into groove of base board exactly and press it until upper part is locked with locking device of base board, before connecting communication cable. If locking device is not locked completely, error of interface with CPU may be occurred.
- 7) If network is configured using this communication module, that network should be branched and connected using the TAP for coaxial cable
- 8) In a TAP that is used to branch communication station, terminal of port should be connected with terminal resistance. If terminal resistance is not used, communication error may be occurred.
- 9) Trunk cable should be used between TAPs, and drop cable should be used bet ween connector and TAP of communication module(If drop cable is used instead of trunk cable, communication error may be occurred).
- 10) After connecting communication cable, power on and check whether the operation is normal or not by watching the operation status of LED. If the operation is normal, download appropriate program to PLC of GMWIN, and execute the program.
- 11) Communication module for PC can be mounted in 16 bit slot, and switch of port address and memory address in this module should be configured according to memory environment of PC before mounting it. If port and memory address are set to currently using area in PC memory environment, abnormal operation may be occurred or booting may not be possible. Switch values of port and memory address settings of this module are in appendix.
- 12) To mount communication module for PC, insert a module accurately into slot and tighten the module up with screw of upper part not to be shaken, before connecting communication cable.
- 13) The distance between TAPs is max. 700m, and max. distance of drop cable from TAP to communication module is 50m.
- 14) Using TAP, connect the screw for FG connection in TAP with panel FG line.
- 15) Station number switch that is located on the front of this communication module can be used for high speed communication service only, and MAC address that is written on the case of communication module can be used for station number of other services.

## **8.3.2 Cautions on system configuration**

- 1) All other station including this station should have different *high speed link* station number. If duplicated number is used in connection, communication error occurs and normal communication is not possible. Switch value on the front of module should not be duplicated.
- 2) If module is operated with normal communication, mode switch should be in On-line mode. If mode switch of this module is set to test and turn the power on when other stations that are connected in network are already in communicating, serious error may be occurred in communication of other stations.
- 3) For communication cable, cable of specified specification should be used. Using not specified cable may cause serious communication error.
- 4) Check whether communication cable has disconnection or short, before installation.
- 5) Tighten communication cable connector to fix the cable connection. If cable connection is not perfect, serious errors can be occurred.
- 6) If communication cable is connected with long distance, wiring should be far away from power line or inductive noise.
- 7) Coaxi al cable is not flexible, so this should be branched away from connector in communication module at least 30cm. If cable is bent at right angle or deformed too much, this may cause disconnection of cable or break of connector in communication module.
- 8) Trunk cable should be used between TAPs, and drop cable should be used between connector and TAP of communication module.
- 9) If LED operation is abnormal, see 'Chap. 9 Troubleshooting' of this manual to check the cause of the error. If the error occurs continuously after management, contact Service station.
- 10) Dual mounting of Mnet communication module(G0L-MUEA) and Fnet communication module(G0L-FUEA) in PC is hard to be used at FAM4.0, dual mounting should be avoided.
- 11) Mounting this module, maintain sufficient gap distance(5cm or more) with other module(base and other additional mounting object) to facilitate connection and mounting of communication connector and cable.

## **8.3.3 Preparations before testing operation**

This explains the contents to be checked before commissioning communication module.

#### **1) Communication module to be mounted in PLC**

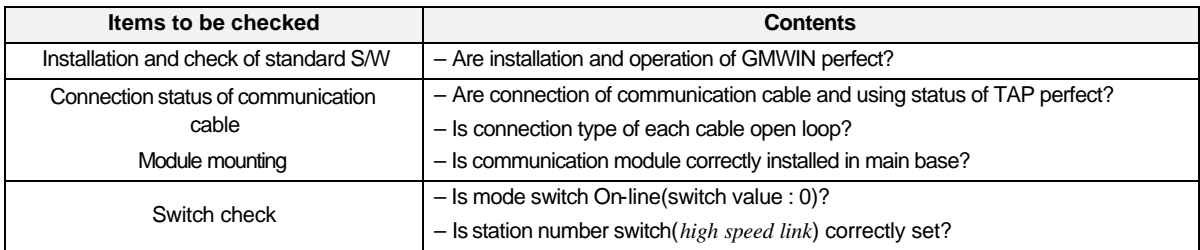

#### **2) Communication module to be mounted in IBM-PC**

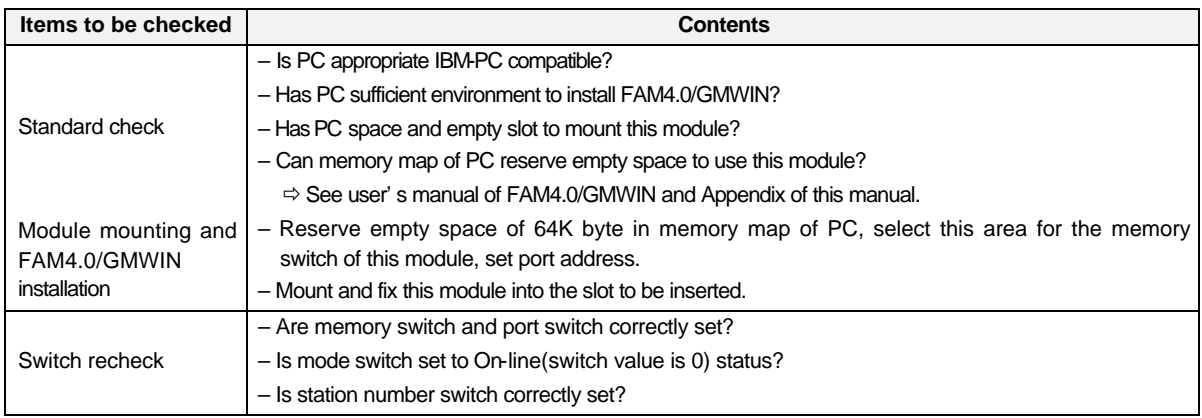

## **8.3.4 Procedure of testing operation**

This shows the sequence from completion of PLC installation to testing operation.

#### **1) Communication module to be mounted in PLC**

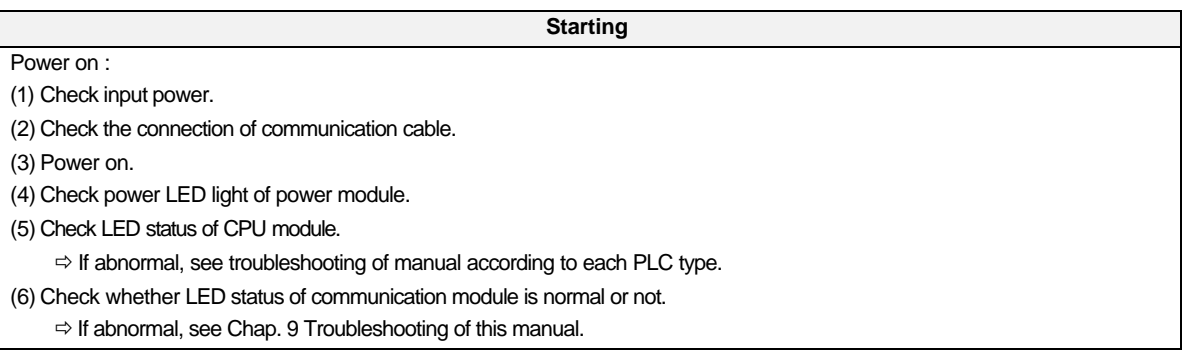

Programming : Programming is prepared in GMWIN, and it is written into CPU module.

Sequence check : Checks operation of communication module according to program.

Program correction : Corrects if there is any error of sequence program.

#### Program preservation :

- (1) Stores program into floppy disk or hard disk.
- (2) Prints circuit drawing and list by printer.
- (3) Writes program to memory module, if necessary.

**End**

2) Communication module to be mounted in PC

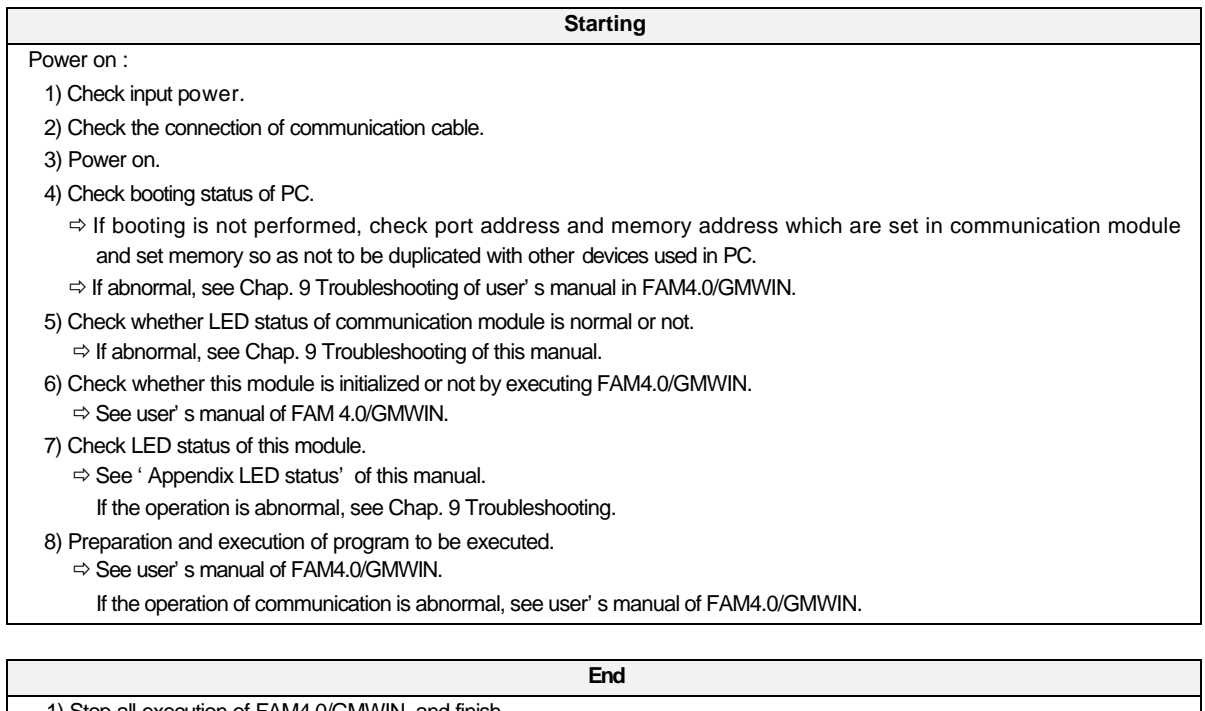

1) Stop all execution of FAM4.0/GMWIN, and finish. 2) Check LED of this module.

## **8.4 Repair and check**

Perform routine check and regular check to maintain the best status of this communication module.

#### **8.4.1 Daily check**

#### **1) Master of Fnet**

Items of routine check are as following table :

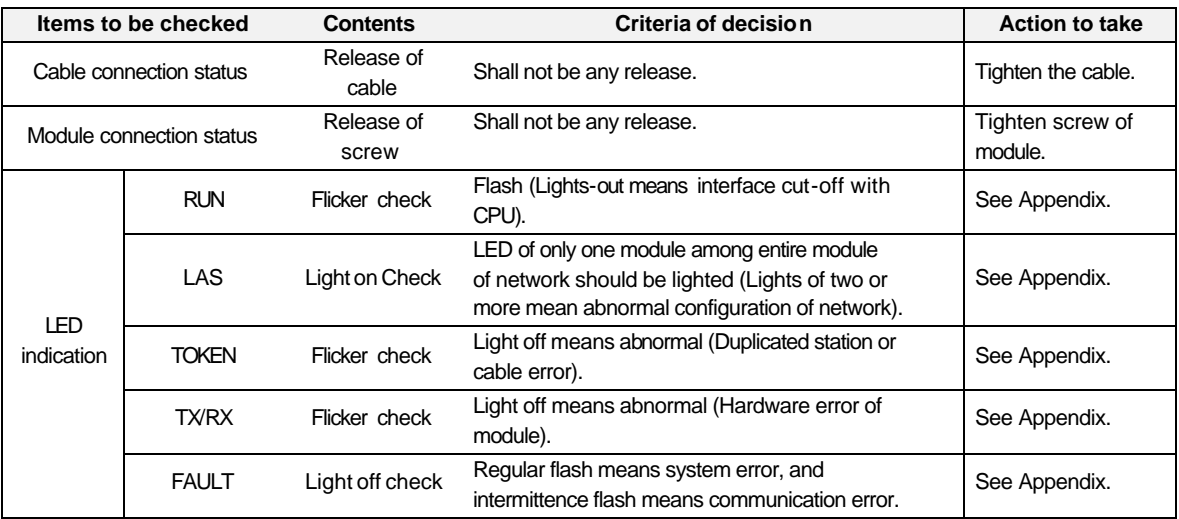

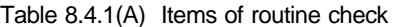

#### **2) Slave of Fnet**

Items of routine check are as following table :

Table 8.4.1(B) Items of routine check

| Items to be checked                    |                 | <b>Contents</b>                         | Criteria of decision                                                                                                  | <b>Action to take</b>         |
|----------------------------------------|-----------------|-----------------------------------------|----------------------------------------------------------------------------------------------------|-------------------------------|
| Cable connection status                |                 | Release of cable                        | Shall not be any release.                                                                                             | Tighten the cable.            |
| Connection status of<br>terminal block |                 | Release of<br>terminal screw            | Shall not be any release.                                                                                             | Tighten screw of<br>terminal. |
|                                        |                 | Gap between<br>compression<br>terminals | Shall be relevant gap.                                                                                                | Correct.                      |
| LED<br>indication                      | <b>RUN</b>      | Light on check                          | Check power if light off.                                                                                             | See Appendix.                 |
|                                        | <b>TOKEN</b>    | Flicker check                           | Light off means abnormal operation<br>(Duplicated station or cable error).                                            | See Appendix.                 |
|                                        | <b>TX/RX</b>    | Flicker check                           | Light off means abnormal operation<br>(Duplicated station or cable error).                                            | See Appendix.                 |
|                                        | <b>FAULT</b>    | Light off check                         | Intermittent flash means communication error<br>(Cable connection error, or terminal<br>resistance connection error). | See Appendix.                 |
|                                        | <b>SYSFAULT</b> | Light off check                         | Regular flash means system error (Error code<br>is displayed in LED).                                                 | See Appendix.                 |

#### **3) Communication module of Mnet**

Items of routine check are as following table :

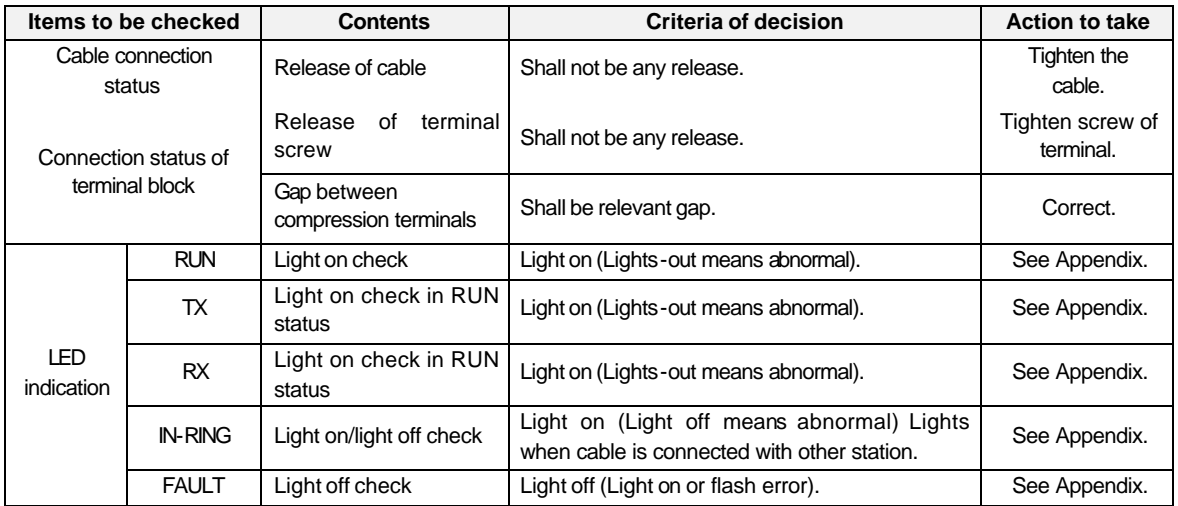

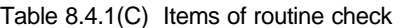

## **8.4.2 Regular check**

Check following items once or twice per six months, and perform relevant action to take.

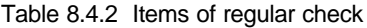

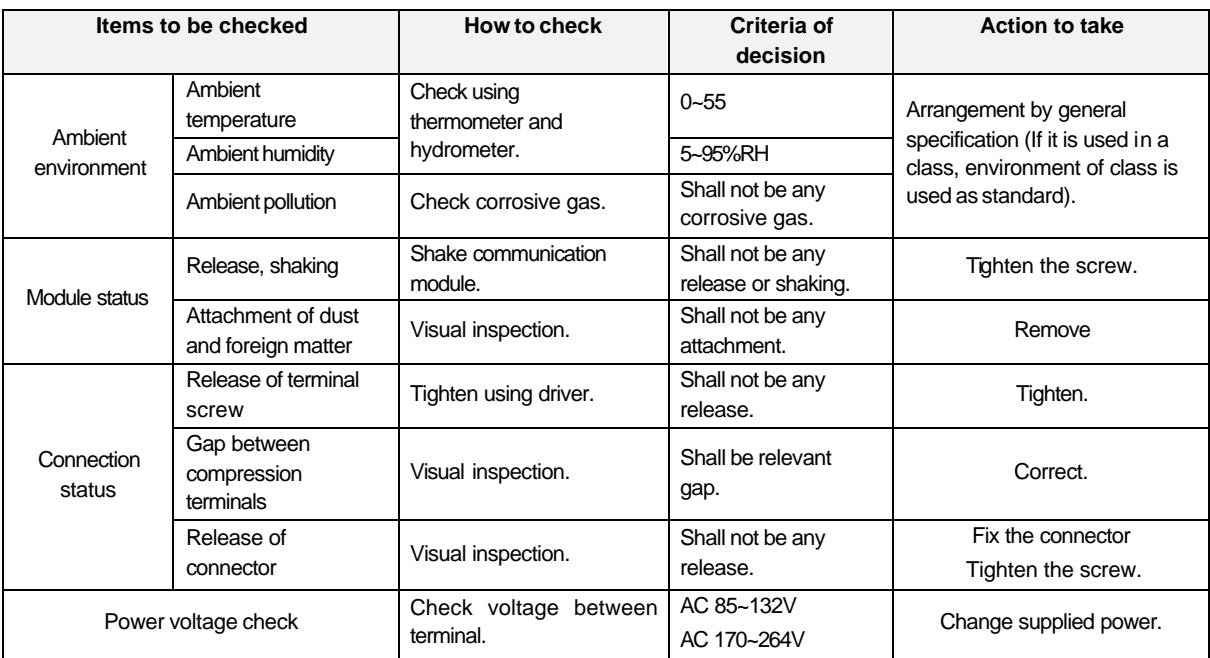

# **Chapter 9 Troubleshooting**

This chapter explains all of error contents which may occurs during system management, cause detection, and how to take action. If error occurred in communication module, error contents are displayed through LED of communication module. At this time, user can read error indication(Ex. FMM\_06) according to appropriate LED status from Appendix, and perform troubleshooting according to error code(Ex. E00-01) from error indication in this chapter.

## **9.1 Abnormal operations**

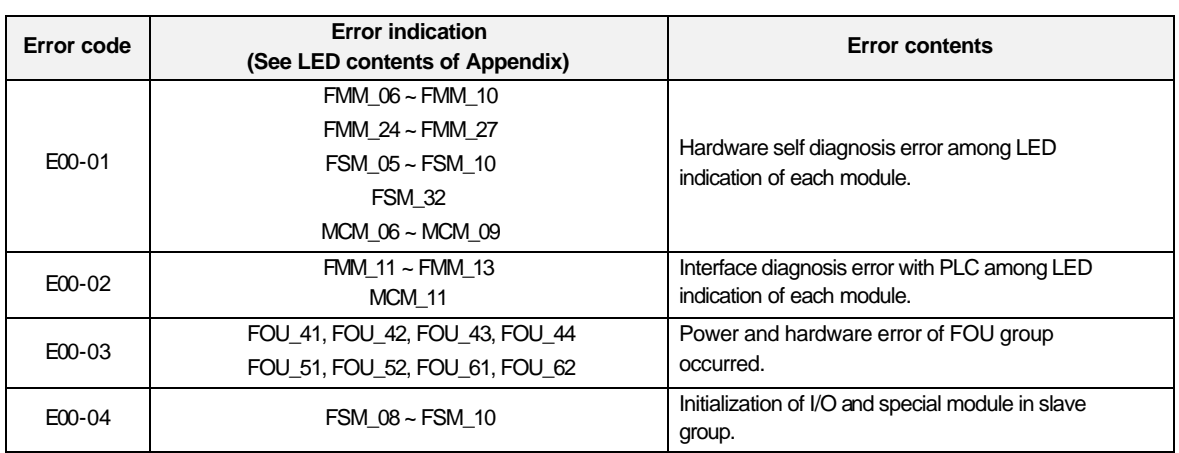

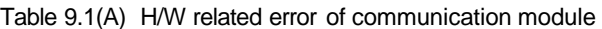

Table 9.1(B) Abnormal communication status of communication module

| Error code | <b>Error indication</b>                                  | <b>Error contents</b>                                                                          |
|------------|----------------------------------------------------------|------------------------------------------------------------------------------------------------|
| E01-01     | FMM $16 \sim$ FMM 21<br>FSM 13~FSM 16<br>FSM_31 ~ FSM_33 | Communication error in master and slave group of Fnet<br>(Communication is not made well).     |
| E01-02     | MCM $12 \sim MCM$ 14                                     | Communication error in communication module group<br>of Mnet (Communication is not made well). |
| E01-03     | FOU 41, FOU 42, FOU 43<br>FOU 51, FOU 61                 | Communication error in FOU group of Fnet<br>(Communication is not made well).                  |

Table 9.1(C) Abnormal interface operation of PLC of communication

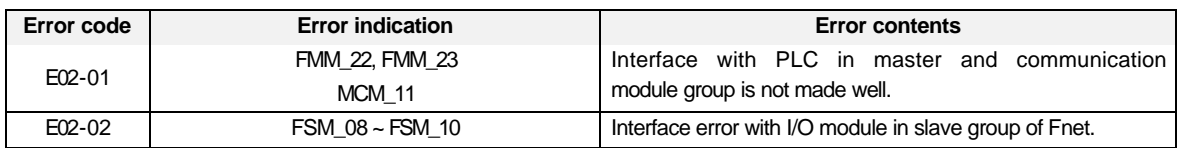

| Error code | <b>Error indication</b>                                                       | <b>Error contents</b>                                                                                                    |
|------------|-------------------------------------------------------------------------------|----------------------------------------------------------------------------------------------------|
| E03-01     | High speed link parameter error in error<br>status dialog box.                | This error happens when high speed link parameter is<br>not set well or not set at all, or it is broken, after setting<br>link-enable of on-line.                      |
| E03-02     | High speed link communication is not<br>performed.                            | When communication is not made well even though<br>high speed link is normal after setting link-enable.                                                                |
| E03-03     | Contacts of HSxRLNK and HSxTRX are<br>not set to 'On' during high speed link. | When HSxRLNK is not set to 'On' even though high<br>speed link parameter is normal after setting link-enable.                                                          |
| E03-04     | Contacts of HSxTRBL, etc. are set to On<br>during high speed link.            | After setting link-enable and _HSxRLNK of high speed<br>link is set to 'On', when HSxLTRBL is set to 'On' by the<br>problem of PLC and communication in normal status. |

Table 9.1(D) Abnormal operation of *high speed link* function

Table 9.1(E) Abnormal operation of communication command service function

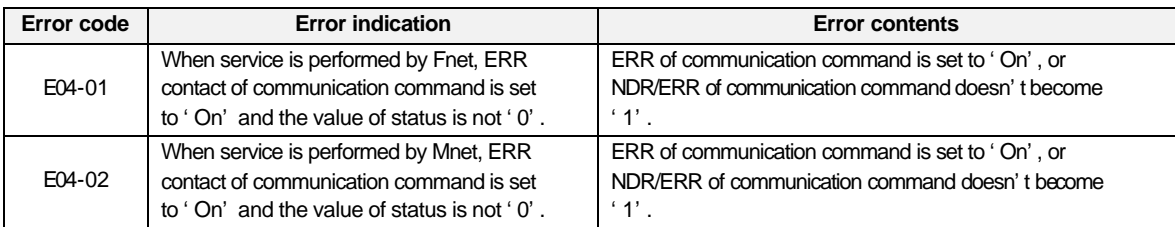

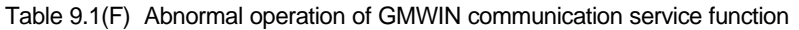

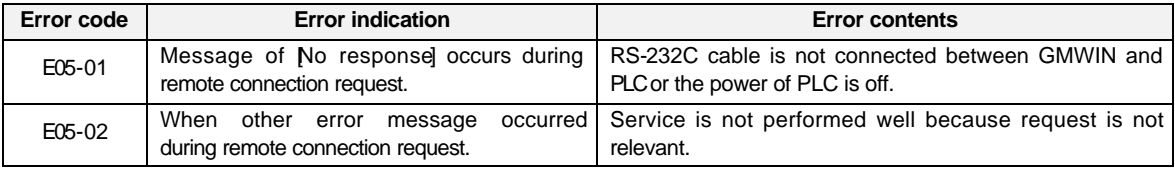

## **9.2 Troubleshooting by each error code**

## **9.2.1 Error code E00-01 : Hardware error**

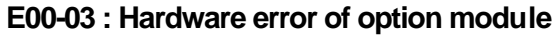

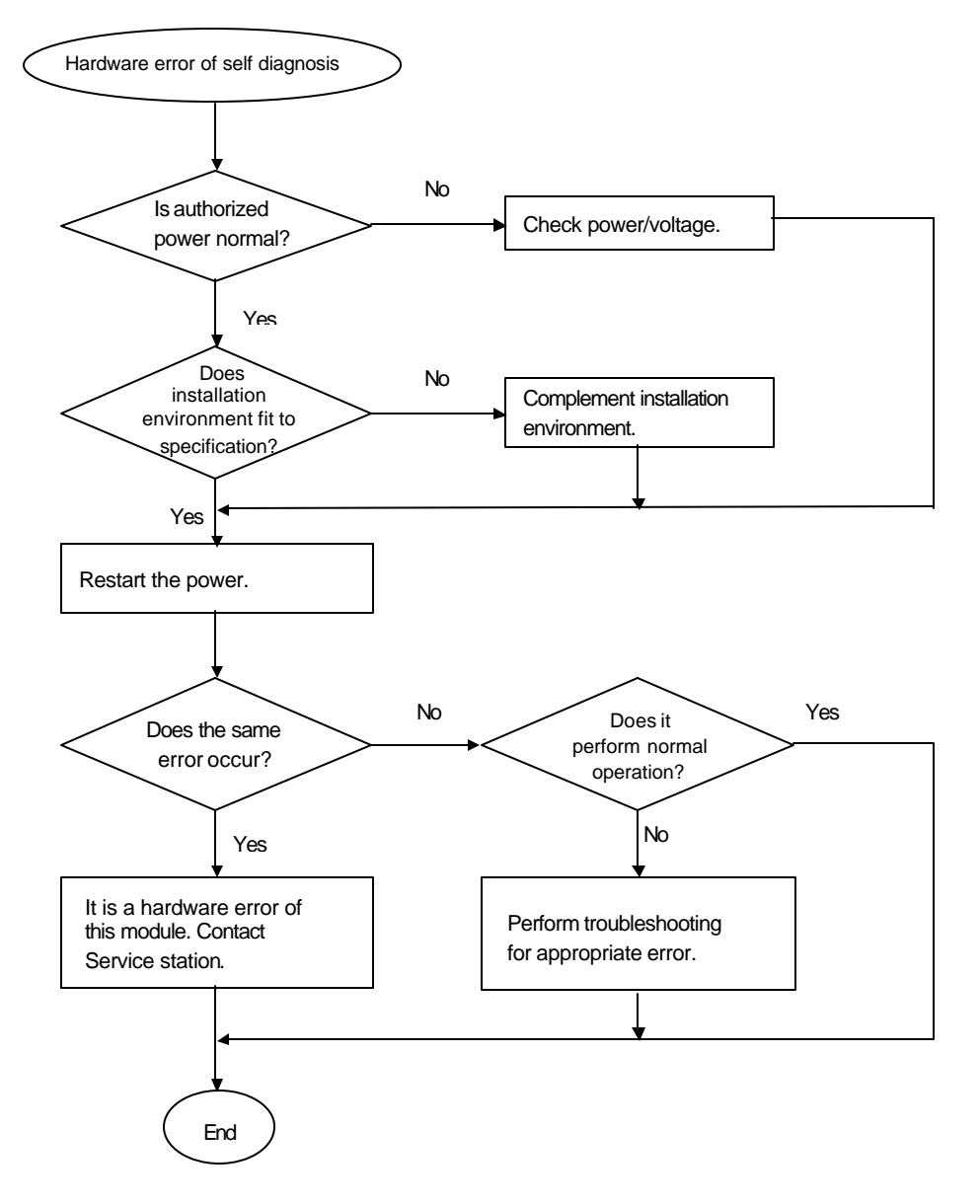

## **9.2.2 Error code E00-02 : Interface error**

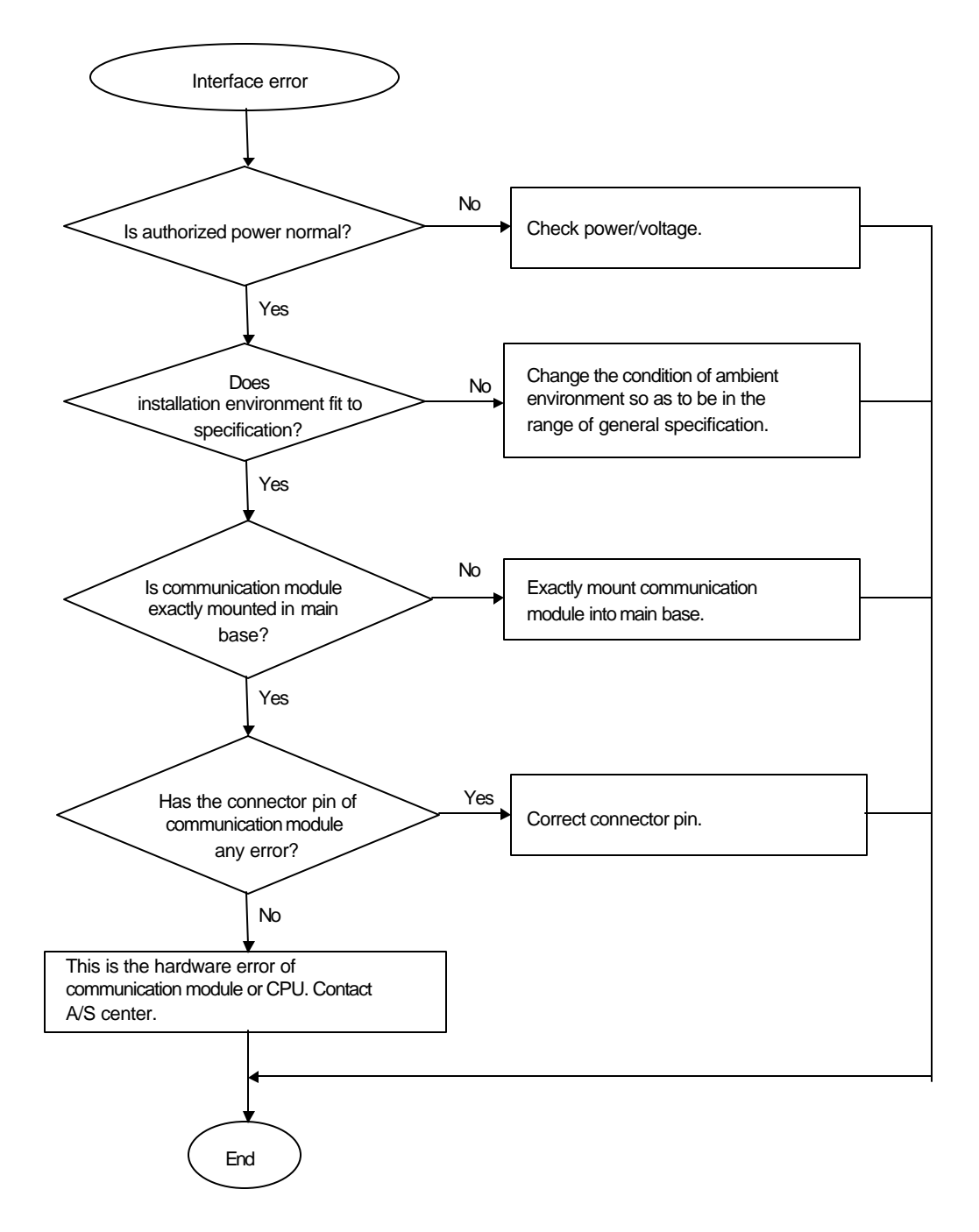

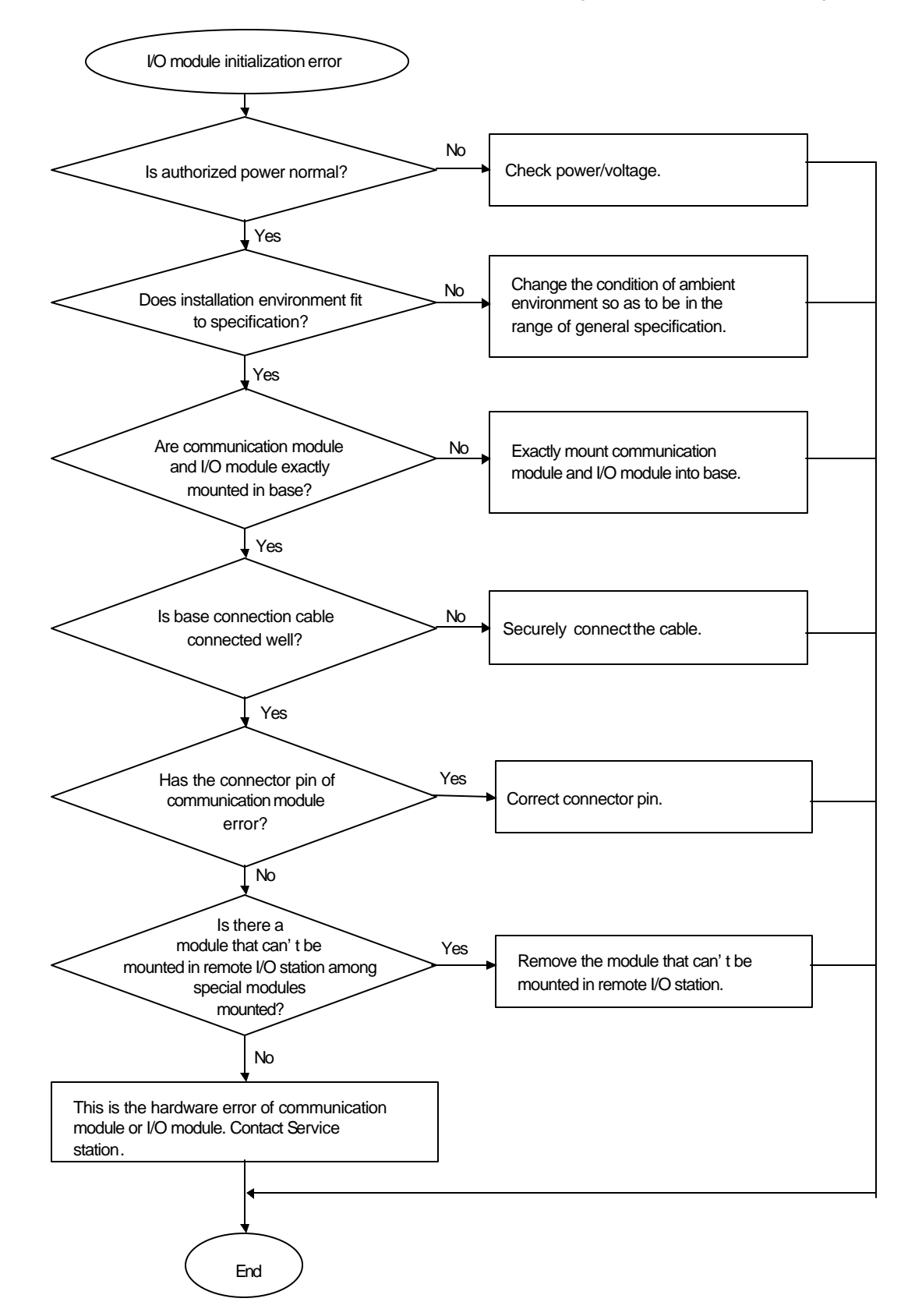

## **9.2.3 Error code E00-04 : I/O initialization error of FSM(Fieldbus Slave Module)**

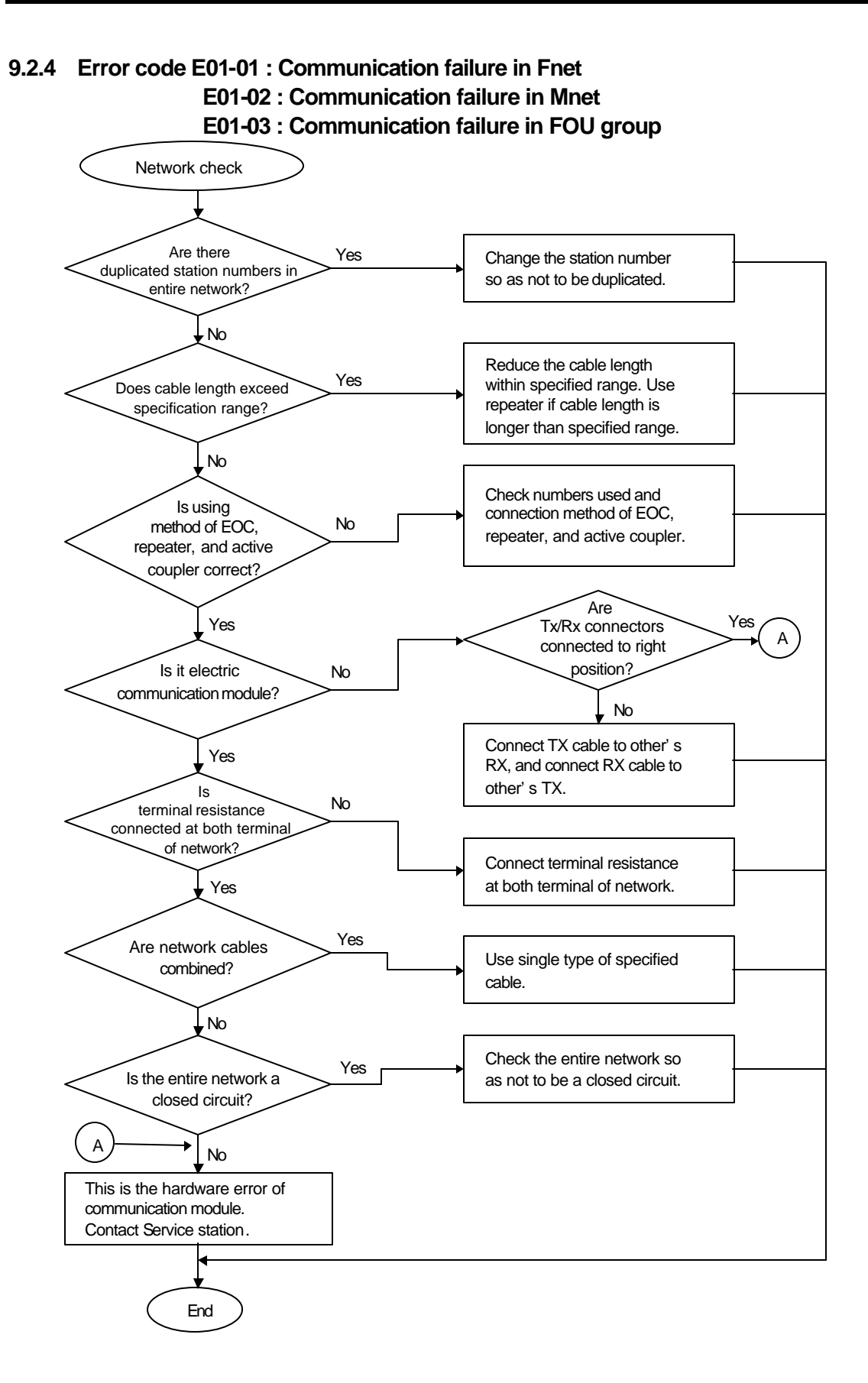

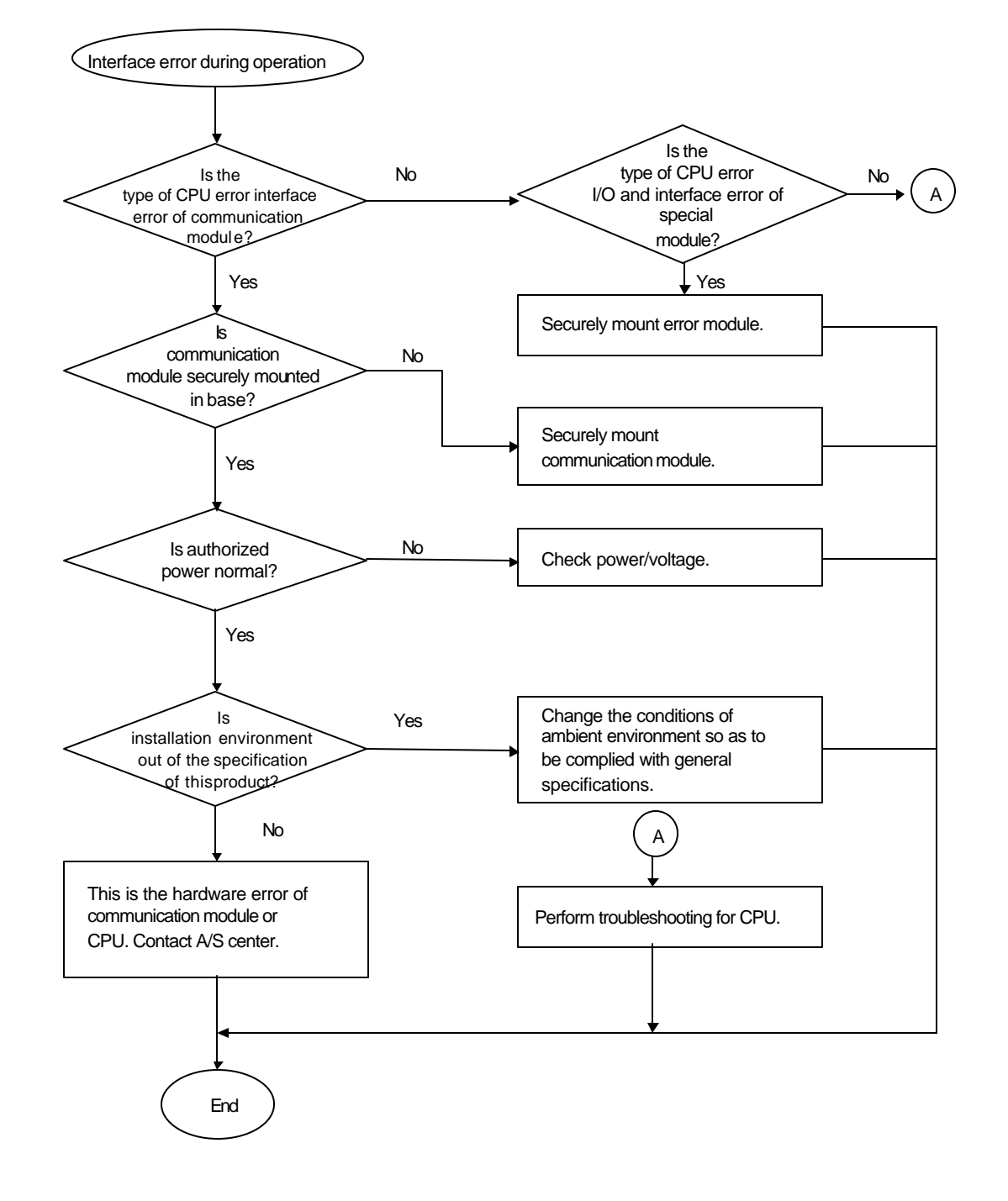

### **9.2.5 Error code E02-01 : PLC interface error during operation**

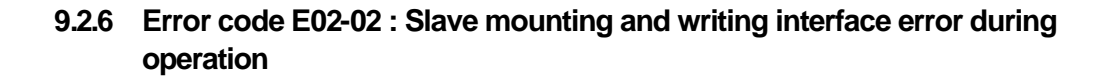

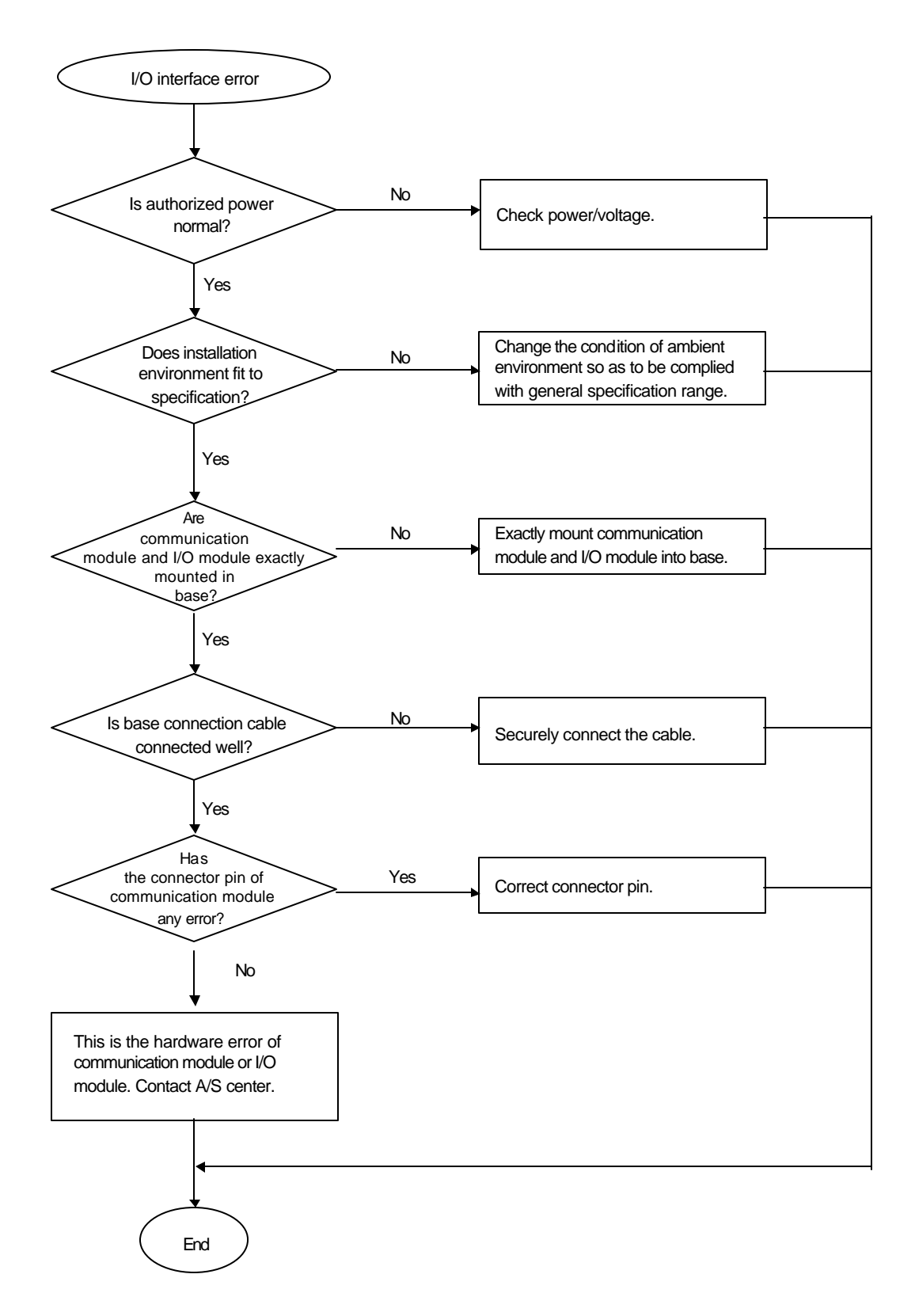

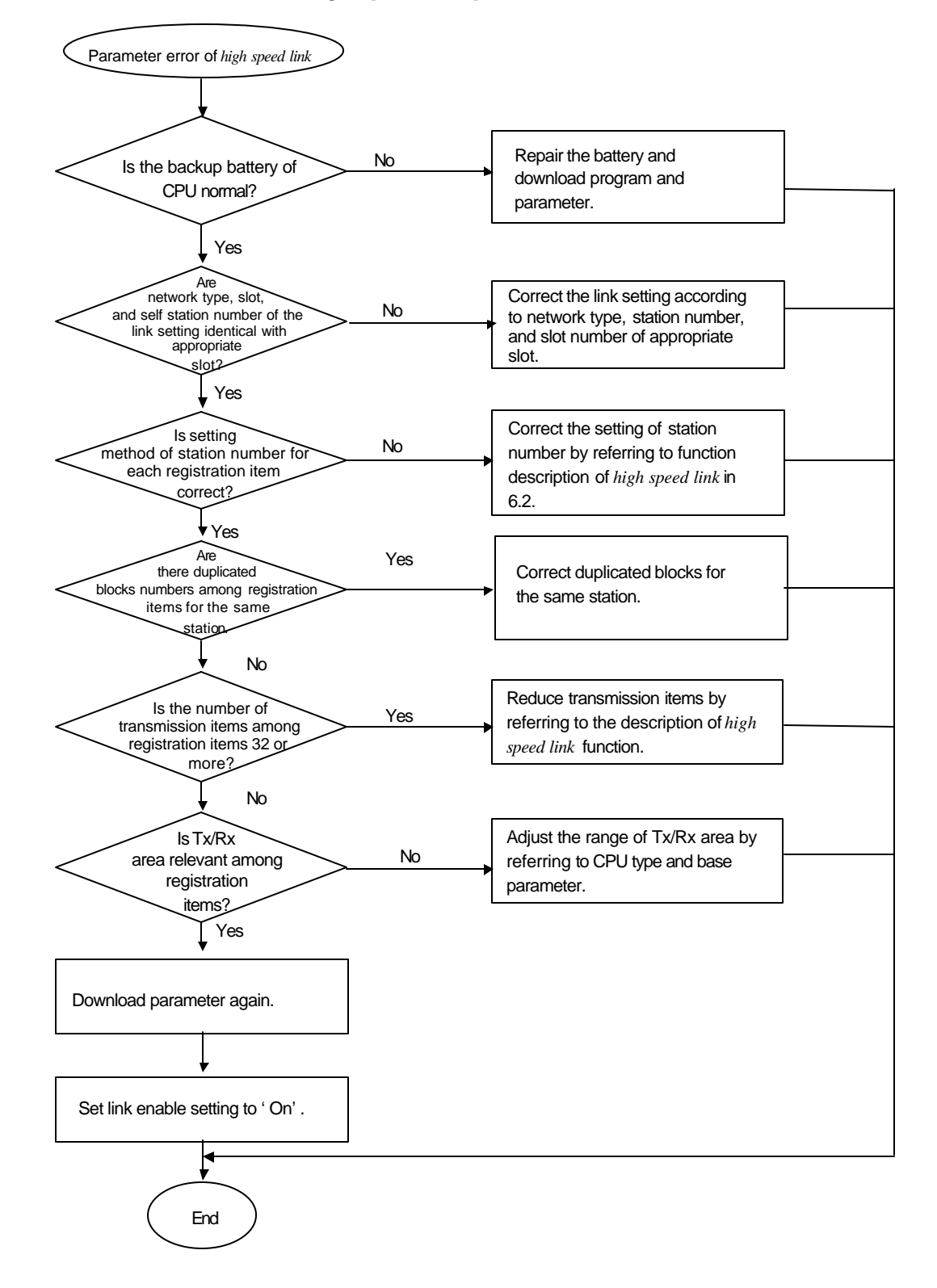

#### **9.2.7 Error code E03-01 :** *High speed link* **parameter error**

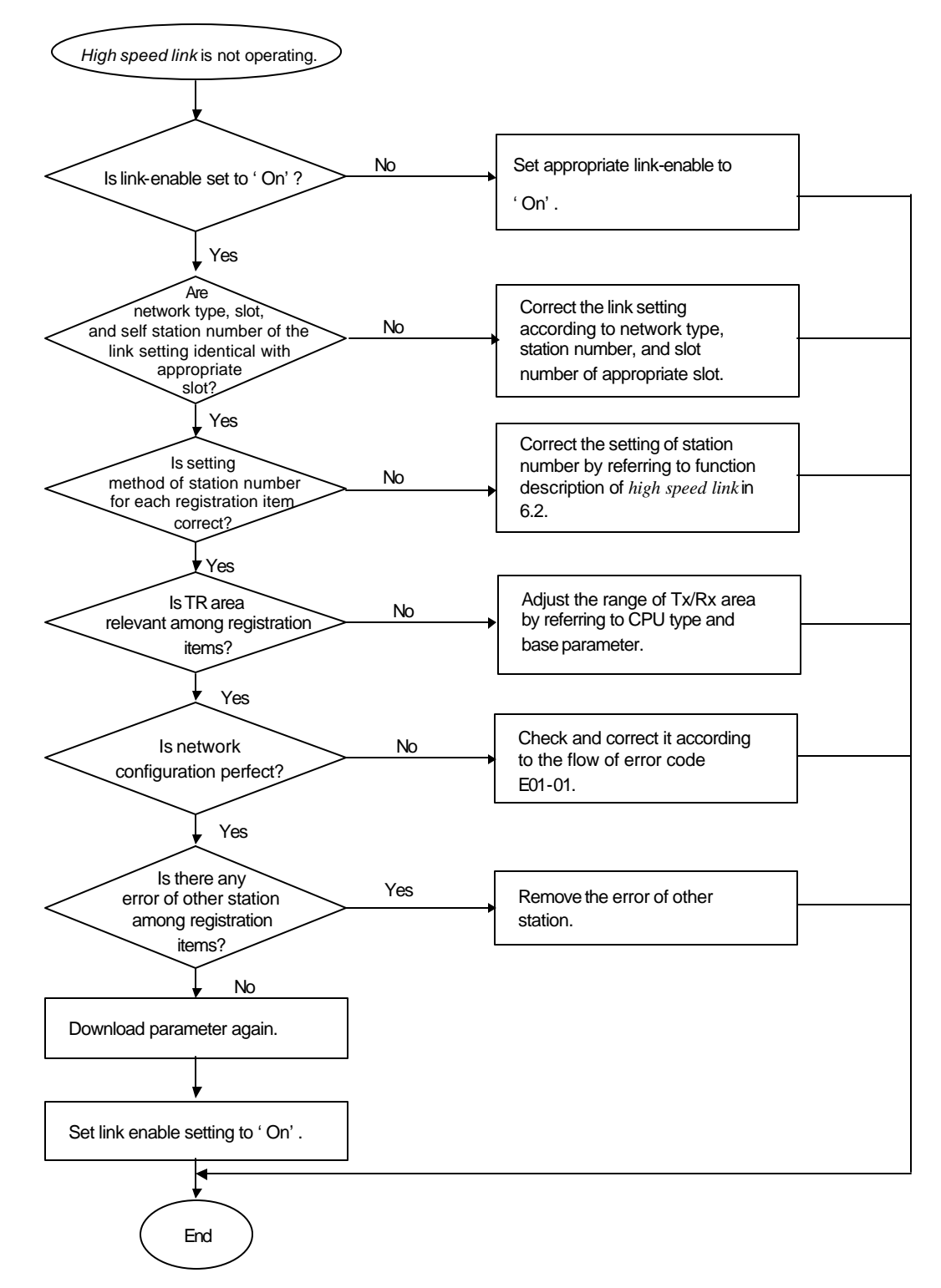

## 9.2.8 Error code E03-02 : High speed link not run

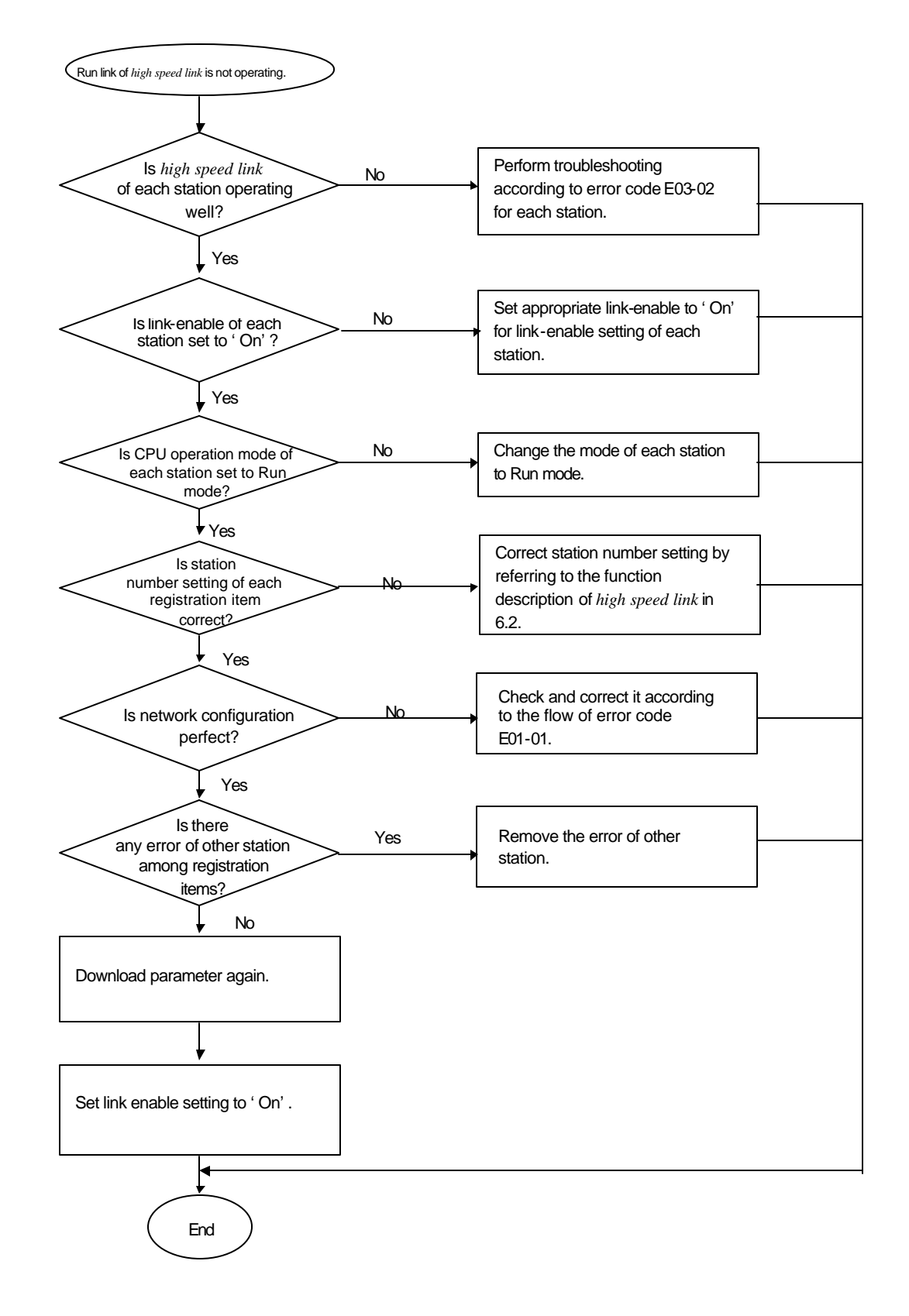

### **9.2.9 Error code E03-03 : Run link contact of** *high speed link* **not ON**

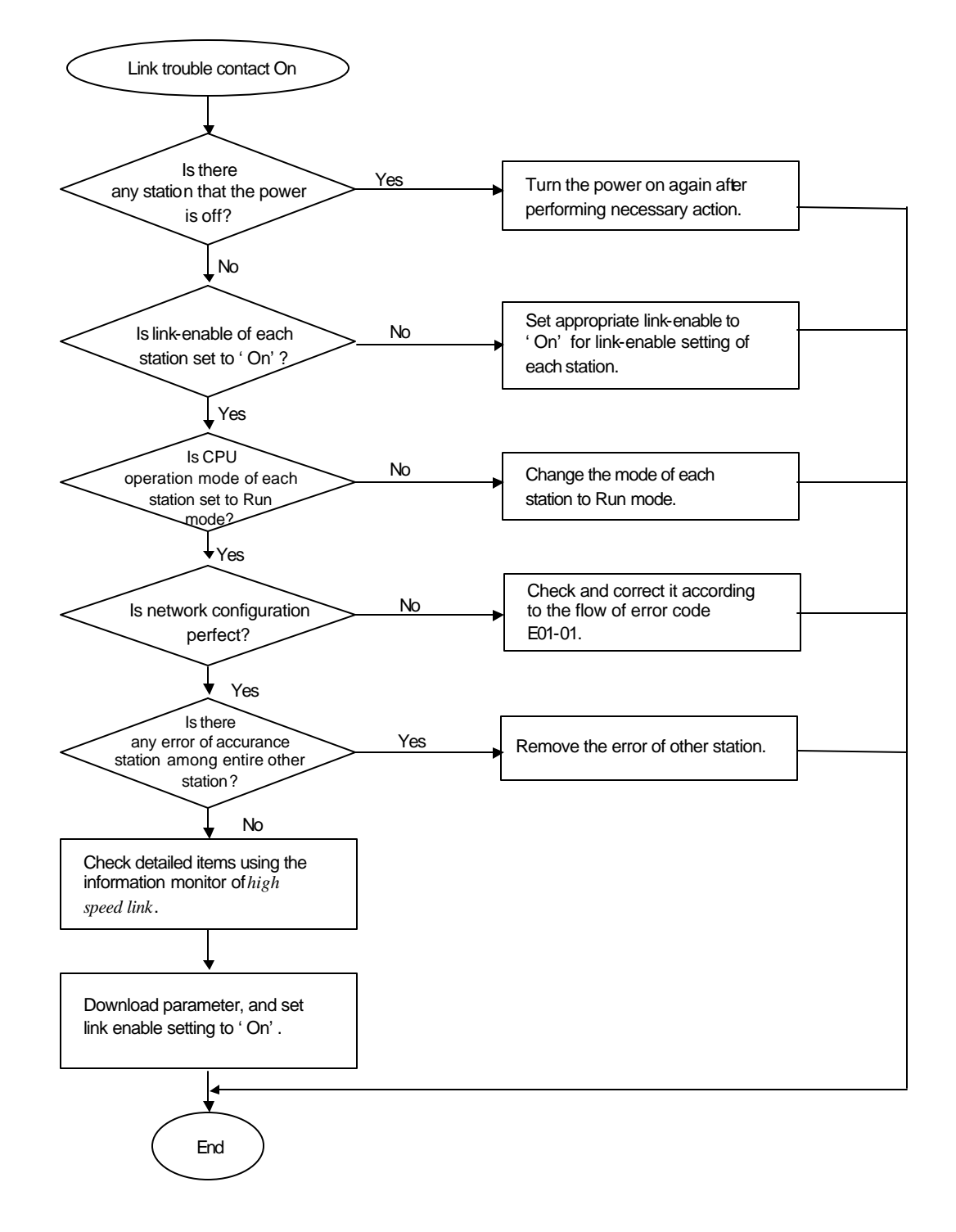

## **9.2.10 Error code E03-04 : Trouble contact of** *high speed link* **ON**
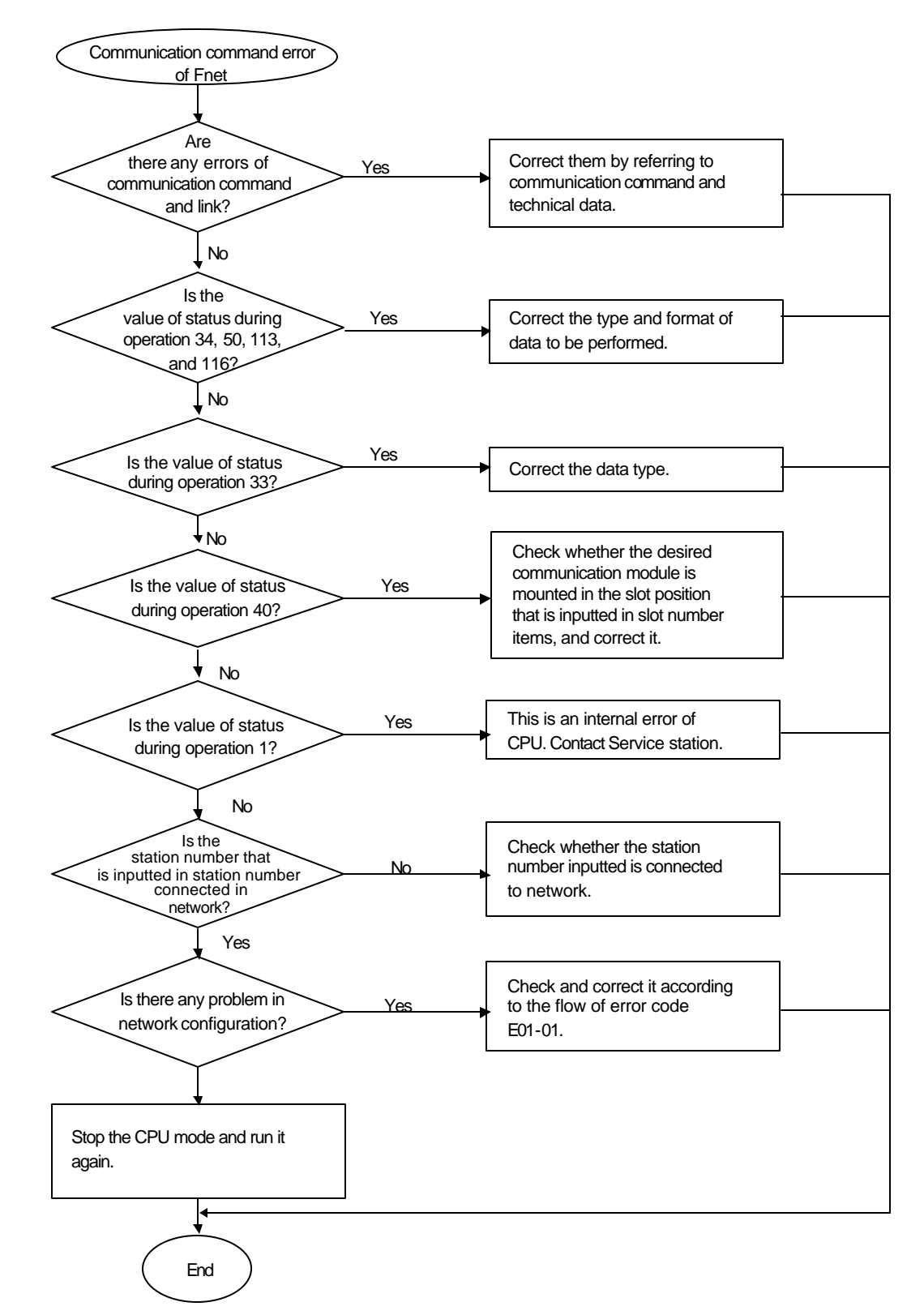

## **9.2.11 Error code E04-01 : Execution error of Fnet communication command E04-02 : Execution error of Mnet communication command**

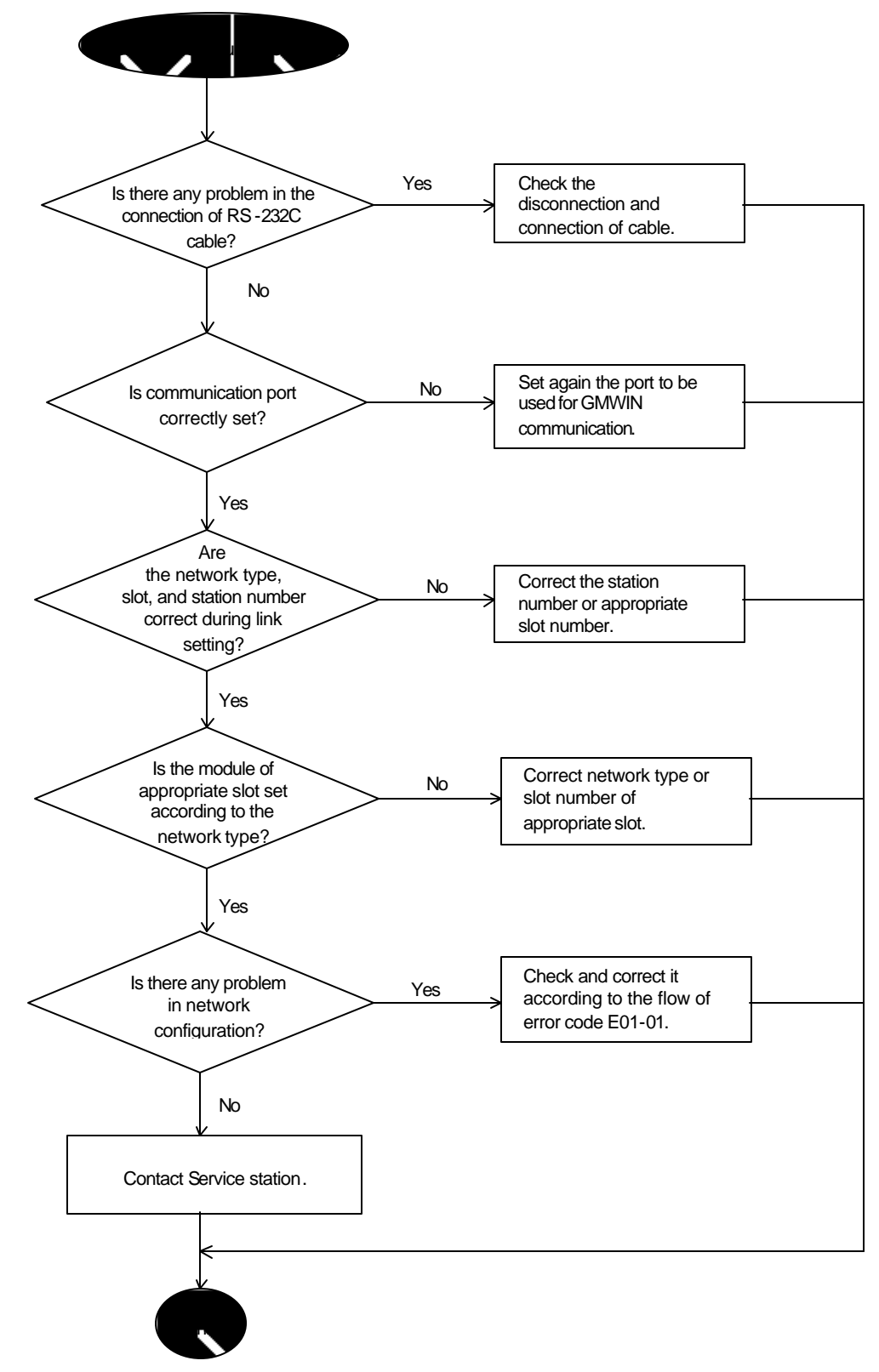

### **9.2.12 Error code E05-01 : Time out error in GMWIN communication**

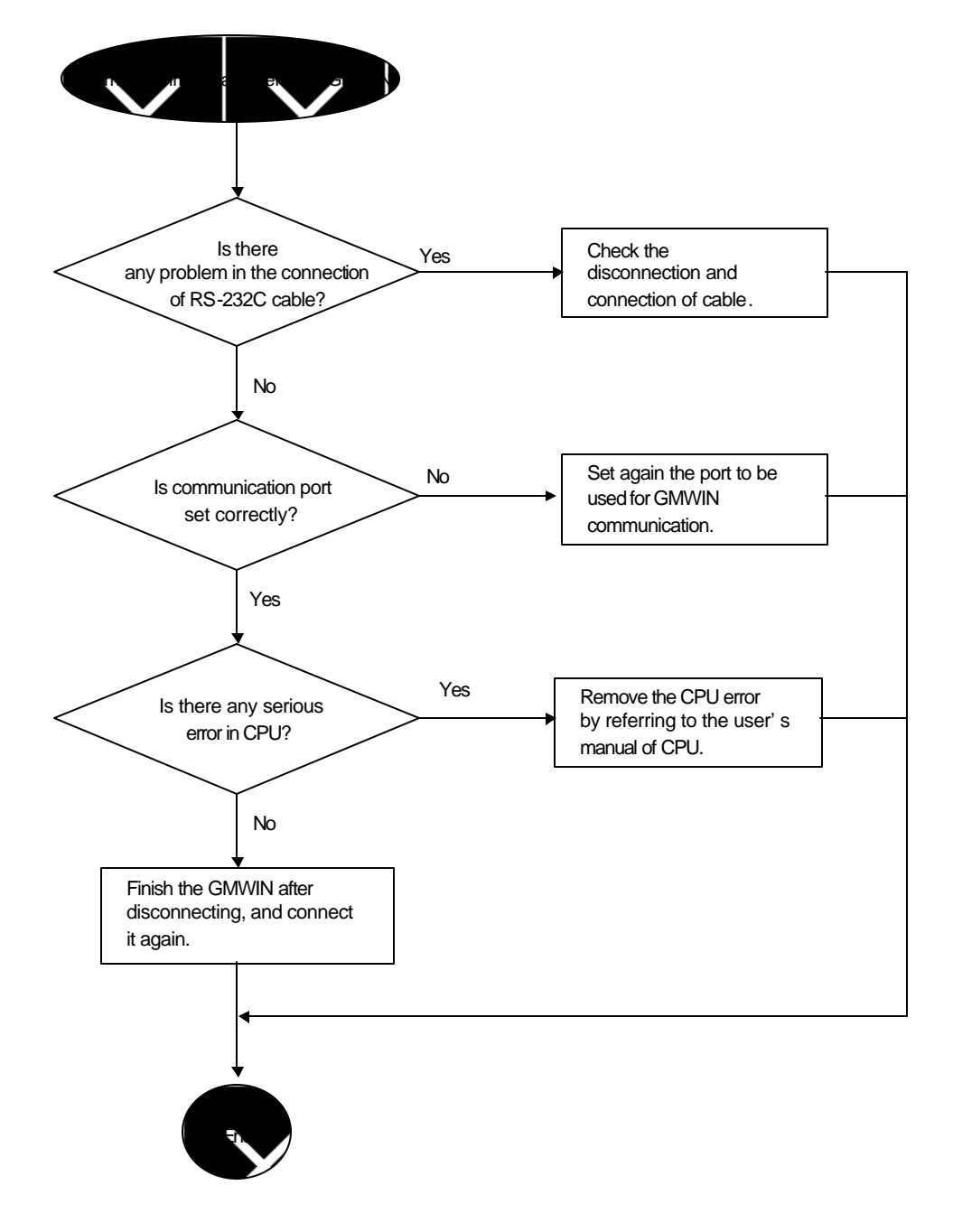

**9.2.13 Error code E05-02 : Internal error of Fnet/Mnet GMWIN communication**

# **Appendix**

## **A1 LED Specifications**

### **A1.1 LED specifications of Fnet master module**

**1) Units to be applied :** 

```
G3L-FUEA, G3L-FUOA, G4L-FUEA, G6L-FUEA
```

```
 G5L-FUEA, G0L-FUEA
```
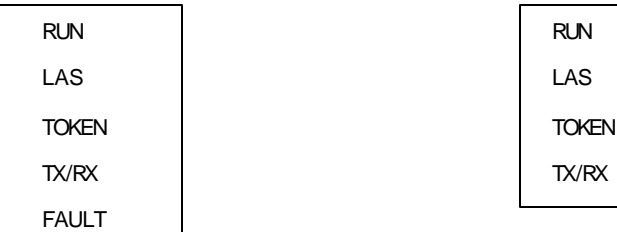

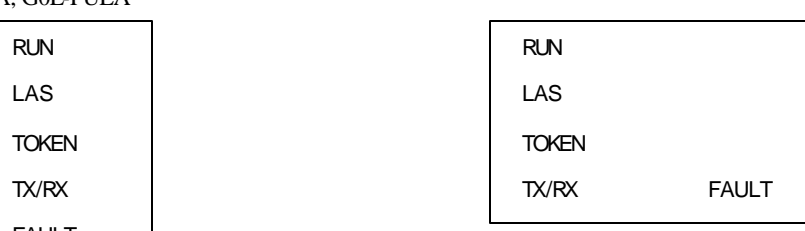

### **2) LED indication spec.**

(1) RUN : Indicates that PLC CPU module and interface is proceeding actively.

– On : PLC and interface normal

– Off : Interface abnormal, or interface stopped

When normal, it seems to be 'On', but, because the flash cycle changes according to PLC scan, it may seem to be 'Off' in visual as it becomes 'On' at intervals or by once for 1~2 sec. when PLC User Program Scan is long(200ms or more), or communication module of 2 or more has been mounted on PLC so that many data may be exchanged. This is not abnormal operation of communication module, but because data processing speed has become late due to many communication quantity.

(2) LAS : The LED of the station that assign tokens to each station becomes On in order to perform data Tx/Rx with communication module connected. Among many communication stations, the communication module that is firstly powered on has LAS, and among all stations connected via single network, LAS LED of only one station becomes On.

– On : Being in performing function with Link Active Scheduler(LAS).

- Off : Being in performing function with Link Master(LM).
- (3) TOKEN : Indicates that module is sending transmission data by assigning circulation token from LAS. If network has many stations connected, and each station has many data, LED flashes at late speed.
	- On : Currently possesses circulation token.
	- Off : Does not possess token.

(4) TX/RX : Indicates that self station is receiving data from other station or sending self data.

– On : Indicates that it is sending or receiving. – Off : Indicates that there is no Tx/Rx frame.

(5) FAULT : This is a LED indicating whether error occurred in communication module, which becomes 'Off' during normal operation, and flashes at 1 sec. interval when error that normal operation is impossible occurs. The type of error is indicated through 5 LEDs of LED0(RUN)~LED4(FAULT).

If it flashes at intervals, it means that there is a error in communication module, communication cable, terminal resistance, connection status, duplicated station, and the other. Thus, check the followings :

 Is terminal resistance correctly connected? Is cable securely connected? Is communication cable shield line connected with connector?(must be connected) Do cable and terminal resistance fit to the specifications? Is total length of cable 750m or less? Isn't there any duplicated station?

Table A.1.1 describes LED indication contents of Fnet master module.

| <b>Segment</b> | <b>Error type</b>       | <b>LED</b> status           | <b>Error contents</b>                                          |
|----------------|-------------------------|-----------------------------|----------------------------------------------------------------|
| <b>FMM 00</b>  | During power on         | OOO<br>∩                    | Being in self diagnosis of internal memory 1 in this<br>module |
| <b>FMM 01</b>  |                         | $\left( \right)$<br>( ) ( ) | Being in self diagnosis of internal memory 2 in this<br>module |
| <b>FMM 02</b>  |                         |                             | Being in self diagnosis of communication                       |
| <b>FMM 03</b>  |                         | ∩<br>◯<br>∩                 | Being in diagnosis of CPU and interface                        |
| <b>FMM_04</b>  | Normal                  |                             | Module is not LAS.                                             |
| <b>FMM 05</b>  | communication           |                             | Module is LAS.                                                 |
| <b>FMM 06</b>  |                         |                             | Error in self diagnosis of internal memory 1                   |
| <b>FMM 07</b>  | Hardware error          | M                           | Error in self diagnosis of internal memory 2                   |
| <b>FMM 08</b>  |                         | ⋒                           | Error in self diagnosis of communication                       |
| <b>FMM 09</b>  |                         | ◍                           | Error in diagnosis of interface chip                           |
| <b>FMM_10</b>  |                         |                             | Error in diagnosis of interface RAM                            |
| <b>FMM_11</b>  |                         |                             | Error 1 in diagnosis of CPU and interface                      |
| <b>FMM 12</b>  |                         |                             | Error 2 in diagnosis of CPU and interface                      |
| <b>FMM_13</b>  |                         | ◍                           | Error 3 in diagnosis of CPU and interface                      |
| <b>FMM 14</b>  | operation<br>System     | ◍                           | System error during operation                                  |
| <b>FMM 15</b>  | error                   | OD                          |                                                                |
| <b>FMM 16</b>  |                         |                             | Error in configuration of network                              |
| <b>FMM_17</b>  |                         |                             | Repeated station No., abnormal terminal resistance             |
| <b>FMM_18</b>  | Abnormal                |                             | Cable cut off/Short                                            |
| <b>FMM 19</b>  | communication           | ⊜                           | Specified length of cable is not proper or hardware            |
| <b>FMM 20</b>  |                         | ⊜                           | error of this module                                           |
| <b>FMM 21</b>  |                         | O                           | Error in configuration of network                              |
| <b>FMM 22</b>  | Interface error         |                             | Interface error(stopped) for LAS                               |
| <b>FMM 23</b>  |                         |                             | Interface error(stopped) for not LAS                           |
| <b>FMM_24</b>  | Not restorable<br>error |                             | Hardware error of communication module                         |
| <b>FMM 25</b>  |                         |                             |                                                                |
| <b>FMM_26</b>  |                         |                             |                                                                |
| <b>FMM_27</b>  |                         |                             |                                                                |

Table A.1.1 LED indication contents of Fnet master group

LED position follows the sequence of signal RUN, LAS, TOKEN, TX/RX, and FAULT from left side.

Light on Light off

- **ID** Flash at 1 sec. interval
- Irregular non-interval flash or Off
- Irregular non-interval flash

### **A1.2 LED specifications of slave module**

**1) Units to be applied : G3L-RBEA, G3L-RBOA, G4L-RBEA**

#### **2) LED position**

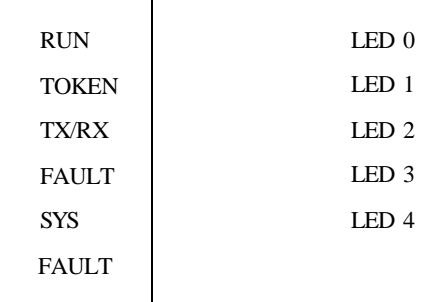

#### **3) LED indication spec.**

- (1) RUN(LED 0) : Indicates RUN status, and means that I/O inspection and I/O refresh operation is normally being operated. This becomes off when power error of extension base, or error occurrence during special module access or I/O refresh.
	- On : Indicates being in normal operation of slave.
	- Off : Abnormal operation of slave.
- (2) TOKEN(LED 1) : Indicates that module is sending transmission self data by assigning circulation token from LAS. This flashes during normal operation. If network has many stations connected, and each station has many data, LED flashes at slow speed.
	- On : Currently possesses circulation token.
	- Off : Does not possess token.
- (3) TX/RX(LED 2) : Indicates that self station is receiving data from other station or sending self data.
	- On : Indicates that it is sending or receiving.
	- Off : Indicates that there is no Tx/Rx frame.

(4) FAULT(LED 3)

- Flash : Flashes when communication error/service error occur in link module.
- Off : Indicates being in normal operation.

 If it flashes at intervals, it means that there is an error in communication cable. Thus, check the followings :

Is terminal resistance correctly connected?

Is cable securely connected?

Is communication cable shield line connected with connector body?(must be connected)

Do cable and terminal resistance fit to the specifications?

Is total length of cable 750m or less?

Isn't there any duplicated station?

(5) SYS FAULT(LED 4) : This is a LED indicating error occurrence or not in communication module, which becomes 'Off' during normal operation and flashes at 1 sec. interval when error that normal operation is impossible occurs. The type of error is indicated through 5 LEDs of LED0~LED4.

| <b>Segment</b> | <b>Error type</b>         | <b>LED status</b> | <b>Error contents</b>                                             |
|----------------|---------------------------|-------------------|-------------------------------------------------------------------|
| FSM 00         | During power<br>on        | ( )               | Being in self diagnosis of internal memory 1 in this module       |
| <b>FSM_01</b>  |                           |                   | Being in self diagnosis of internal memory 2 in this module       |
| <b>FSM_02</b>  |                           |                   | Being in self diagnosis of communication                          |
| <b>FSM 03</b>  |                           |                   | Being in self diagnosis of special module interface RAM<br>memory |
| FSM 04         | Normal<br>communication   |                   | When module communication is normal.                              |
| <b>FSM 05</b>  | Hardware error            | ⋓                 | Error in self diagnosis of internal memory 1                      |
| <b>FSM 06</b>  |                           | ⋒                 | Error in self diagnosis of internal memory 2                      |
| <b>FSM_07</b>  |                           | ◍                 | Error in self diagnosis of communication                          |
| FSM 08         |                           | ⊪                 | Error in writing/reading special module                           |
| <b>FSM 09</b>  |                           | ◍                 | Error in writing/reading I/O module                               |
| <b>FSM_10</b>  |                           | OIID              | Error in mounting module, Fuse problem                            |
| <b>FSM 11</b>  | System<br>operation error | Œ                 | System error during operation                                     |
| <b>FSM_12</b>  |                           | Œ                 |                                                                   |
| <b>FSM 13</b>  |                           | - 1               | Cable cut off, short                                              |
| <b>FSM_14</b>  | Abnormal                  |                   | Specified length of cable is not proper                           |
| <b>FSM 15</b>  | communication             |                   | Hardware error of this module                                     |
| <b>FSM 16</b>  |                           |                   | Error in configuration of network                                 |
| <b>FSM_17</b>  | Not restorable<br>error   |                   | Hardware error of communication module                            |
| <b>FSM_18</b>  |                           |                   |                                                                   |
| <b>FSM_19</b>  |                           |                   |                                                                   |
| <b>FSM 20</b>  |                           |                   |                                                                   |

Table A.1.2 LED indication specifications of slave group

LED position follows the sequence of signal RUN, TOKEN, TX/RX, FAULT, and SYS FAULT from left side.

- 
- Light on Light off

Flash at 1 sec. interval

Irregular non-interval flash or Off

 $\bigcirc$  Irregular non-interval flash

## **A1.3 LED specifications of stand-alone type remote module(G0L-SMQA/SMIA/SMHA)**

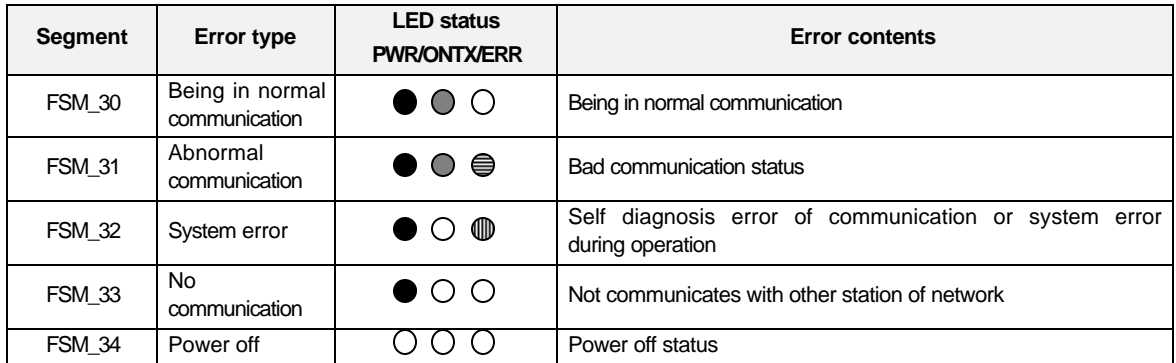

## **A1.4 LED specifications of repeater module(G0L-FREA)**

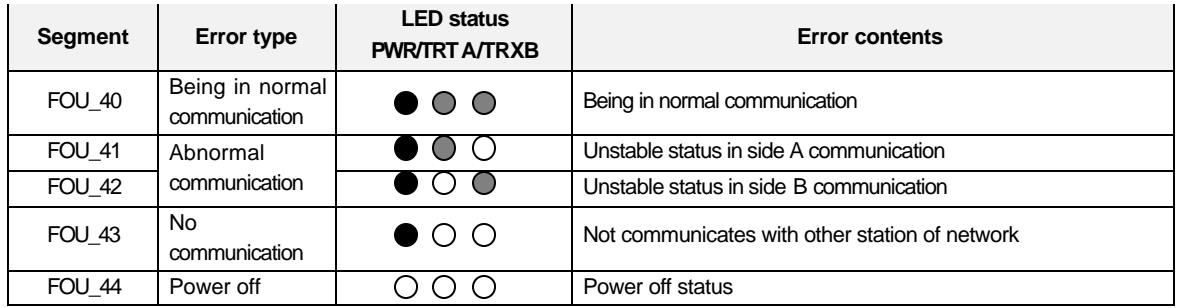

## **A1.5 LED specifications of electric, optical signal switching module(G0L-FOEA)**

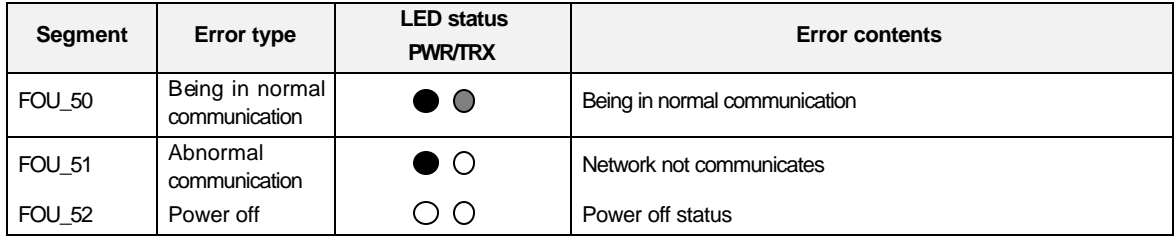

### **A1.6 LED specifications of active coupler module(optical signal distributor)**

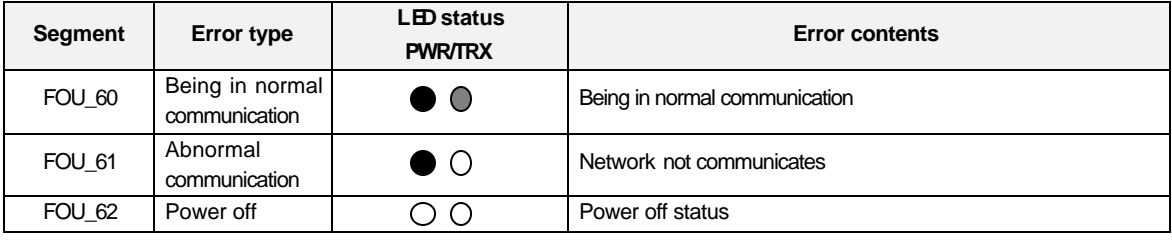

 $\bullet$  Light on  $\bullet$  Light off

**ID** Flash at 1 sec. interval

- Irregular non-interval flash or Off
- $\bigcirc$  Irregular non-interval flash

## **A1.7 LED specifications of Mnet communication module**

**1) Units to be applied : G3L-MUEA, G0L-MUEA**

### **2) LED position**

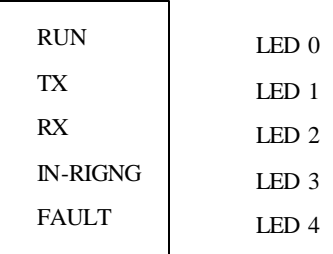

### **3) LED indication spec.**

- (1) RUN(LED 0)
	- Light on when CPU module and interface are normal.
	- Light off when interface is abnormal or stopped.
- (2) TX(LED 1)
	- Light on when communication module is sending data or token.
	- Light off when it does not have any token.
- (3) RX(LED 2)
	- Light on when communication module is receiving data or token.
- (4) IN-RING(LED 3)
	- Light on when one or more communication modules are connected via cable and communicate each other.
	- Flashes when only one communication module operates.
- (5) FAULT(LED 4)
	- Flashes when CPU error is detected : RUN LED lights off.
	- Flashes when interface RAM address error occurs : RUN LED lights on.
	- Flashes when error that can not normally operates occurs in communication module.
	- Light off when normal operation.

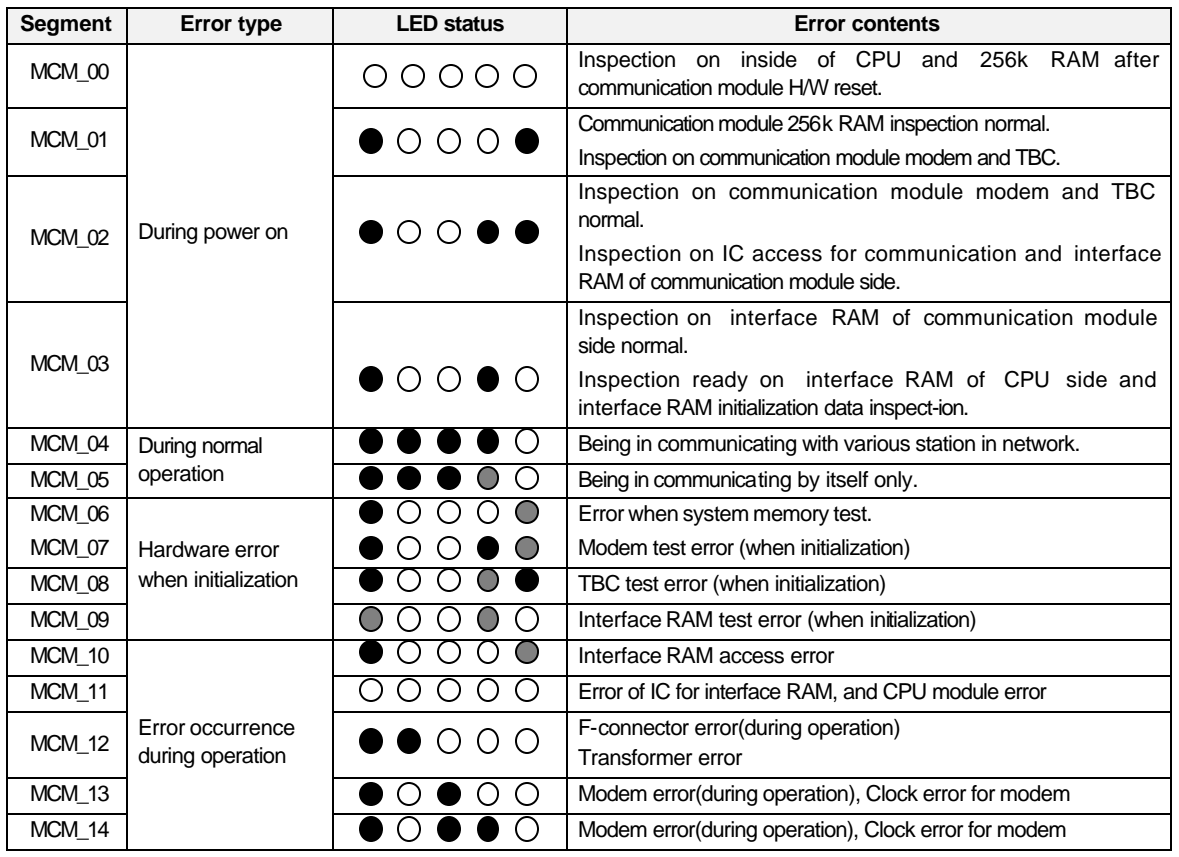

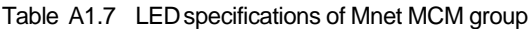

LED position follows the sequence of signal RUN, TX, RX, IN-RING, and FAULT from left side.

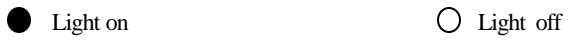

Irregular non-interval flash

## **A2 Communication module setting in the Fnet/Mnet PC**

### **1) Units to be applied : G0L-FUEA/G0L-MUEA**

**2) Hardware setting :** For PC communication module, Fnet module(G0L-FUEA) uses 32kbytes, Mnet module(G0L-MUEA) 64kbytes. Therefore, user must set to I/O address and memory base address in order that memory area may not overlap with other modules mounted on PC.

I/O address(port) size is 32 bytes, and memory size is 16 kbytes.

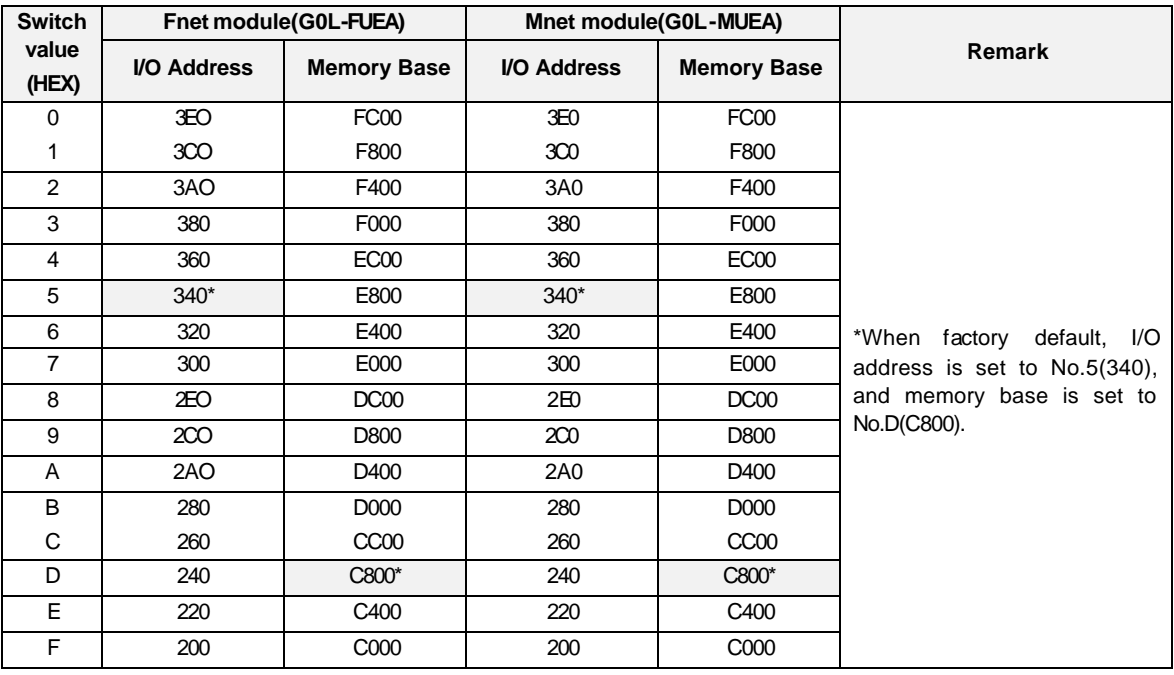

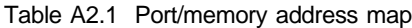

### **Remark**

- 1. When I/O address and memory address overlap with an area used in other driver, PC will down. So set it in order not to overlap.
- 2. It is recommended that memory address is used within C800-DBFF address.
- 3. To use computer memory not as extended or expanded area but as this module's area, set to DEVICE=C: \WINDOWS\EMM386.EXE NOEMS X=C800-DBFF(when setting address to No.D, C800) in CONFIG.SYS.

## **A3 STATUS code value and description for** *Function block*

## **A3.1 Error received from communication module**

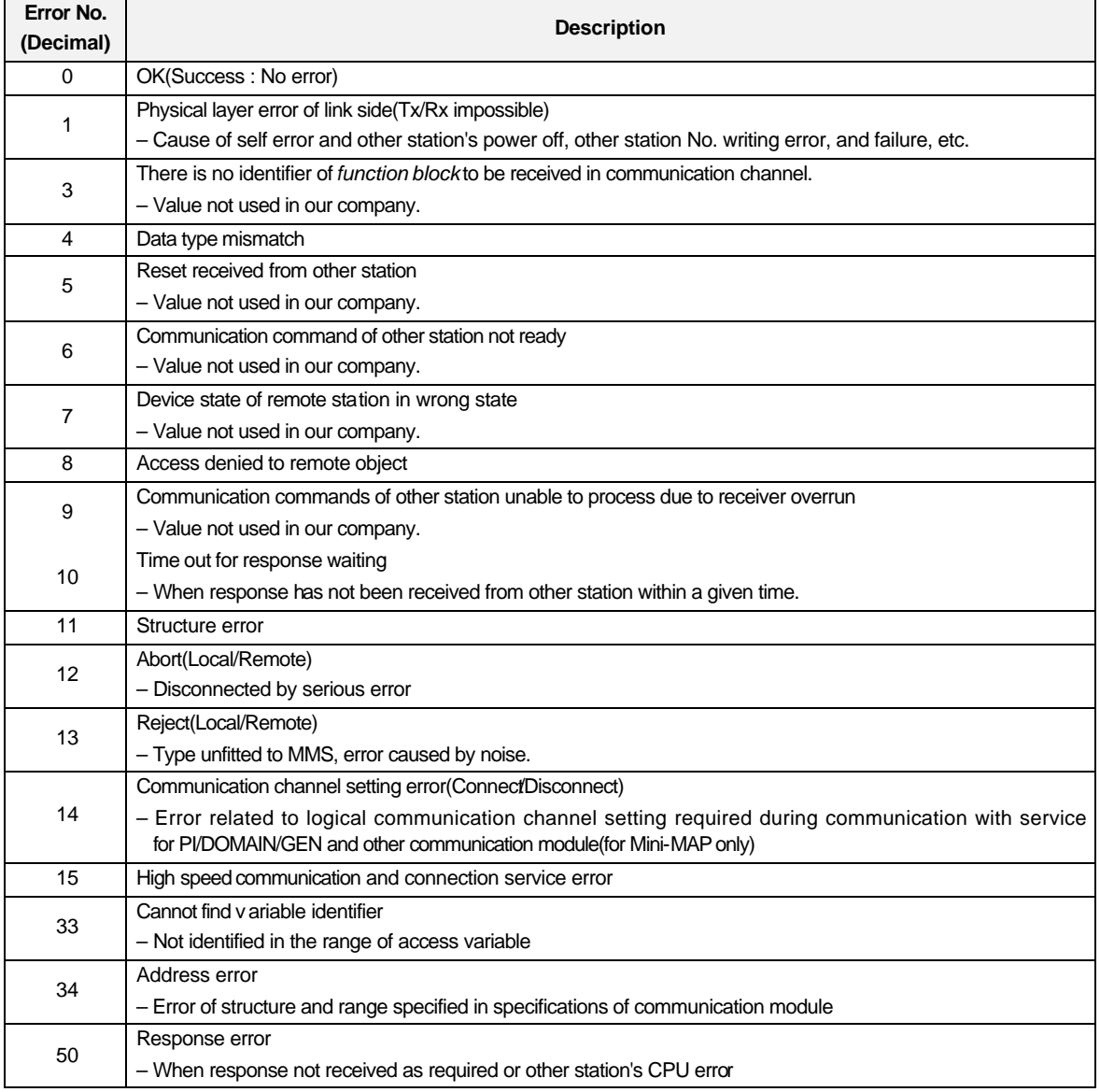

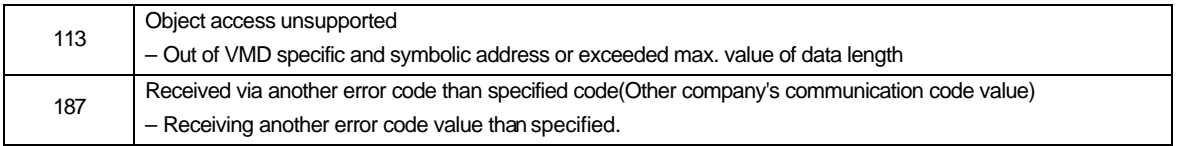

## **A3.2 STATUS values indicated in CPU**

### **1) Error processed within communication commands**

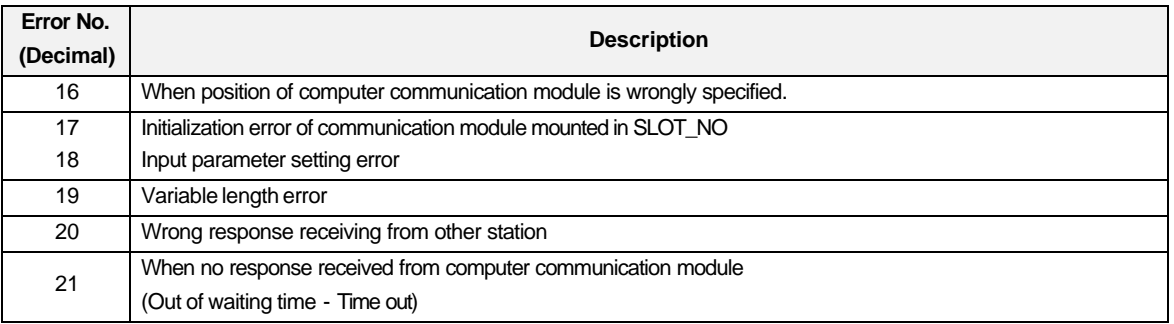

### **2) Status error related to remote(FSM)** *Function block*

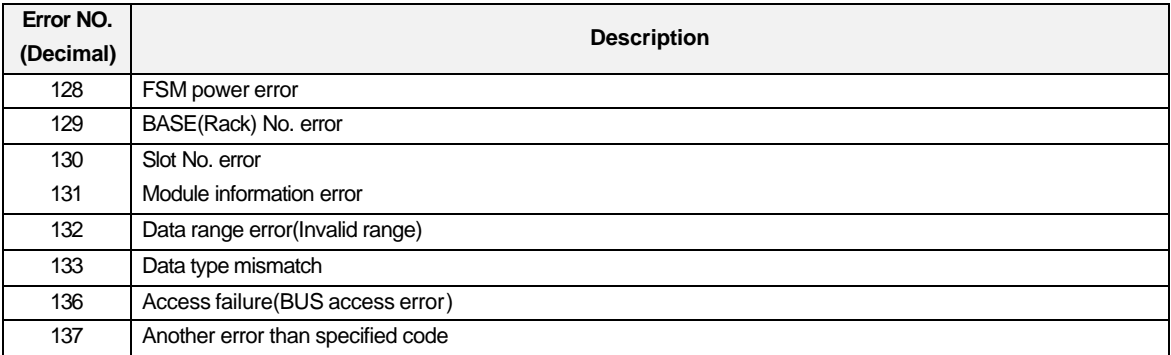

# **A4 Outward dimension**

## **A4.1 For mounting GM1/2/3**

**1) Fnet units to be applied**

**G3L-FUEA, G3L-FUOA, G3L-RBEA, G3L-RBOA**

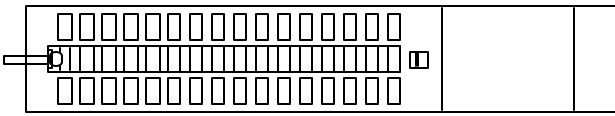

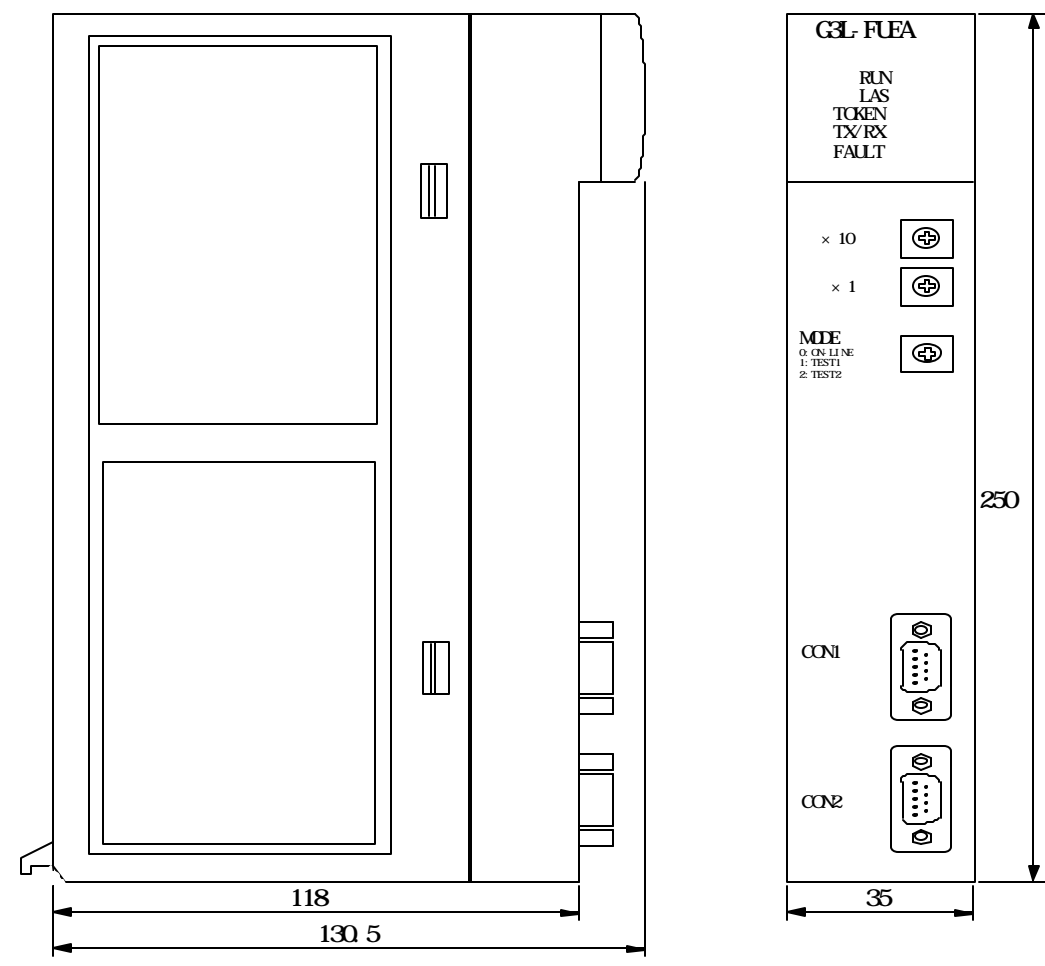

Unit : mm

**2) Mnet units to be applied**

**G0L-MUEA**

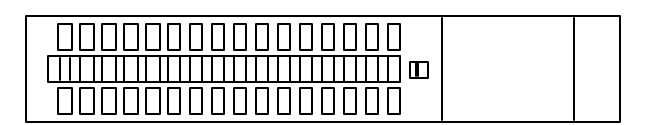

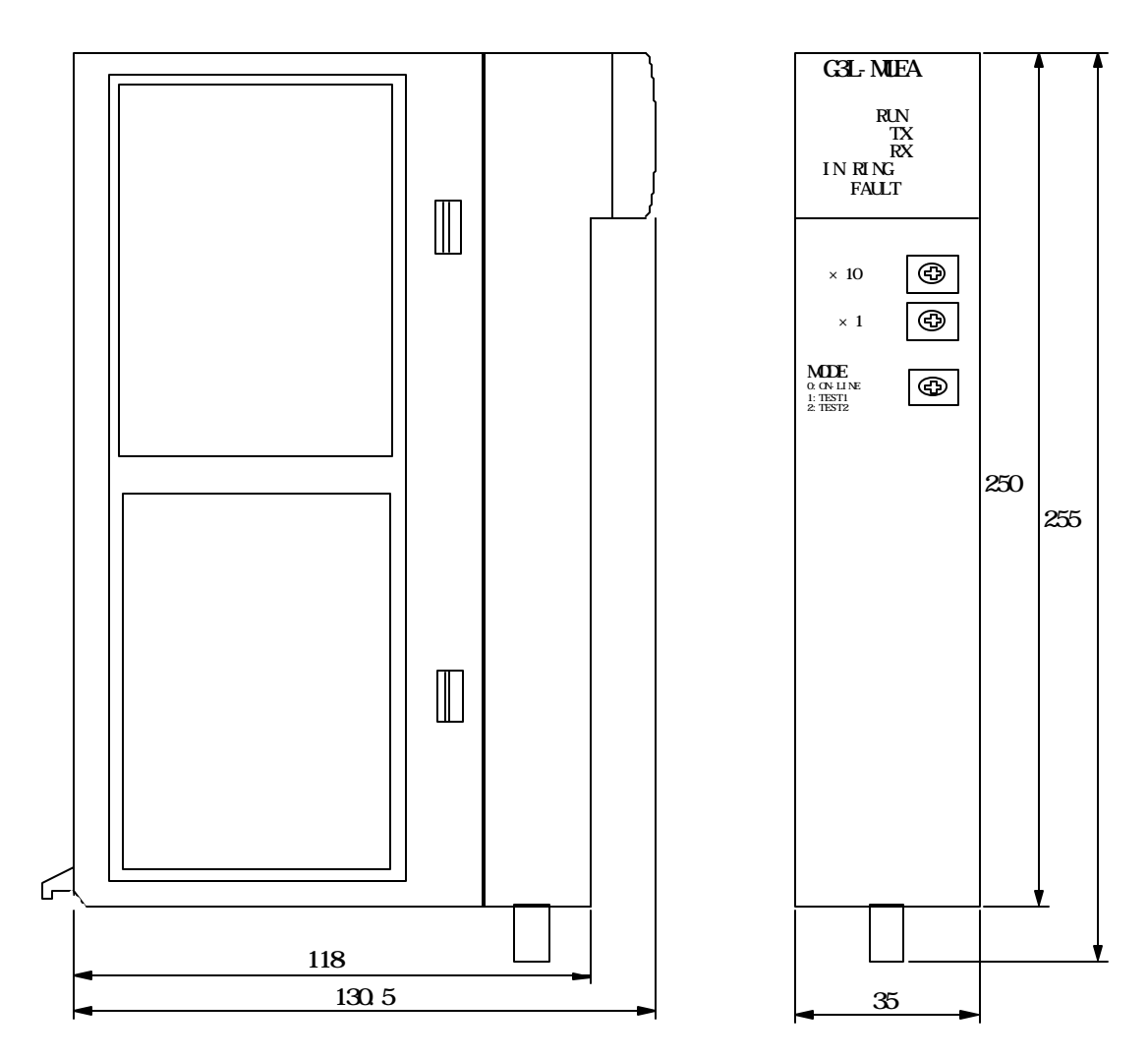

Unit : mm

## **A4.2 For mounting GM4**

**1) Fnet**

**G4L\_FUEA, G4L-RBEA**

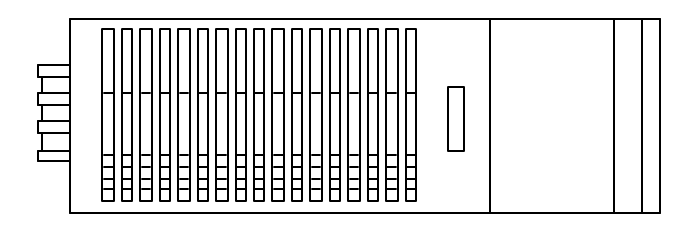

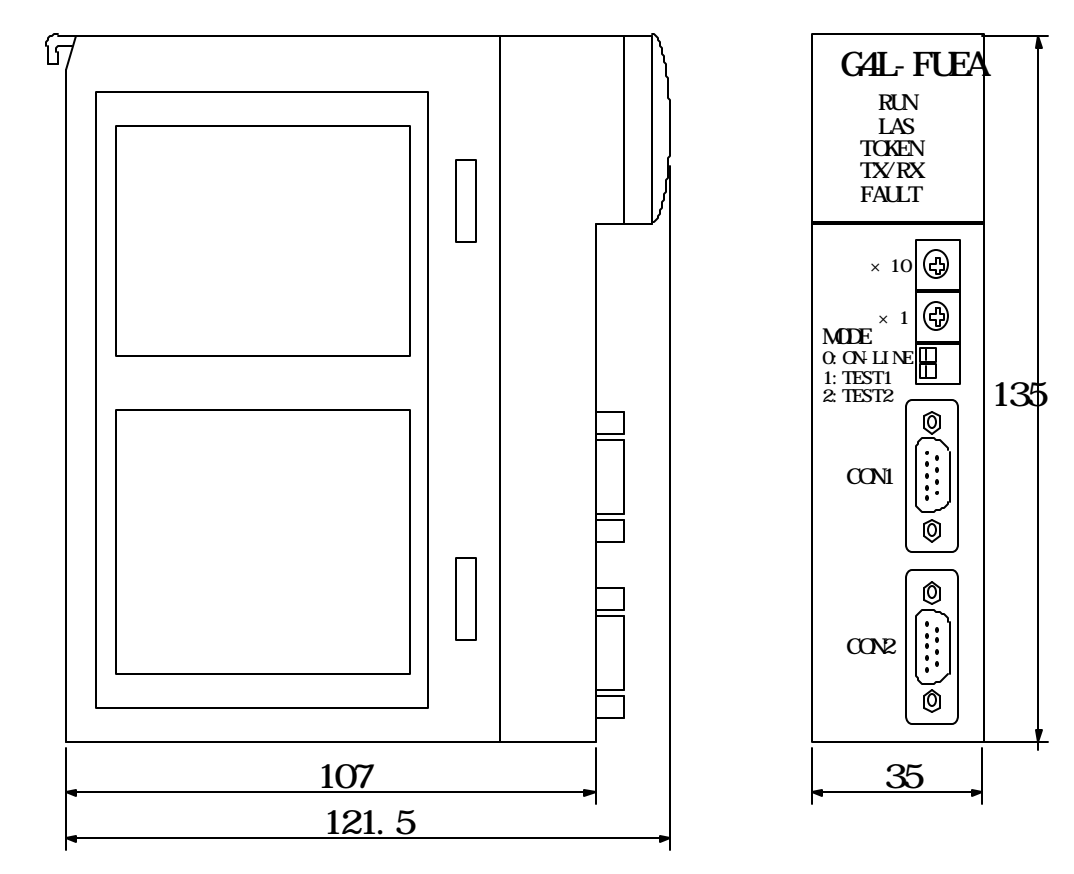

Unit : mm

## **A4.3 For mounting GM6**

1) Fnet

G6L-FUEA

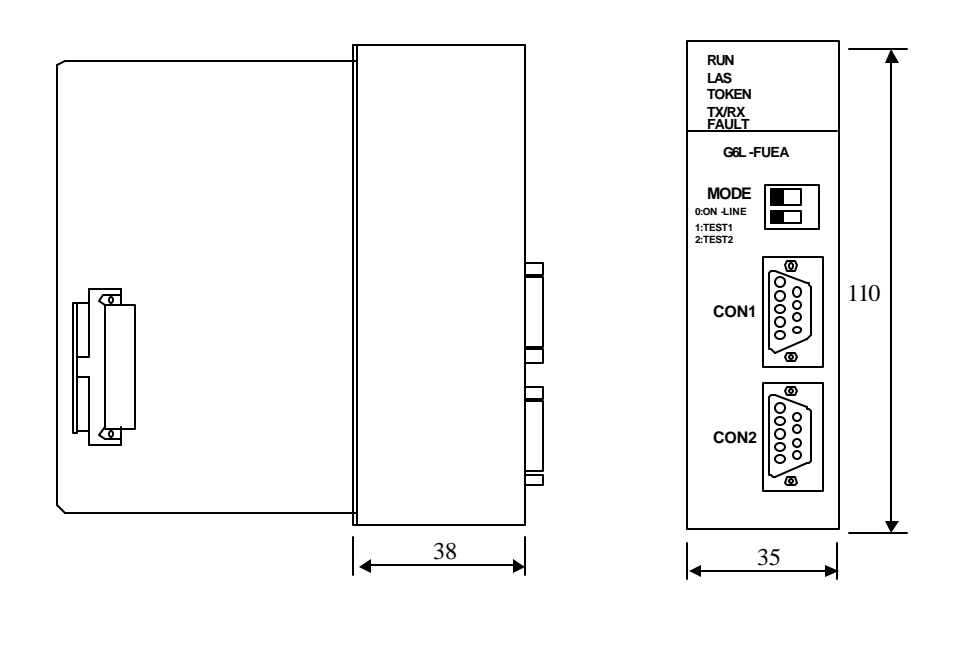

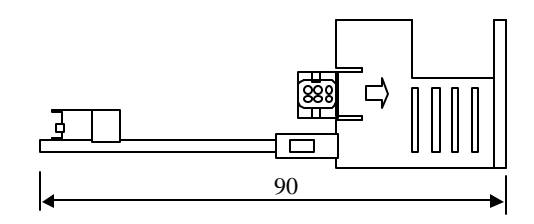

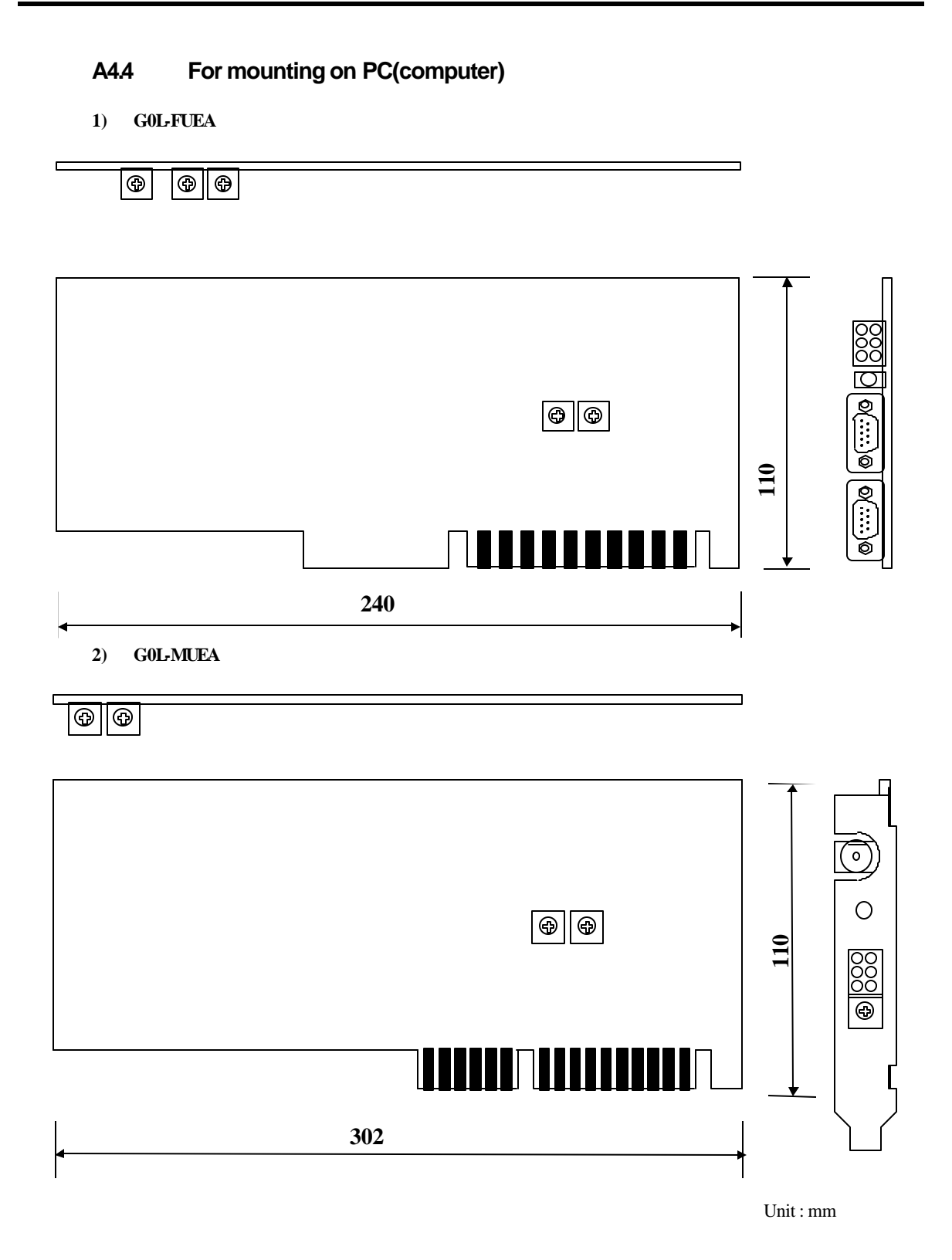

## **A4.5 Fnet option module**

### **1) Units to be applied**

 Stand-alone remote (G0L-SMQA/G0L-SMIA/G0L-SMHA) Repeater(G0L-FREA)

Optical, electric signal switching module(G0L-FOEA)

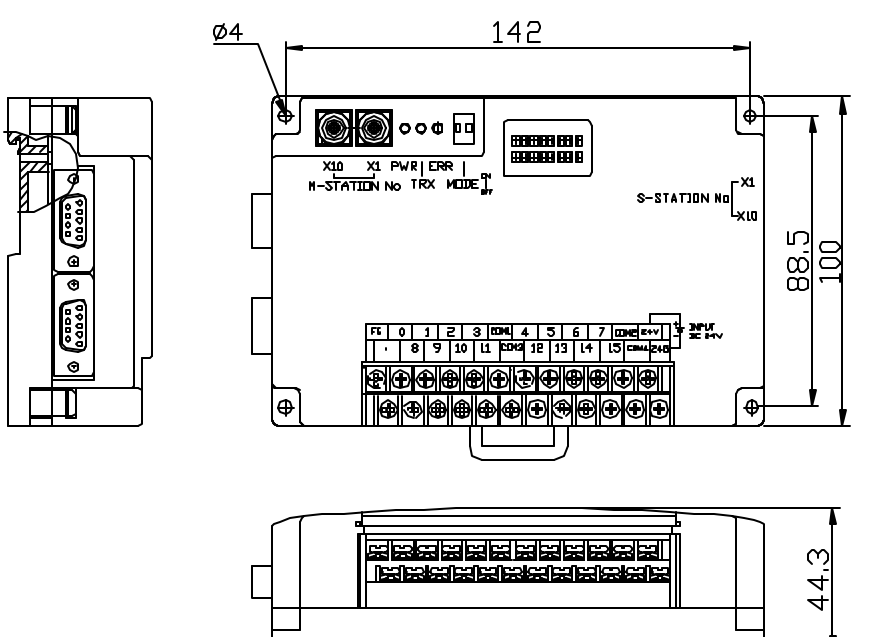

150

Active coupler(with G0L-FAPA/G0L-FABA/G0L-FACA assembled)

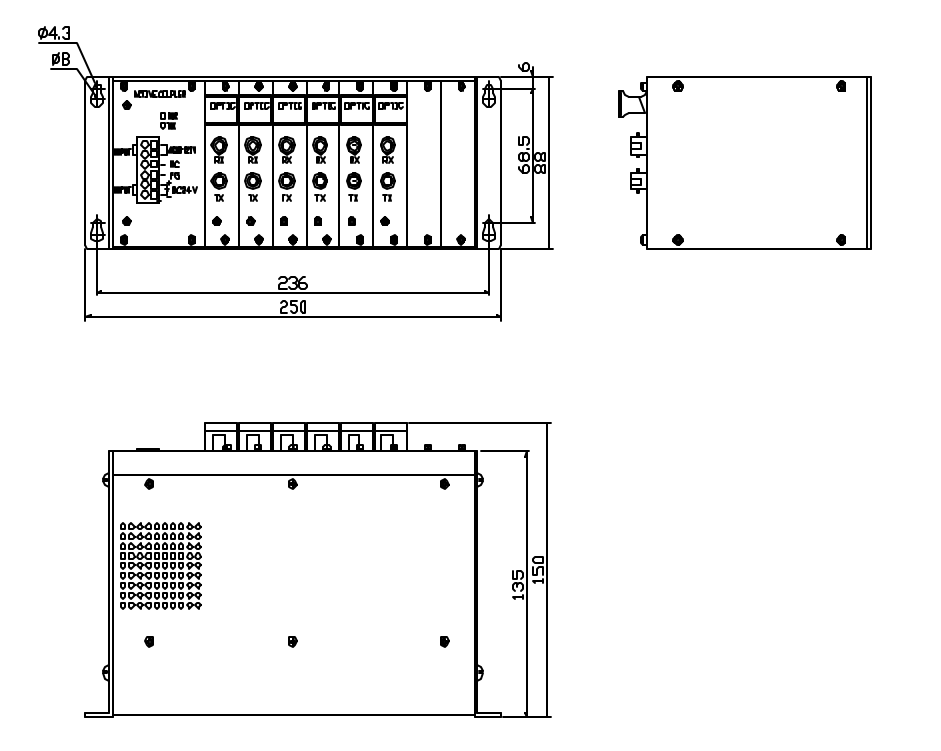